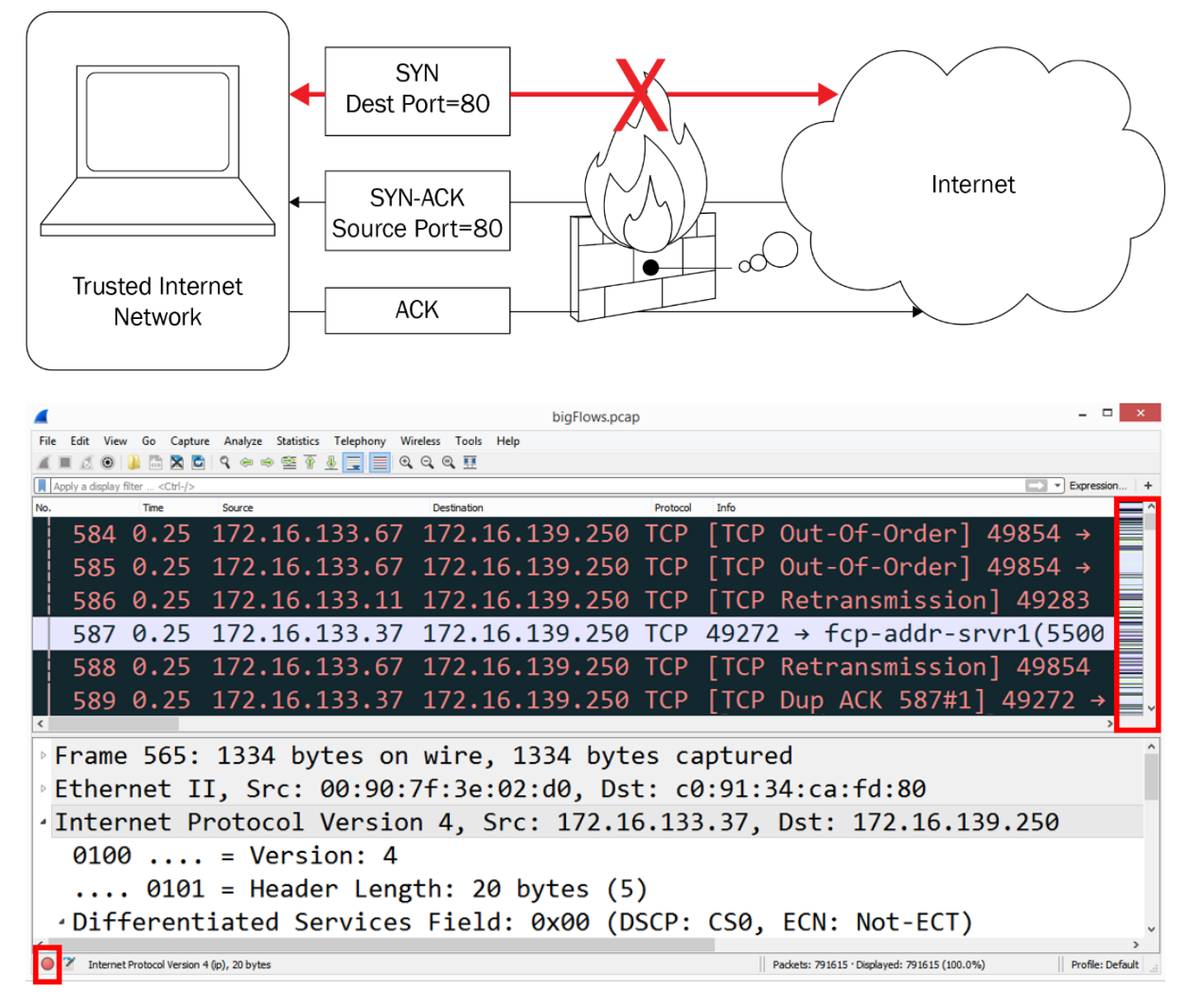

### **Chapter 1: Appreciating Traffic Analysis**

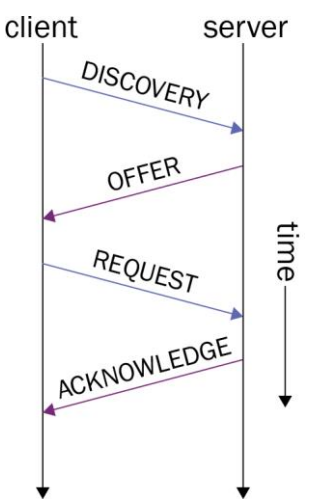

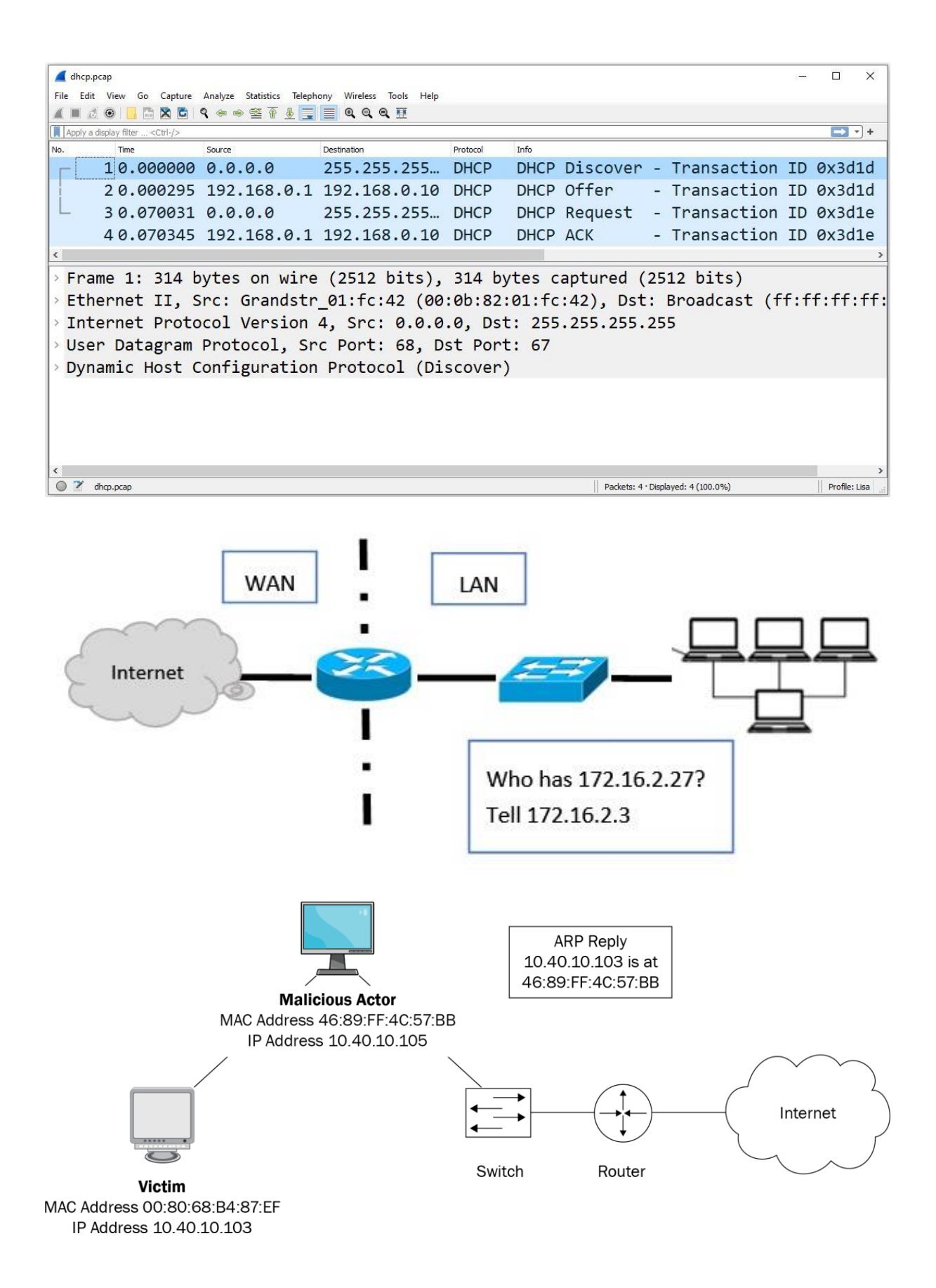

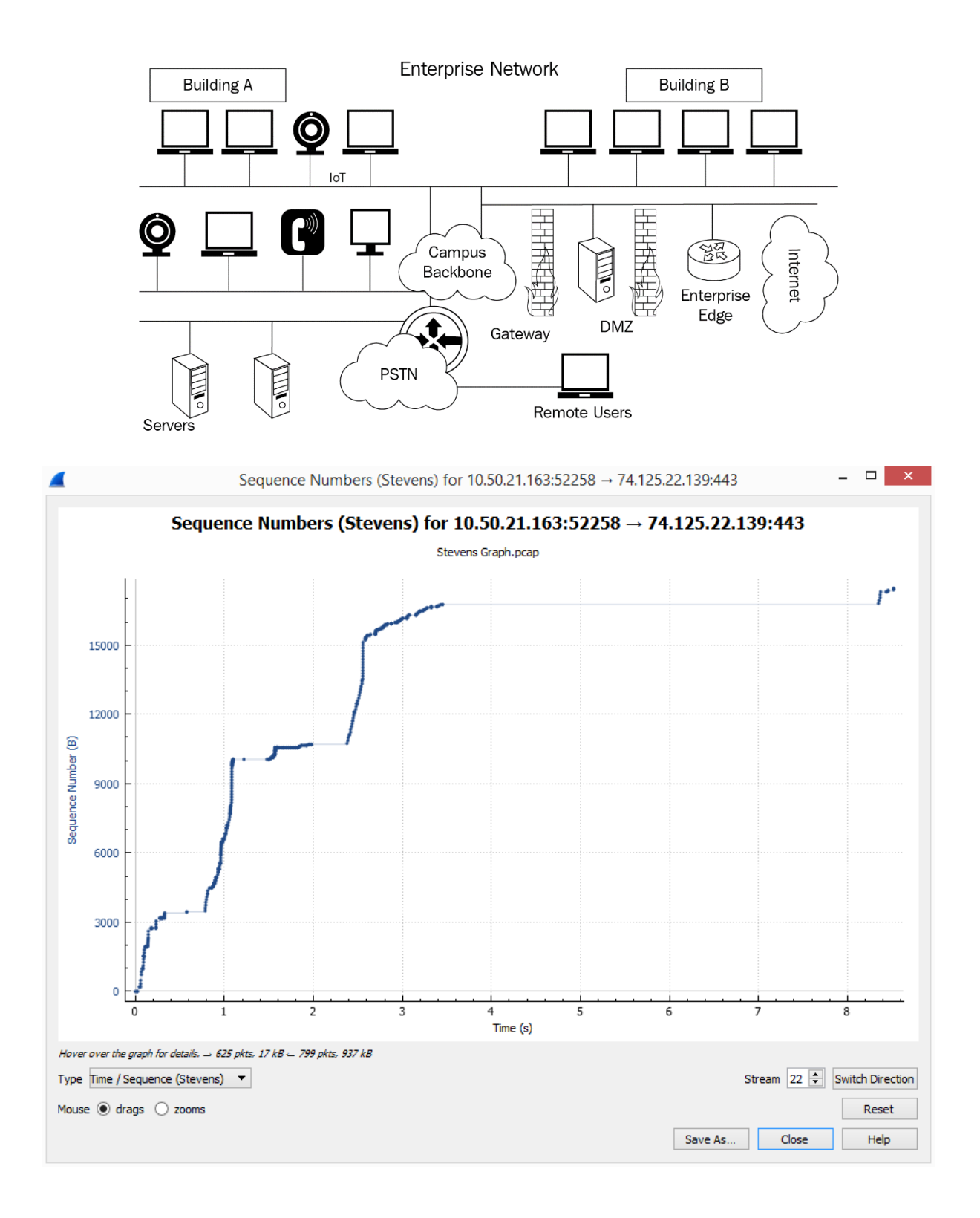

# **Chapter 2: Using Wireshark**

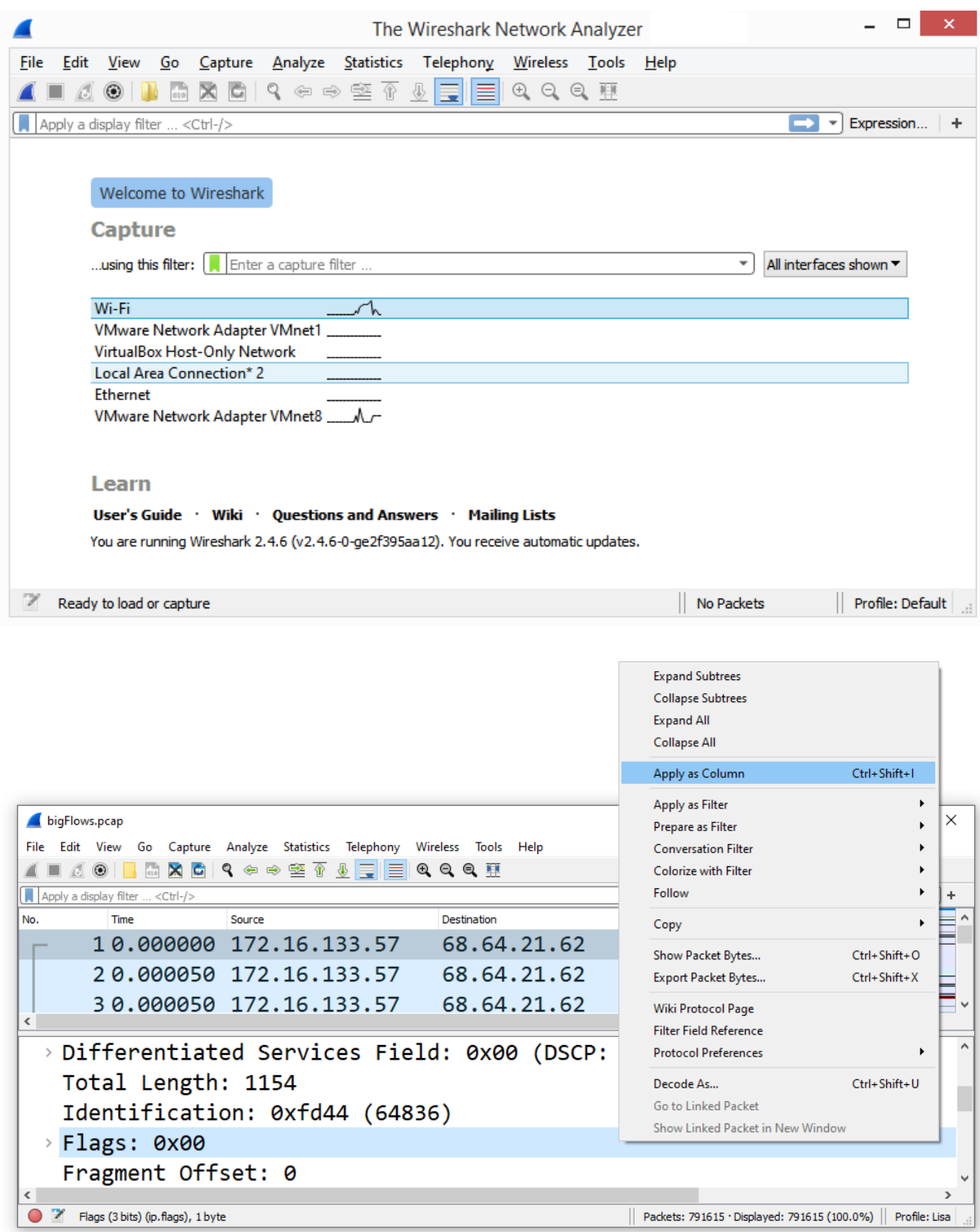

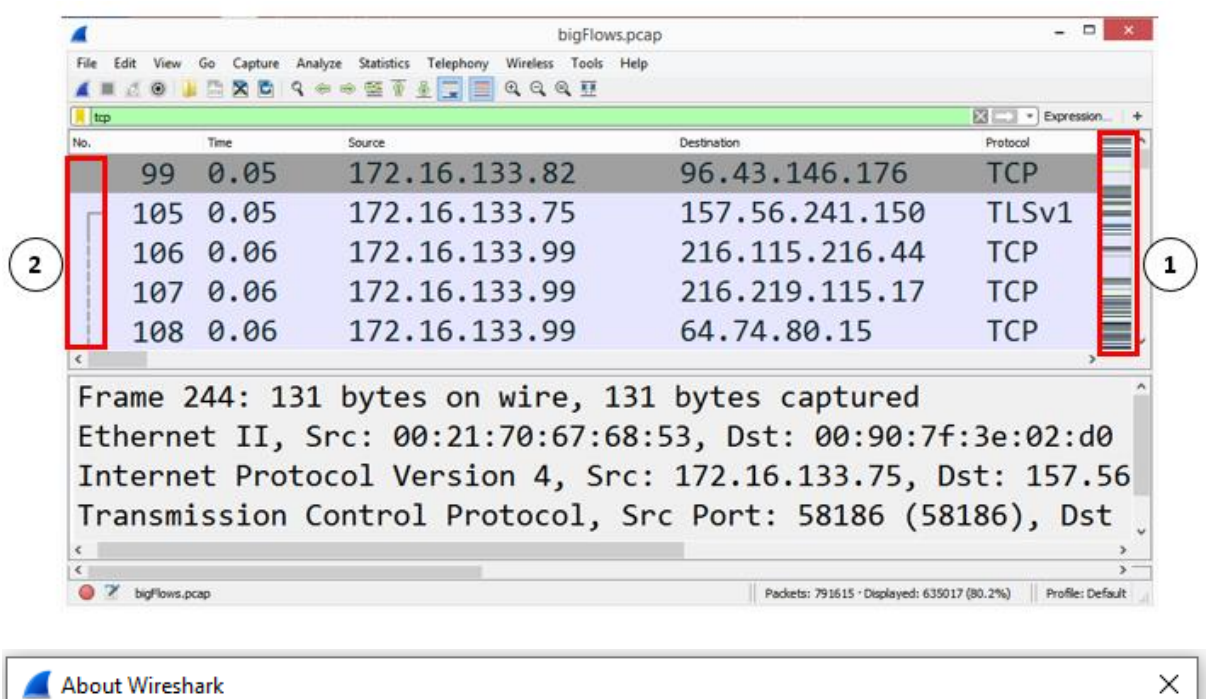

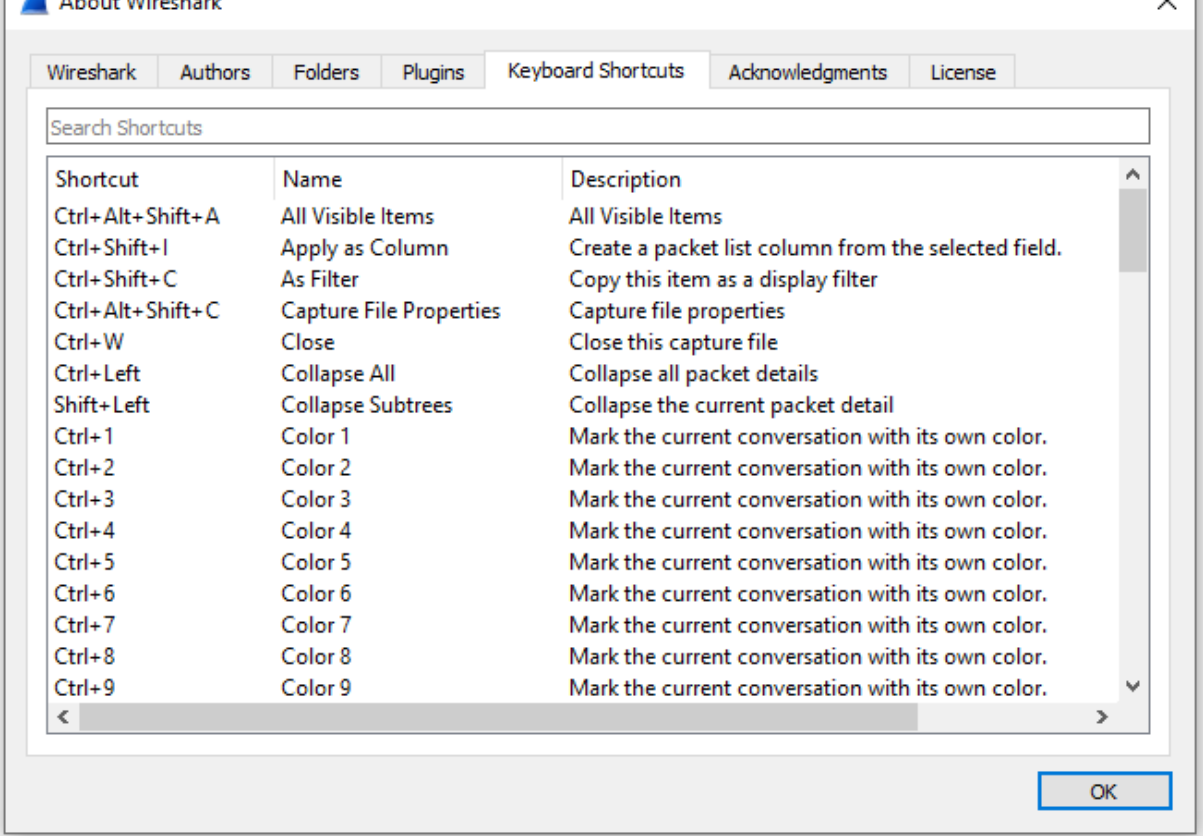

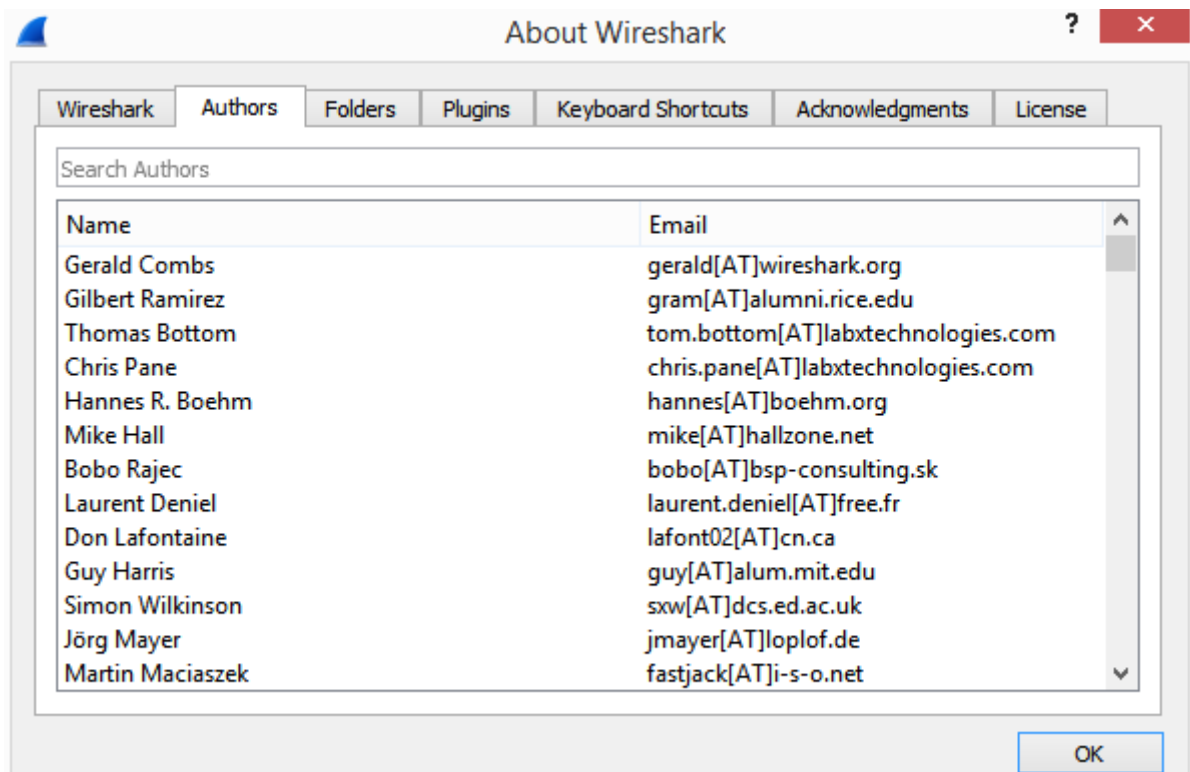

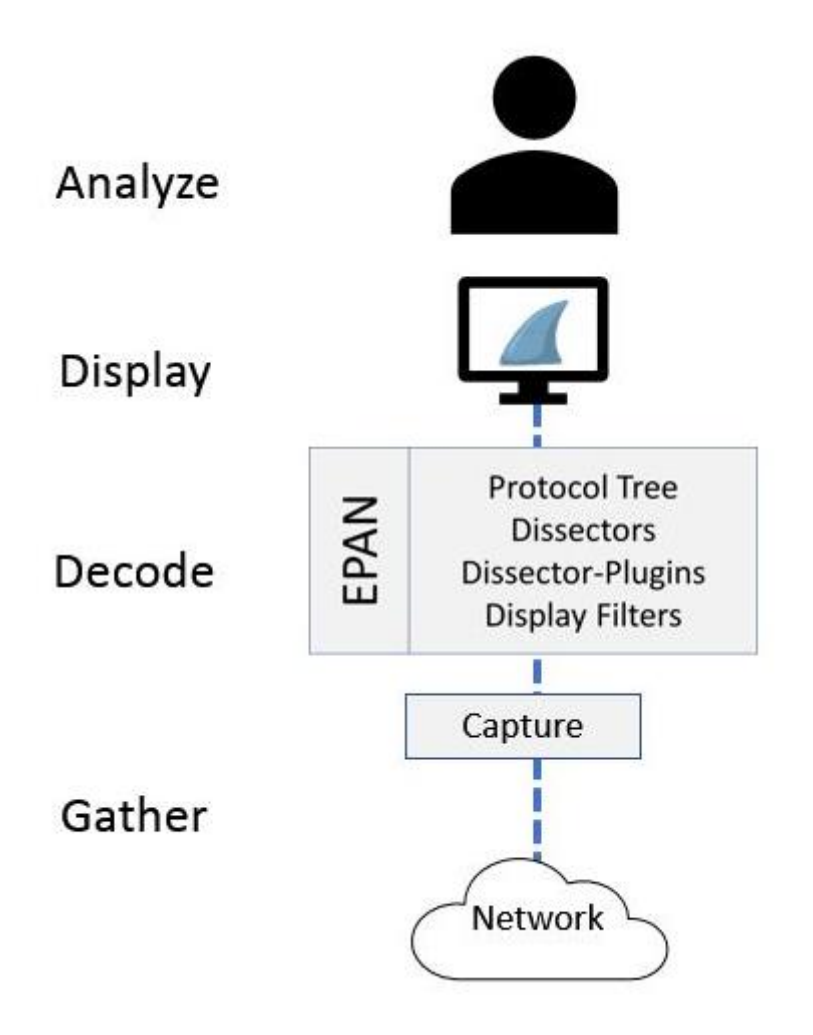

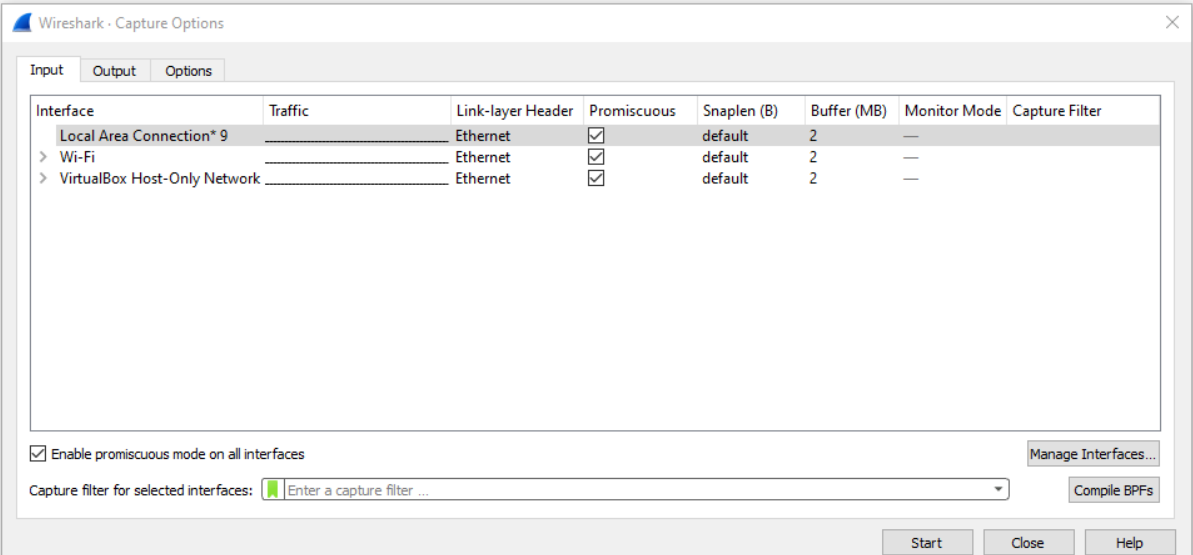

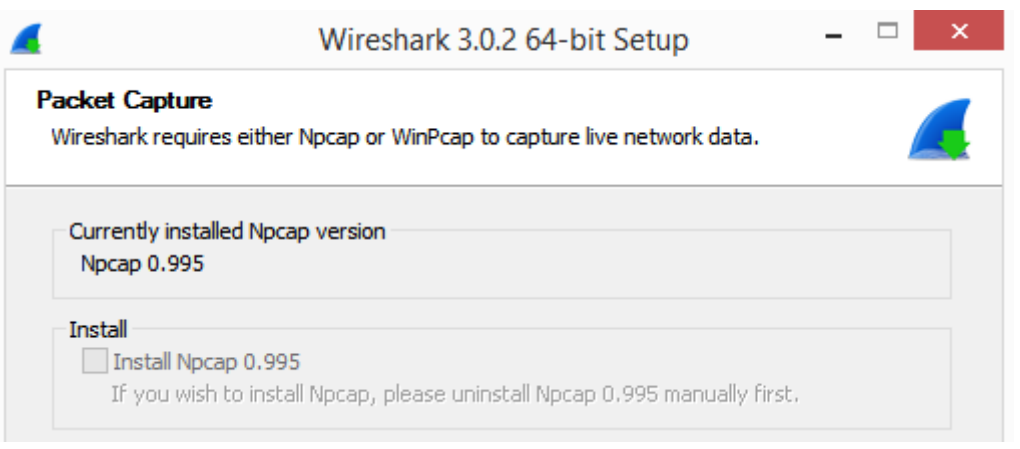

00101010 01001001 11011000 10111001 10000101 10000100 00000000 01010000 10101101 11010110 00011000 01111100

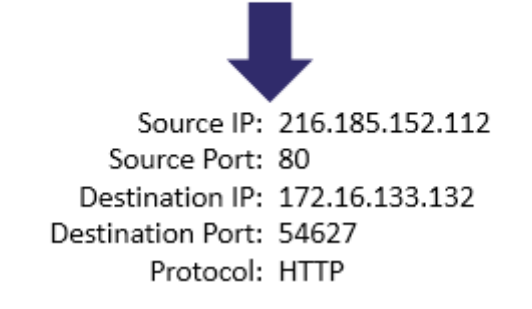

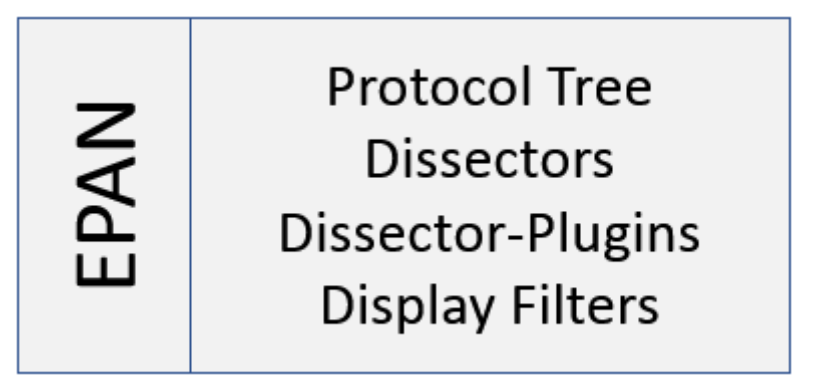

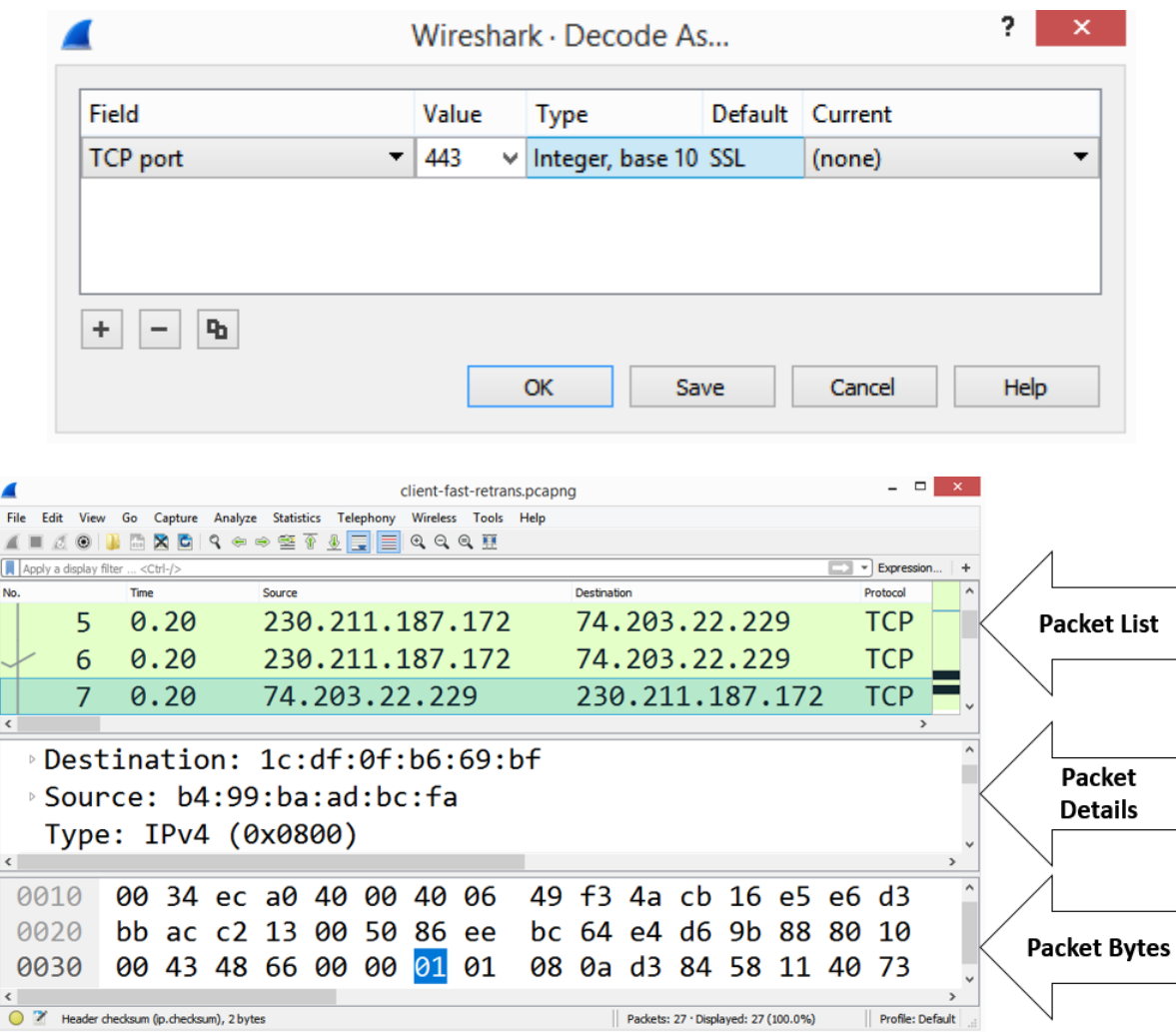

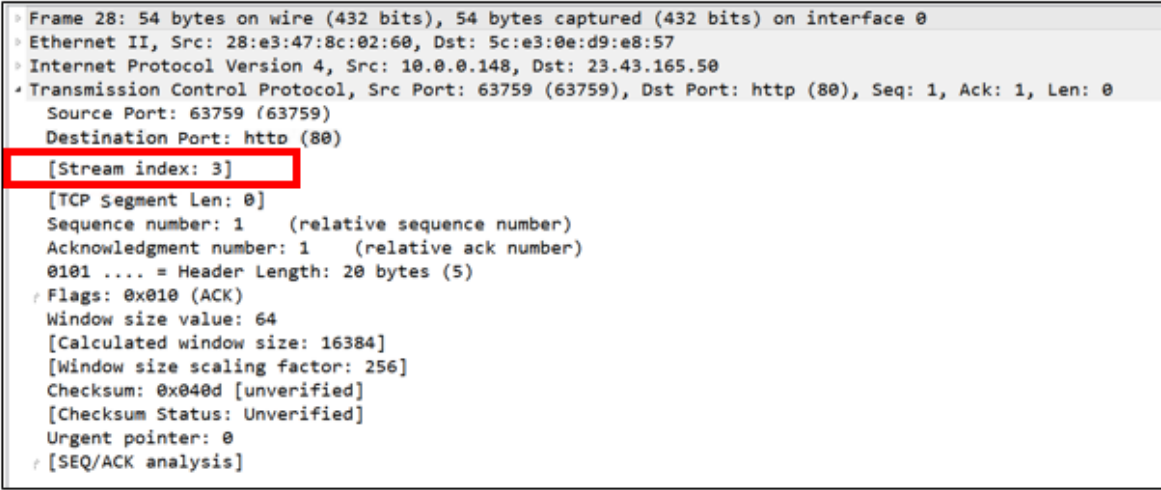

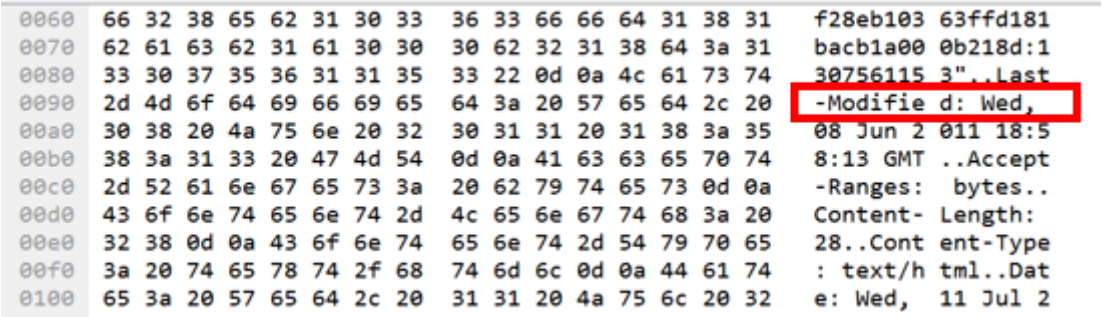

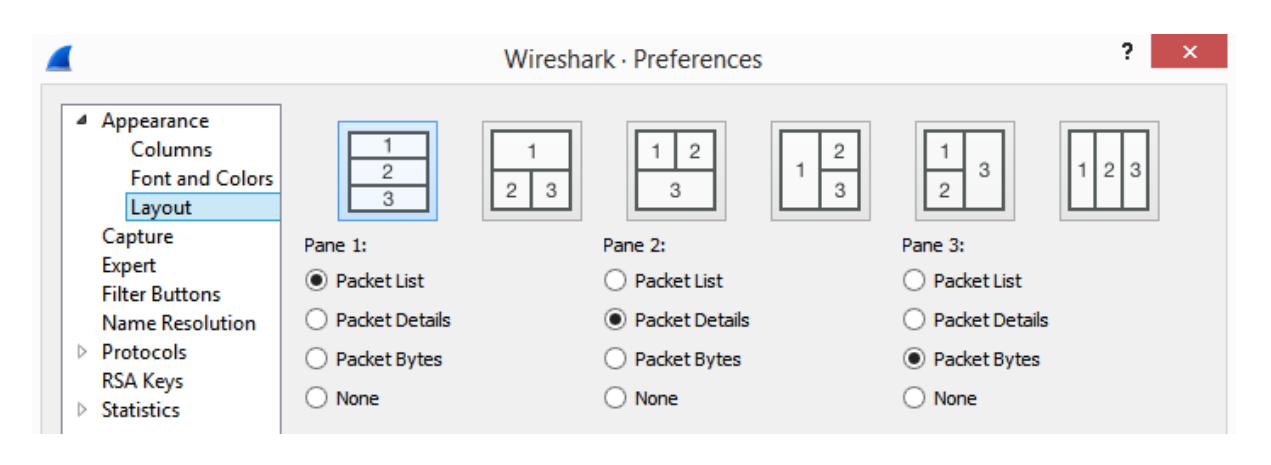

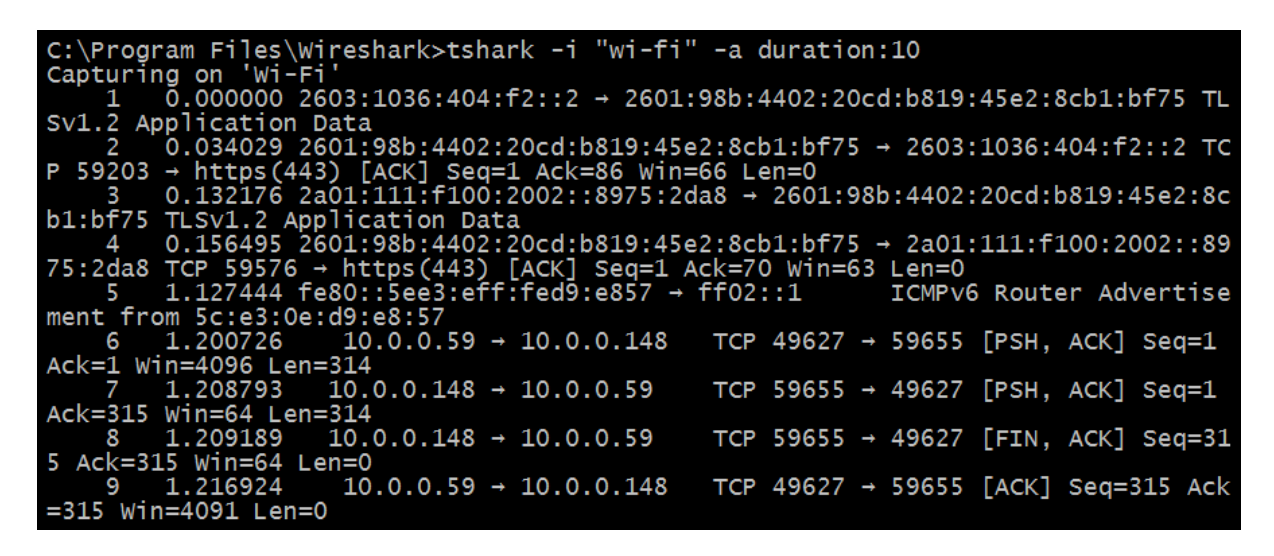

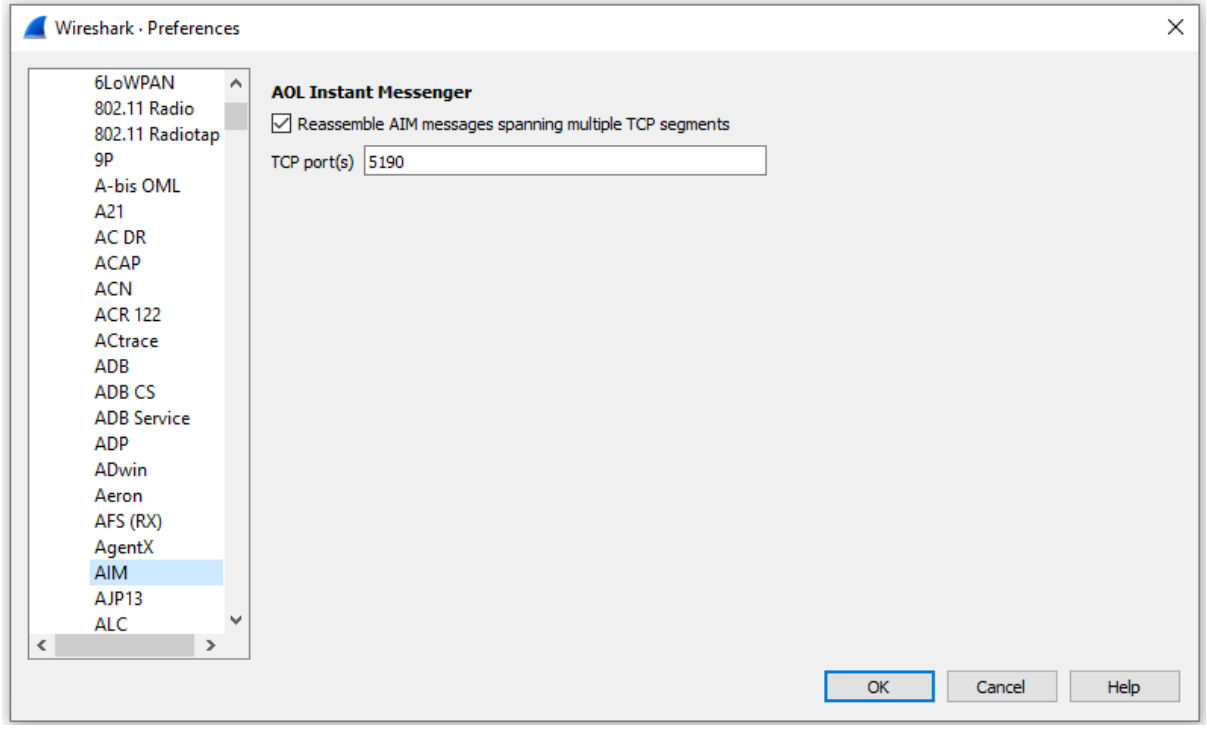

## **Chapter 3: Installing Wireshark**

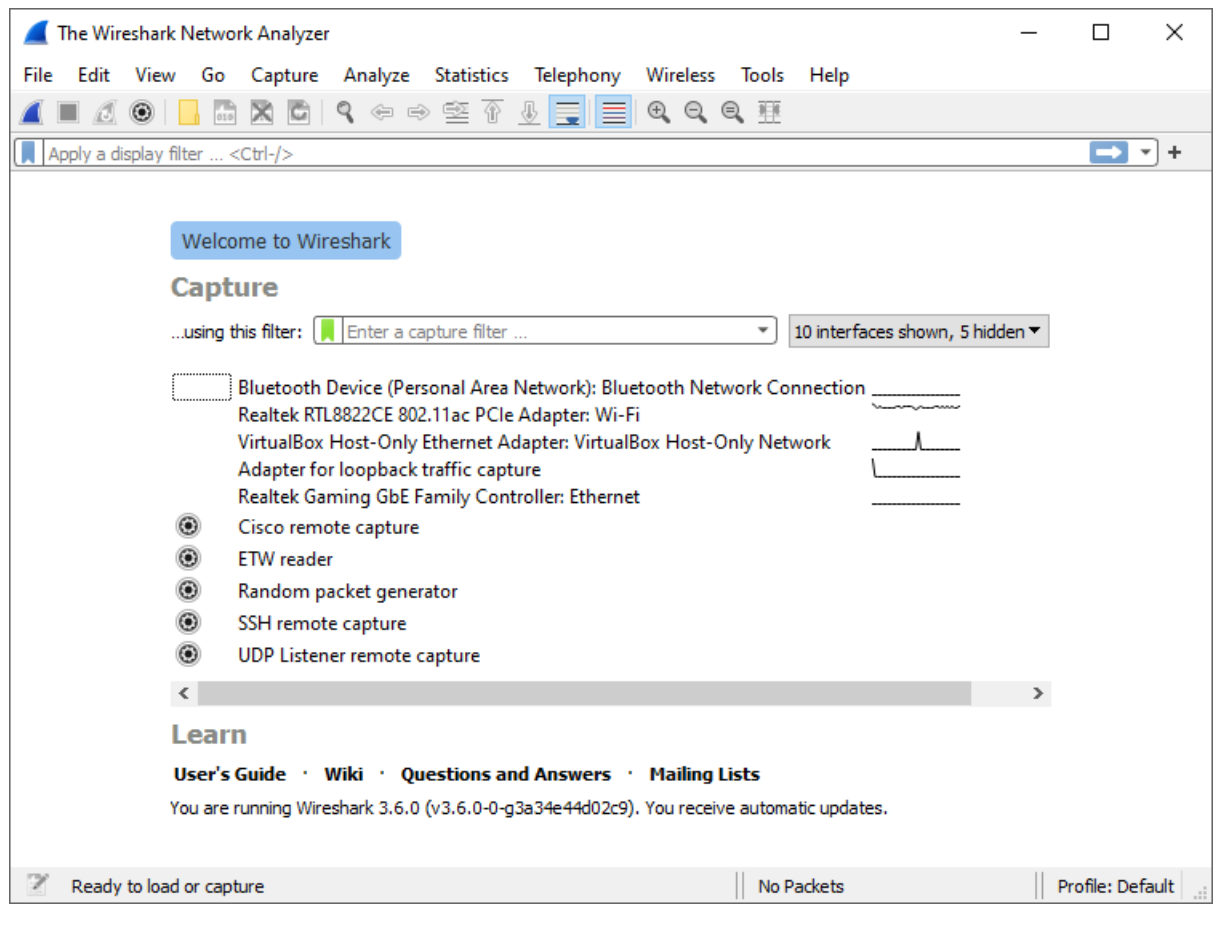

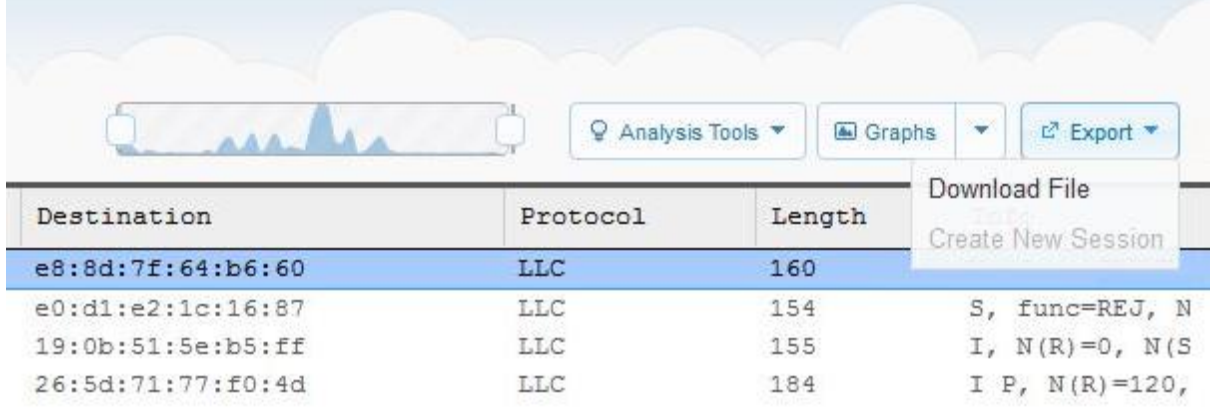

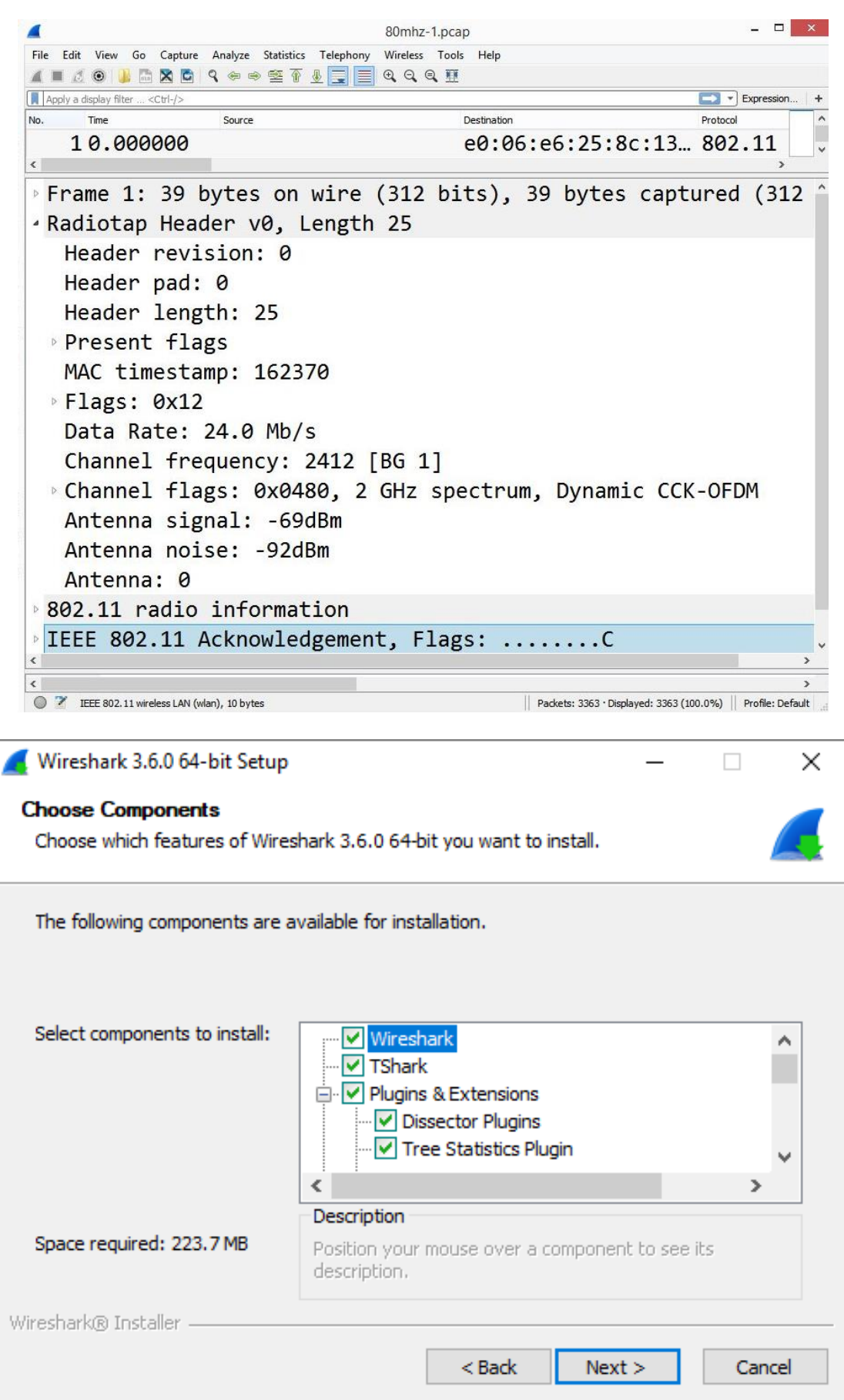

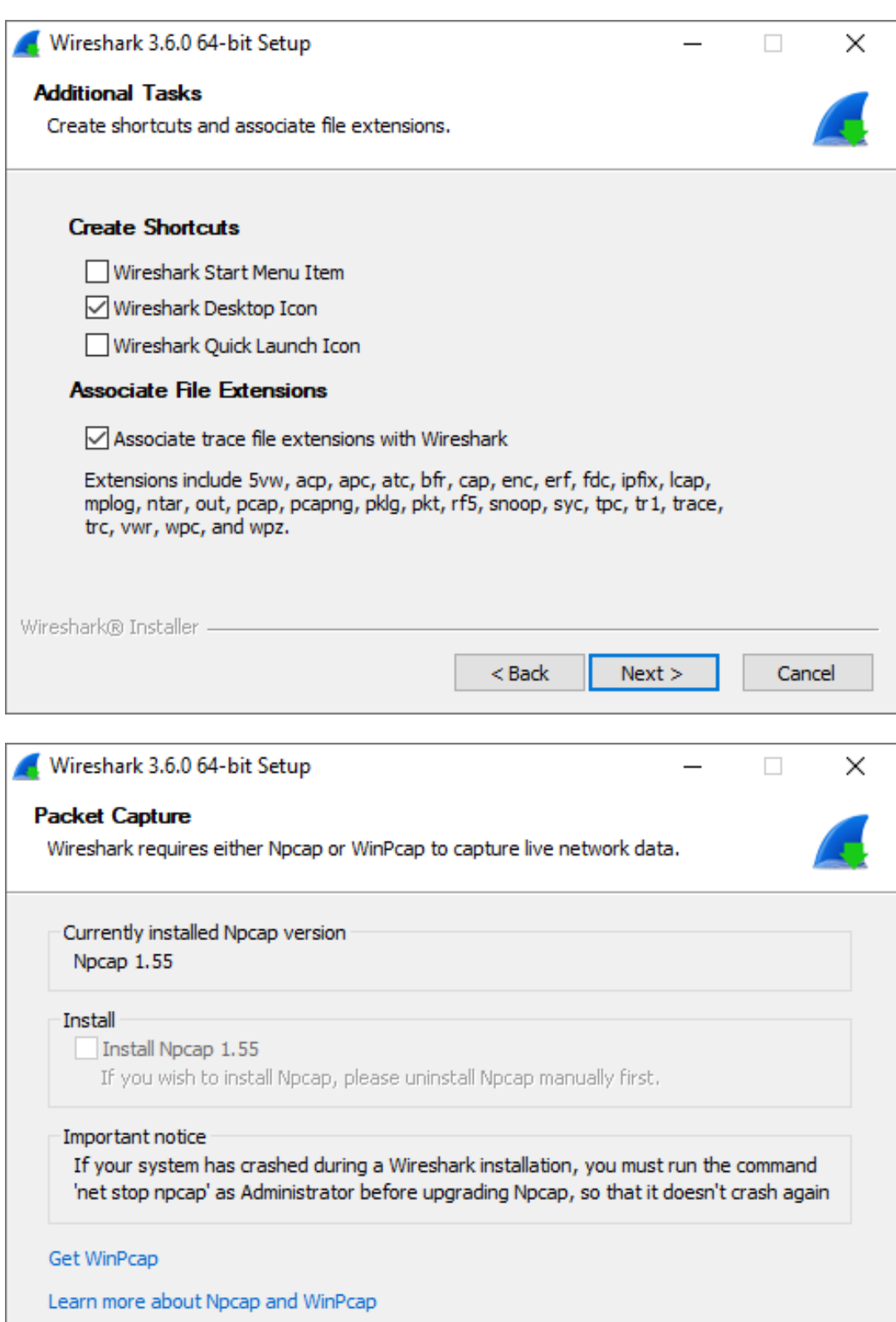

Wireshark® Installer -

 $<sub>8</sub>$  Back</sub>

 $Next >$ 

Cancel

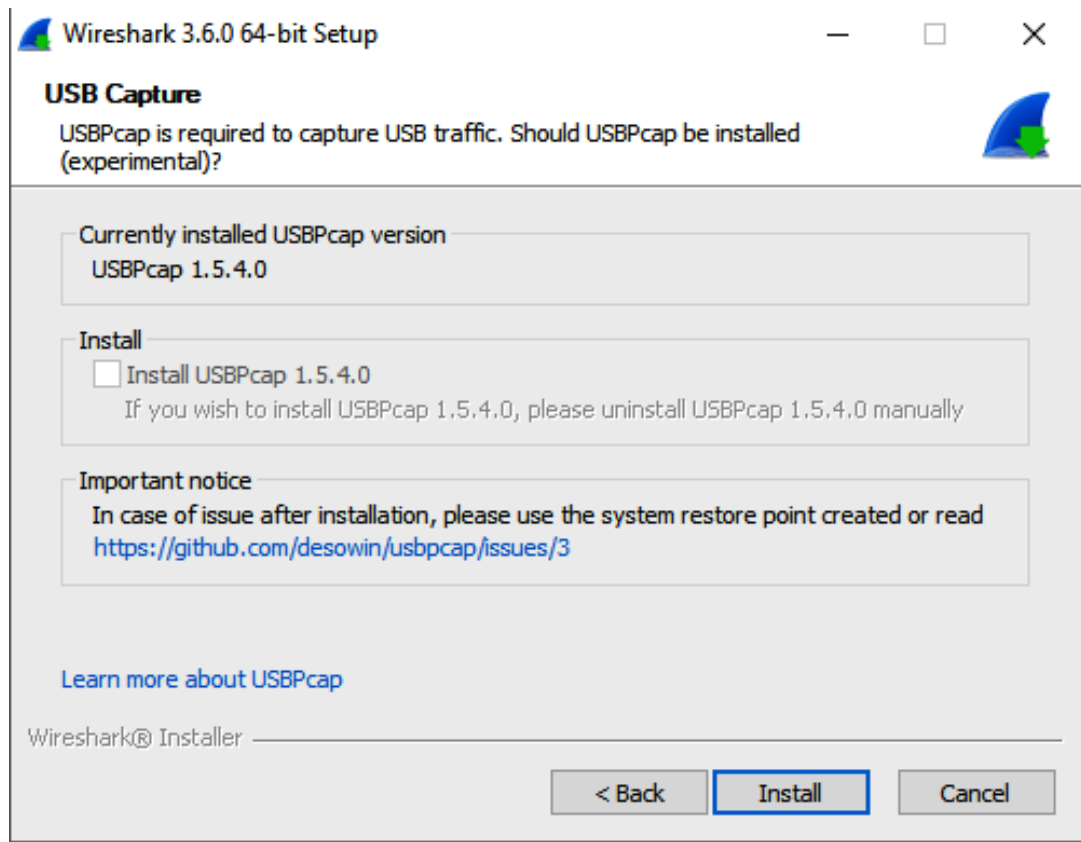

### Wireshark 3.6.0 Released

#### November 22, 2021

Wireshark 3.6.0 has been released. Installers for Windows, macOS 10.13 and later, and source code are now available.

#### **What's New**

Many improvements have been made. See the "New and Updated Features" section below for more details. You might want to pay particular attention to the display filter syntax updates.

#### **New and Updated Features**

The following features are new (or have been significantly updated) since version 3.6.0rc3:

. The macOS Intel packages now ship with Qt 5.15.3 and require macOS 10.13 or later.

The following features are new (or have been significantly updated) since version 3.6.0rc2:

· Display filter set elements must now be comma-separated. See below for more details.

The following features are new (or have been significantly updated) since version 3.6.0rc1:

• The display filter expression "a  $!=$  b" now has the same meaning as "!(a == b)".

The following features are new (or have been significantly updated) since version 3.5.0:

· Nothing of note.

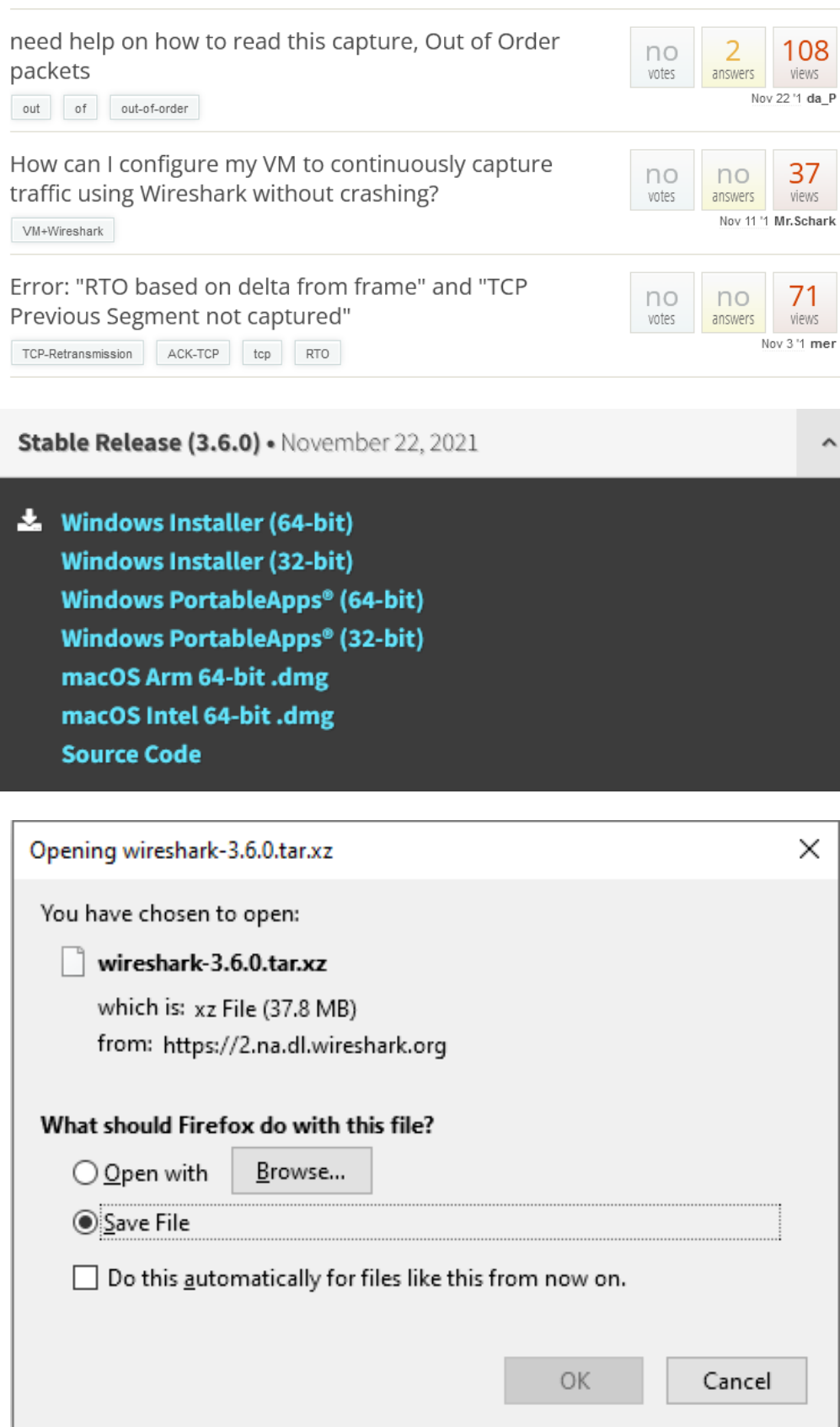

## **Chapter 4: Exploring the Wireshark Interface**

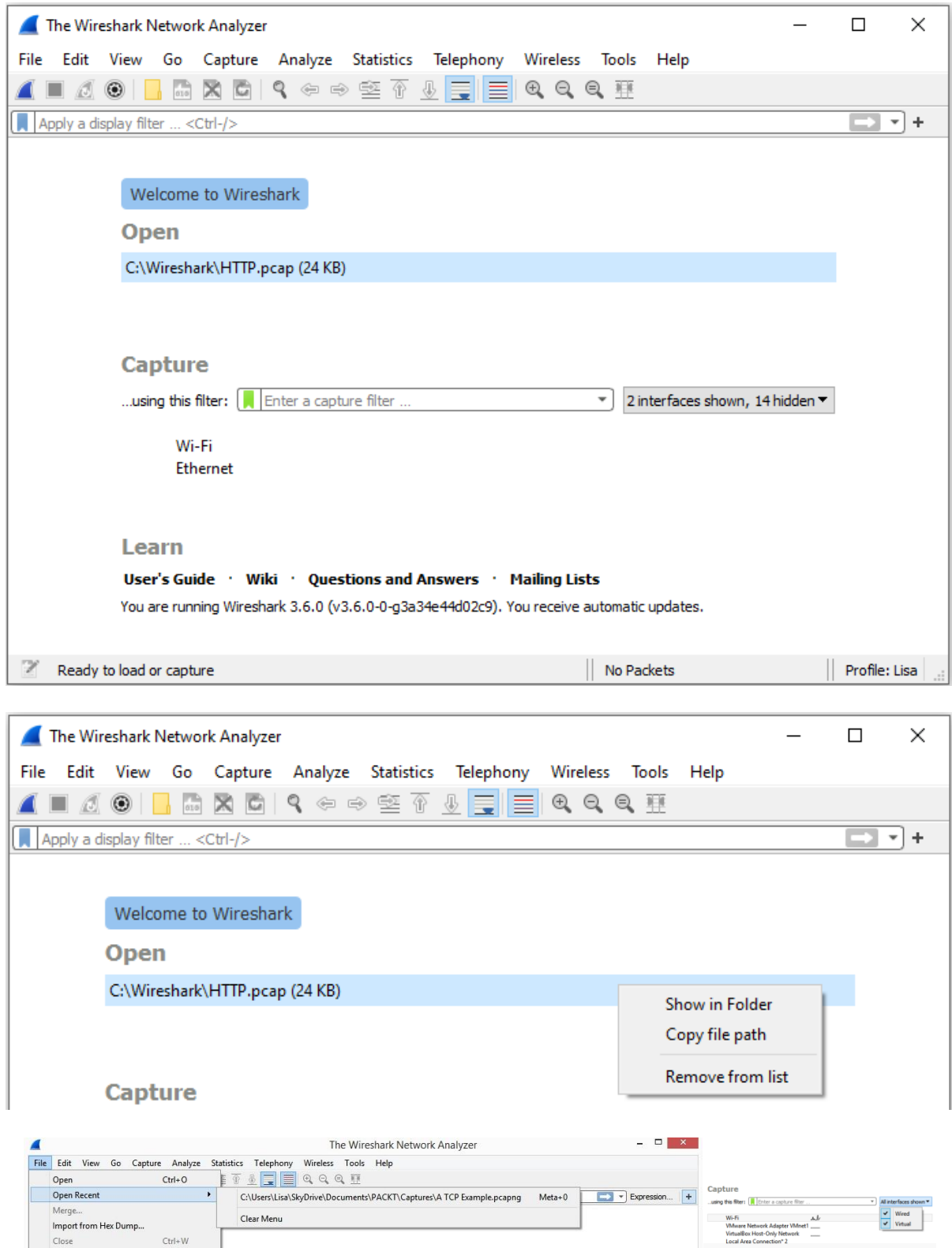

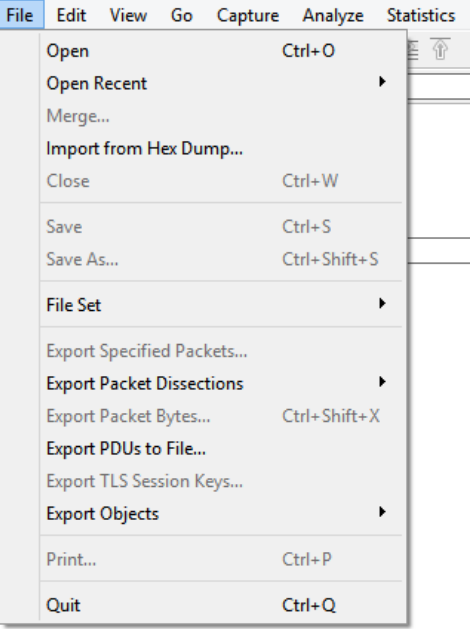

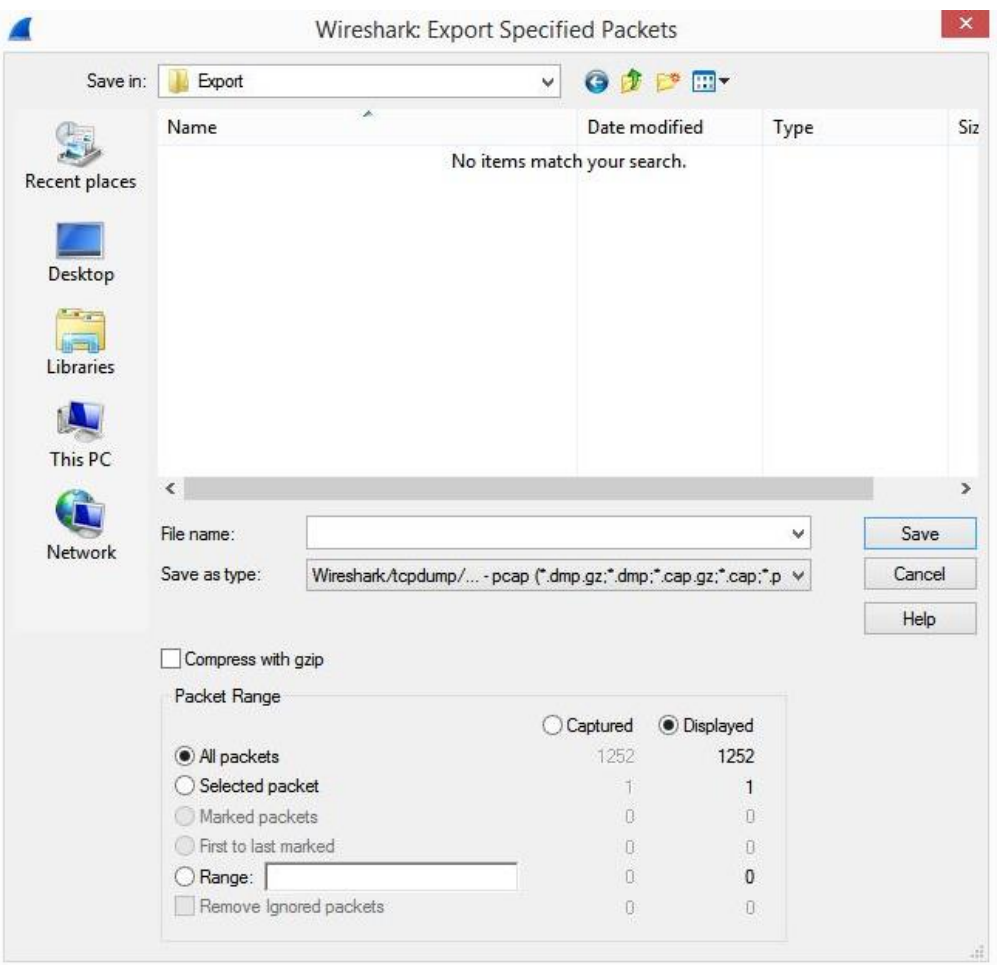

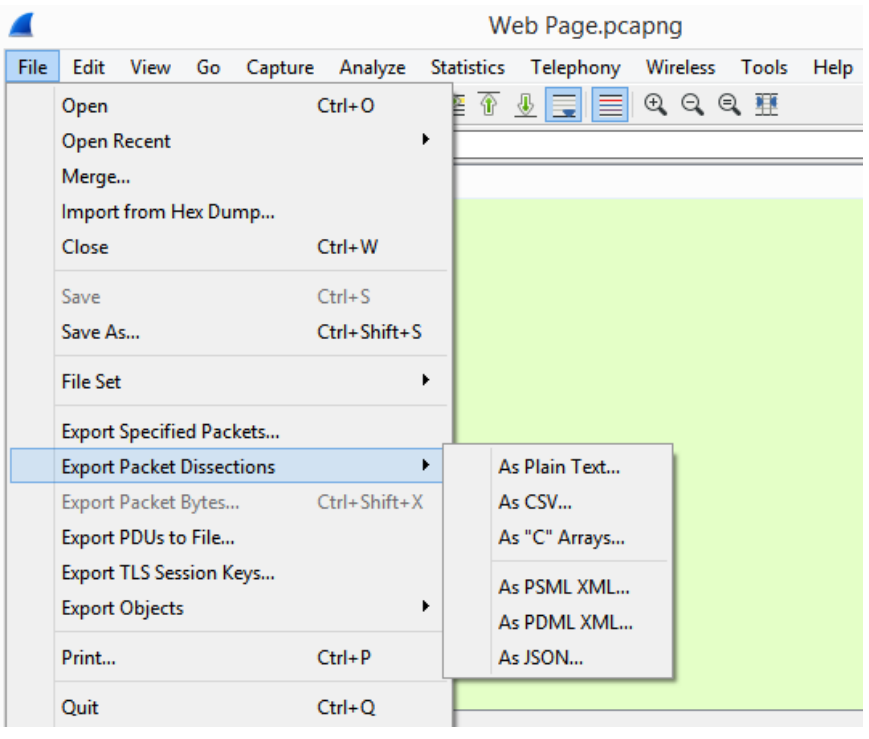

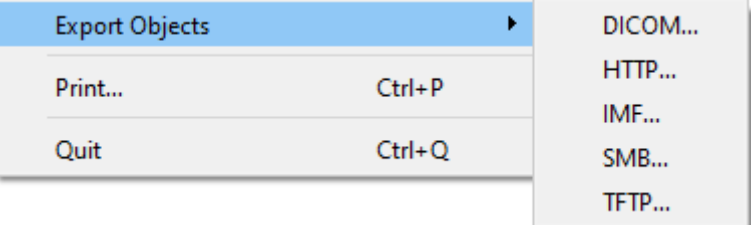

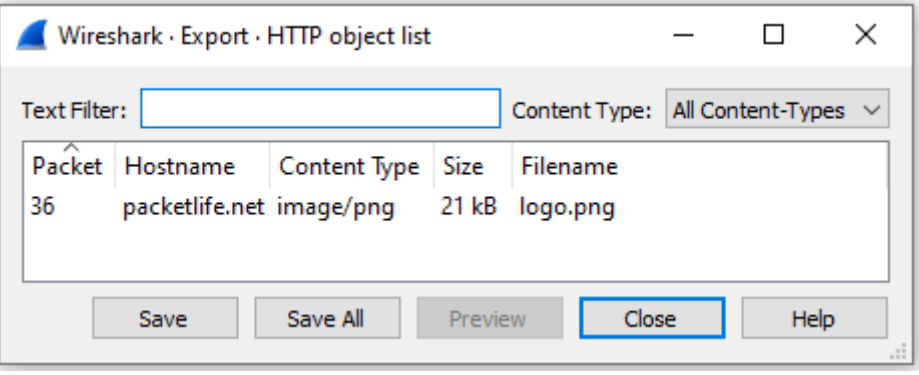

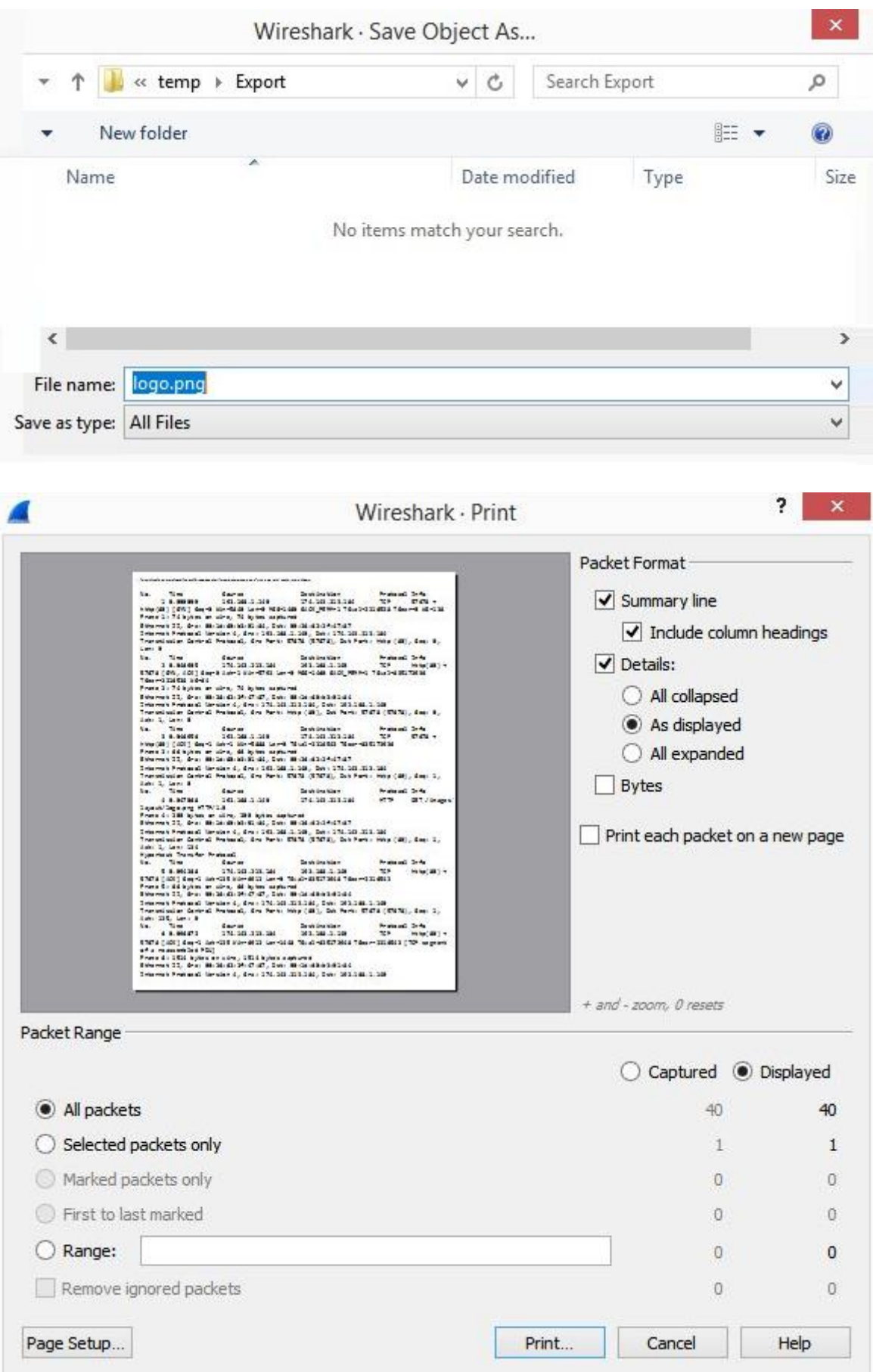

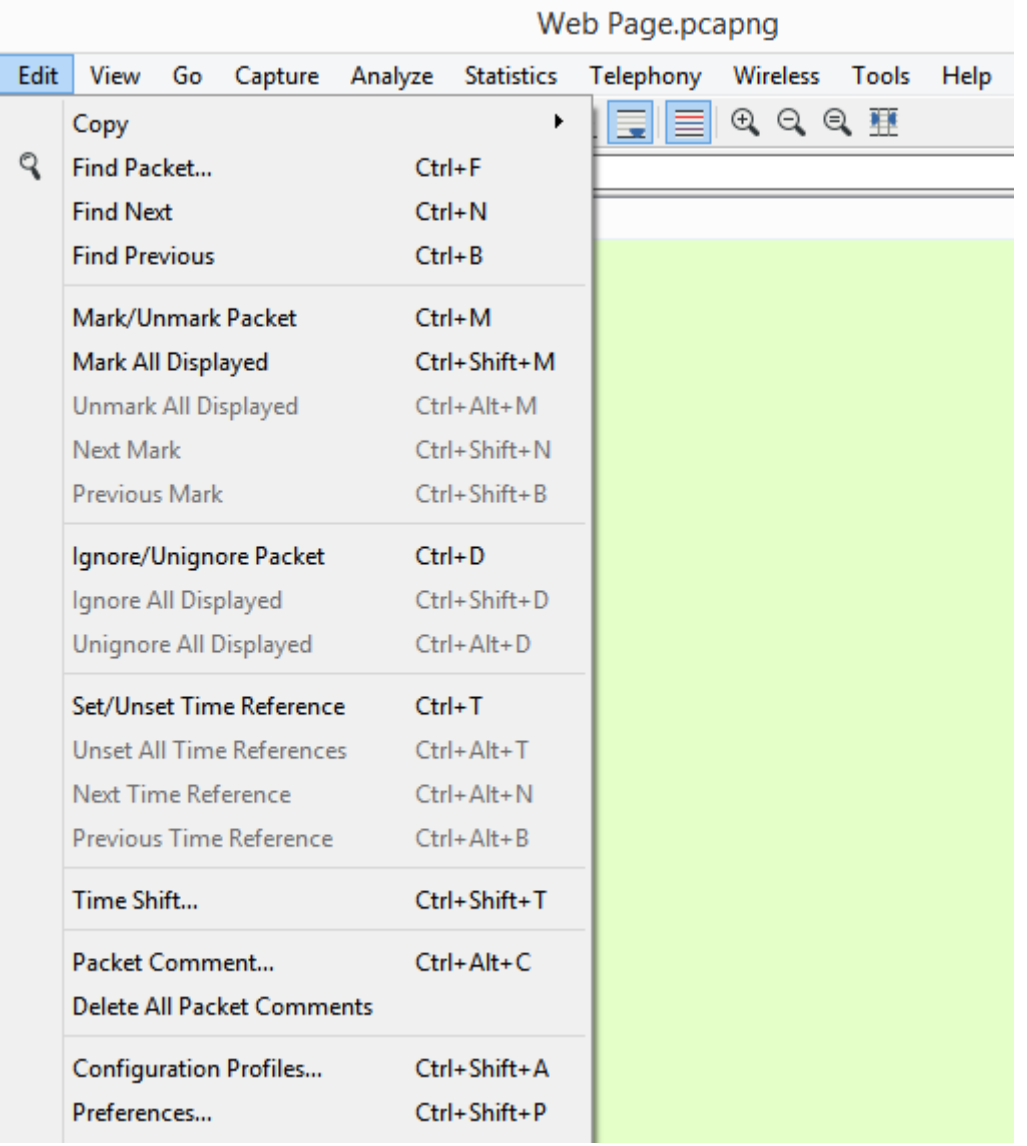

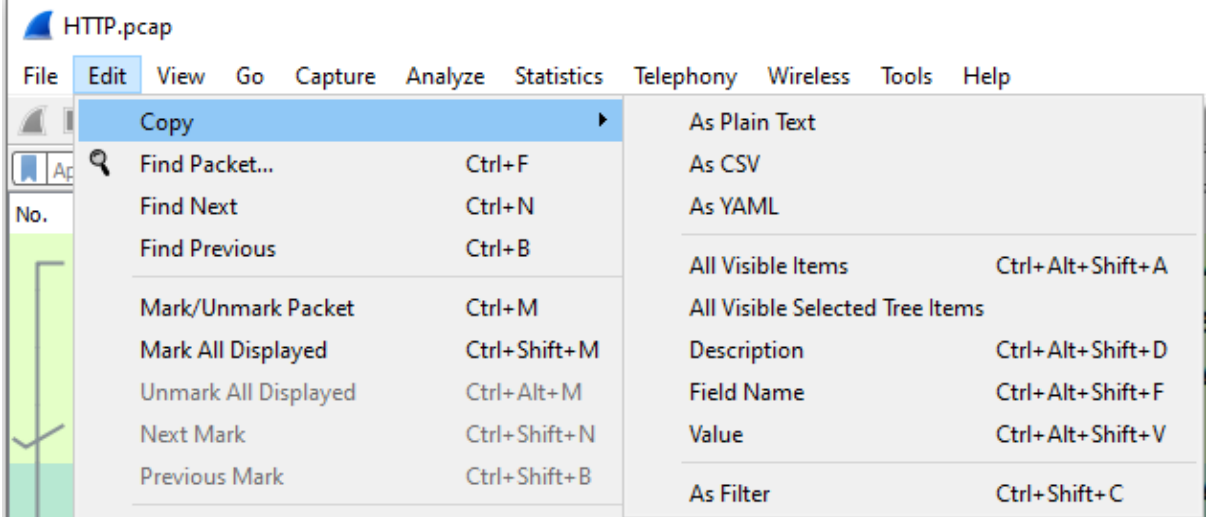

```
HTTP.pcap
                                                                       \Box\timesFile Edit View Go Capture Analyze Statistics Telephony Wireless Tools Help
◢◼◿◉▮▮▧◙▮९◈◈窒◐♨<mark>इ∥≣</mark>∣◷◒◒▦
                                                                          \overline{\mathcal{F}}\boxed{\blacktriangle} Apply a display filter ... <Ctrl-/>
   Time
                                      Destination
                                                        Protocol
                                                              Info
No.
                 Source
  50.094268 174.143.213.184 192.168.1.140 TCP 80 → 5767
\overline{\left| \cdot \right|}v Transmission Control Protocol
    Source Port: 80
   Destination Port: 57678
    [Stream index: 0]
    [Conversation completeness: Complete, WITH DATA (31)]
    [TCP Segment Len: 0]
   Sequence Number: 1
                                 (relative sequence number)
    Sequence Number (raw): 3344080265
    [Next Sequence Number: 1 (relative sequence number)]
    Acknowledgment Number: 135 (relative ack number)
    Acknowledgment number (raw): 2387614088
    1000 .... = Header Length: 32 bytes (8)> Flags: 0x010 (ACK)
   Window: 108
    [Calculated window size: 6912]
\langleTransmission Control Protocol (tcp), 32 bytes
                                                || Packets: 40 · Displayed: 40 (100.0%) || Profile: Lisa
```
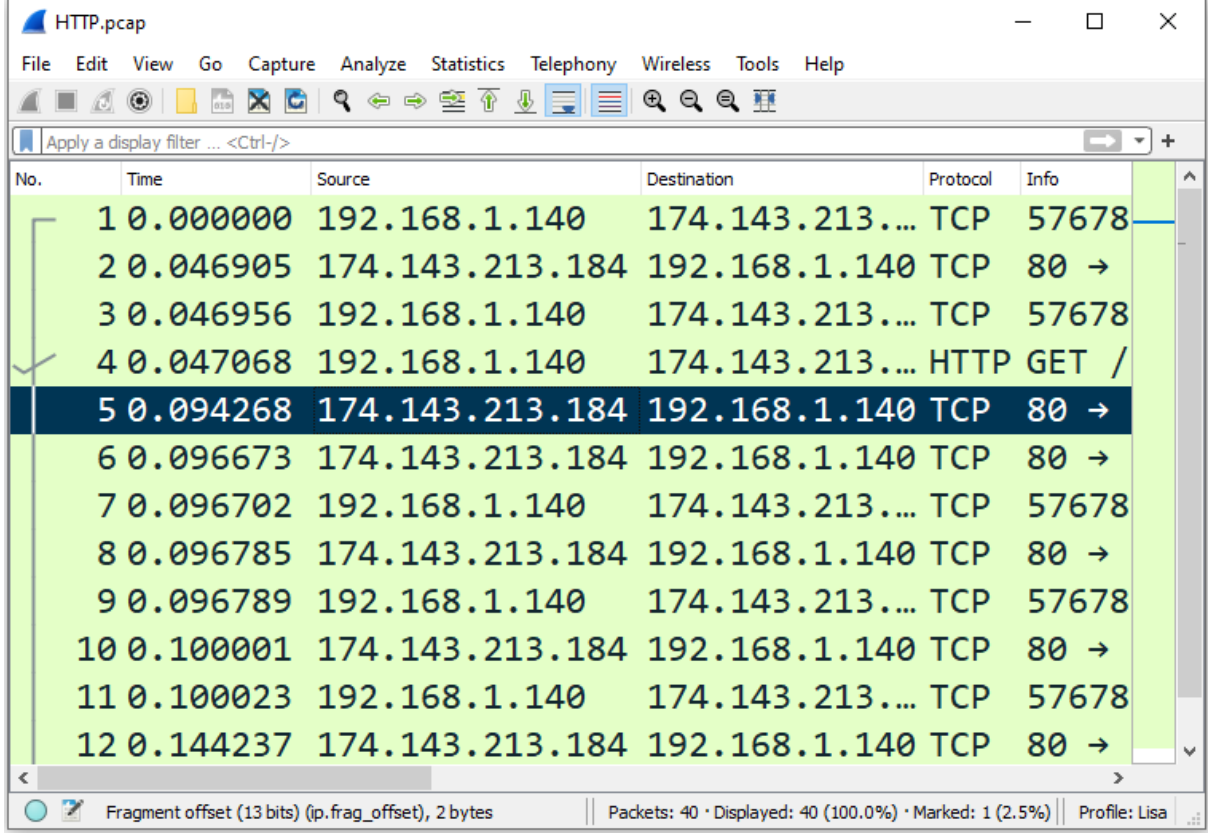

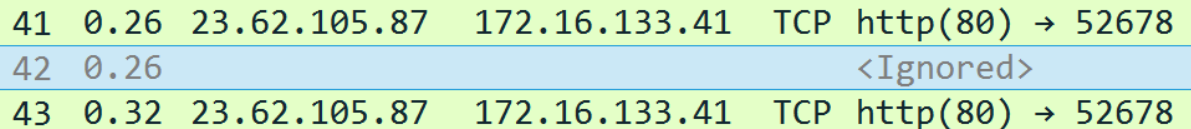

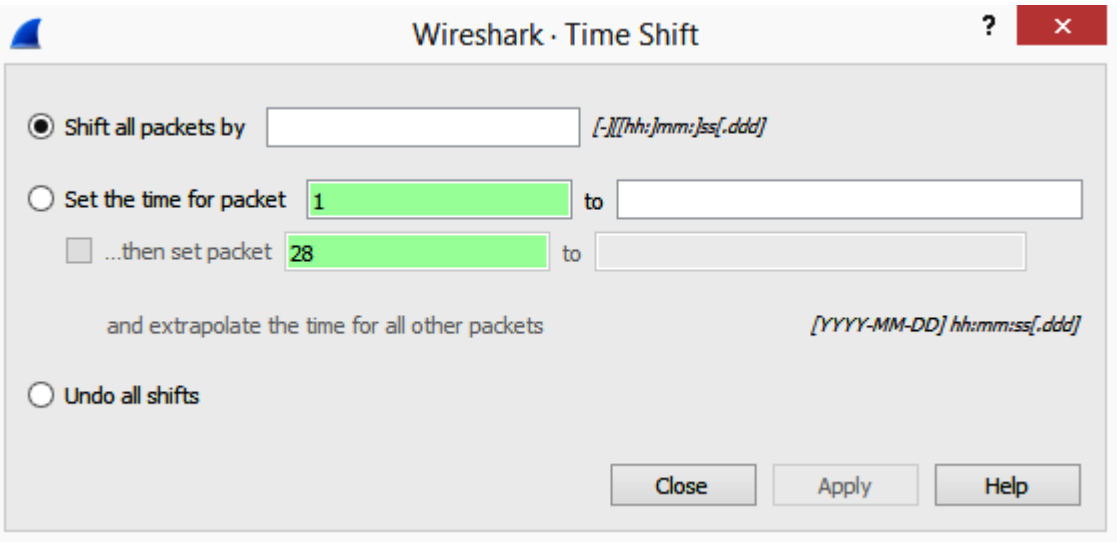

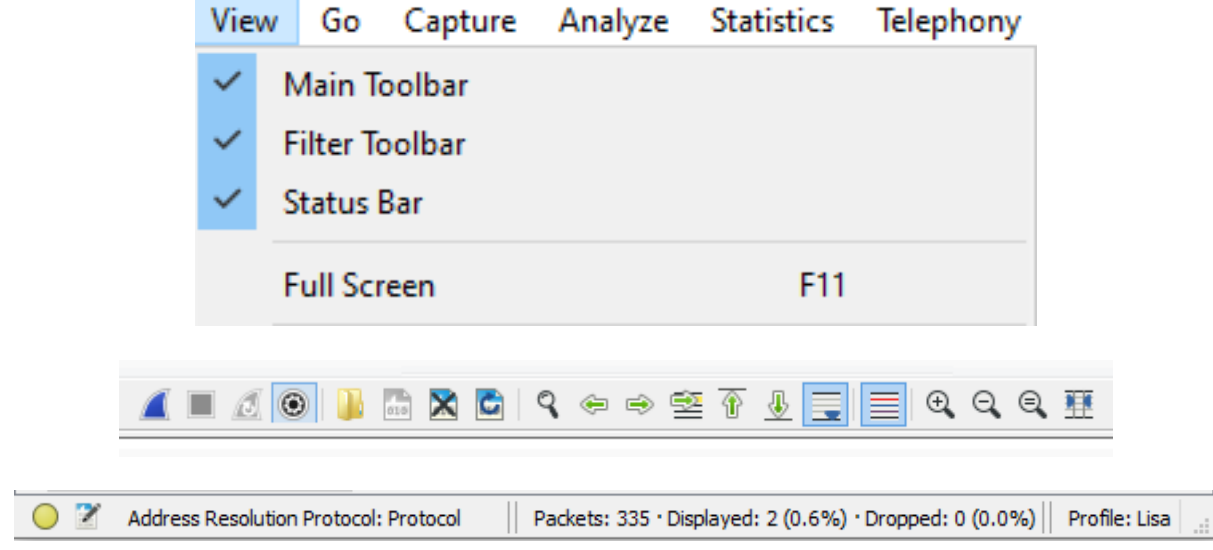

#### **Internet Protocol Version 4**

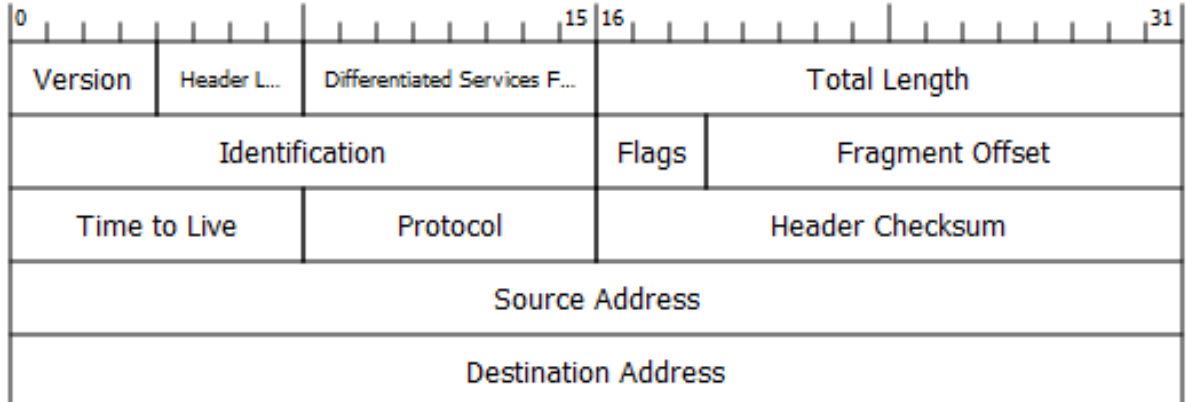

### User Datagram Protocol

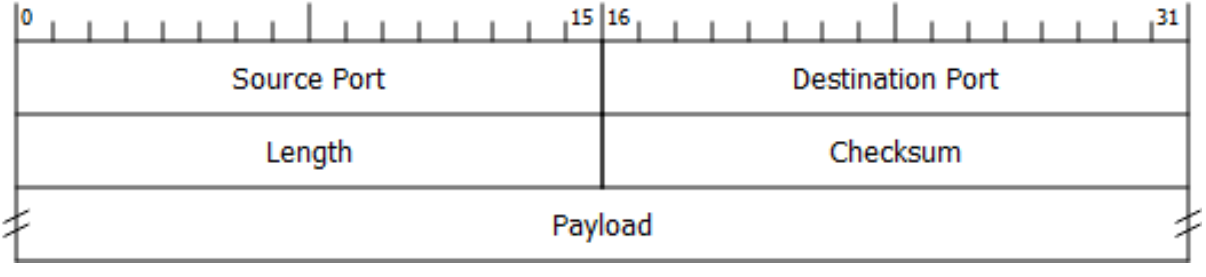

UTC Date and Time of Day (1970-01-01 01:02:03.123456) Ctrl+Alt+7 UTC Year, Day of Year, and Time of Day (1970/001 01:02:03.123456) UTC Time of Day (01:02:03.123456)  $Ctrl + Alt + 8$ 

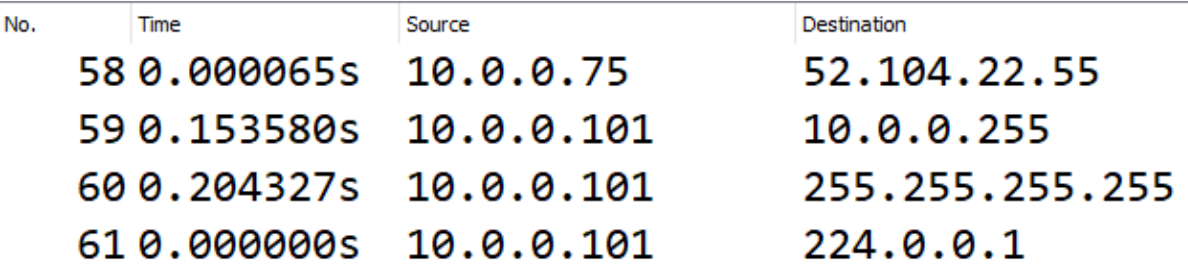

```
- - \sqrt{2}manuf - Notepad
File Edit Format View Help
# This file was generated by running ./tools/make-manuf.
# Don't change it directly, change manuf.tmpl instead.
#
#
# /etc/manuf - Ethernet vendor codes, and well-known MAC
addresses
# Laurent Deniel <laurent.deniel [AT] free.fr>
#
# Wireshark - Network traffic analyzer
# By Gerald Combs < gerald [AT] wireshark.org>
# Copyright 1998 Gerald Combs
# SPDX-License-Identifier: GPL-2.0-or-later
#
# The data below has been assembled from the following sources:
丑
# The IEEE public OUI listing available from:
# <http://standards.ieee.org/develop/regauth/oui/oui.txt>
# <http://standards.ieee.org/develop/regauth/iab/iab.txt>
# <http://standards.ieee.org/develop/regauth/oui36/oui36.txt>
#
# Michael Patton's "Ethernet Codes Master Page" available from:
#
<http://www.cavebear.com/archive/cavebear/Ethernet/Ethernet.txt>
```
 $\overline{ }$   $\overline{ }$   $\overline{$ services - Notepad File Edit Format View Help # This is a local copy of the IANA port-numbers file. # # Wireshark uses it to resolve port numbers into human readable # service names, e.g. TCP port 80 -> http. # It is subject to copyright and being used with IANA's permission: # http://www.wireshark.org/lists/wiresharkdev/200708/msg00160.html

Juser Datagram Protocol, Src Port: 57899 (57899), Dst Port: https (443) Source Port: 57899 (57899) Destination Port: https (443) Length: 1358 Checksum: 0xbb69 [unverified] [Checksum Status: Unverified] [Stream index: 0]

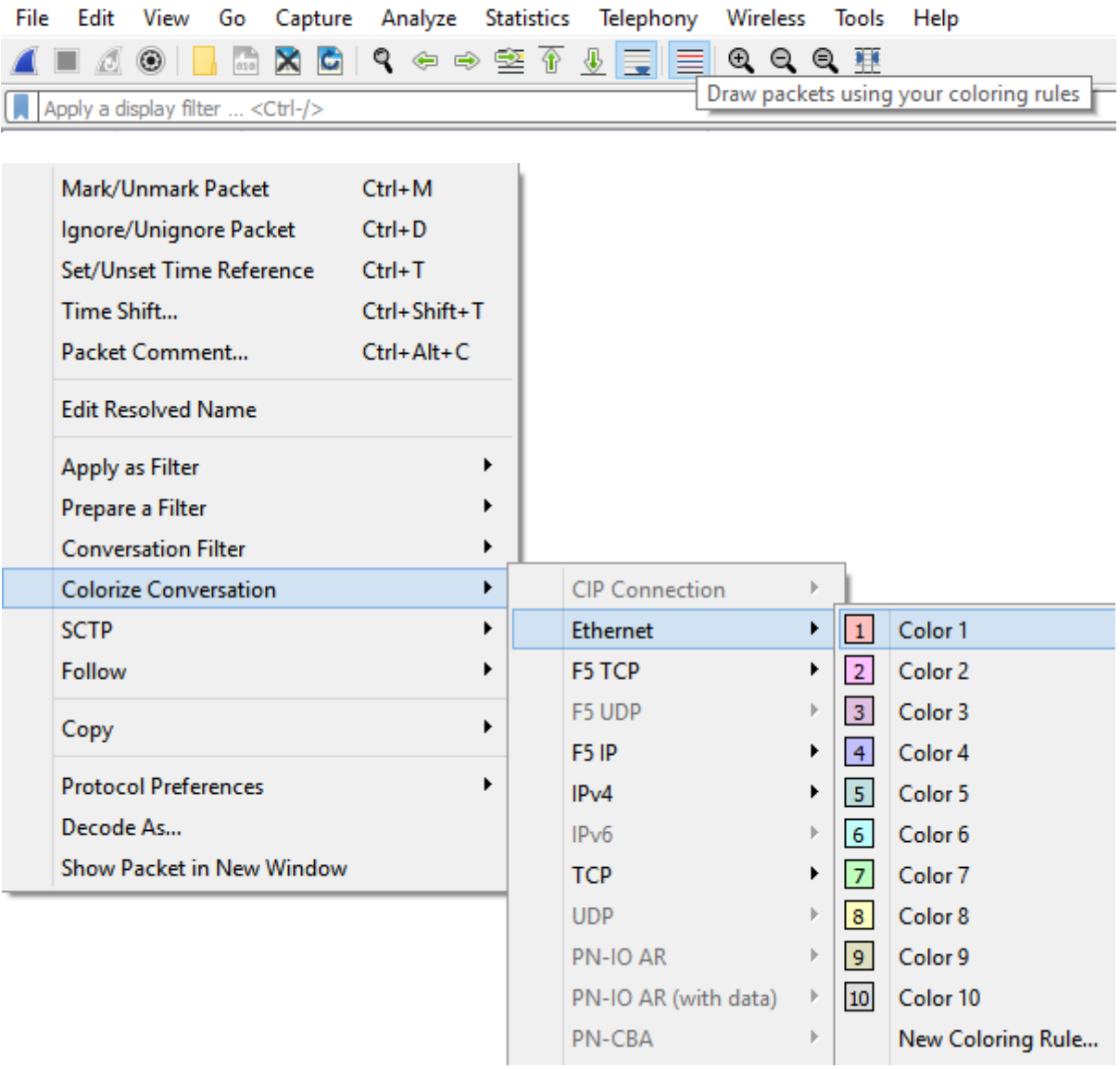

#### **Conversation Hash Tables**

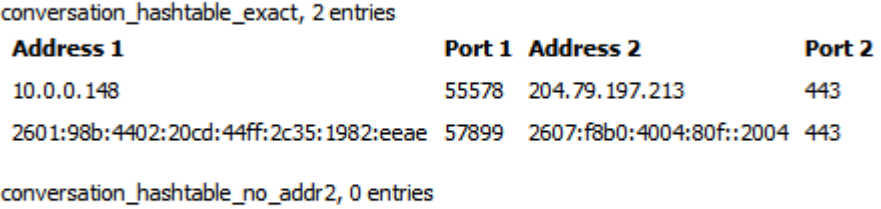

conversation\_hashtable\_no\_port2, 0 entries

conversation\_hashtable\_no\_addr2\_or\_port2, 0 entries

#### ▲ http

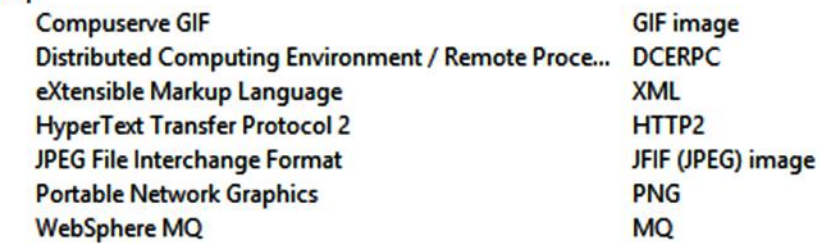

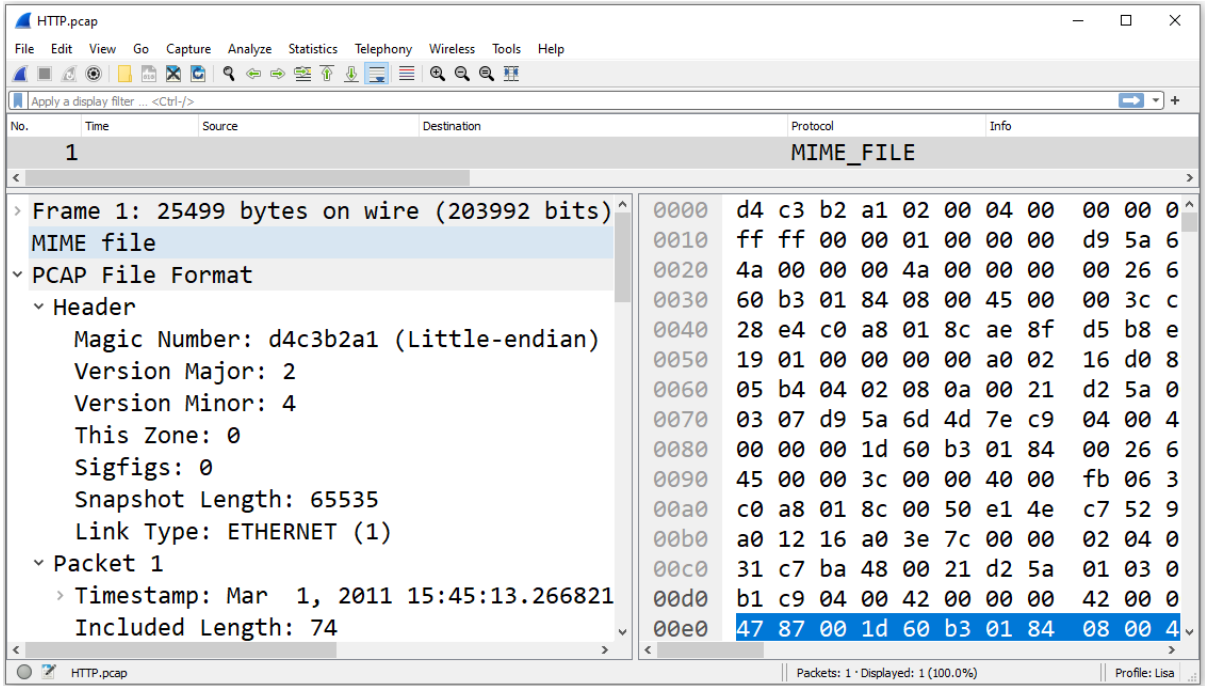

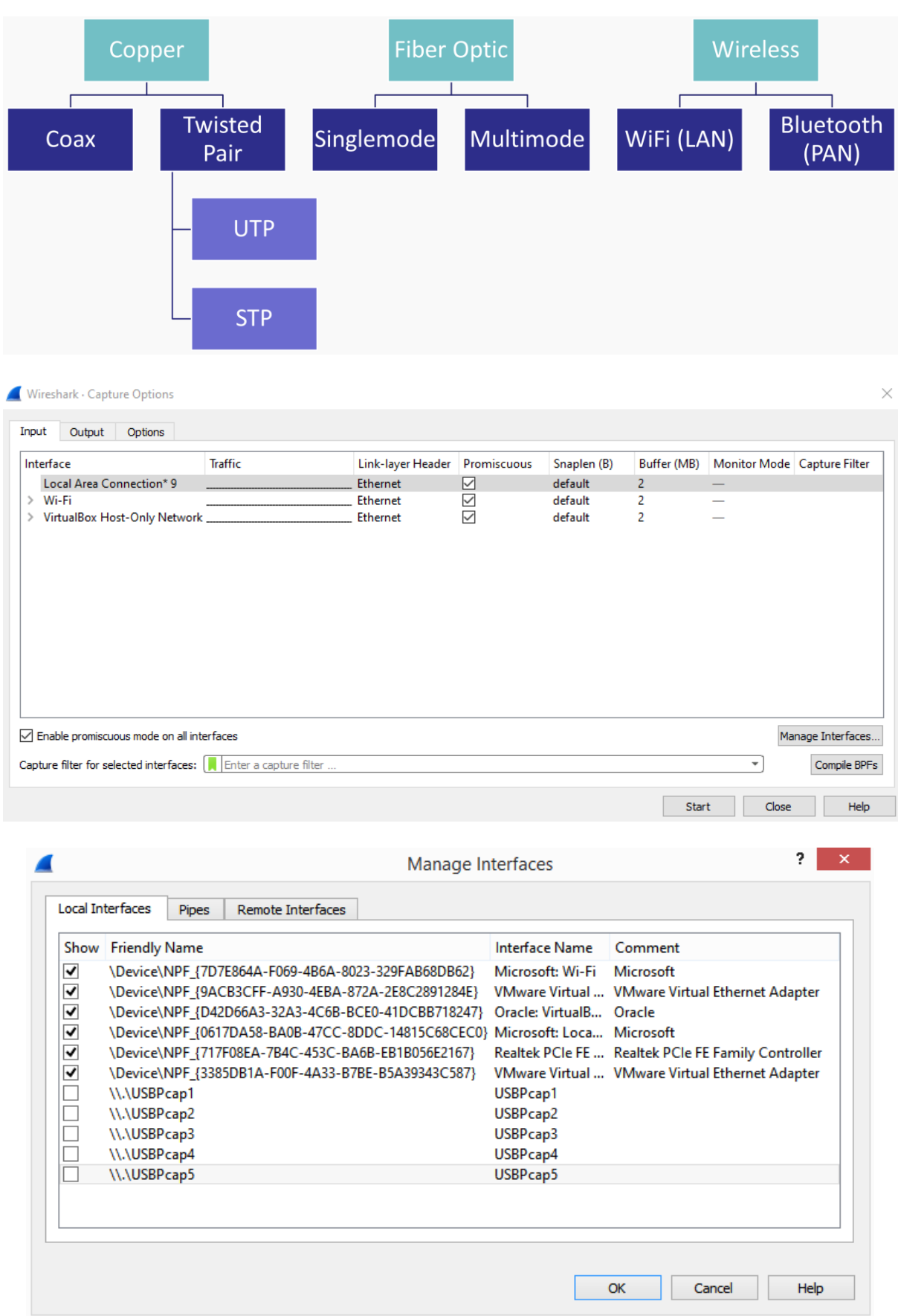

## **Chapter 5: Tapping into the Data Stream**

Wireshark - Capture Options

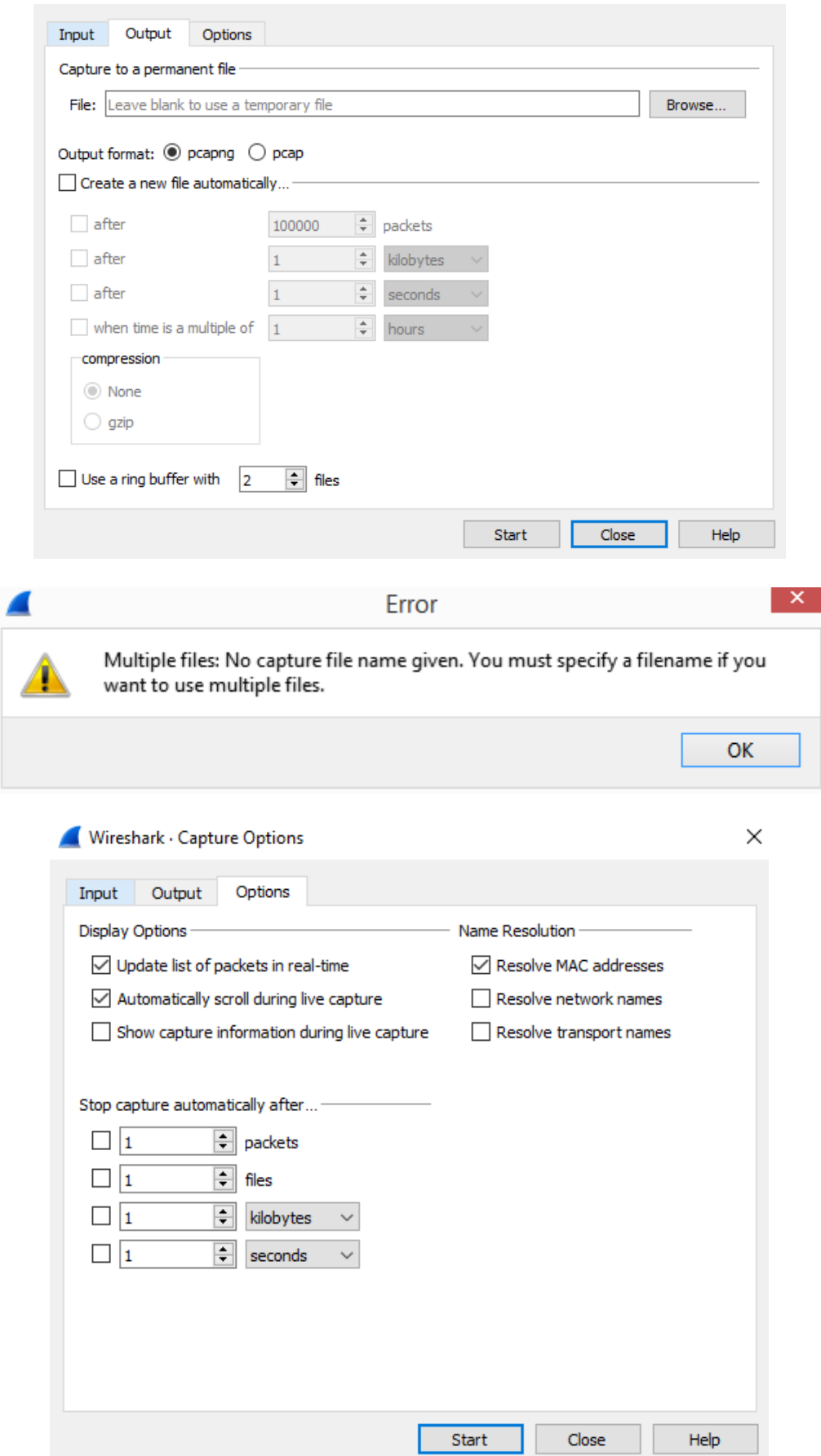

 $\times$ 

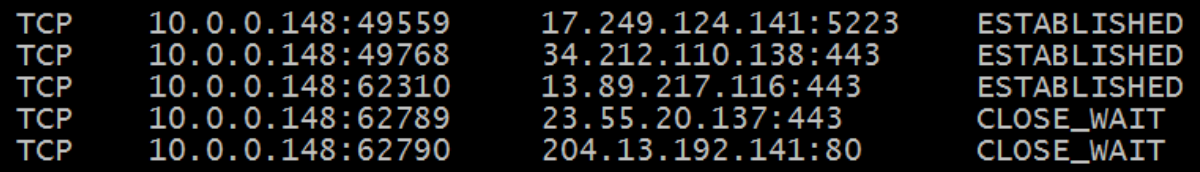

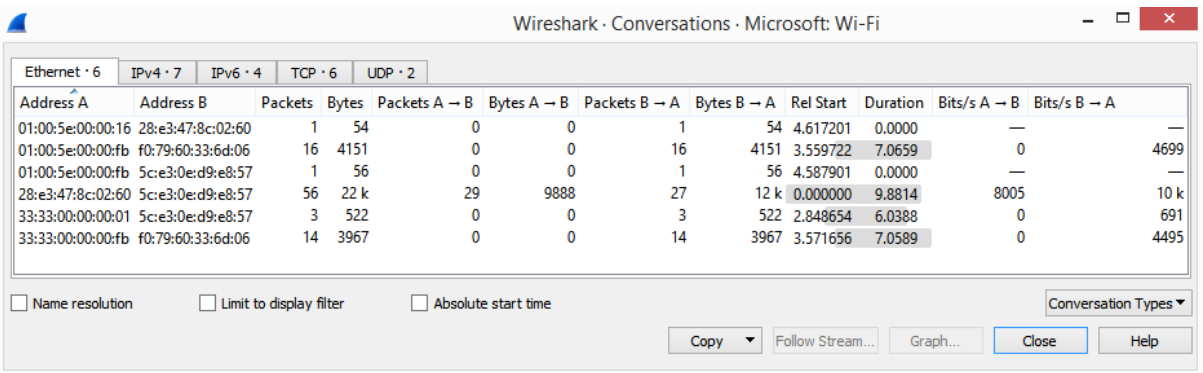

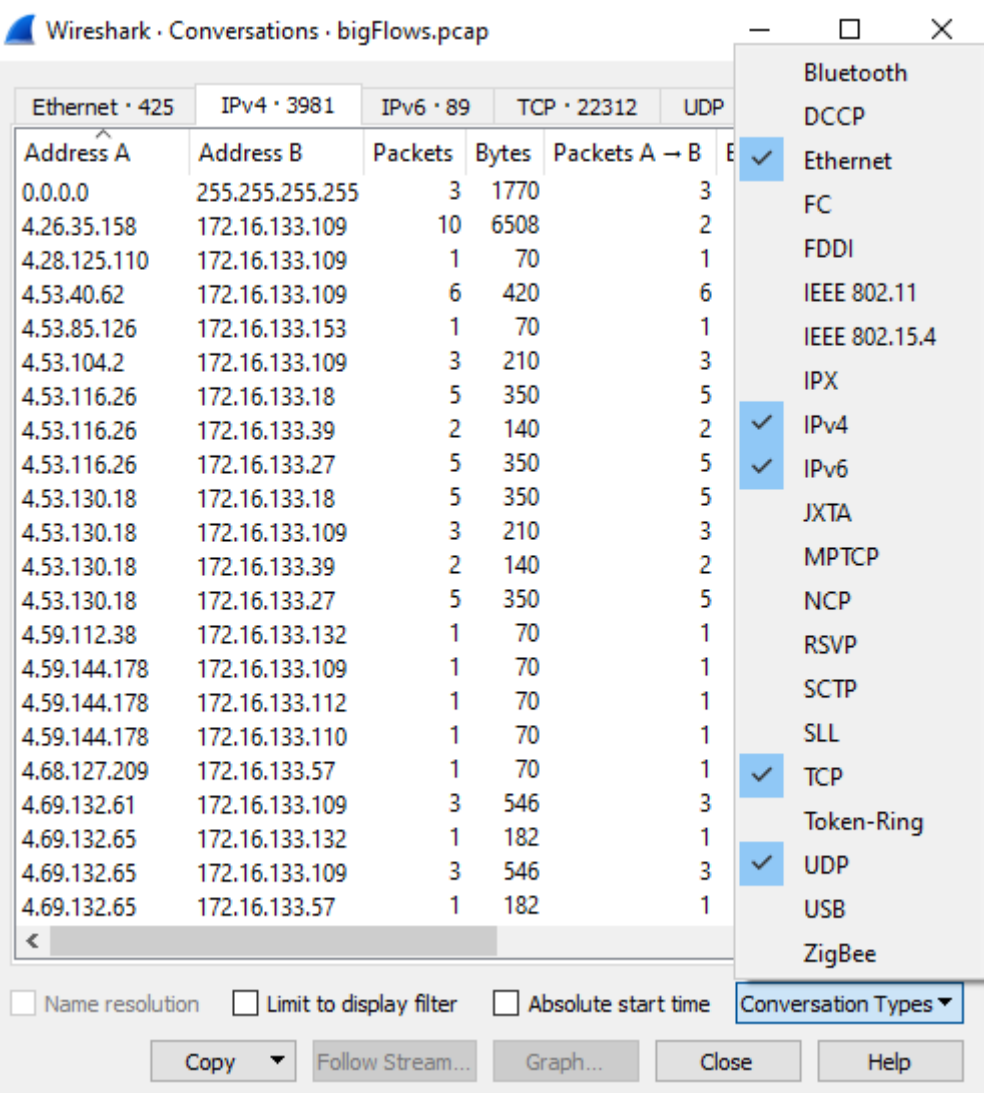

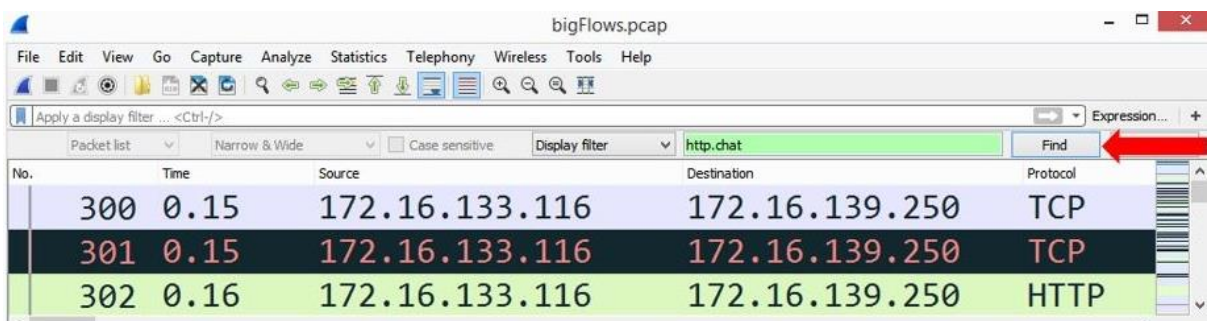

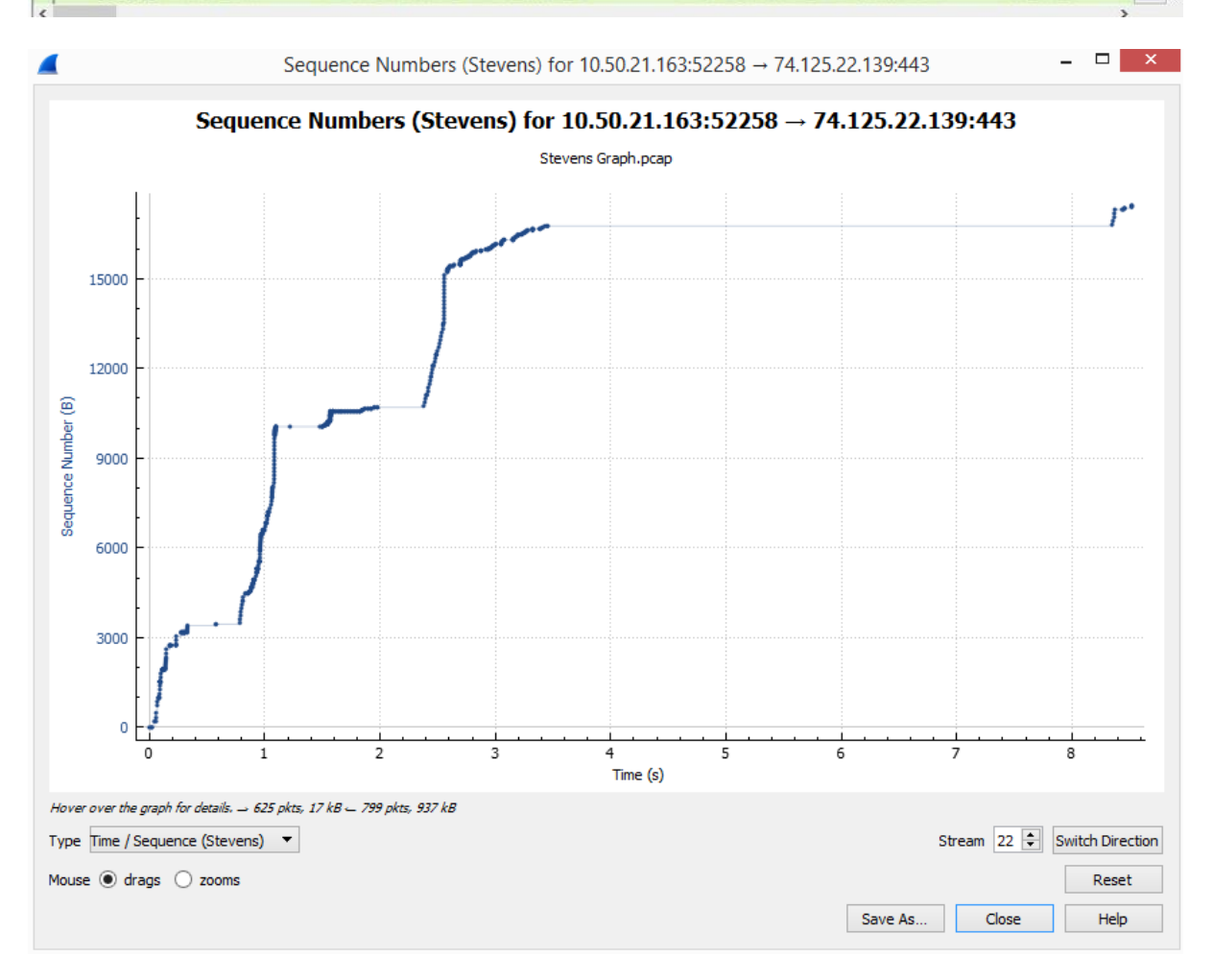

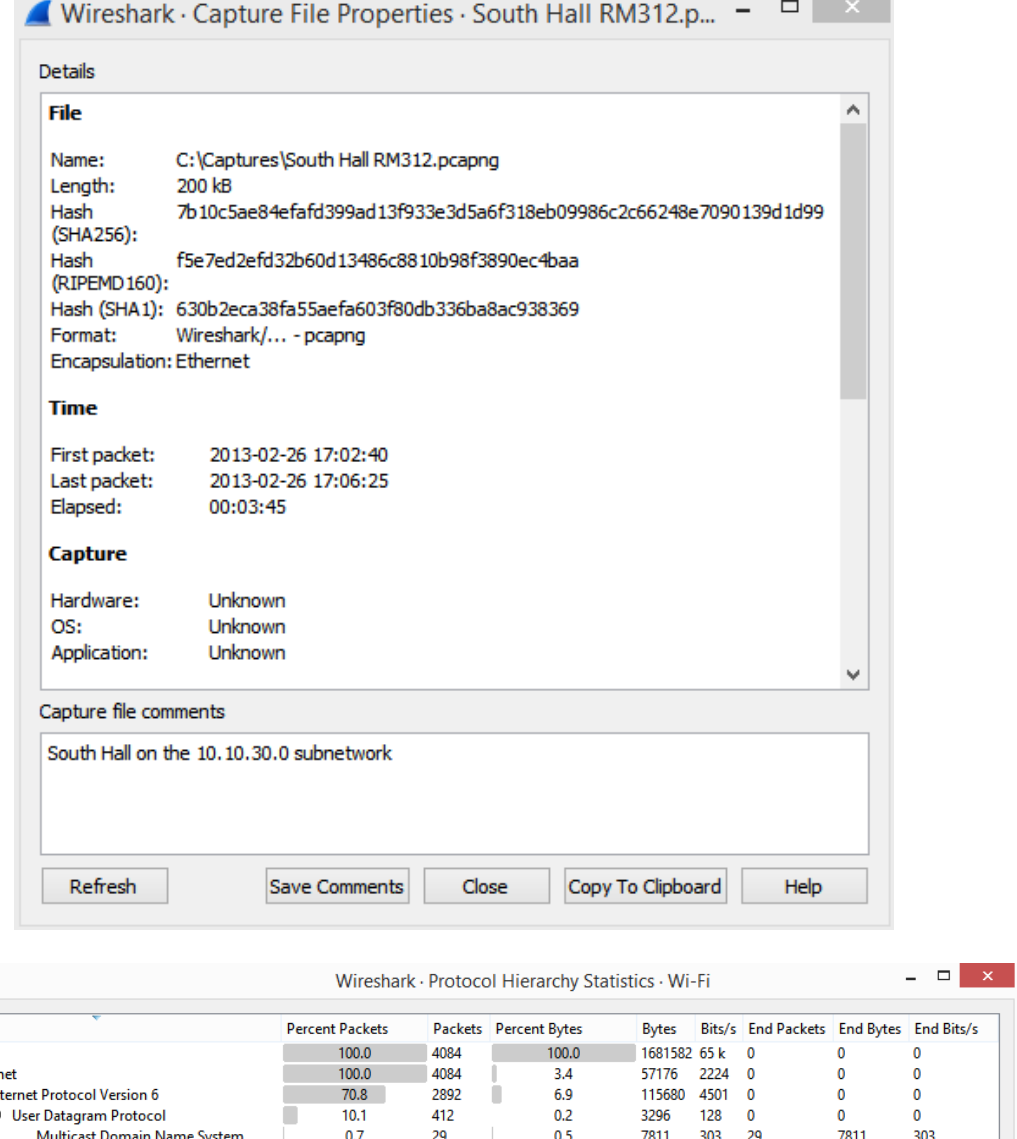

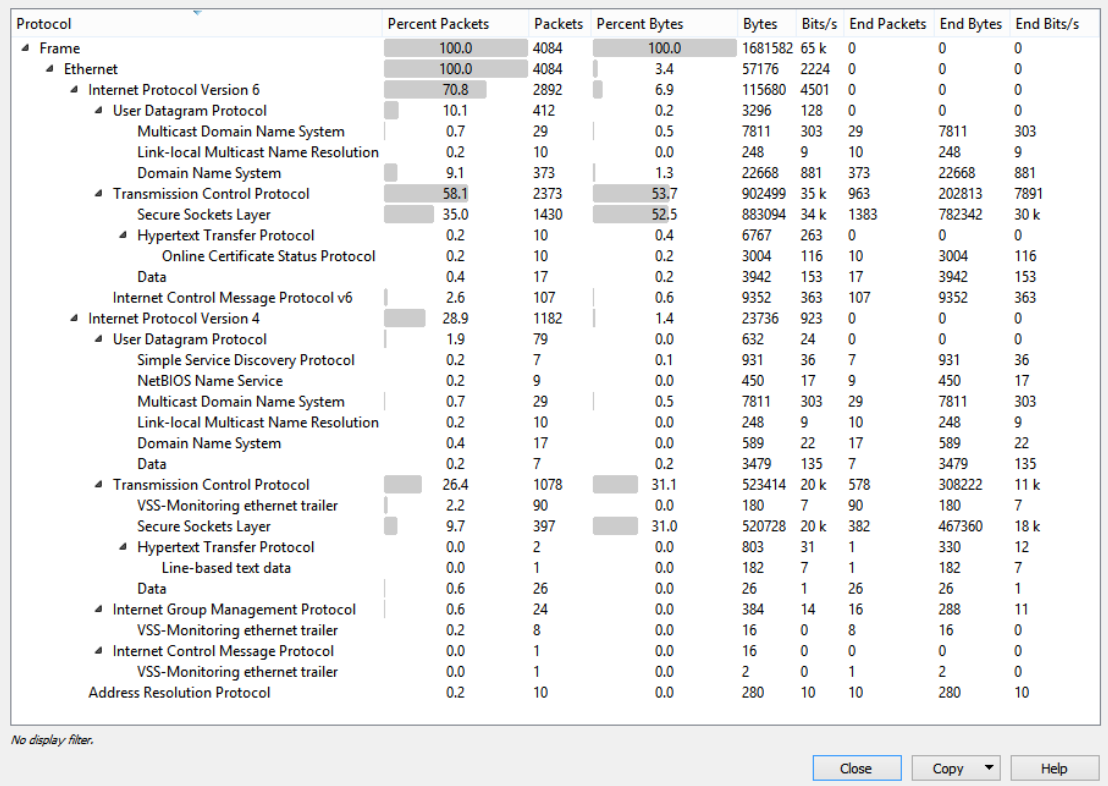

 $\blacktriangleleft$ 

# **Chapter 6: Personalizing the Interface**

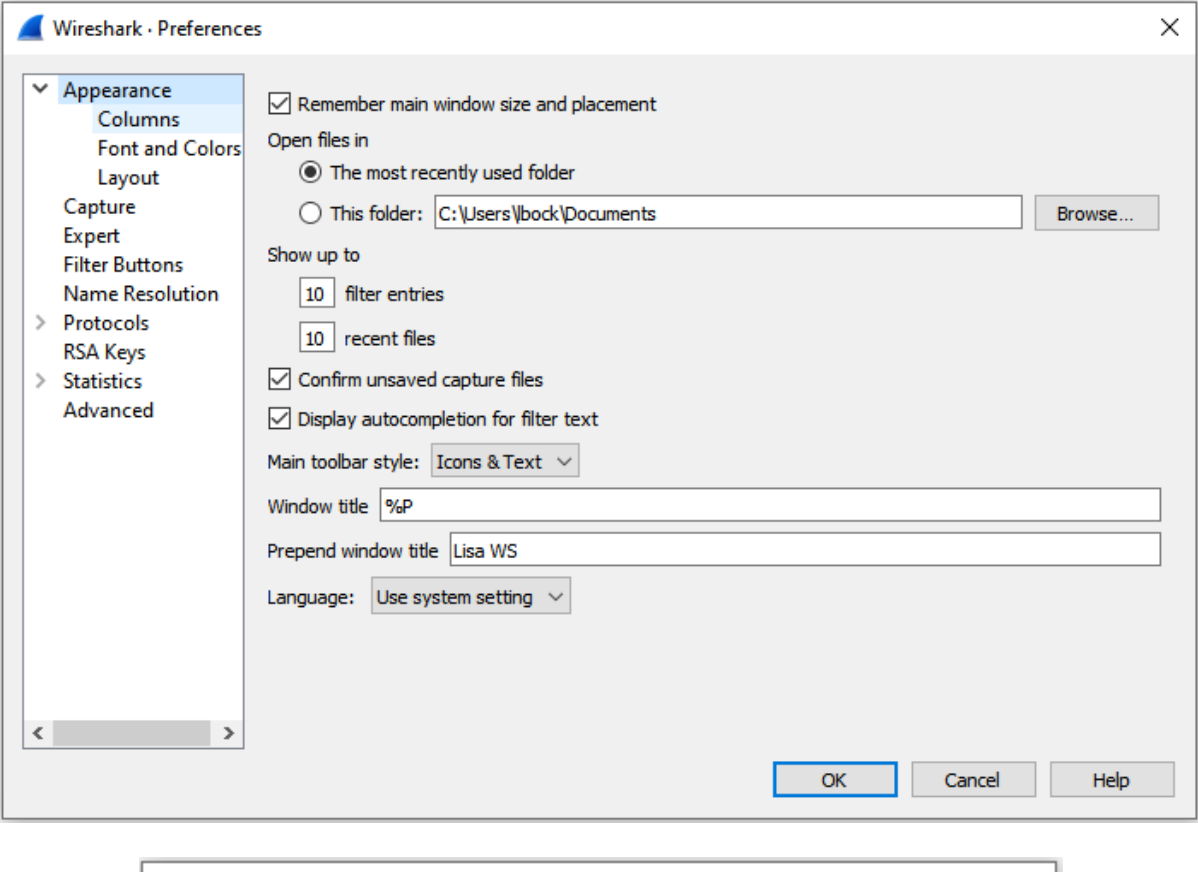

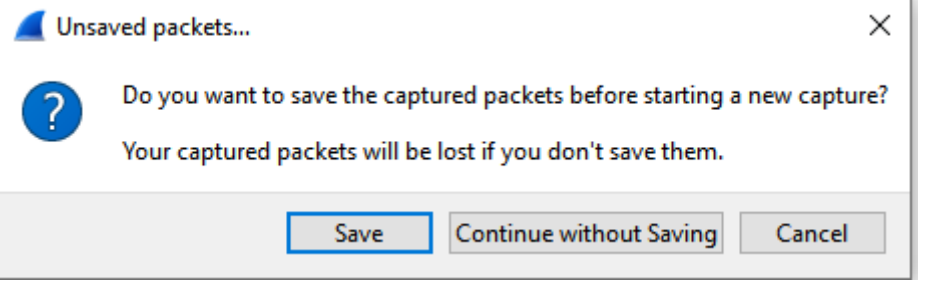

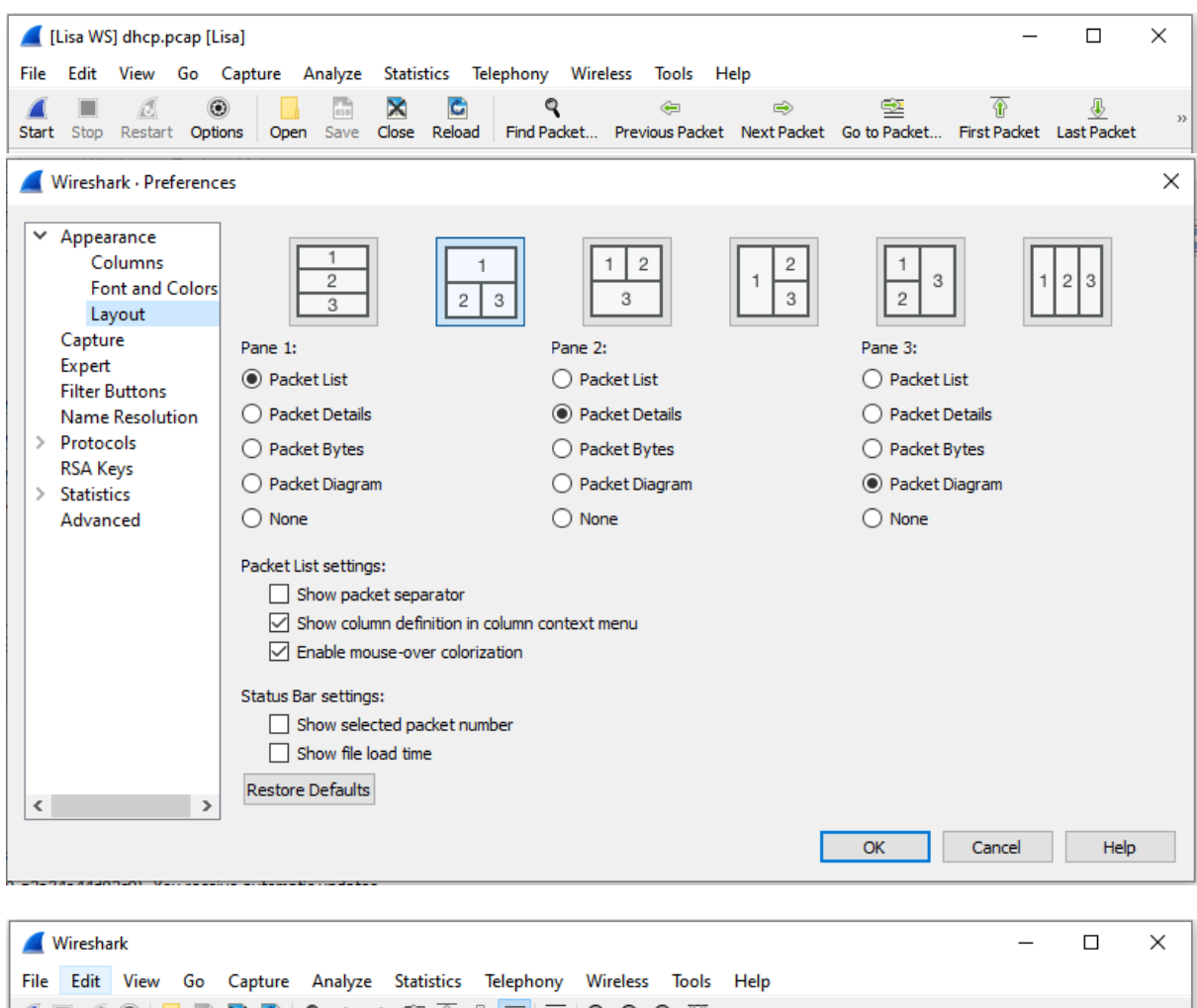

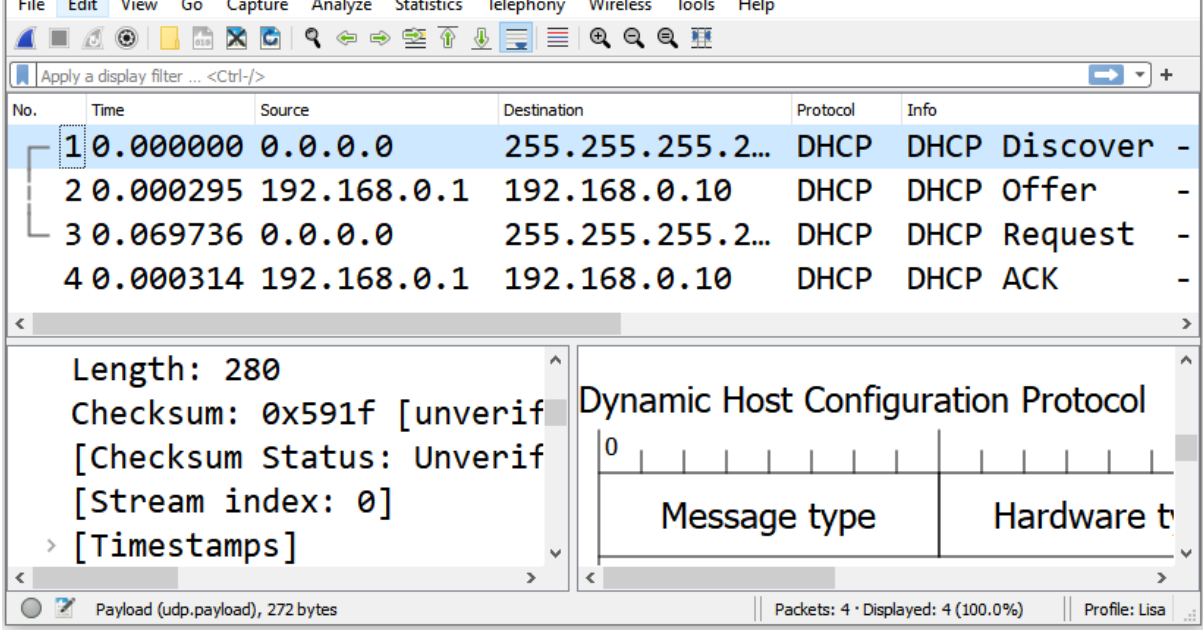

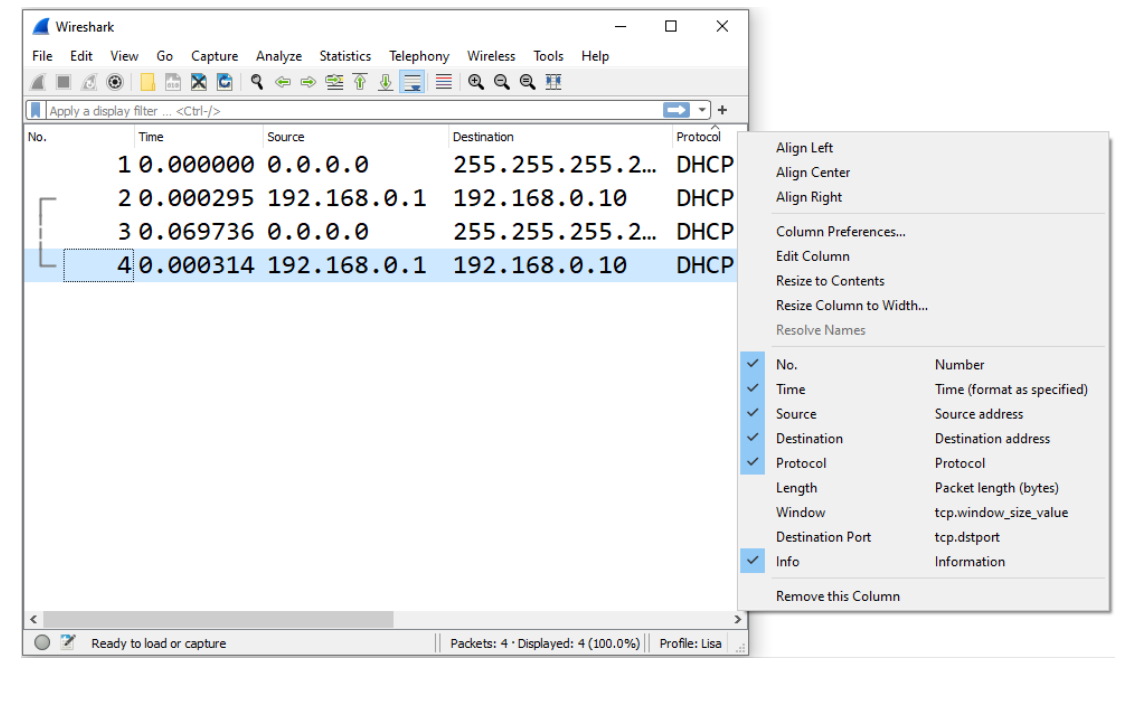

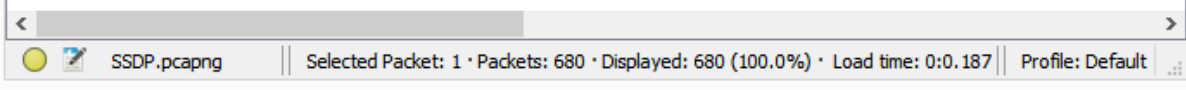

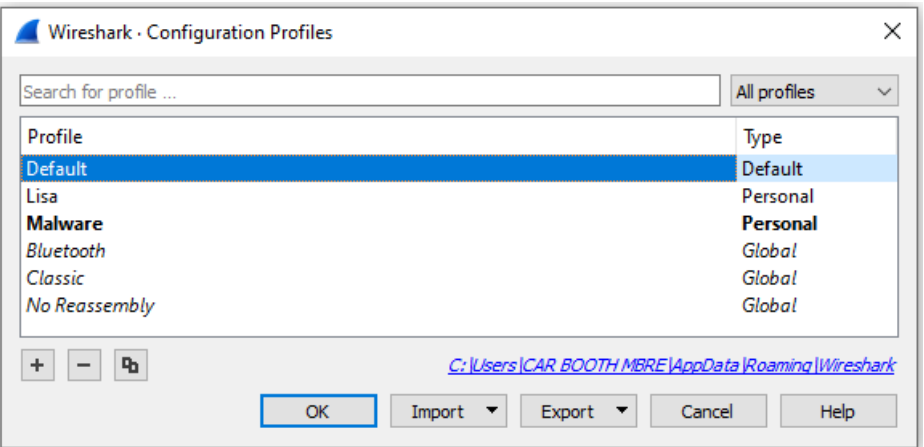

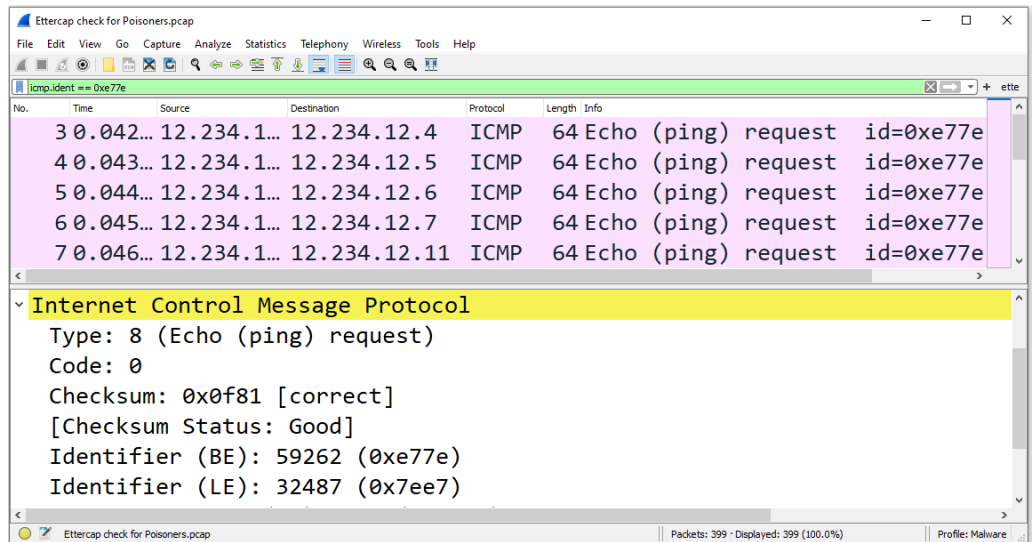

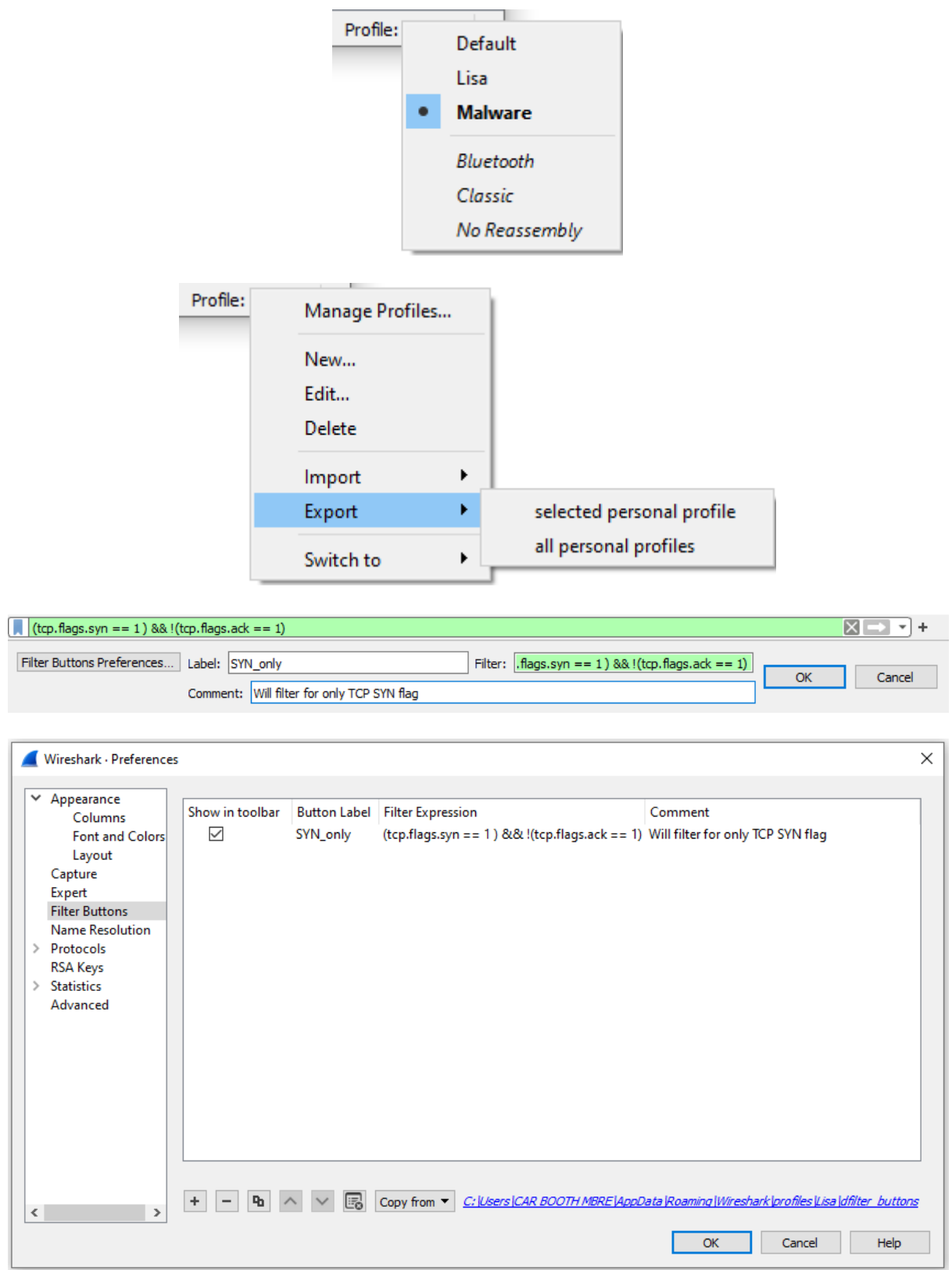

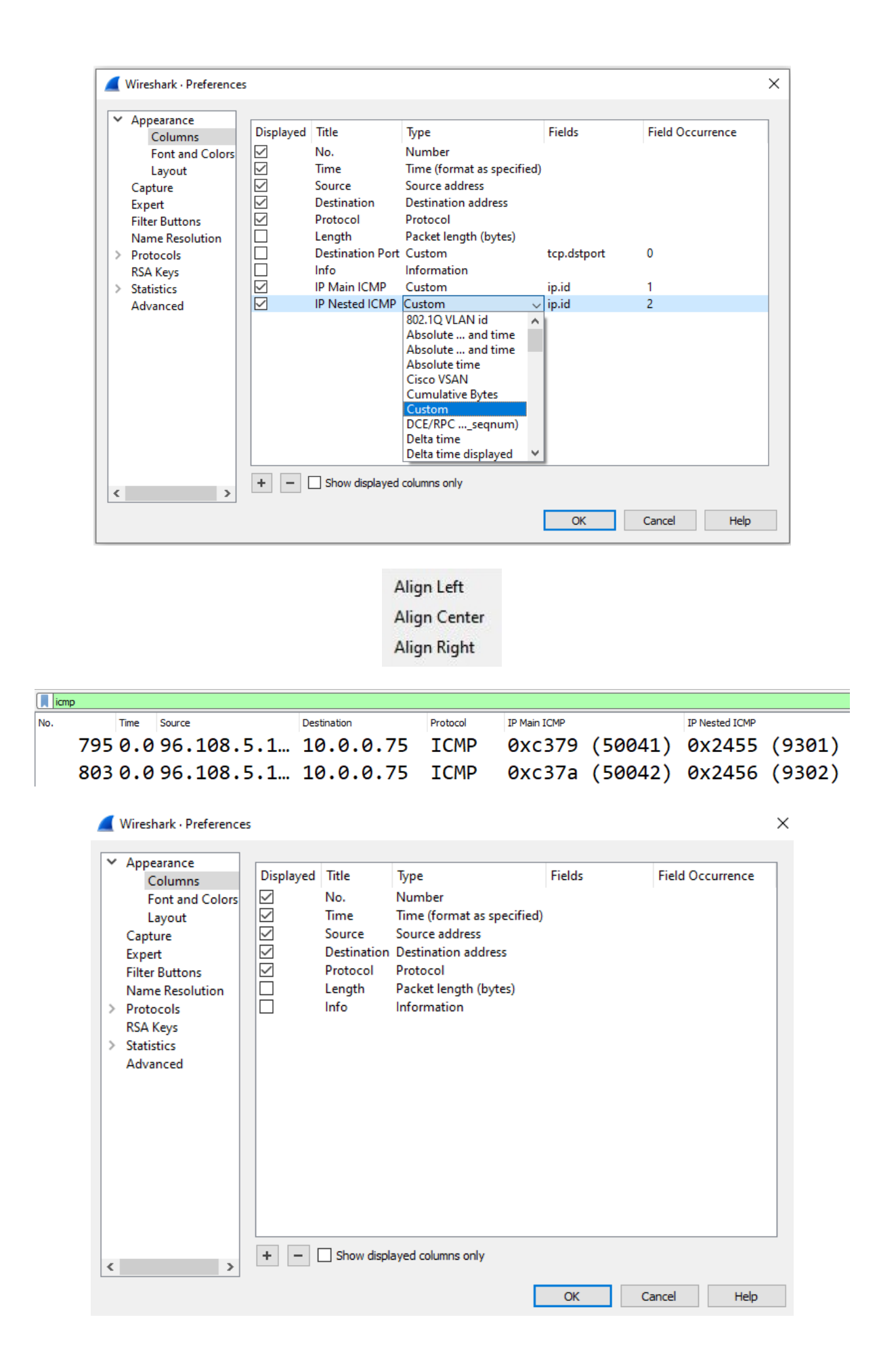
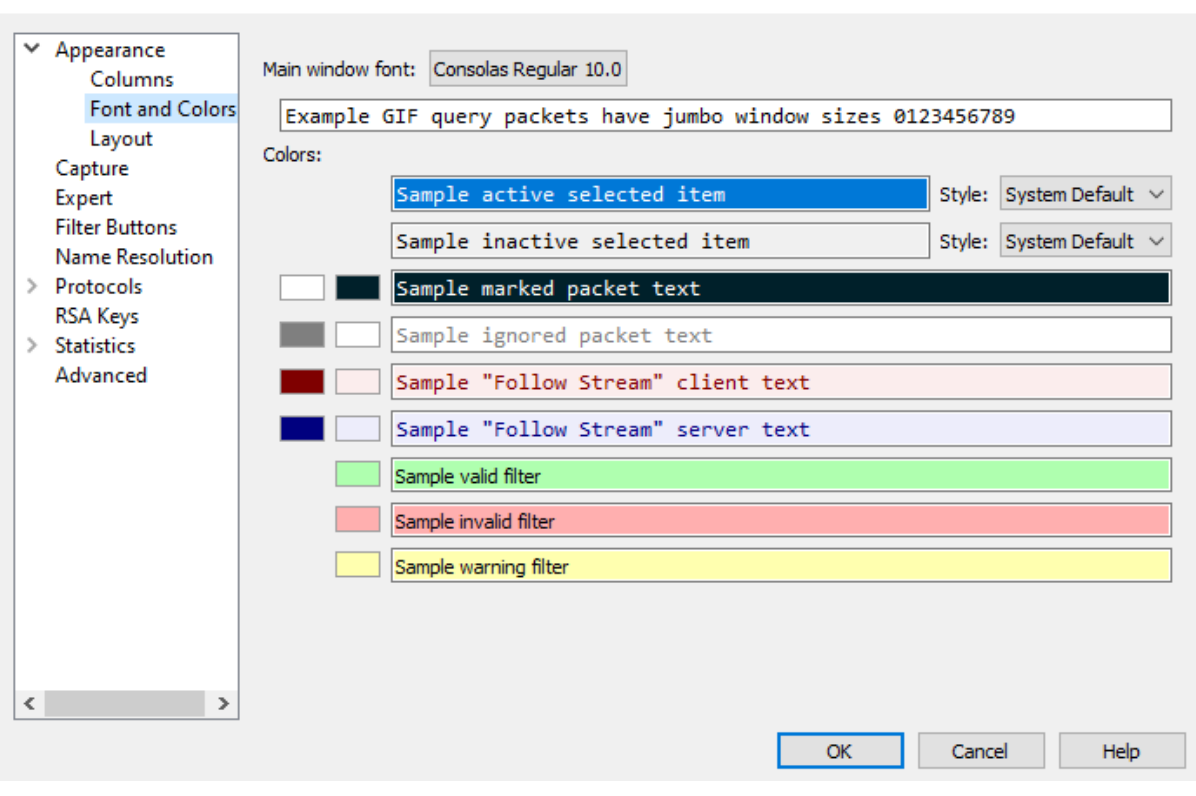

Wireshark · Font

Wireshark - Preferences

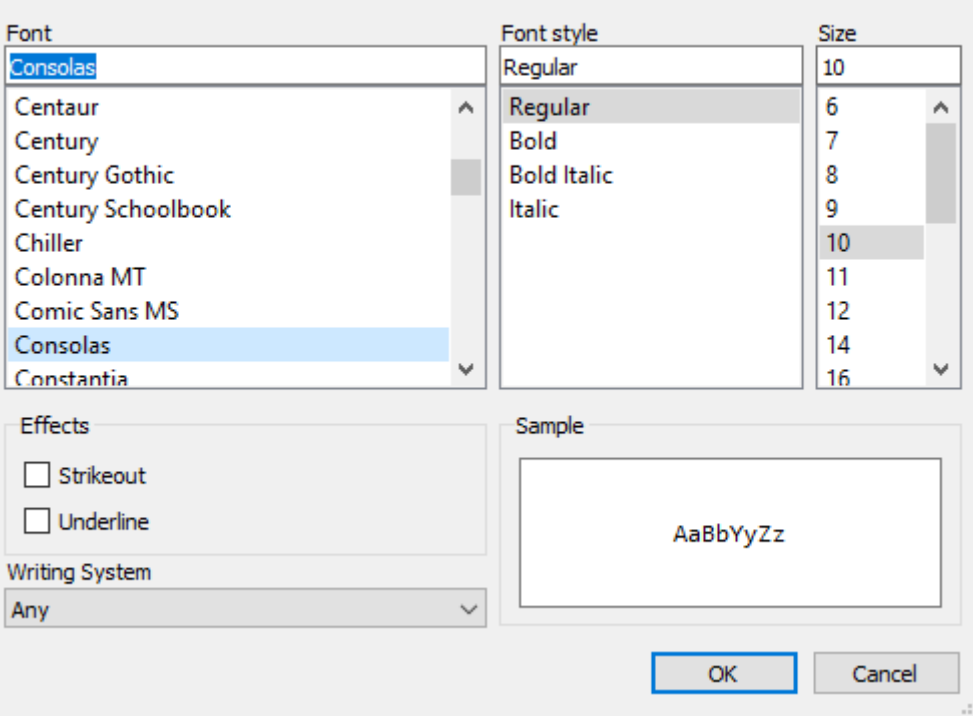

#### $\times$

 $\times$ 

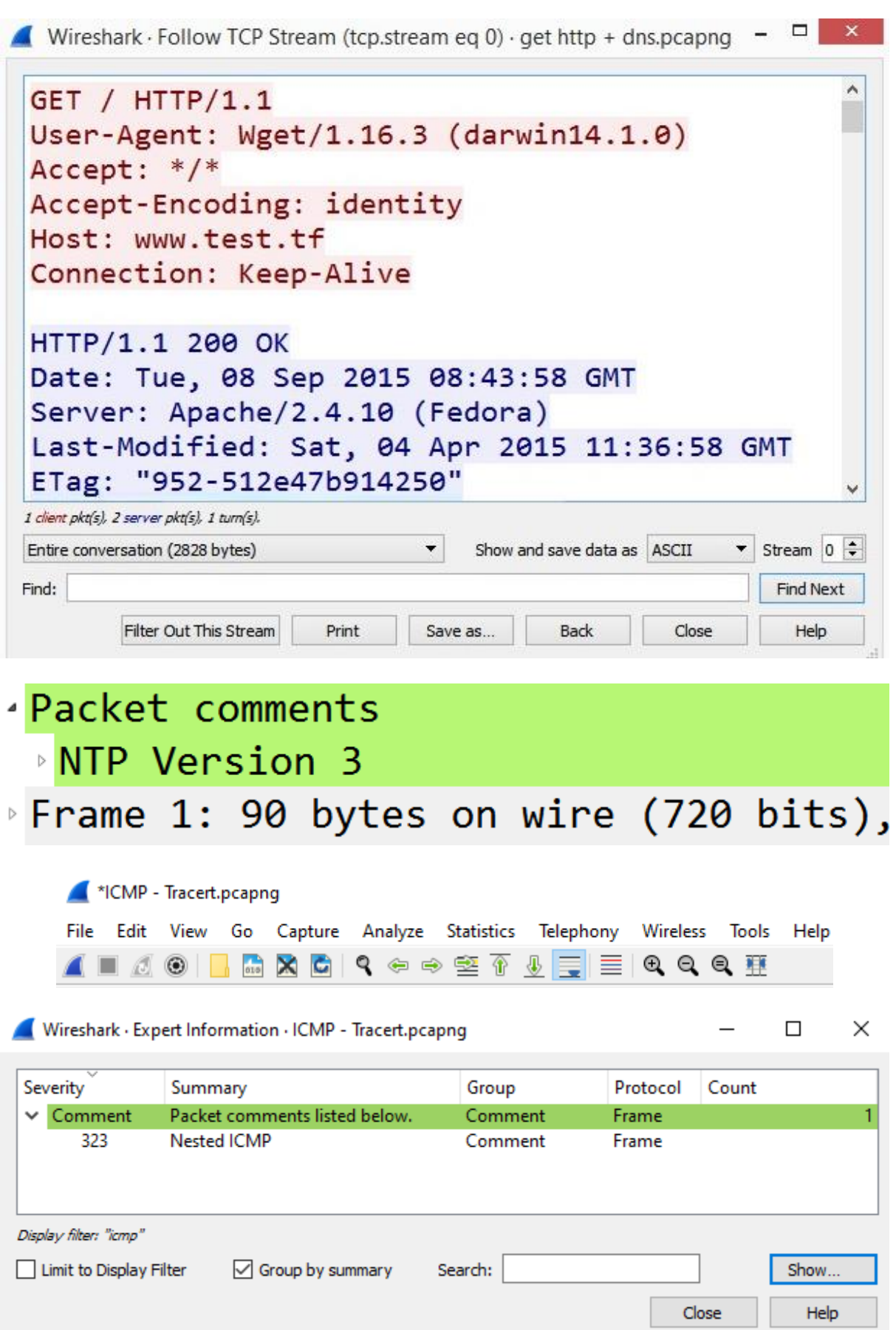

### **Chapter 7: Using Display and Capture Filters**

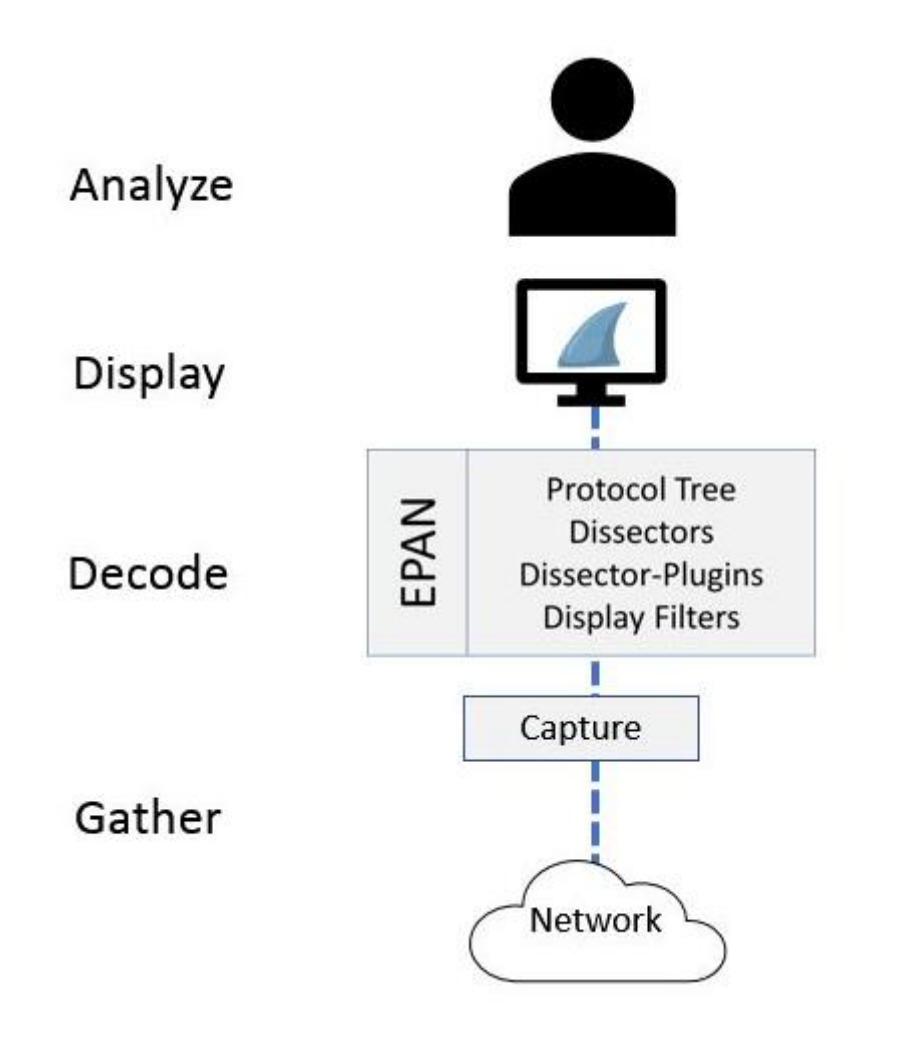

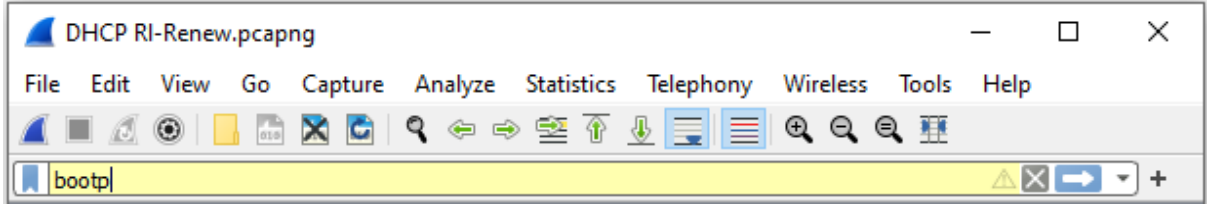

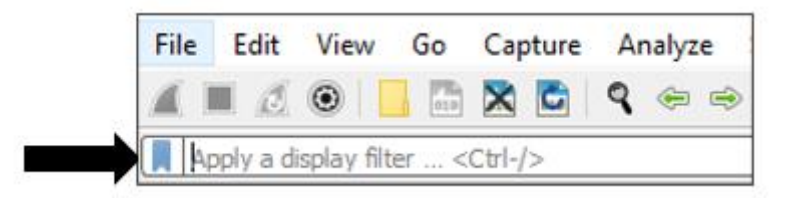

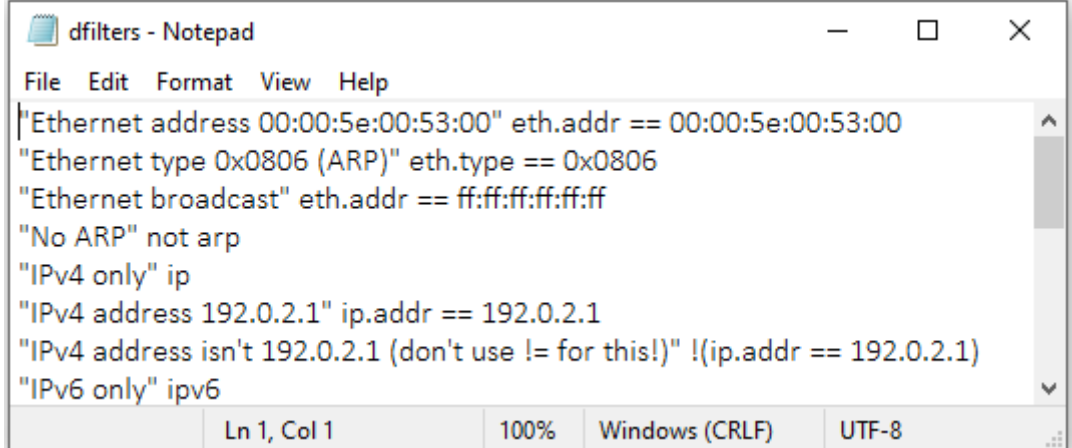

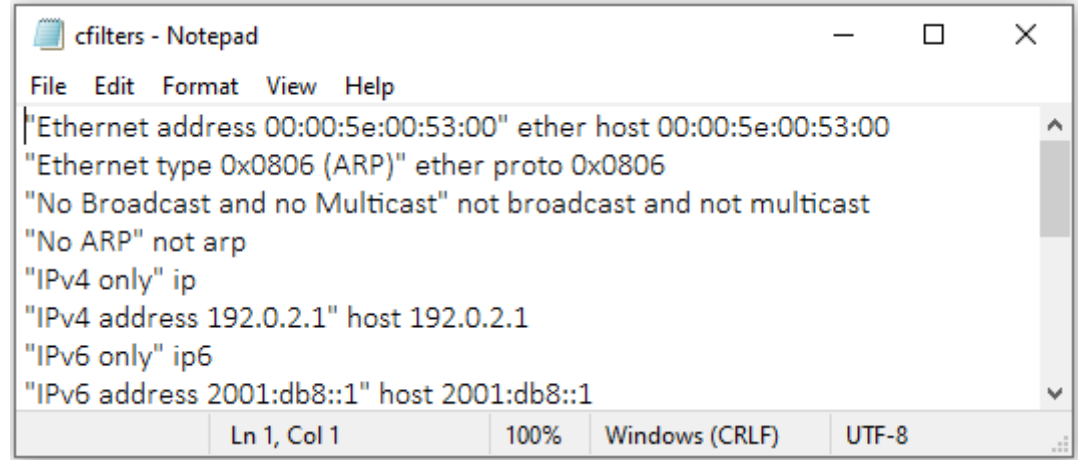

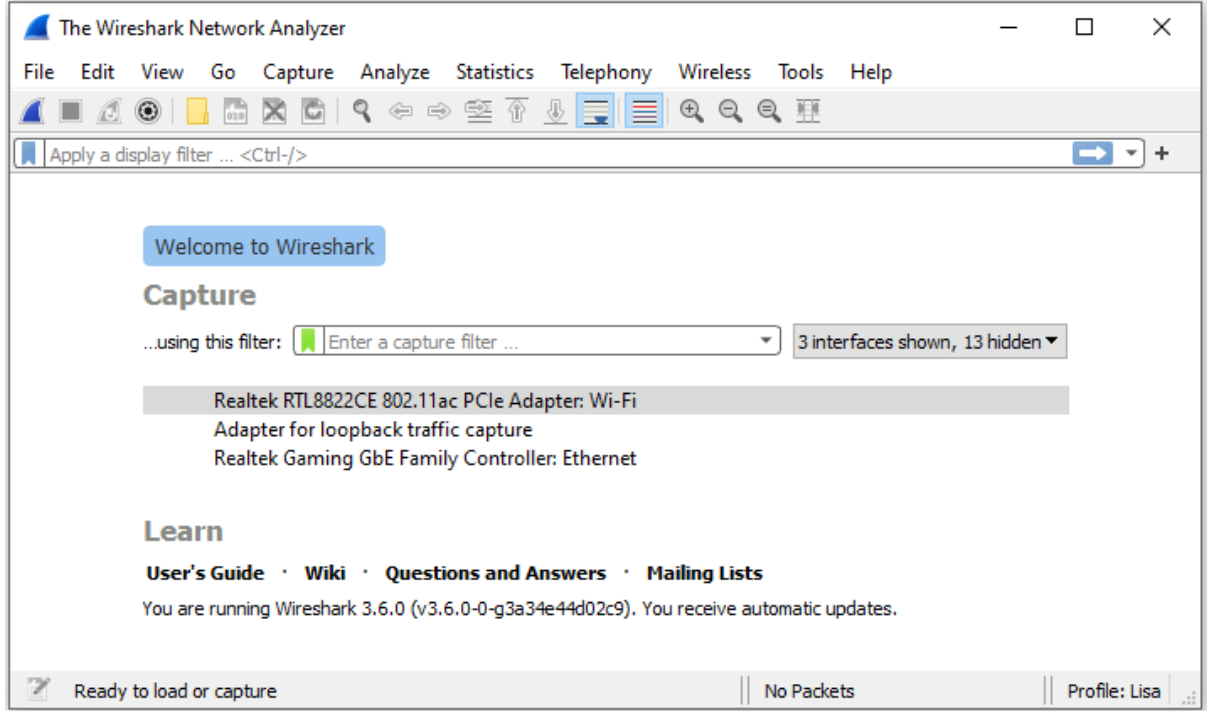

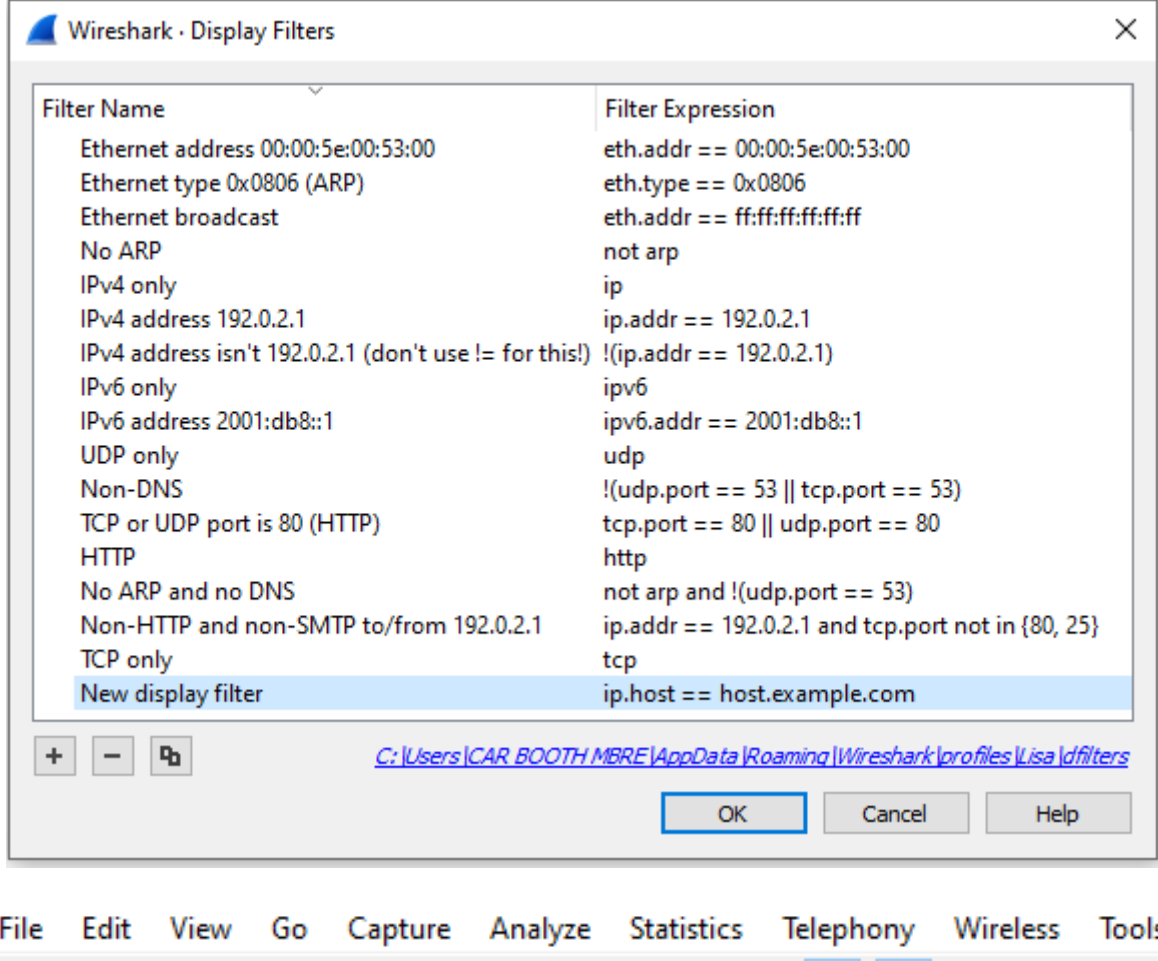

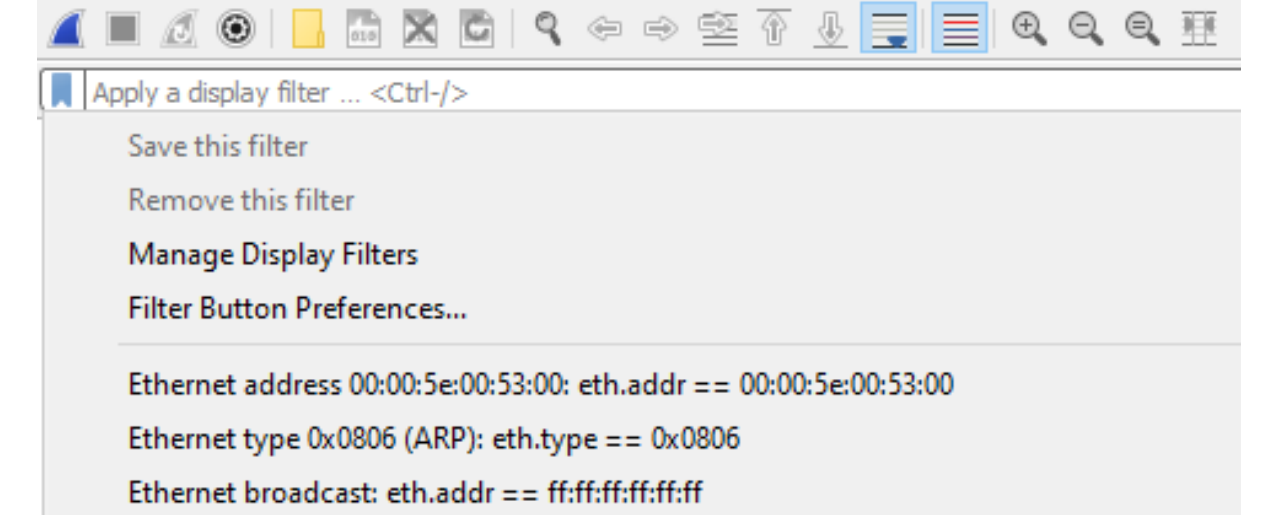

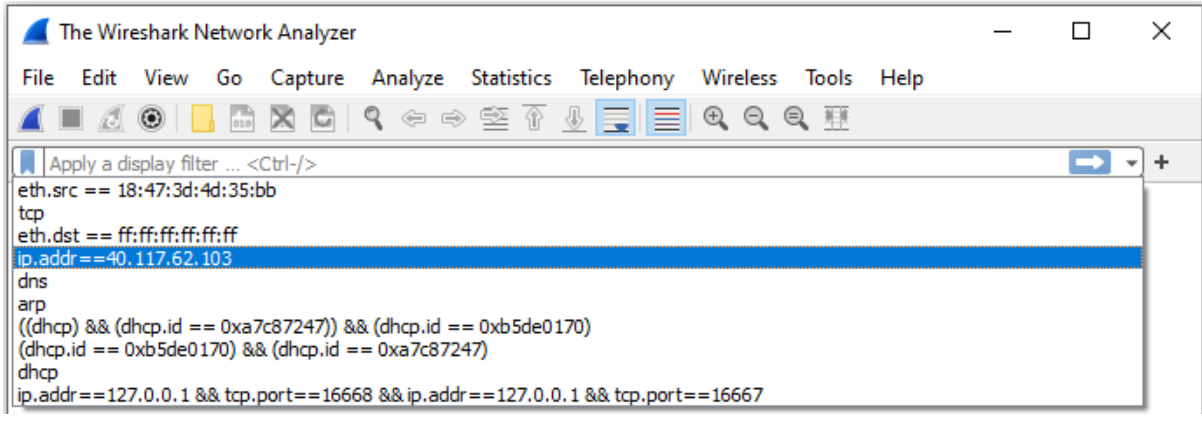

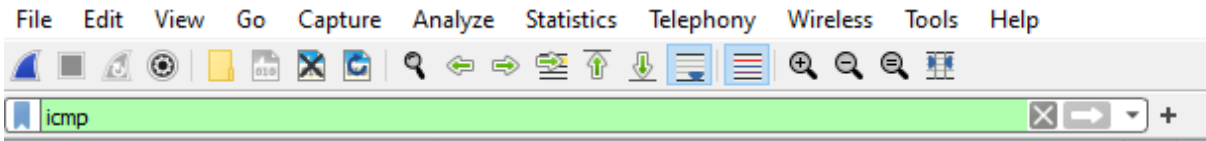

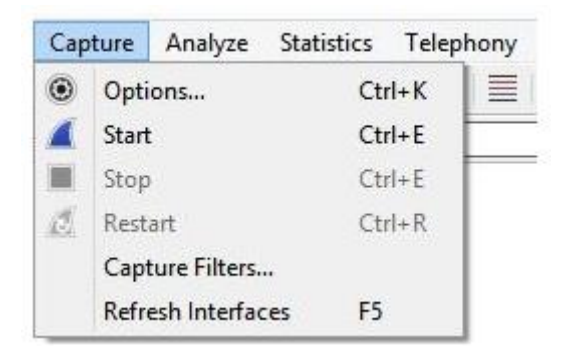

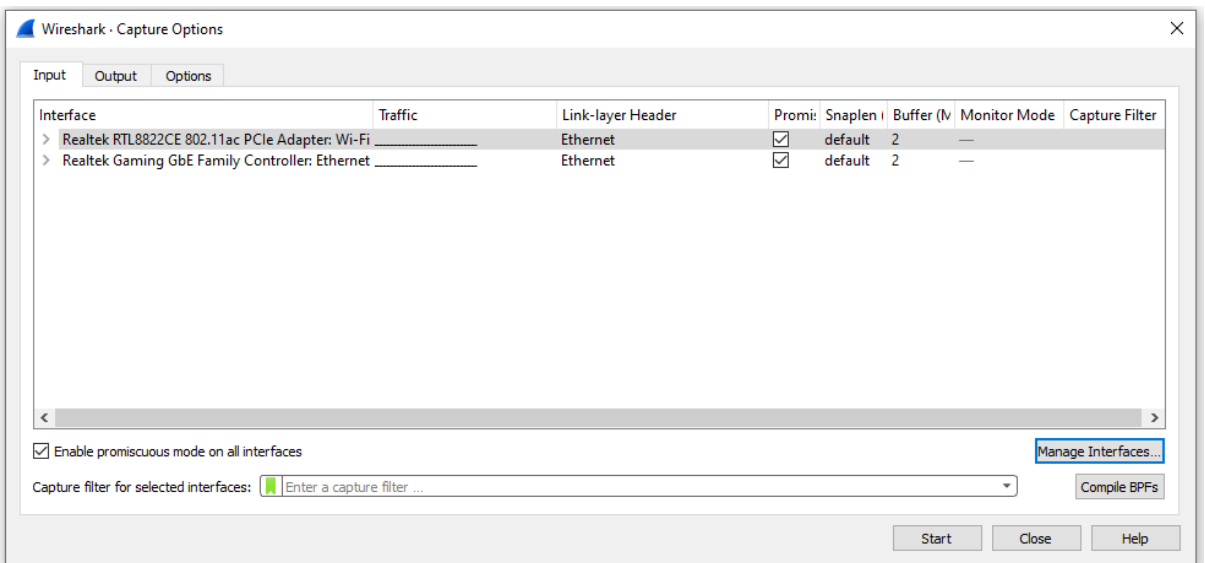

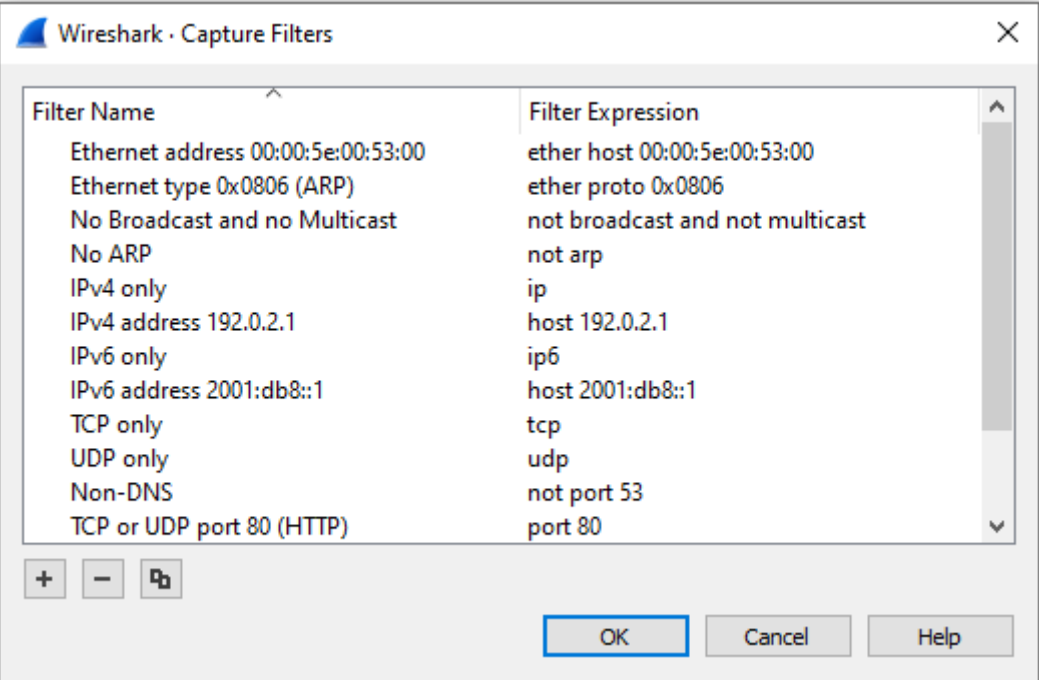

#### Capture

... using this filter:  $\boxed{\left\| \cdot \right\|$  ftp

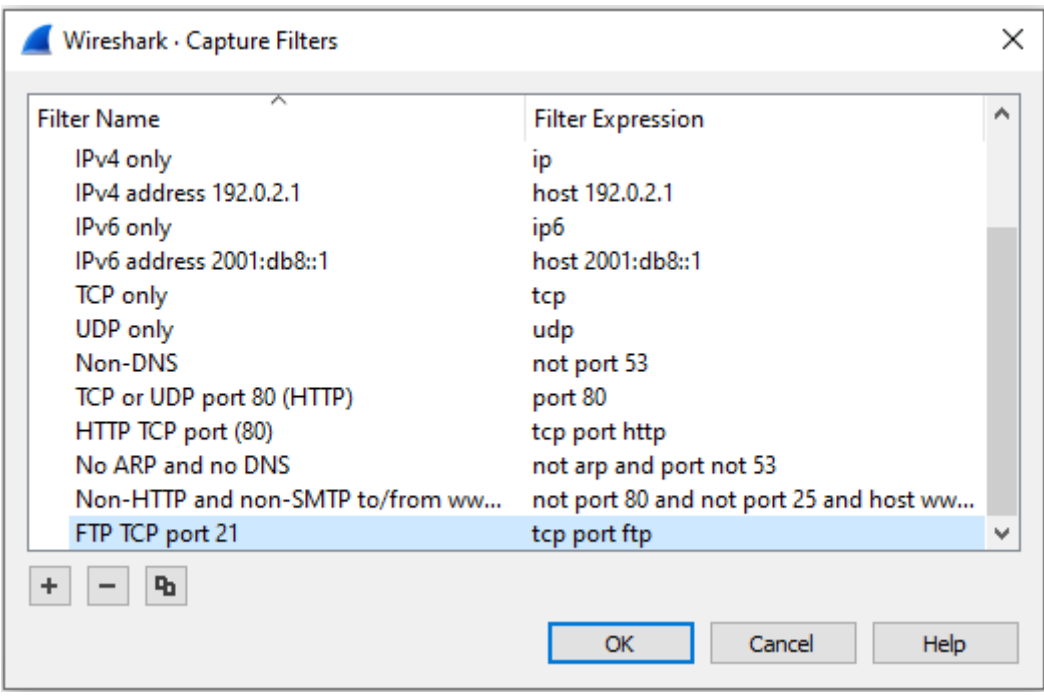

 $\boxed{\times}$   $\rightarrow$ 

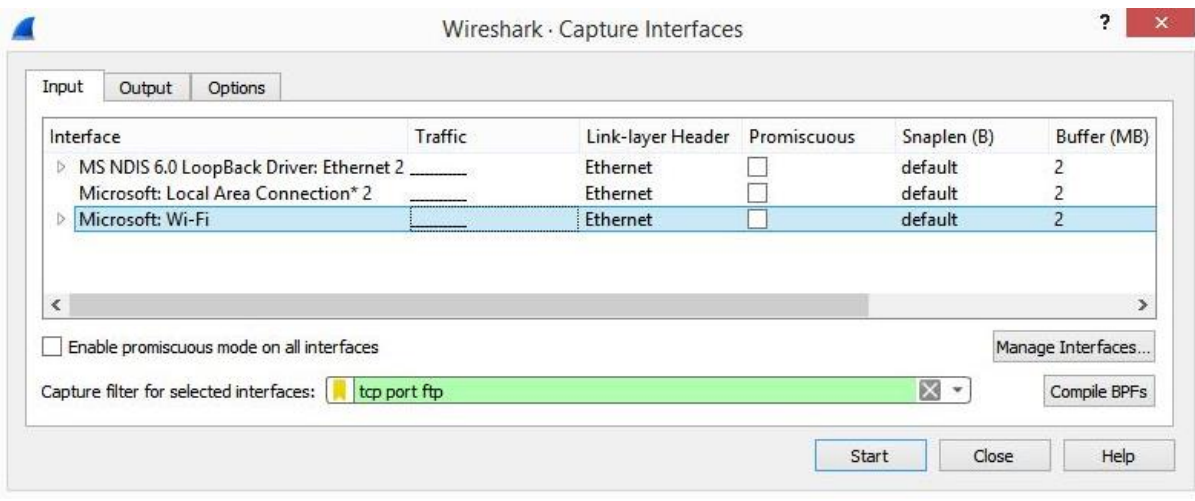

#### Capture

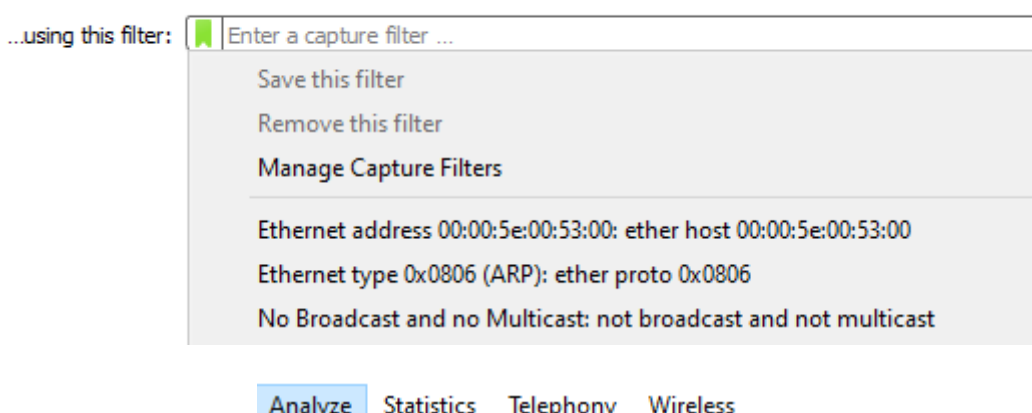

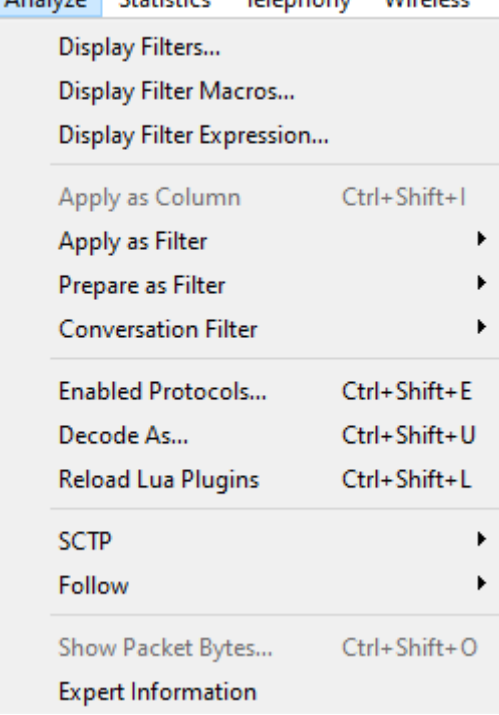

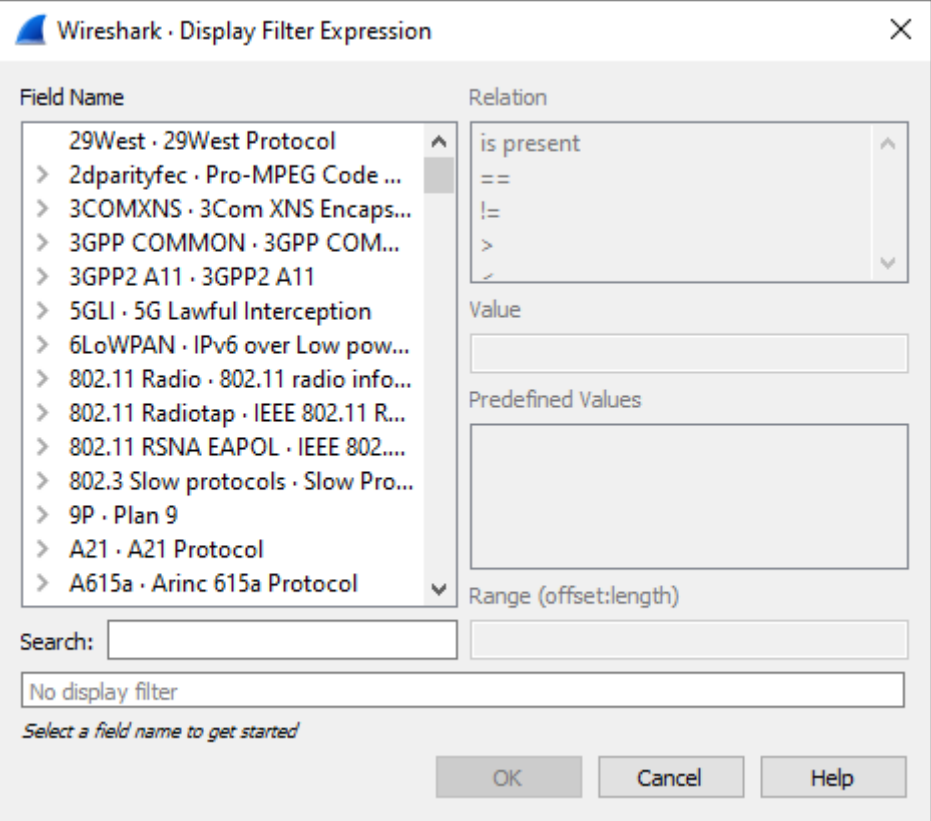

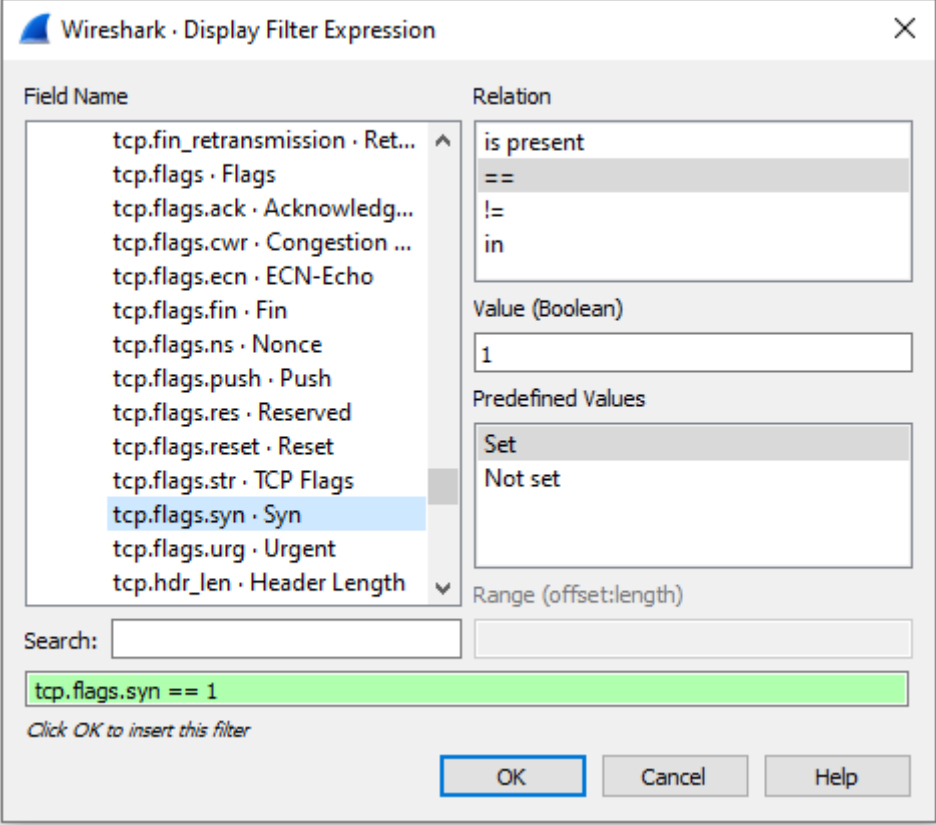

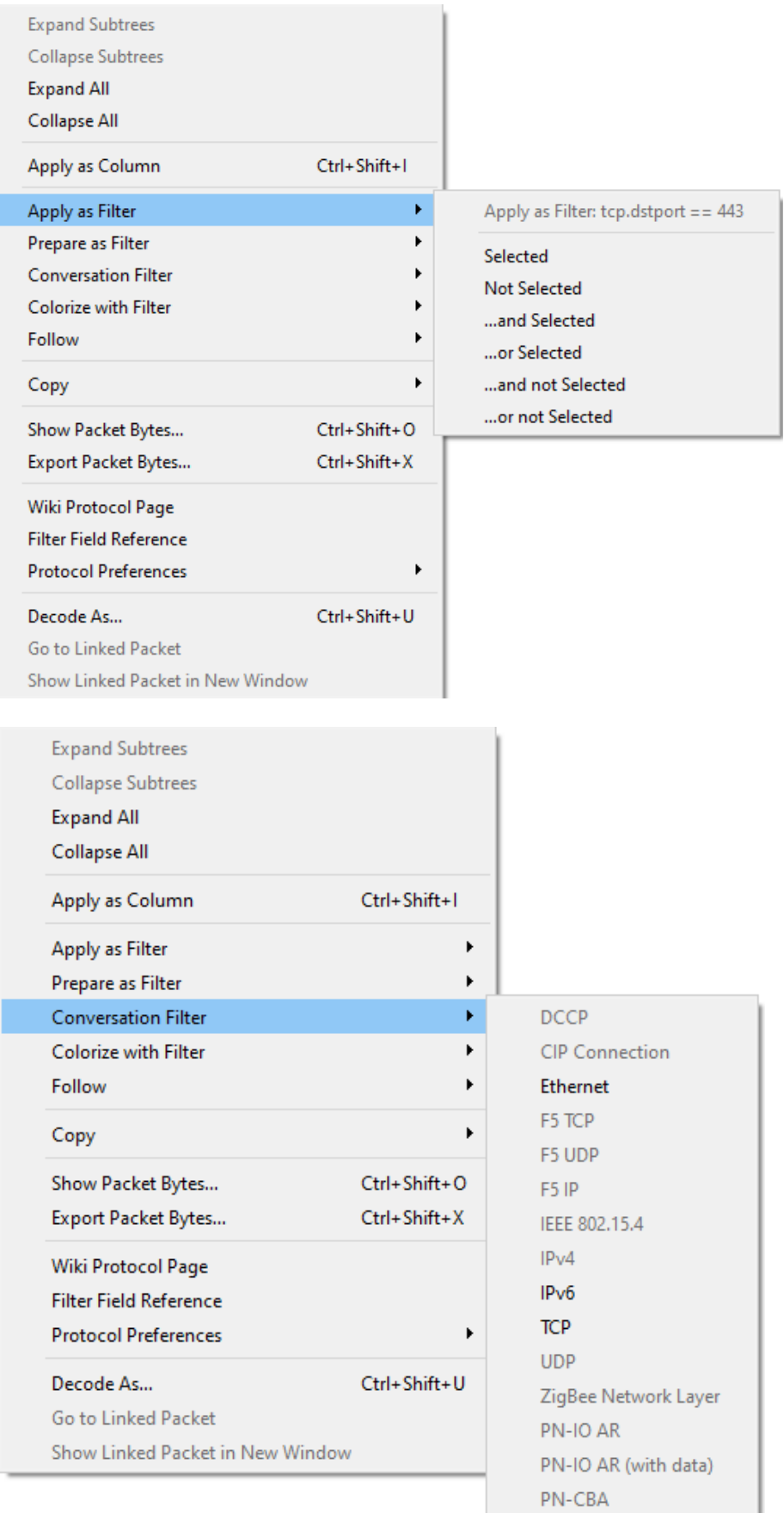

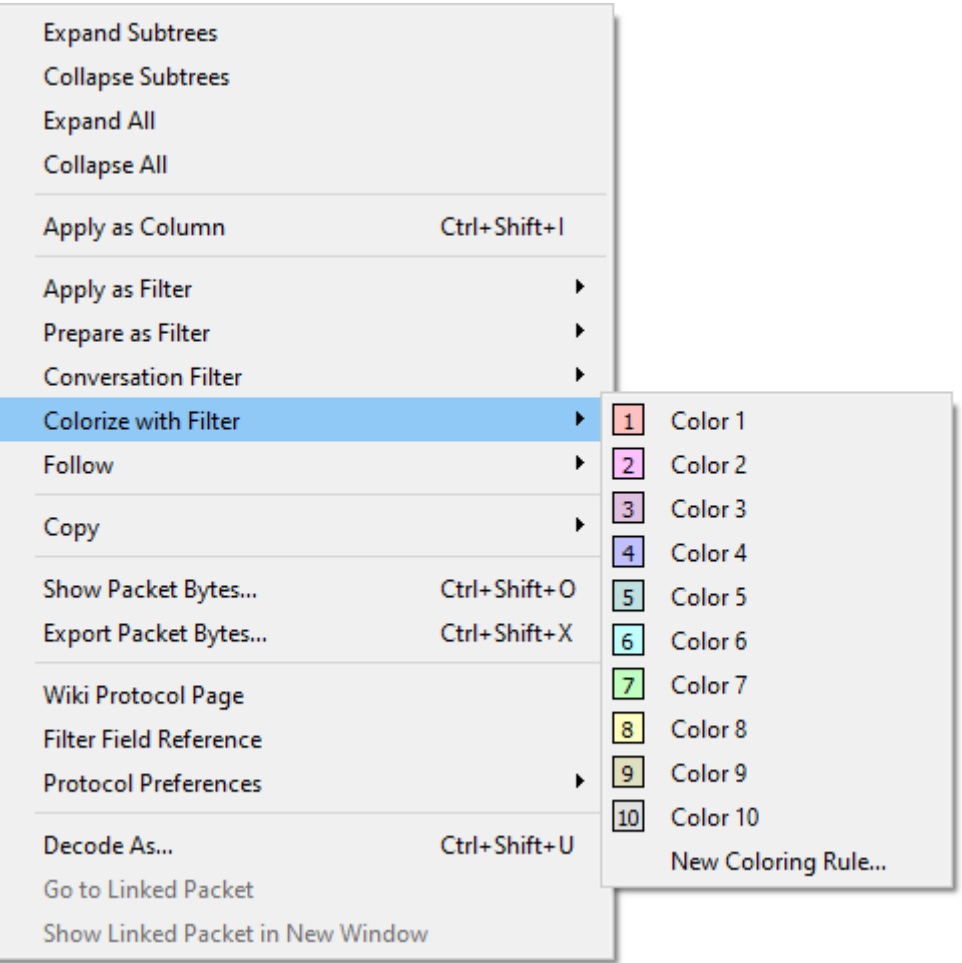

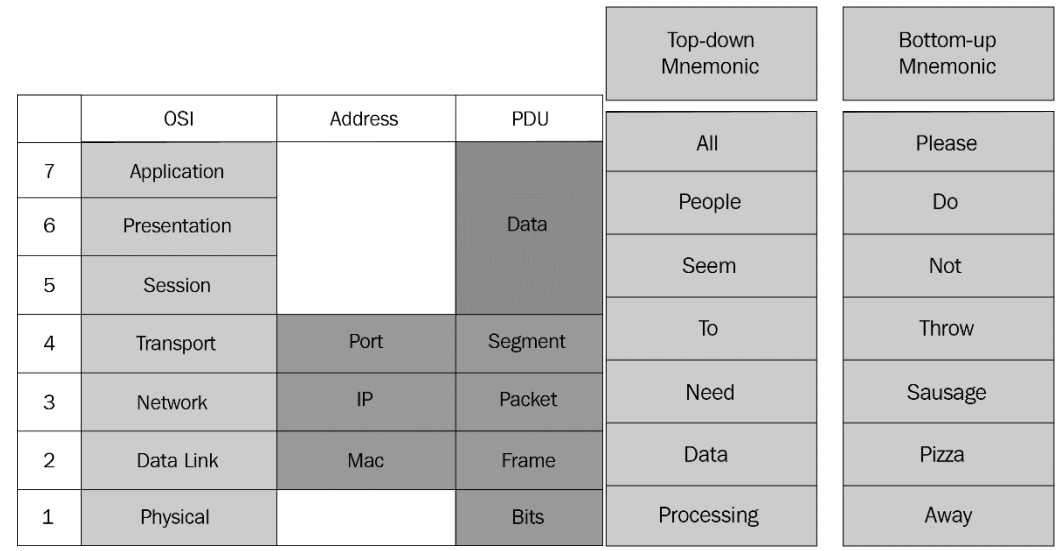

## **Chapter 8: Outlining the OSI Model**

Opening iwarp\_connect.tar.gz

 $\times$ 

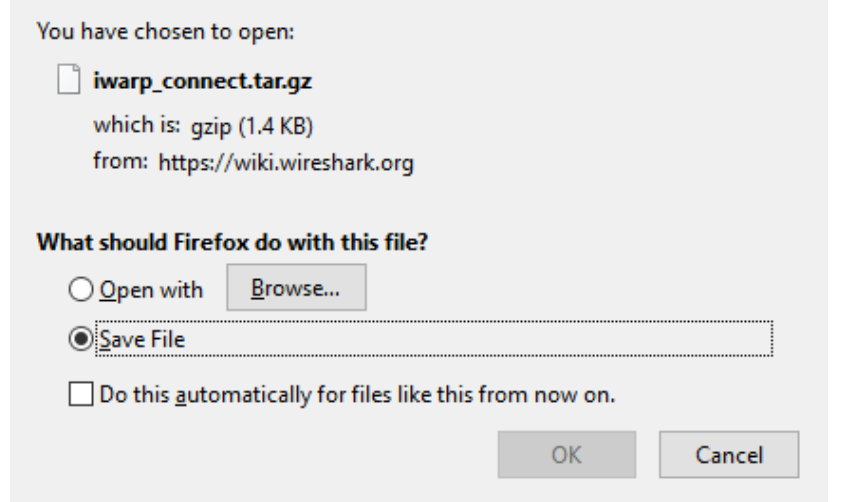

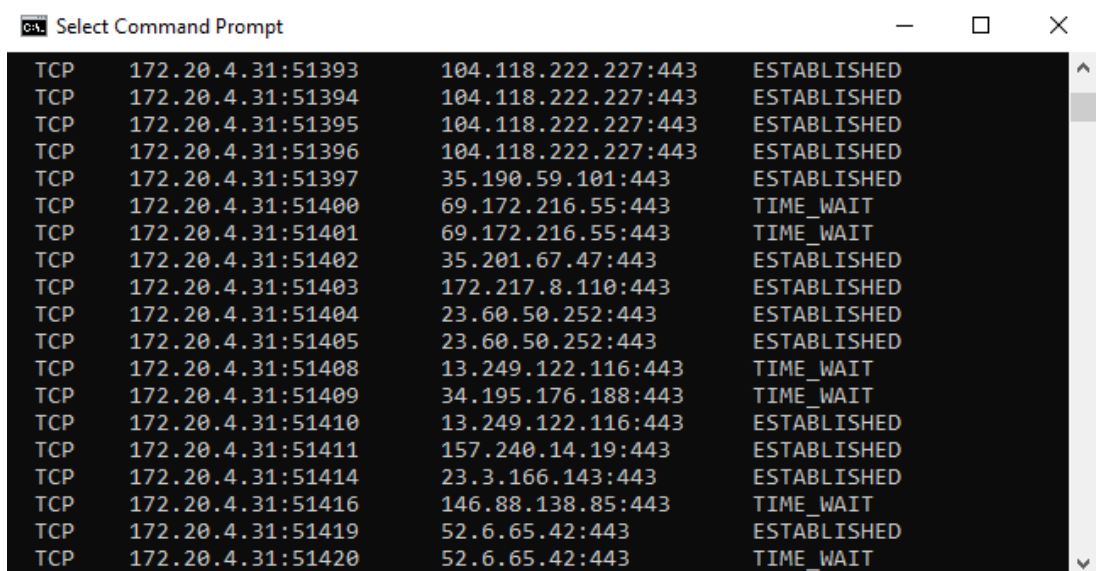

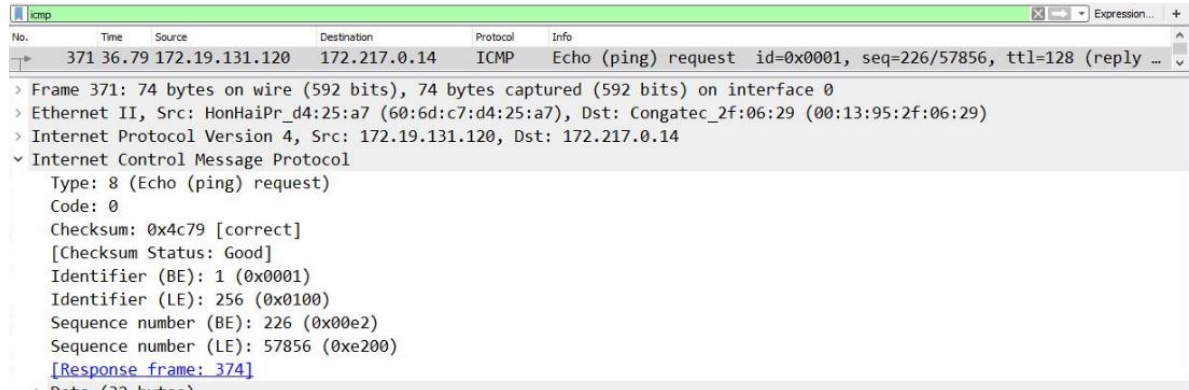

> Data (32 bytes)

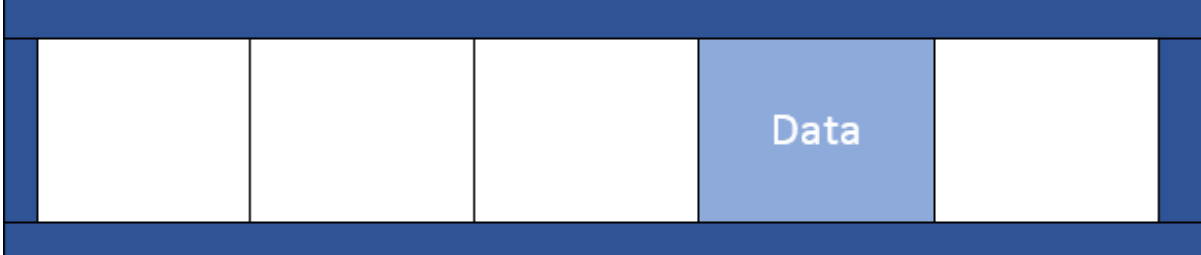

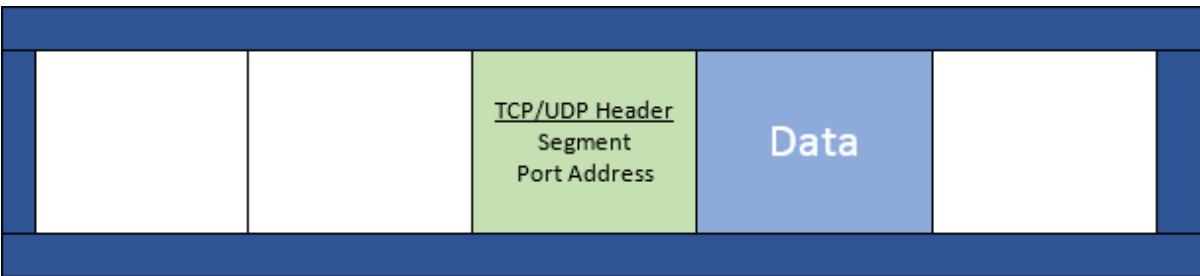

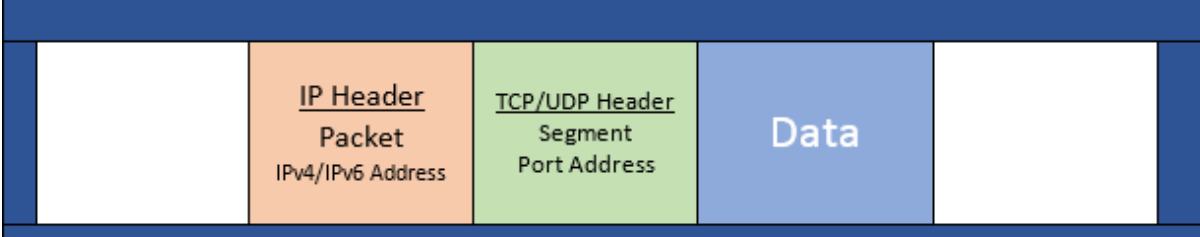

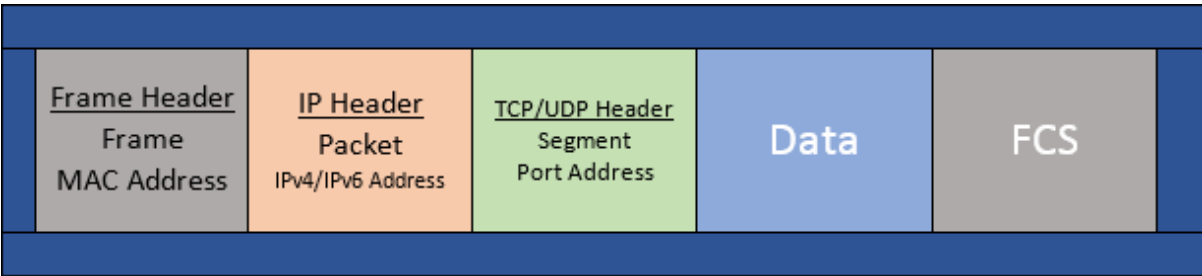

Frame 4371: 401 bytes on wire (3208 bits), 401 bytes captured (3208 bits) on interface 0 Ethernet II, Src: HonHaiPr\_d4:25:a7 (60:6d:c7:d4:25:a7), Dst: Viasat\_ad:3b:50 (00:a0:bc:ad:3b:50) Internet Protocol Version 4, Src: 172.19.0.42, Dst: 172.217.2.1

Transmission Control Protocol, Src Port: 53770, Dst Port: 80, Seq: 1, Ack: 1, Len: 347 Hypertext Transfer Protocol

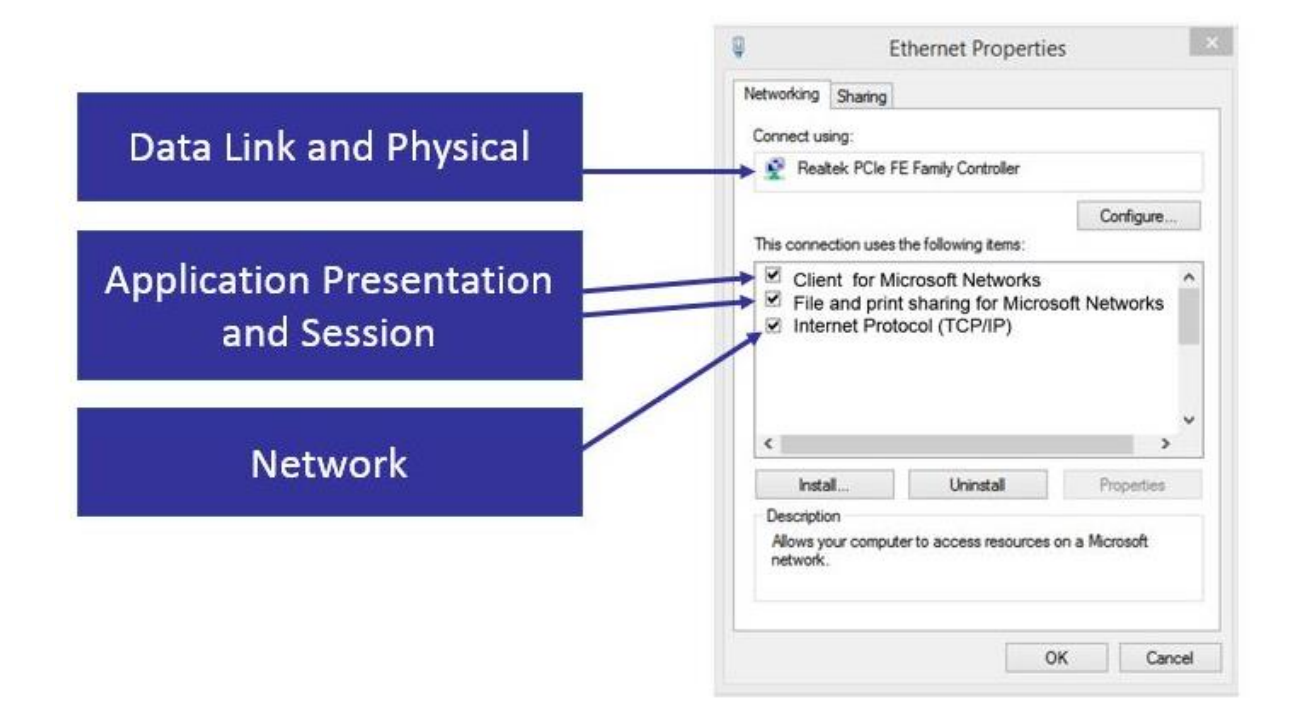

### **Chapter 9: Decoding TCP and UDP**

# **OSI Model**

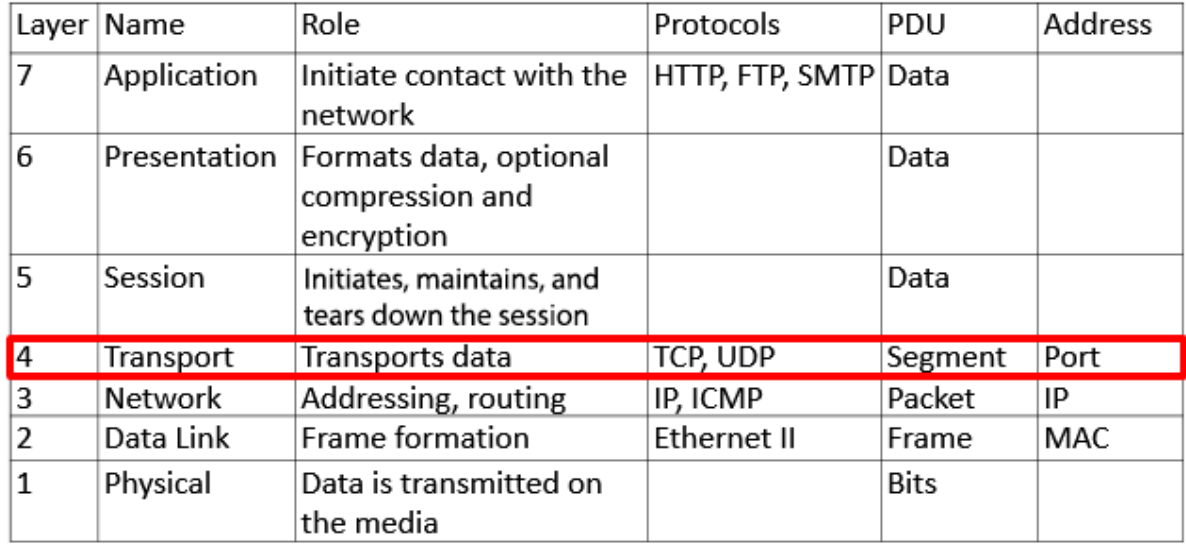

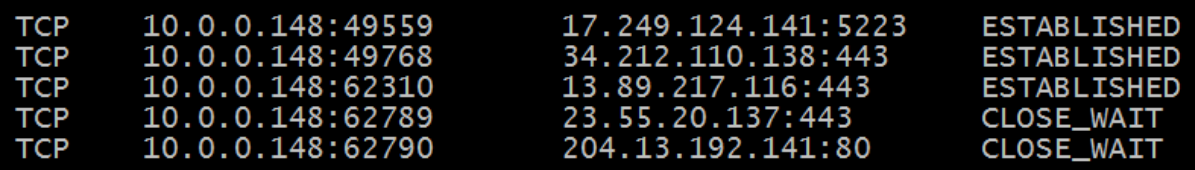

> Frame 4: 200 bytes on wire (1600 bits), 200 bytes captured (1600 bits)

> Ethernet II, Src: 00:1d:60:b3:01:84, Dst: 00:26:62:2f:47:87

> Internet Protocol Version 4, Src: 192.168.1.140, Dst: 174.143.213.184

> Transmission Control Protocol, Src Port: 57678 (57678), Dst Port: http

> Hypertext Transfer Protocol

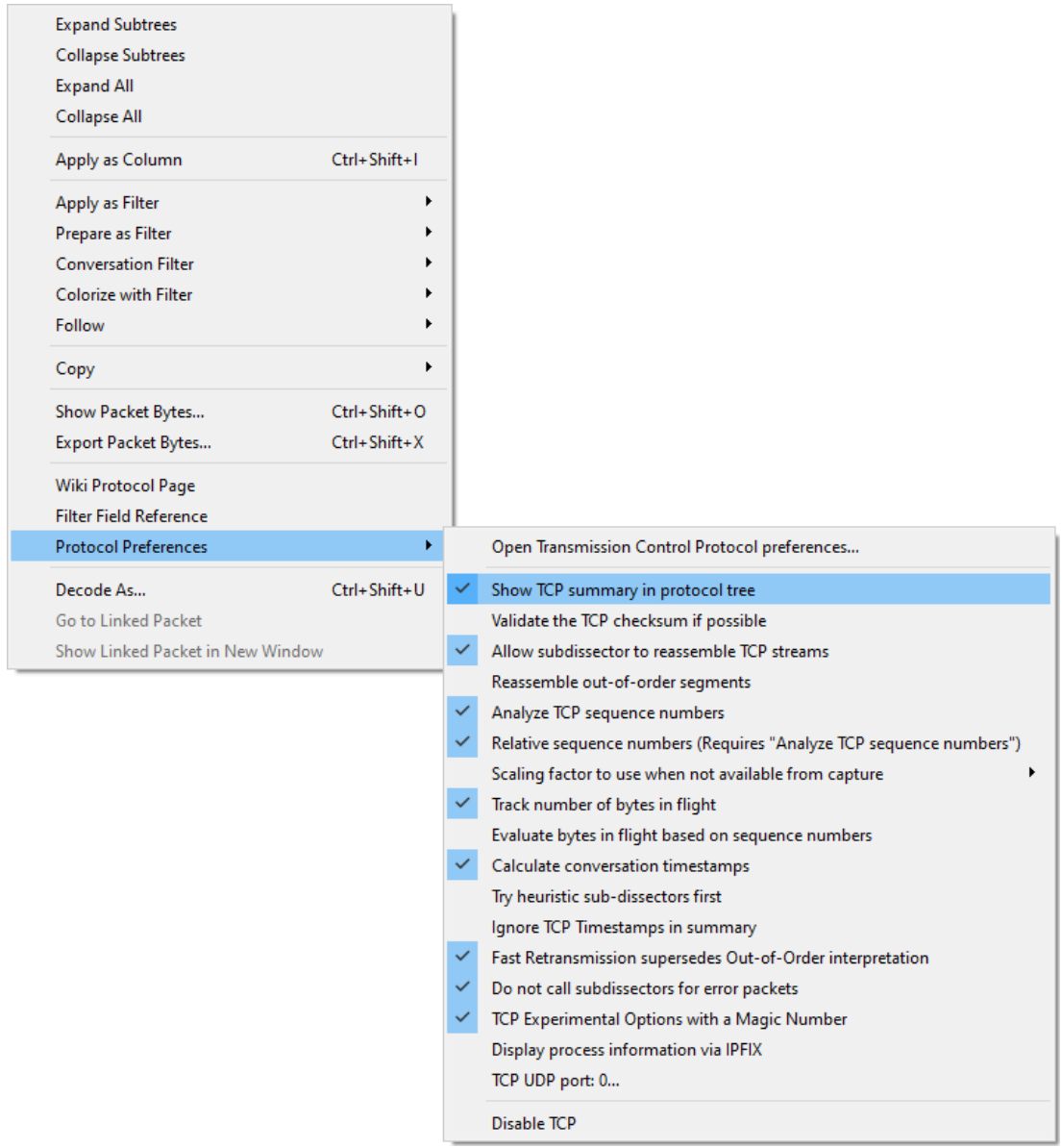

```
Frame 4: 200 bytes on wire (1600 bits), 200 bytes captured (1600 bits)
   Encapsulation type: Ethernet (1)
   Arrival Time: Mar 1, 2011 15:45:13.313889000 Eastern Standard Time
   [Time shift for this packet: 0.000000000 seconds]
   Epoch Time: 1299012313.313889000 seconds
   [Time delta from previous captured frame: 0.000112000 seconds]
   [Time delta from previous displayed frame: 0.000112000 seconds]
   [Time since reference or first frame: 0.047068000 seconds]
   Frame Number: 4
   Frame Length: 200 bytes (1600 bits)
   Capture Length: 200 bytes (1600 bits)
   [Frame is marked: False]
   [Frame is ignored: False]
   [Protocols in frame: eth:ethertype:ip:tcp:http]
   [Coloring Rule Name: HTTP]
   [Coloring Rule String: http || tcp.port == 80 || http2]
```

```
Ethernet II, Src: 00:1d:60:b3:01:84, Dst: 00:26:62:2f:47:87
  > Destination: 00:26:62:2f:47:87
  > Source: 00:1d:60:b3:01:84
   Type: IPv4 (0x0800)
v Internet Protocol Version 4, Src: 192.168.1.140, Dst: 174.143.213.184
   0100... = Version: 4
   \ldots 0101 = Header Length: 20 bytes (5)
 > Differentiated Services Field: 0x00 (DSCP: CS0, ECN: Not-ECT)
   Total Length: 186
   Identification: 0xcb5d (52061)
 > Flags: 0x40, Don't fragment
   ...0 0000 0000 0000 = Fragment Offset: 0
   Time to Live: 64
   Protocol: TCP (6)
   Header Checksum: 0x2864 [validation disabled]
   [Header checksum status: Unverified]
   Source Address: 192.168.1.140
   Destination Address: 174.143.213.184
v Transmission Control Protocol
   Source Port: 57678 (57678)
   Destination Port: http (80)
   [Stream index: 0]
   [Conversation completeness: Complete, WITH DATA (31)]
   [TCP Segment Len: 134]
   Sequence Number: 1
                         (relative sequence number)
   Sequence Number (raw): 2387613954
   [Next Sequence Number: 135 (relative sequence number)]
   Acknowledgment Number: 1 (relative ack number)
   Acknowledgment number (raw): 3344080265
   1000 \ldots = Header Length: 32 bytes (8)
 > Flags: 0x018 (PSH, ACK)
   Window: 46
   [Calculated window size: 5888]
   [Window size scaling factor: 128]
   Checksum: 0x4729 [unverified]
   [Checksum Status: Unverified]
   Urgent Pointer: 0
 > Options: (12 bytes), No-Operation (NOP), No-Operation (NOP),
 > [Timestamps]
 > [SEQ/ACK analysis]
   TCP payload (134 bytes)
```

```
v Hypertext Transfer Protocol
 GET /images/layout/logo.png HTTP/1.0\r\n
  User-Agent: Wget/1.12 (linux-gnu)\r\n
  Accept: */*/r\nHost: packetlife.net\r\n
   Connection: Keep-Alive\r\n
   \ln\[Full request URI: http://packetlife.net/images/layout/logo.png]
   [HTTP request 1/1]
  [Response in frame: 36]
```
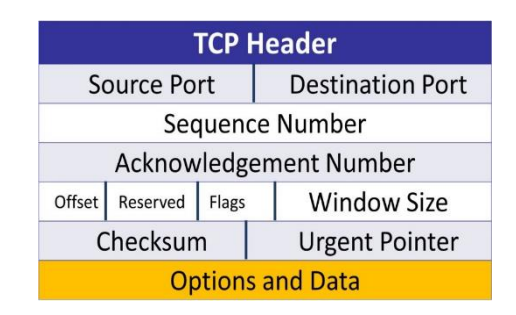

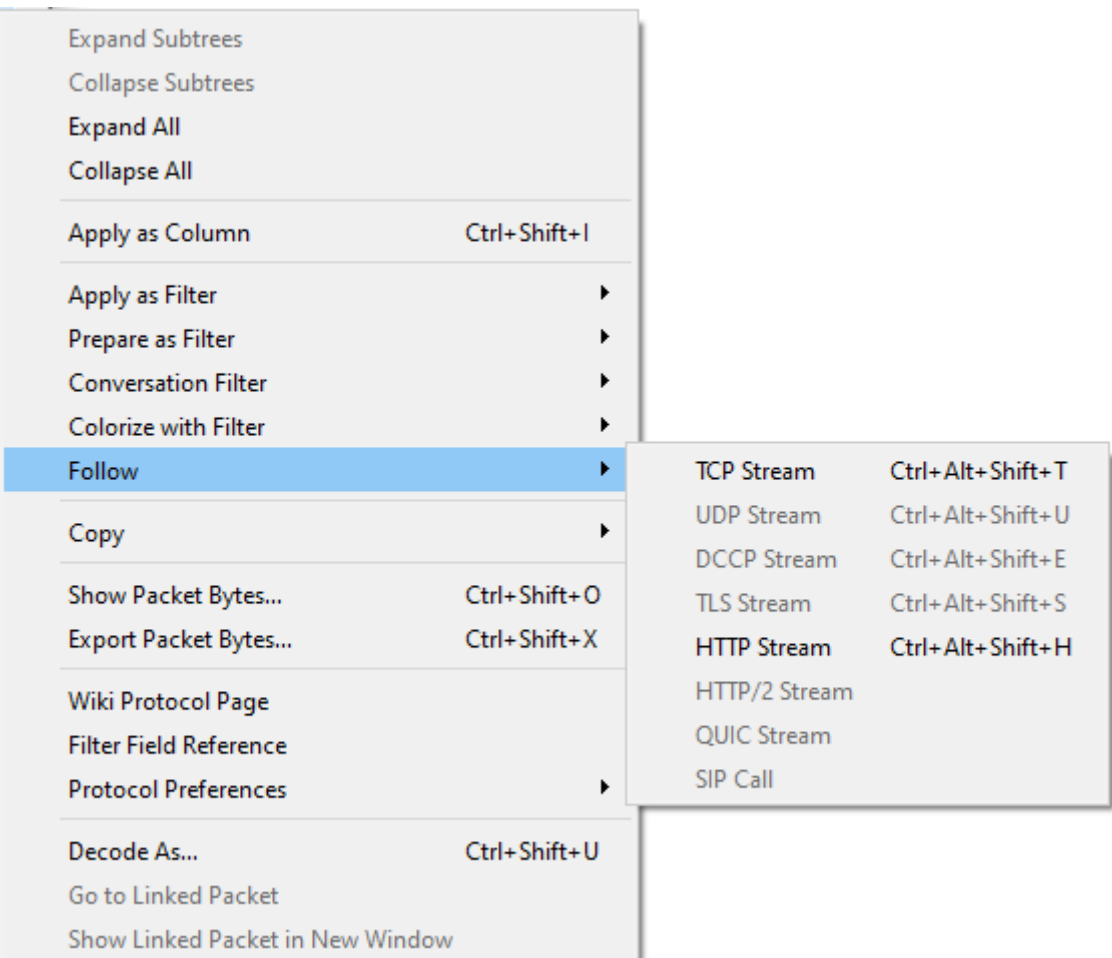

Client <SYN><SEQ=100> --> Server

#### Client <-- <SEQ=300><ACK=101><SYN,ACK> Server

Client Server <SEQ=101><ACK=301><ACK>-->

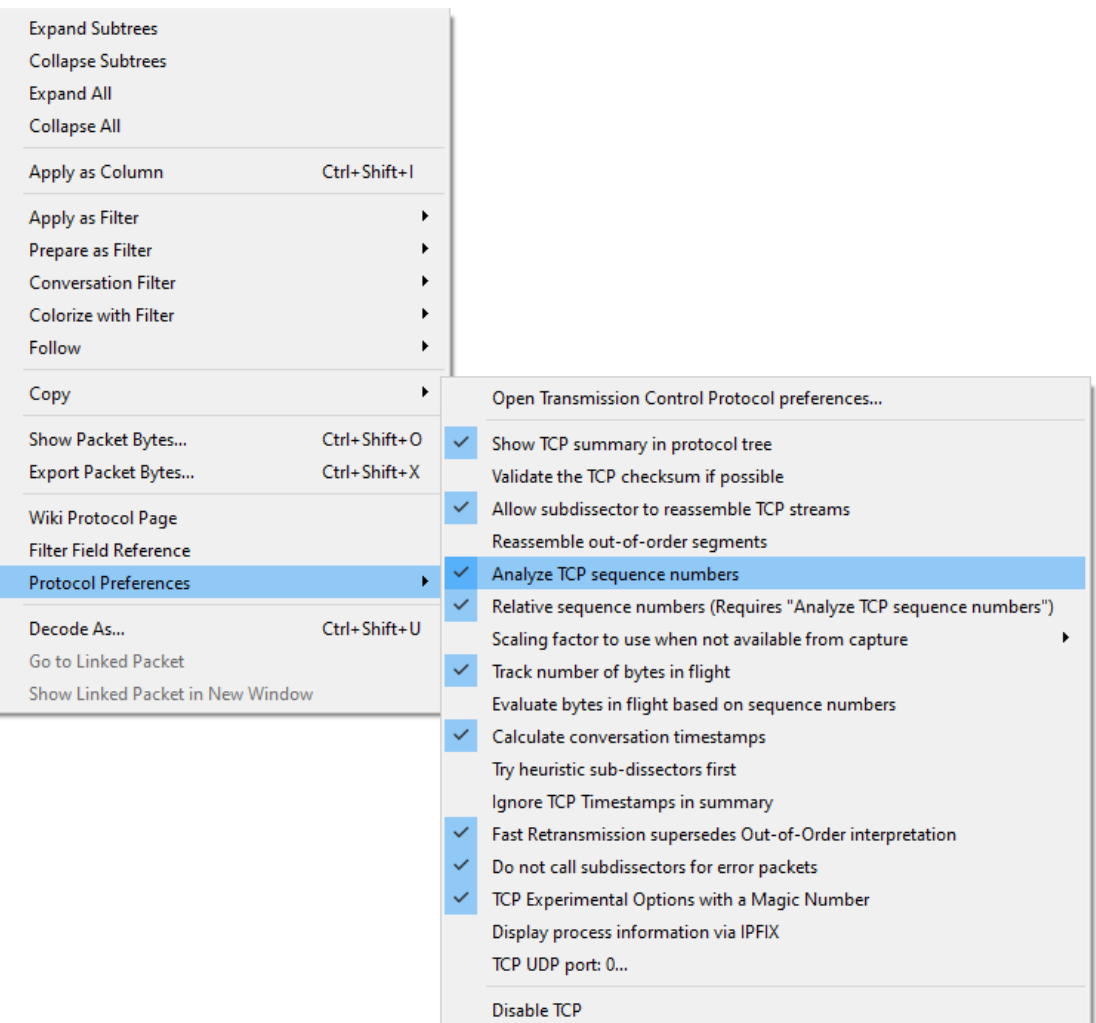

Transmission Control Protocol, Src Port: http (80), Dst Port: 57678 Source Port: http (80) Destination Port: 57678 (57678) [Stream index: 0] [Conversation completeness: Complete, WITH\_DATA (31)] [TCP Segment Len: 1448] Sequence Number: 18825 (relative sequence number) Sequence Number (raw): 3344099089 [Next Sequence Number: 20273 (relative sequence number)] Acknowledgment Number: 135 (relative ack number) Acknowledgment number (raw): 2387614088 1000  $\ldots$  = Header Length: 32 bytes (8)

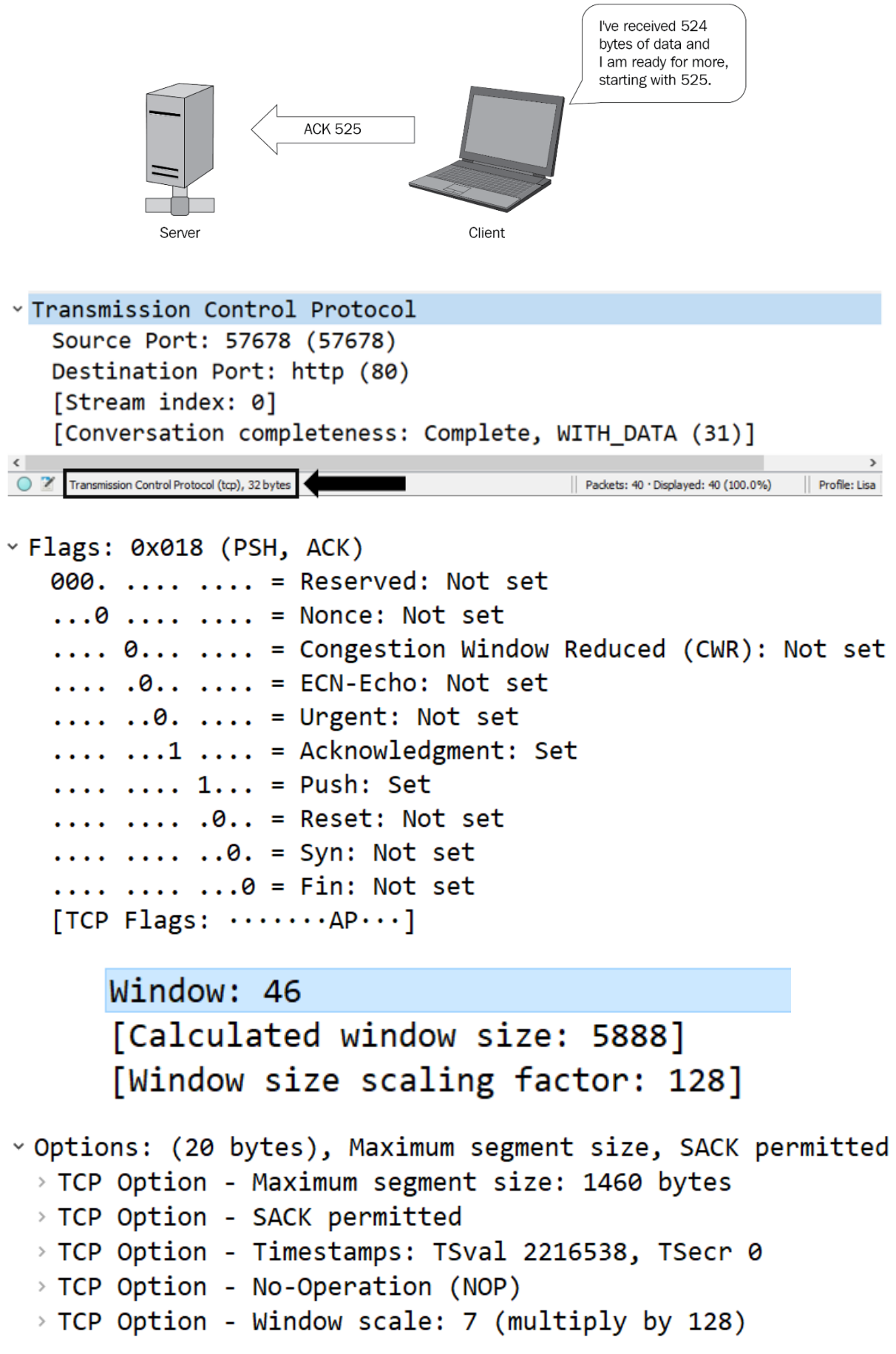

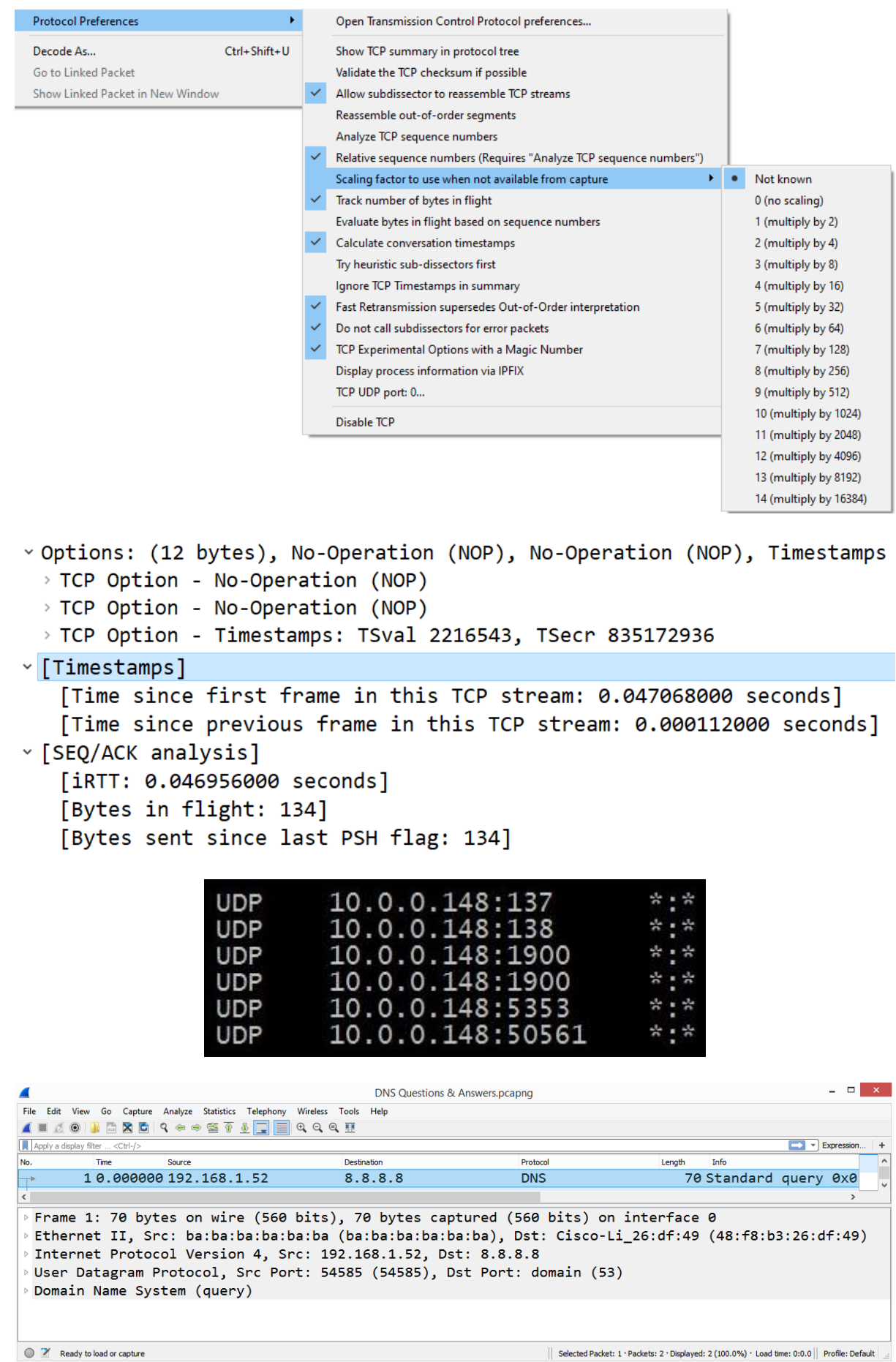

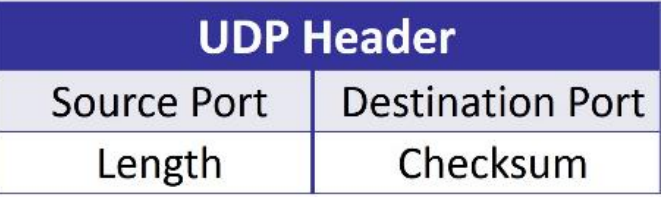

Juser Datagram Protocol, Src Port: 54585 (54585), Dst Port: domain (53) Source Port: 54585 (54585) Destination Port: domain (53) Length: 36 Checksum: 0x448f [unverified] [Checksum Status: Unverified] [Stream index: 0]

# **Chapter 10: Managing TCP Connections**

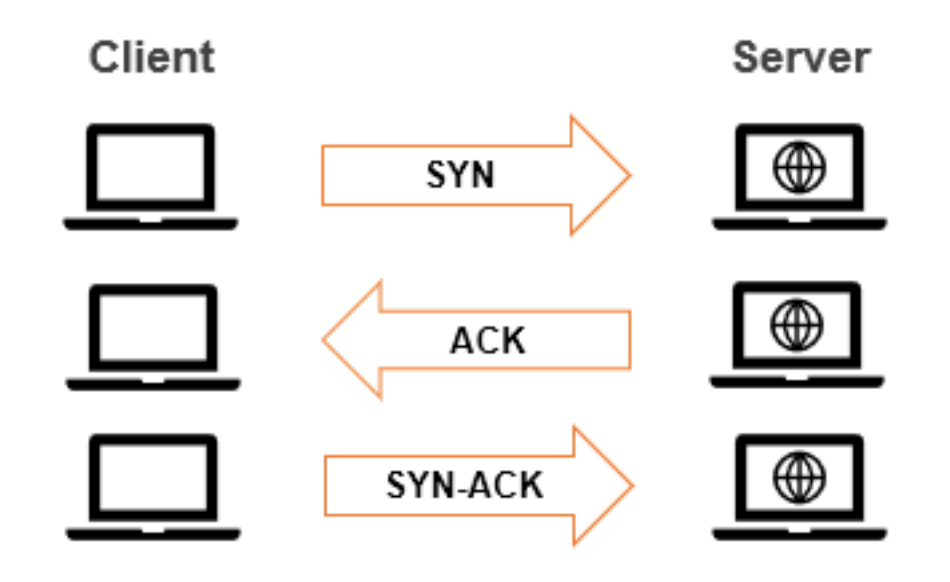

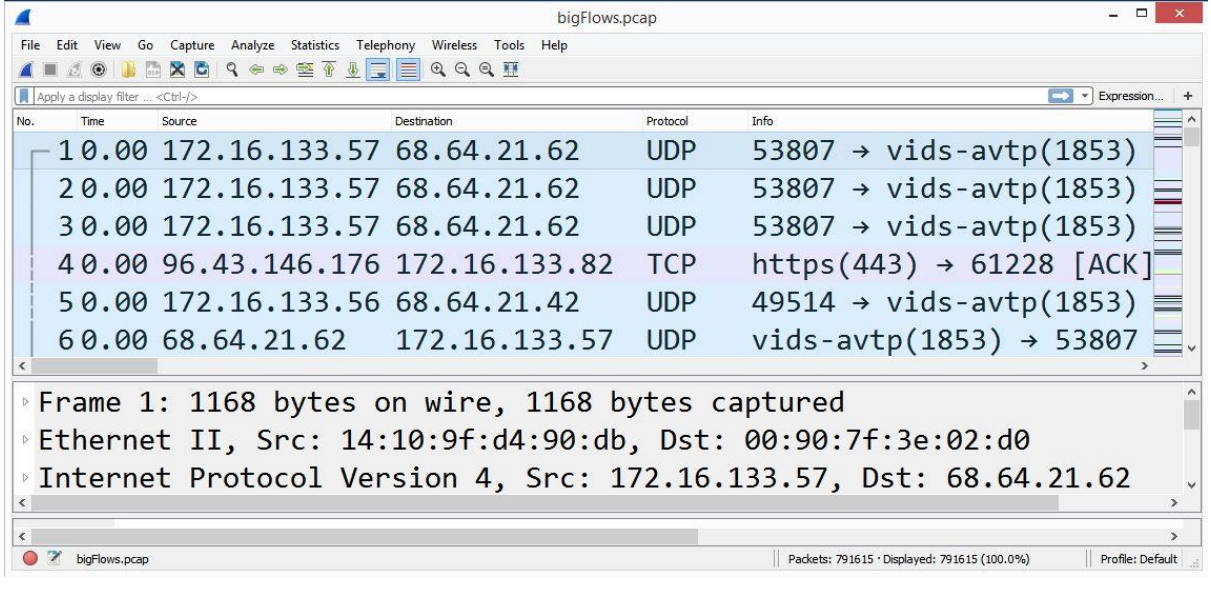

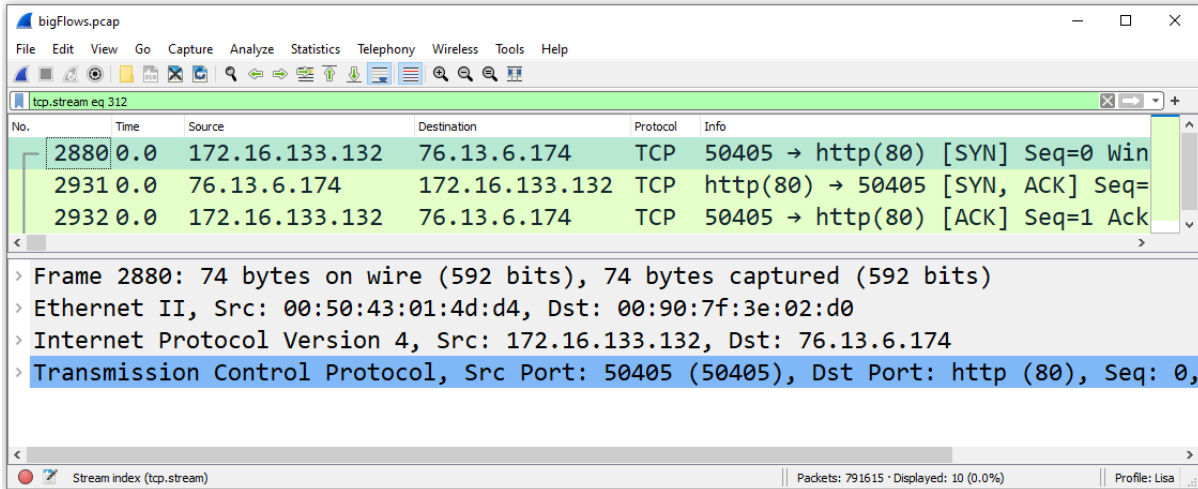

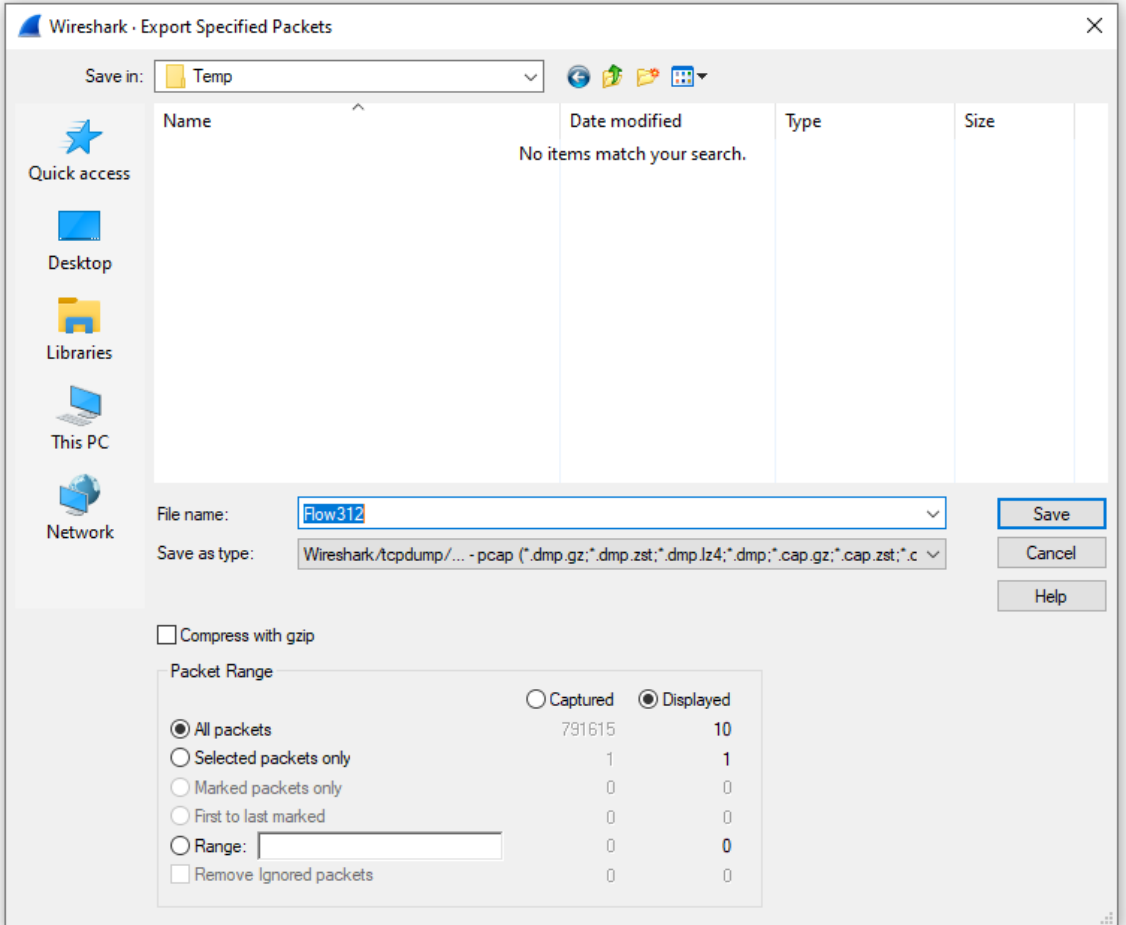

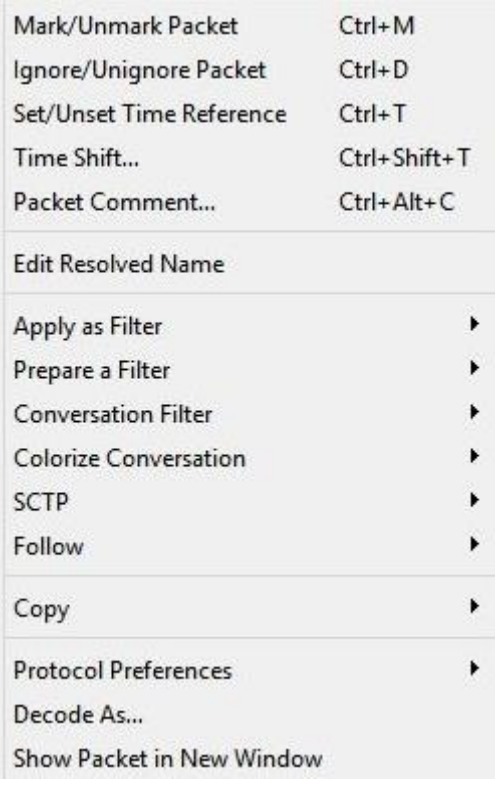

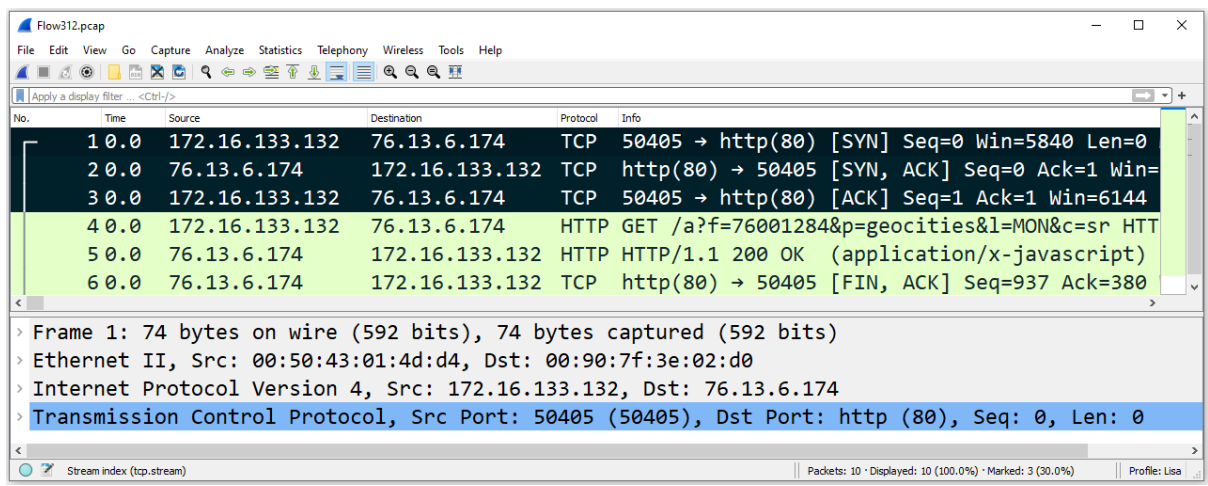

Transmission Control Protocol, Src Port: 50405 (50405), Dst Port: http (80), Seq: 0, Len: 0 Source Port: 50405 (50405) Destination Port: http (80) [Stream index: 0]

```
[Conversation completeness: Complete, WITH DATA (31)]
 [TCP Segment Len: 0]
 Sequence Number: 0
                      (relative sequence number)
 Sequence Number (raw): 1040466690
 [Next Sequence Number: 1
                             (relative sequence number)]
 Acknowledgment Number: 0
 Acknowledgment number (raw): 0
 1010 \ldots = Header Length: 40 bytes (10)
Flags: 0x002 (SYN)
Window: 5840
 [Calculated window size: 5840]
 Checksum: 0x9222 [unverified]
 [Checksum Status: Unverified]
 Urgent Pointer: 0
> Options: (20 bytes), Maximum segment size, SACK permitted, Timestamps, No-Operation (NOP),
```

```
> [Timestamps]
```

```
\cdotFlags: 0x002 (SYN)
  000. .... .... = Reserved: Not set
  \ldots 0 .... .... = Nonce: Not set
  \ldots 0... \ldots = Congestion Window Reduced (CWR): Not set
  \ldots .0.. \ldots = ECN-Echo: Not set
  \ldots \ldots \theta. \ldots = Urgent: Not set
  \ldots \ldots \theta \ldots = Acknowledgment: Not set
  \ldots \ldots \theta \ldots = Push: Not set
  .... .... .0.. = Reset: Not set
 \cdots .... ... 1. = Sym: Set\ldots \ldots \ldots \theta = Fin: Not set
```
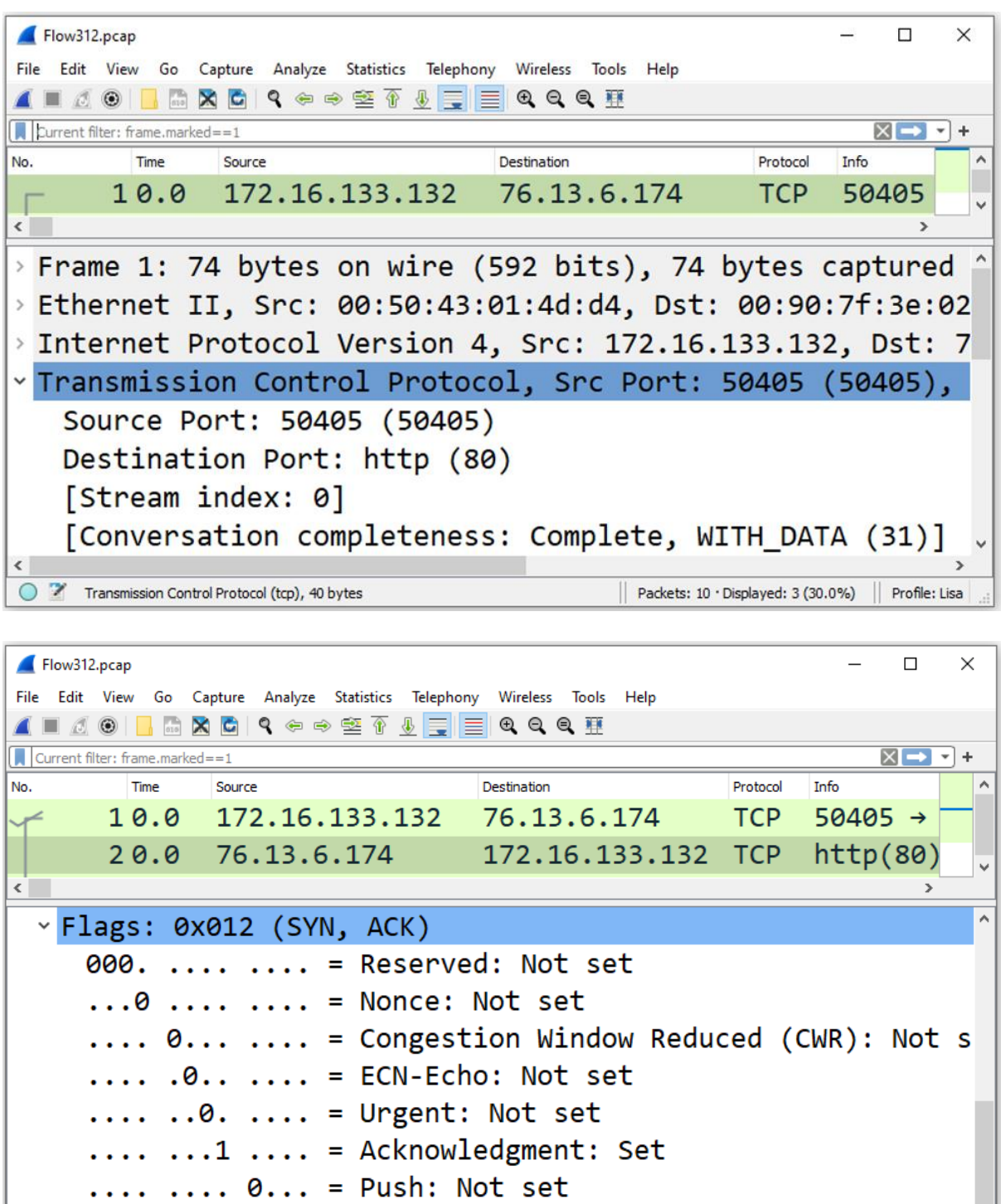

Ŀ,

|| Packets: 10 · Displayed: 3 (30.0%) || Profile: Lisa

.... .... .0.. = Reset: Not set

 $\cdots$   $\cdots$   $\cdots$   $\cdots$   $\theta$  = Fin: Not set

 $\rightarrow$  .... .... ..1. = Syn: Set

[TCP Flags:  $\cdots$ .... $A \cdots S$ .]

Transmission Control Protocol (tcp), 44 bytes

 $\langle$ 

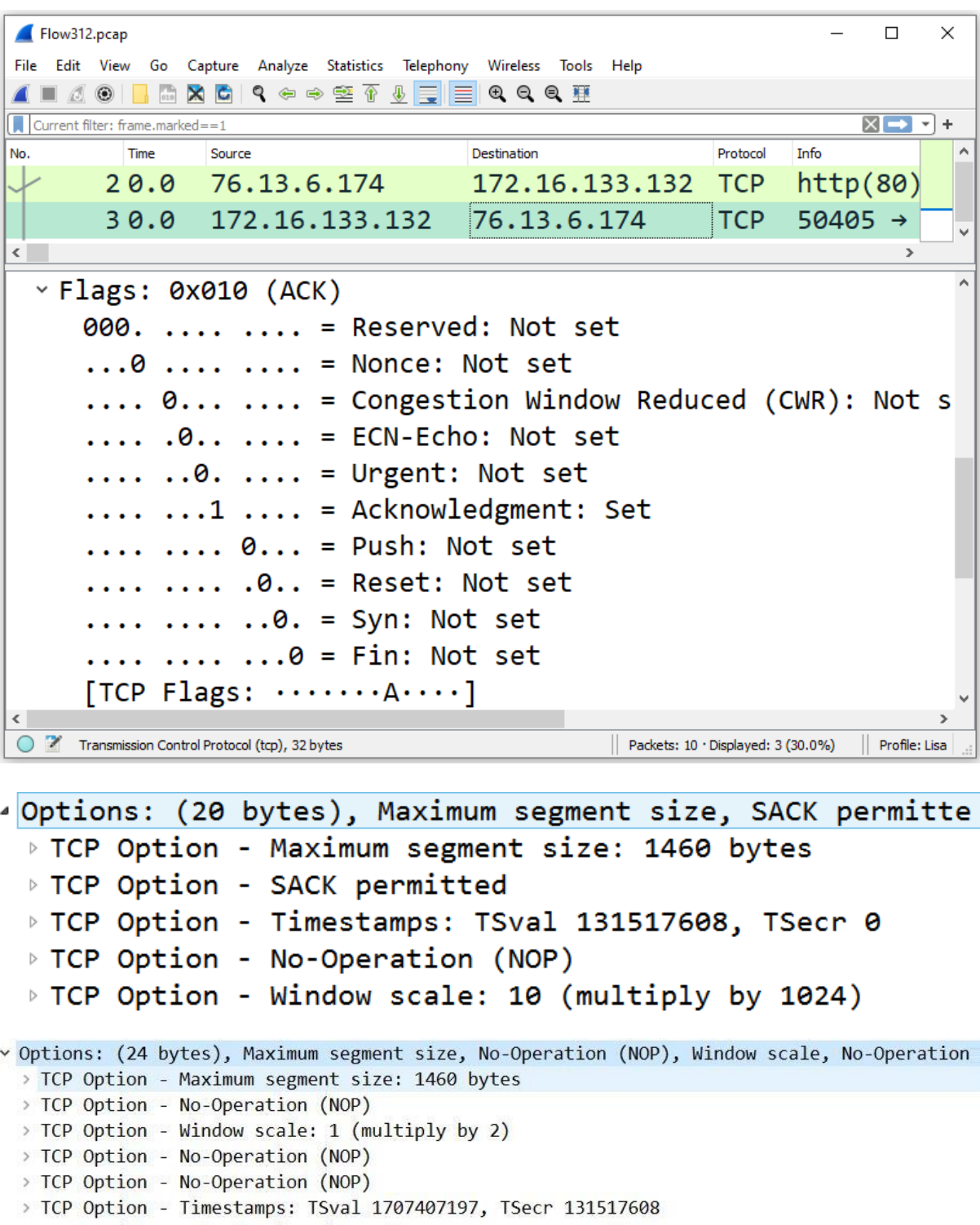

- > TCP Option SACK permitted
- > TCP Option End of Option List (EOL)

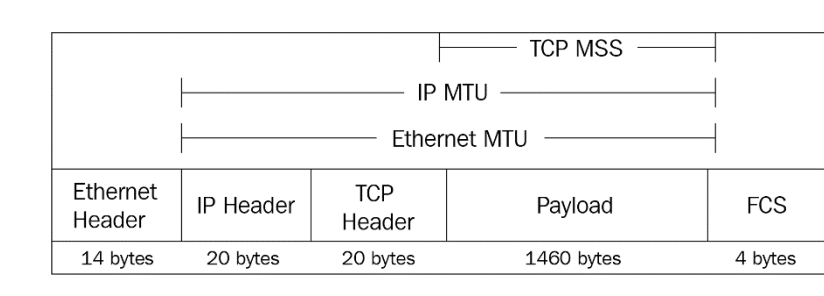

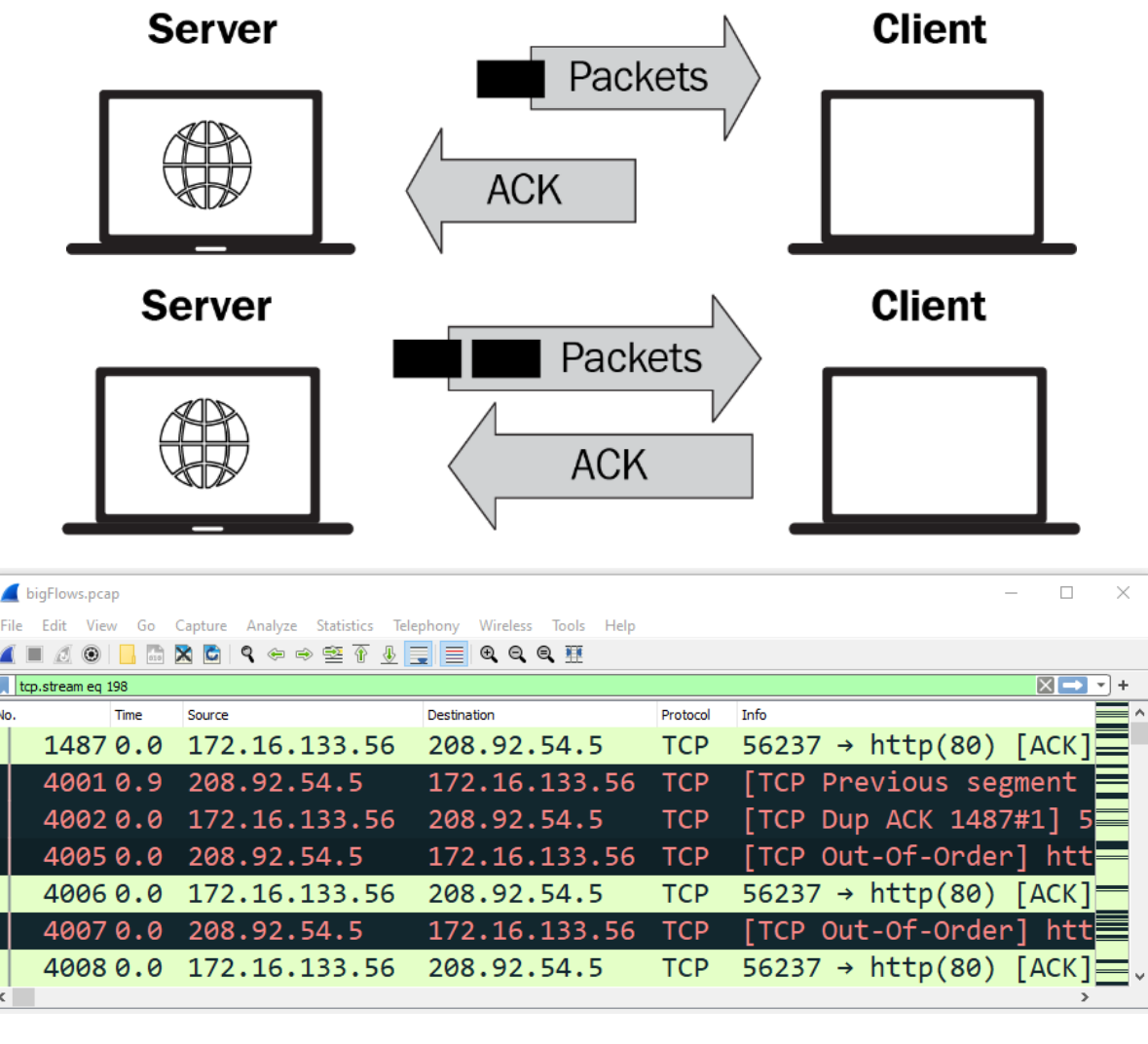

```
4 Options: (12 bytes), No-Operation (NOP), No-Operation (NOP), SACK
 ▷ TCP Option - No-Operation (NOP)
 ▷ TCP Option - No-Operation (NOP)
 - TCP Option - SACK 10852-11096
    Kind: SACK (5)
    Length: 10
    left edge = 10852 (relative)right edge = 11096 (relative)
    [TCP SACK Count: 1]
FCP Option - Timestamps: TSval 1707407197, TSecr 131517608
   Kind: Time Stamp Option (8)
    Length: 10
   Timestamp value: 1707407197
   Timestamp echo reply: 131517608
```
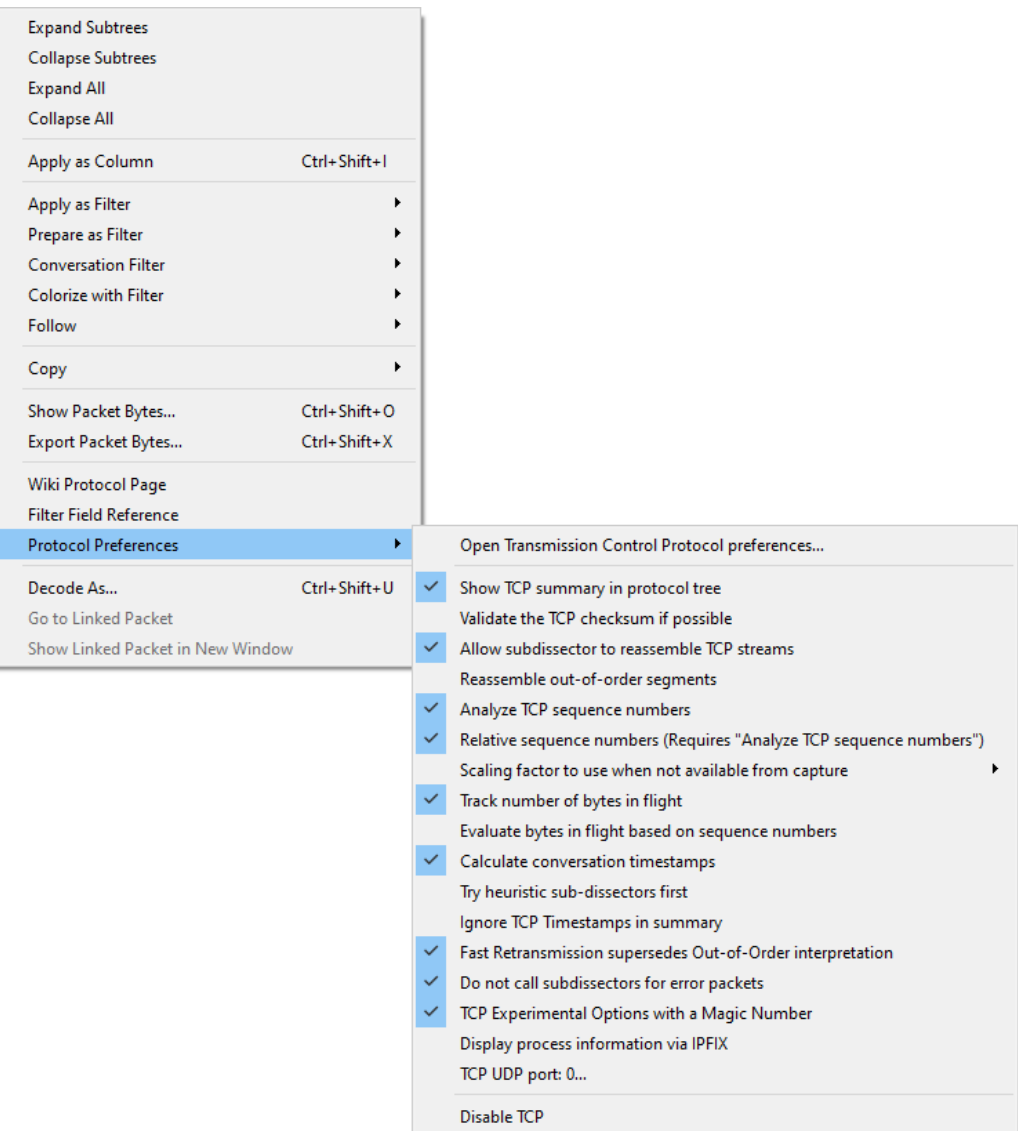

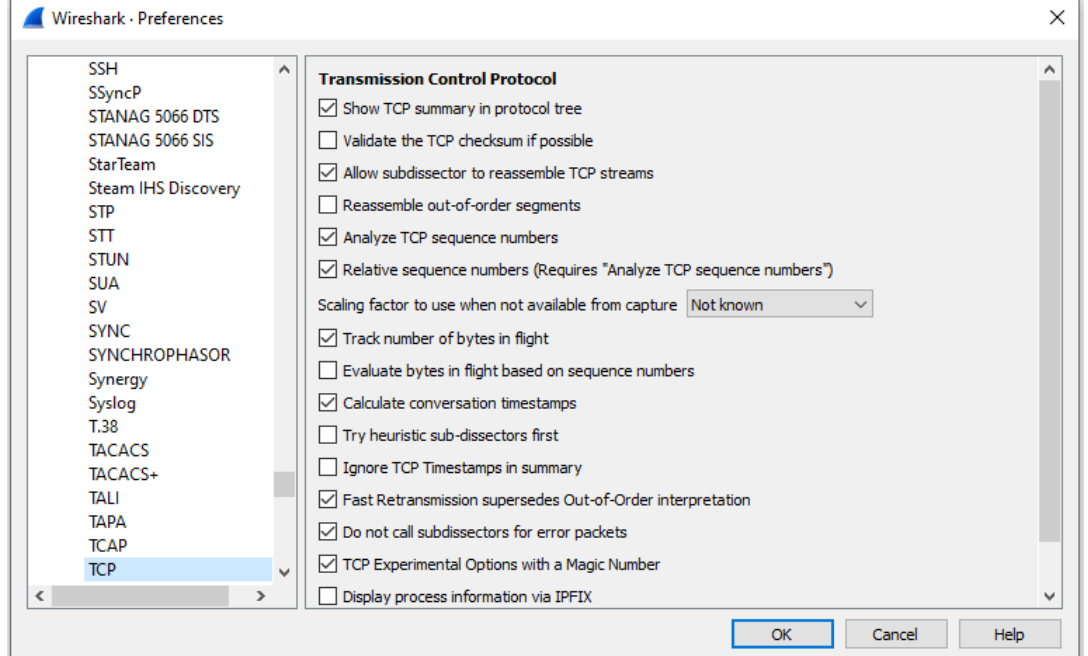

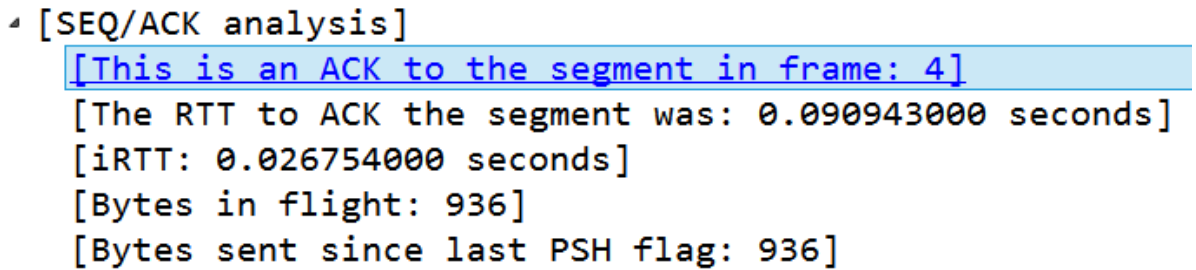

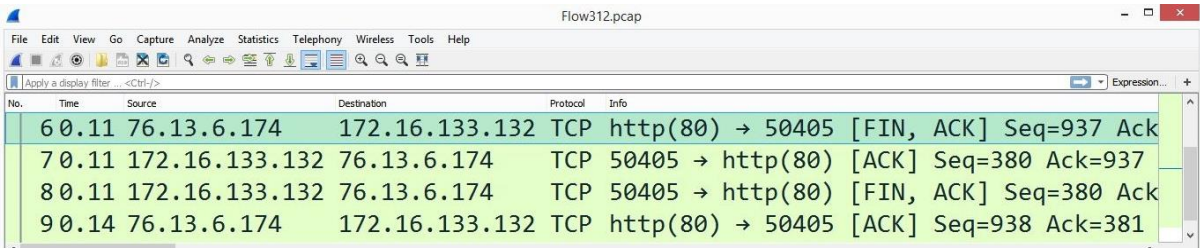

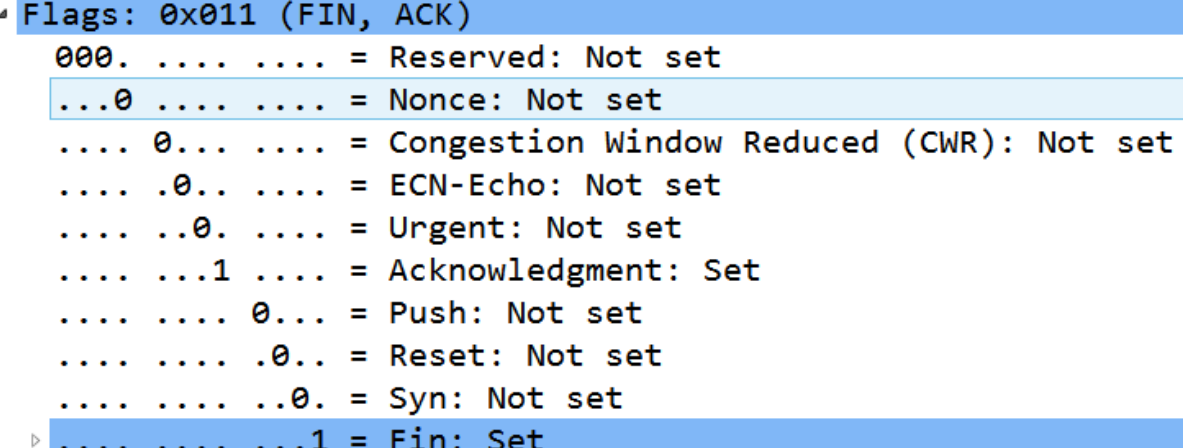

## **Chapter 11: Analyzing IPv4 and IPv6**

# **OSI Model**

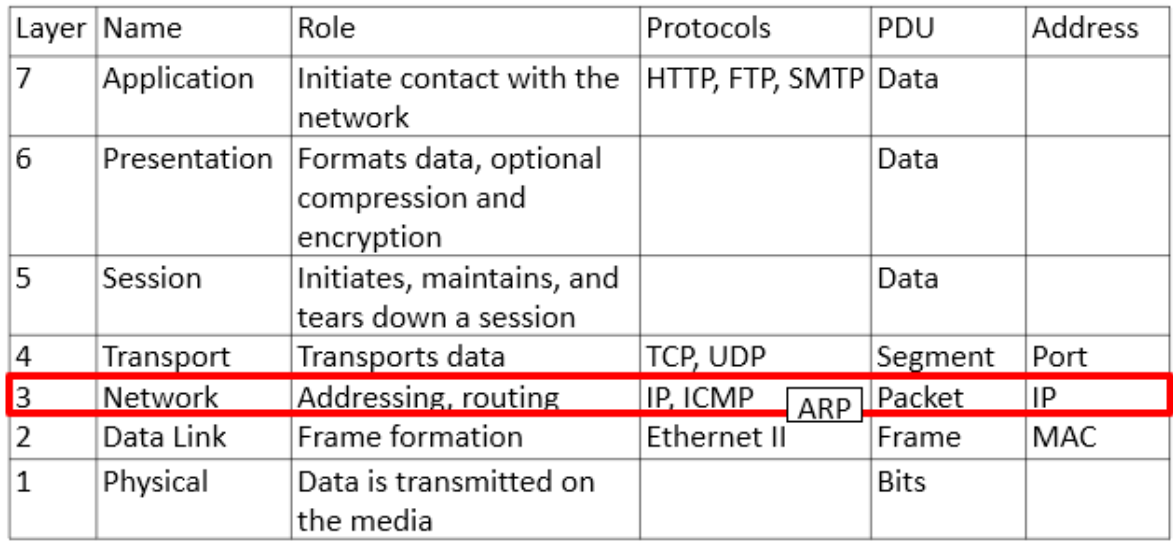

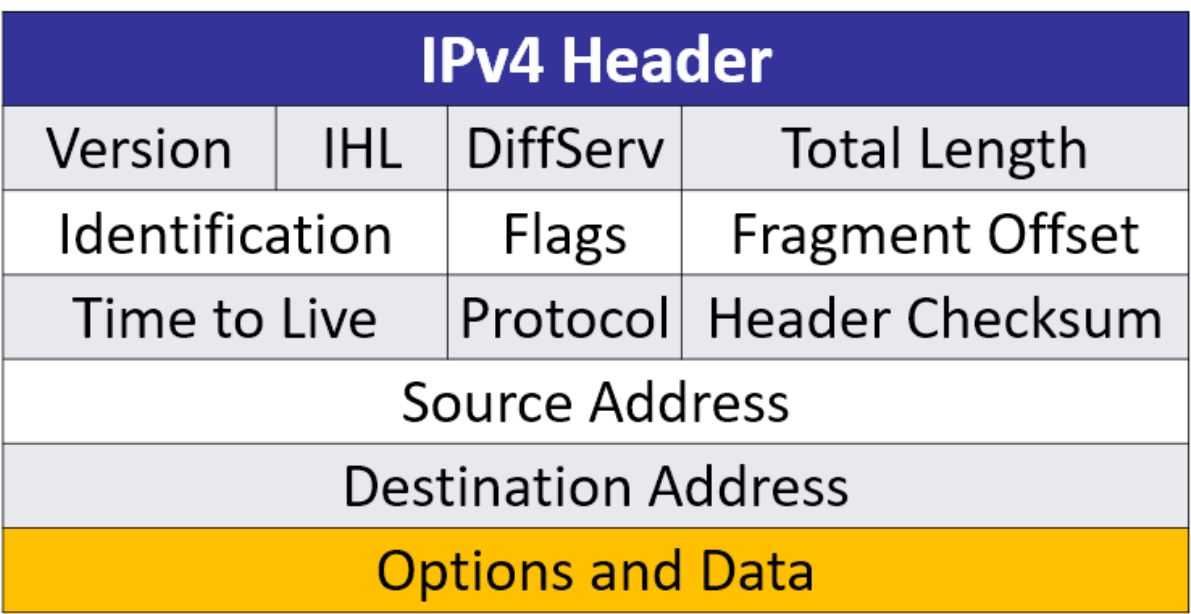

```
4 Internet Protocol Version 4, Src: 172.16.133.57, Dst: 68.64.21.62
  0100... = Version: 4
  \ldots 0101 = Header Length: 20 bytes (5)
 Differentiated Services Field: 0x00 (DSCP: CS0, ECN: Not-ECT)
  Total Length: 1154
  Identification: 0xfd44 (64836)
 \triangleright Flags: 0x0000
  Time to live: 64
  Protocol: UDP (17)
  Header checksum: 0xee5e [validation disabled]
  [Header checksum status: Unverified]
  Source: 172.16.133.57
  Destination: 68.64.21.62
Differentiated Services Field: 0x20 (DSCP: CS1, ECN: Not-ECT)
  0010 00.. = Differentiated Services Codepoint: Class Selector 1 (8)
  .... ..00 = Explicit Congestion Notification: Not ECN-Capable Transport (0)
  Bits 0-2: Precedence.
  Bit
         3: 0 = Normal Delay, 1 = Low Delay.Bits
         4: 0 = Normal Throughout, 1 = High Throughout.Bits 5: 0 = Normal Relibility, 1 = High Relibility.
  Bit 6-7: Reserved for Future Use.
·Differentiated Services Field: 0x00 (DSCP: CS0, ECN: Not-ECT)
  0000 00.. = Differentiated Services Codepoint: Default (0)
  .... ..00 = Explicit Congestion Notification: Not ECN-Capable Transport (0)
- Flags: 0x0000
    0... .... .... .... = Reserved bit: Not set
    .0.1 .... .... .... = Don't fragment: Not set
    \ldots0. .... .... .... = More fragments: Not set
    ...0 0000 0000 0000 = Fragment offset: 0
                       IPv6 Header
                         Traffic Class Flow Label
         Version
     Payload Length Next Header Hop Limit
                      Source Address
                   Destination Address
```

```
Internet Protocol Version 6
   0110 ... = Version: 6\ldots .... .... 0000 0000 0000 0000 0000 = Flow Label: 0x00000
   Payload Length: 106
   Next Header: UDP (17)
   Hop Limit: 1
   Source: fe80::9186:dbbd:2a45:50c2
   Destination: ff02::1:2
     Protocol Preferences
                                       ×
                                               Open Internet Protocol Version 4 preferences...
     Decode As...
                                               Decode IPv4 TOS field as DiffServ field
     Go to Linked Packet
                                               Reassemble fragmented IPv4 datagrams
     Show Linked Packet in New Window
                                           \checkmarkShow IPv4 summary in protocol tree
                                               Validate the IPv4 checksum if possible
                                           ✓
                                               Support packet-capture from IP TSO-enabled hardware
                                               Enable IPv4 geolocation
                                           \checkmarkInterpret Reserved flag as Security flag (RFC 3514)
                                               Try heuristic sub-dissectors first
                                               IPv4 UDP port: 0...
                                               Disable IPv4...
                                                                                            \overline{?}\boldsymbol{\mathsf{x}}Wireshark · Preferences
          IPSICTL
                                      Internet Protocol Version 4
         IPv4Decode IPv4 TOS field as DiffServ field
          IP<sub>v6</sub>
                                      Reassemble fragmented IPv4 datagrams
          IPVS
          IPX
                                      Show IPv4 summary in protocol tree
          IRC
                                      Validate the IPv4 checksum if possible
          ISAKMP
          iSCSI
                                      V Support packet-capture from IP TSO-enabled hardware
          ISDN
                                      The Enable IPv4 geolocation
          iSER
                                      Interpret Reserved flag as Security flag (RFC 3514)
          ISMACRYP
                                      Try heuristic sub-dissectors first
          iSNS
          ISO 15765
                                      IPv4 UDP port 0
          ISO 8583
          ISObus VT
          ISUP
          ITDM
          IUA
          luUP
          IXIATRAILER
          Jmirror
         JSON
   \langle\overline{\phantom{a}}Cancel
                                                                                            Help
                                                                OK
```
#### **Internet Protocol Version 6**

- Reassemble fragmented IPv6 datagrams
- Show IPv6 summary in protocol tree
- T Enable IPv6 geolocation
- Perform strict checking for RPL Source Routing Headers (RFC 6554)
- Try heuristic sub-dissectors first
- Display IPv6 extension headers under the root protocol tree
- Use a single field for IPv6 extension header length
- Support packet-capture from IPv6 TSO-enabled hardware

```
IPv6 UDP port 0
```
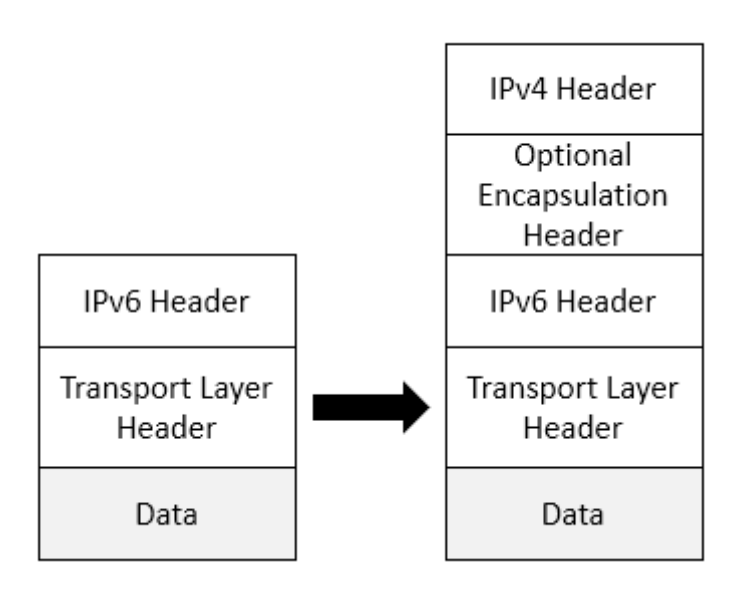

- > Frame 29: 82 bytes on wire (656 bits), 82 bytes captured (656 bits) on interface 0
- > Ethernet II, Src: AsustekC 63:c1:12 (60:a4:4c:63:c1:12), Dst: IPv4mcast fd (01:00:5e:00:00:fd)
- > Internet Protocol Version 4, Src: 192.168.1.110, Dst: 224.0.0.253
- > User Datagram Protocol, Src Port: 56946, Dst Port: 3544
- Teredo IPv6 over UDP tunneling
- > Internet Protocol Version 6, Src: 2001:0:5ef5:79fd:1844:218d:9355:5e5f, Dst: ff02::1

```
v Internet Protocol Version 6
```

```
0110 ... = Version: 6.... 1111 1011 1011 0111 0100 = Flow Label: 0xfbb74
Payload Length: 136
Next Header: Routing Header for IPv6 (43)
Hop Limit: 63
Source Address: fc00:42:0:1::2
Destination Address: fc00:2:0:5::1
> Routing Header for IPv6 (Segment Routing)
```
## **Chapter 12: Discovering ICMP**

# **OSI Model**

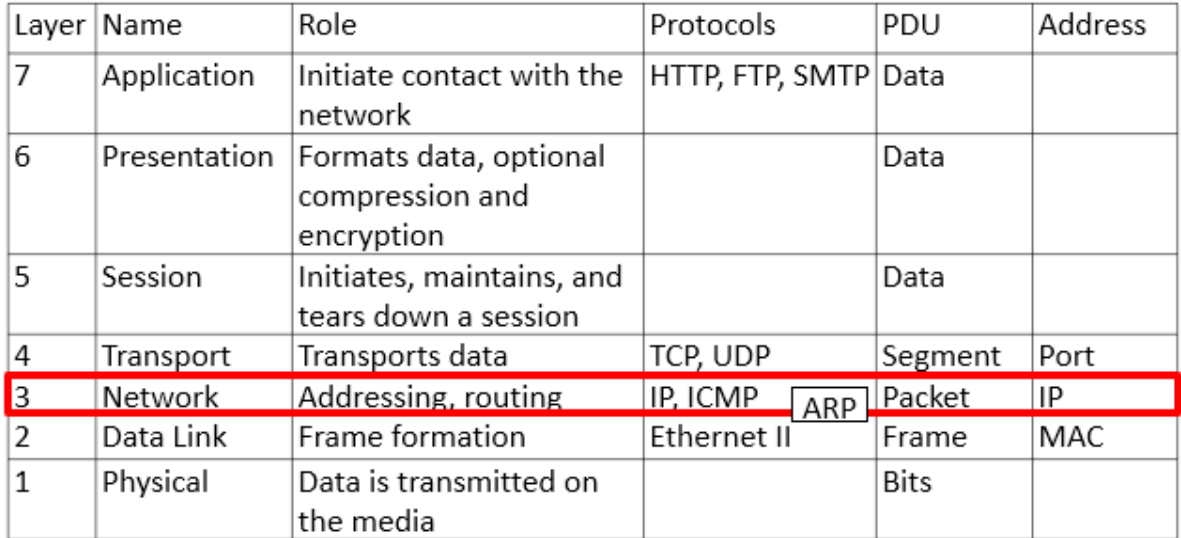

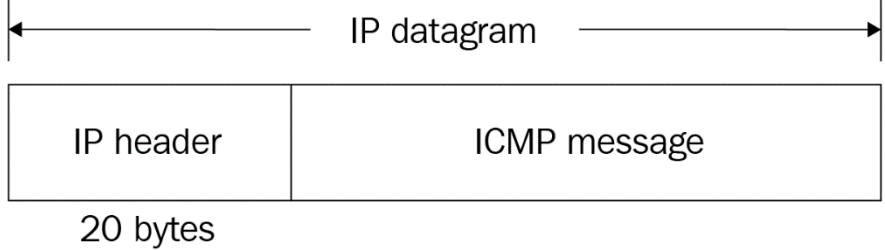

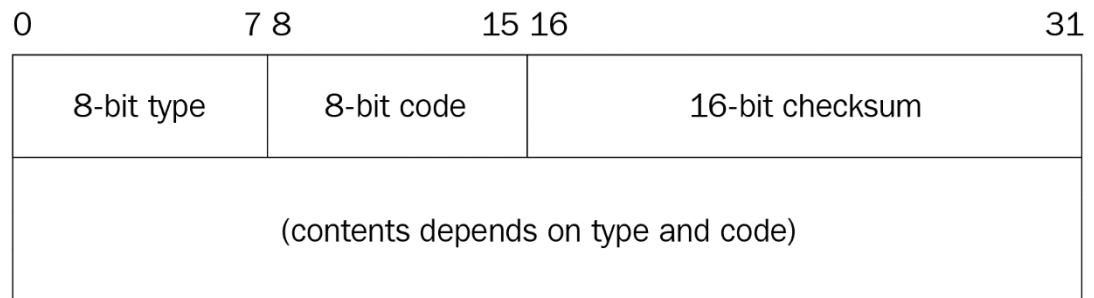

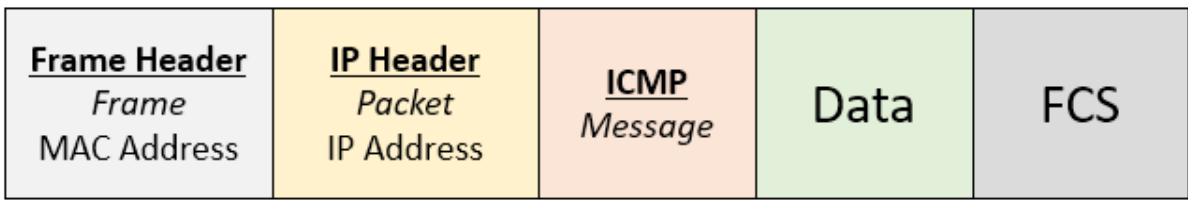

```
> Frame 202: 78 bytes on wire (624 bits), 78 bytes captured (624 bits)
> Ethernet II, Src: 00:90:7f:3e:02:d0, Dst: 30:e4:db:b1:58:60
> Internet Protocol Version 4, Src: 172.16.128.254, Dst: 172.16.133.233
v Internet Control Message Protocol
   Type: 0 (Echo (ping) reply)
   Code: 0
   Checksum: 0x6598 [correct]
   [Checksum Status: Good]
   Identifier (BE): 1894 (0x0766)
   Identifier (LE): 26119 (0x6607)
   Sequence Number (BE): 4 (0x0004)
   Sequence Number (LE): 1024 (0x0400)
   [Request frame: 38]
   [Response time: 98.640 ms]
 > Data (36 bytes)
> Frame 38: 78 bytes on wire (624 bits), 78 bytes captured (624 bits)
> Ethernet II, Src: 30:e4:db:b1:58:60, Dst: 00:90:7f:3e:02:d0
> Internet Protocol Version 4, Src: 172.16.133.233, Dst: 172.16.128.254
v Internet Control Message Protocol
  Type: 8 (Echo (ping) request)
  Code: 0
  Checksum: 0x5d98 [correct]
  [Checksum Status: Good]
  Identifier (BE): 1894 (0x0766)
  Identifier (LE): 26119 (0x6607)
  Sequence Number (BE): 4 (0x0004)
  Sequence Number (LE): 1024 (0x0400)
  [Response frame: 202]
 × Data (36 bytes)
   [Length: 36]
```
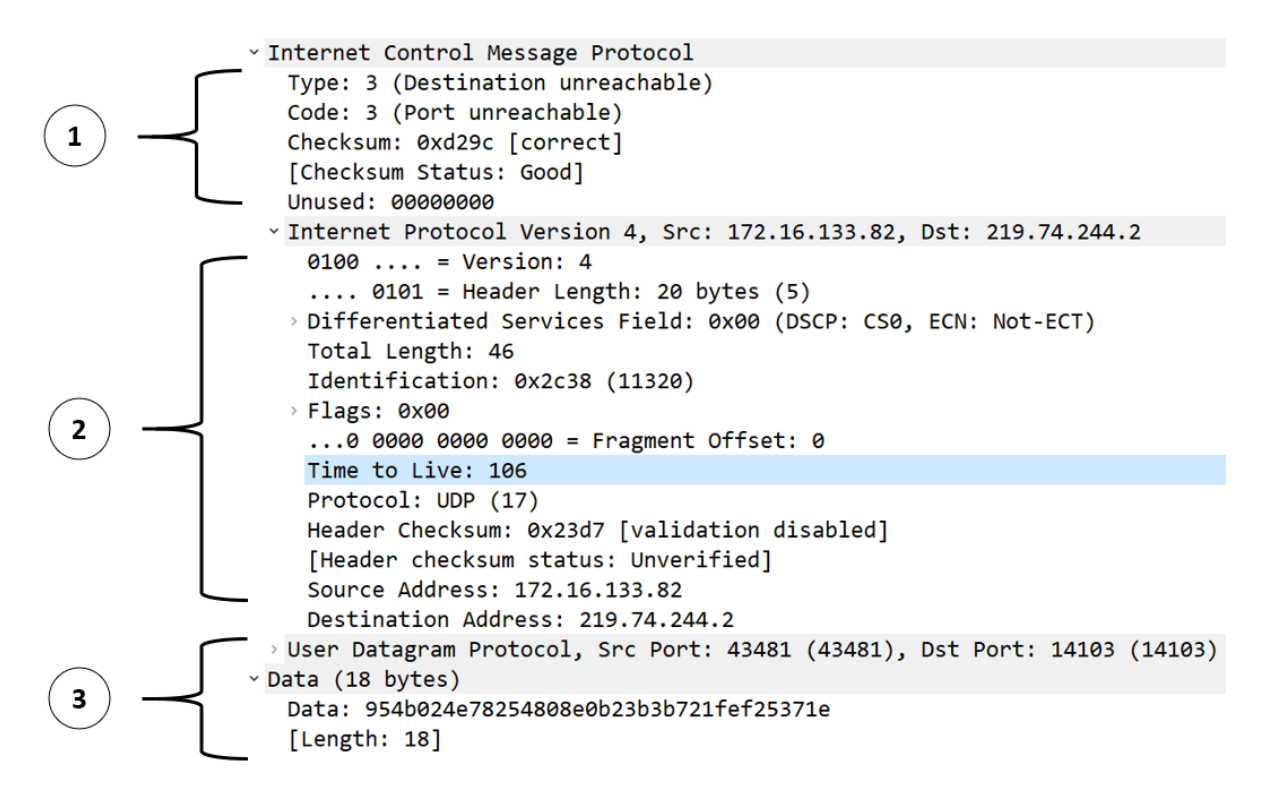

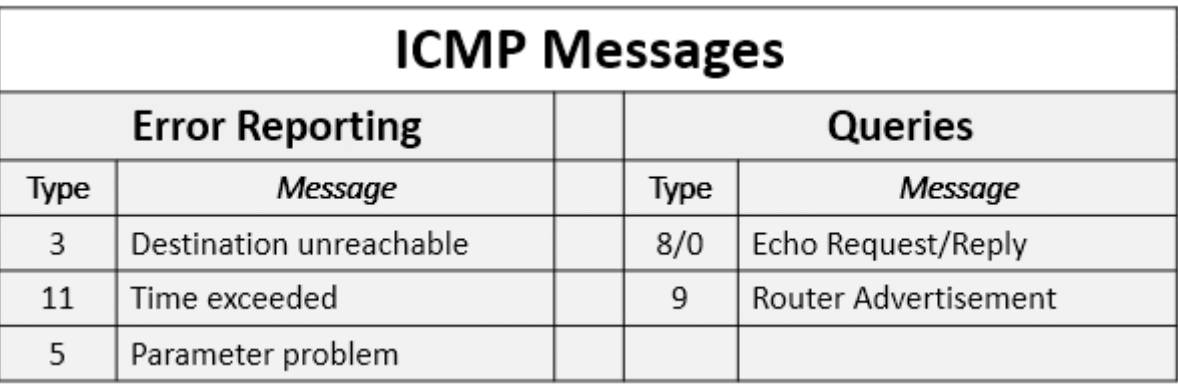

```
v Internet Control Message Protocol
   Type: 11 (Time-to-live exceeded)
   Code: 0 (Time to live exceeded in transit)
   Checksum: 0xf4df [correct]
   [Checksum Status: Good]
   Unused: 00
   Length: 32
   [Length of original datagram: 128]
   Unused: 0000
 v Internet Protocol Version 4, Src: 172.16.133.109, Dst: 64.30.236.34
    0100... = Version: 4
     \ldots 0101 = Header Length: 20 bytes (5)
   > Differentiated Services Field: 0x20 (DSCP: CS1, ECN: Not-ECT)
    Total Length: 84
    Identification: 0x0000 (0)
   > Flags: 0x40, Don't fragment
     \ldots 0 0000 0000 0000 = Fragment Offset: 0
   Time to Live: 1
    Protocol: ICMP (1)
    Header Checksum: 0x1bcb [validation disabled]
    [Header checksum status: Unverified]
    Source Address: 172.16.133.109
    Destination Address: 64,30,236,34
v Internet Control Message Protocol v6
  Type: Parameter Problem (4)
  Code: 2 (unrecognized IPv6 option encountered)
  Checksum: 0x2def [correct]
  [Checksum Status: Good]
  Pointer: 42
 v Internet Protocol Version 6
   0110 ... = Version: 6\ldots 0000 0000 0000 0000 0000 = Flow Label: 0x00000
   Payload Length: 24
   Next Header: Destination Options for IPv6 (60)
   Hop Limit: 255
   Source Address: 2001:470:cbf7:1ab:20c:29ff:feb7:8eeb
   Destination Address: ff02::1
   [Source SLAAC MAC: 00:0c:29:b7:8e:eb]
                               ICMPv6 Error
                                 Messages
```
Parameter

Problems

Time

Exceeded

Packet Too

Big

Destination

Unreachable

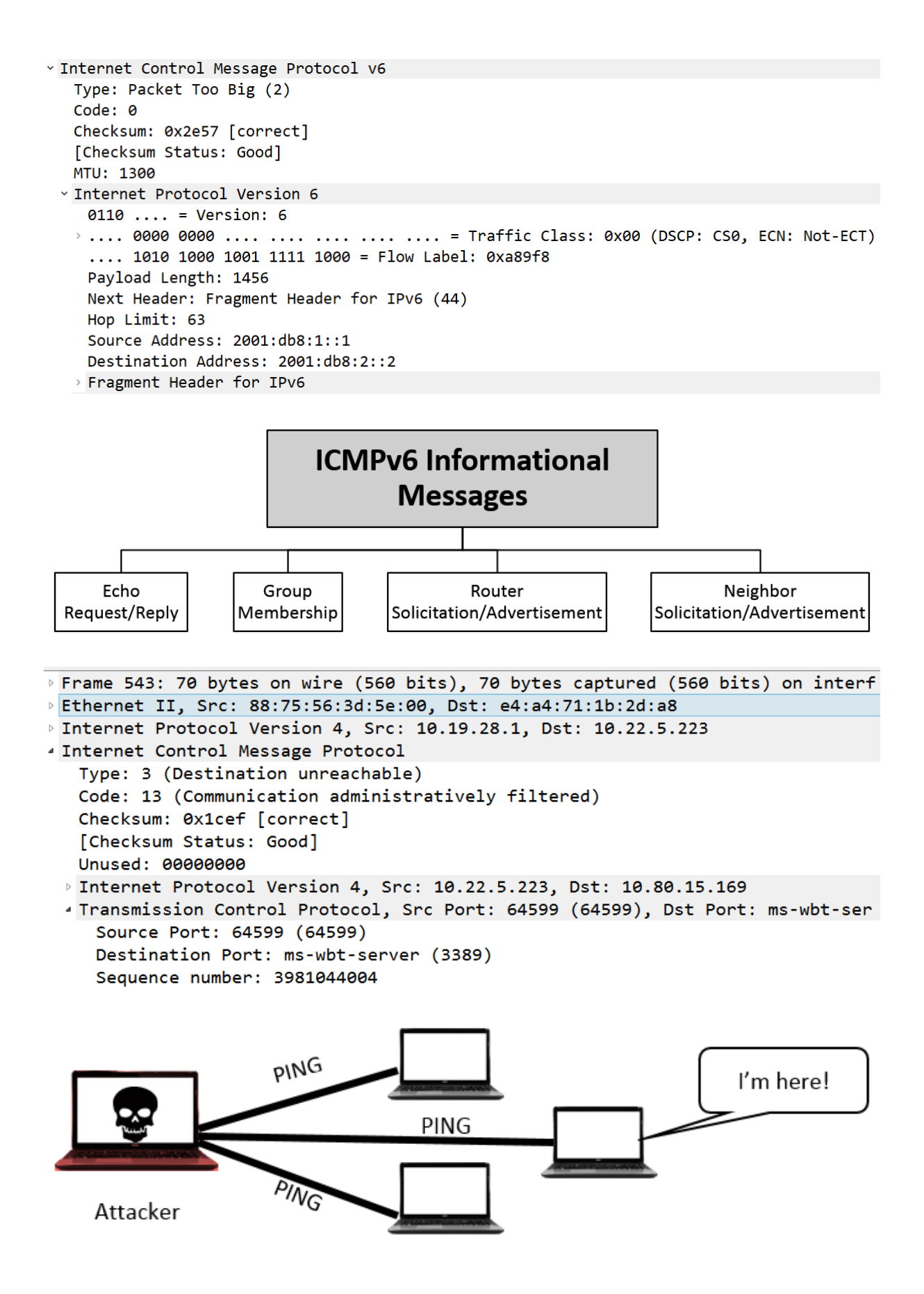

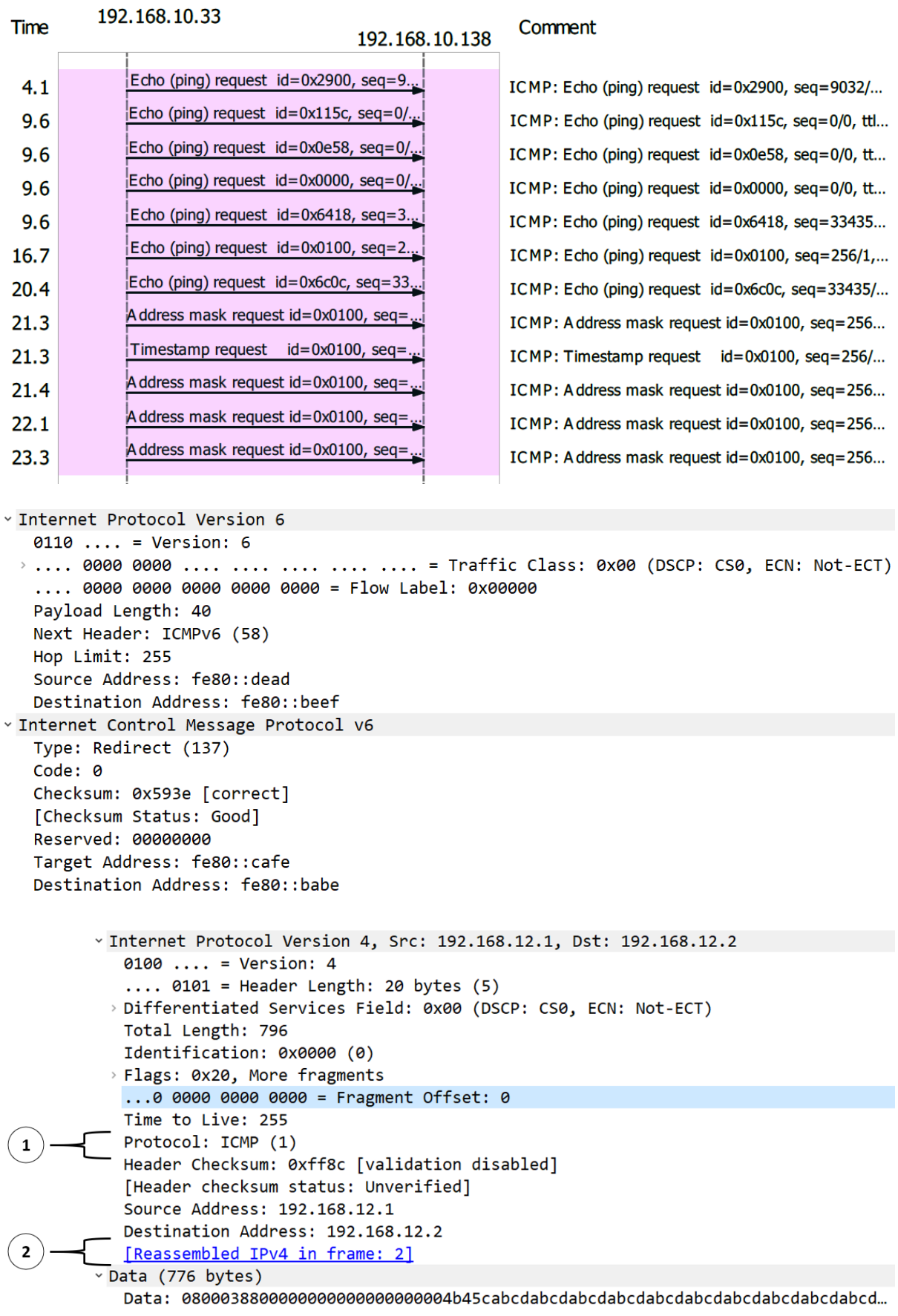

## **Chapter 13: Diving into DNS**

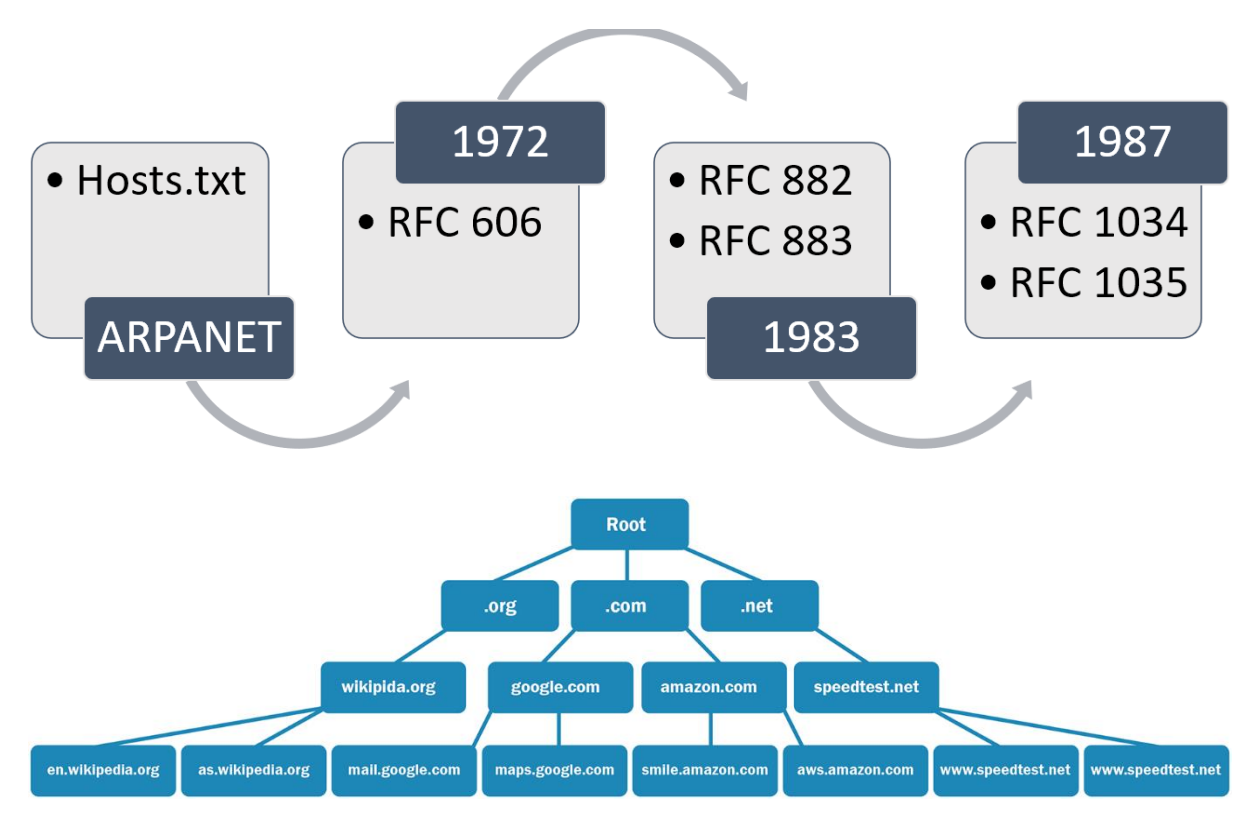

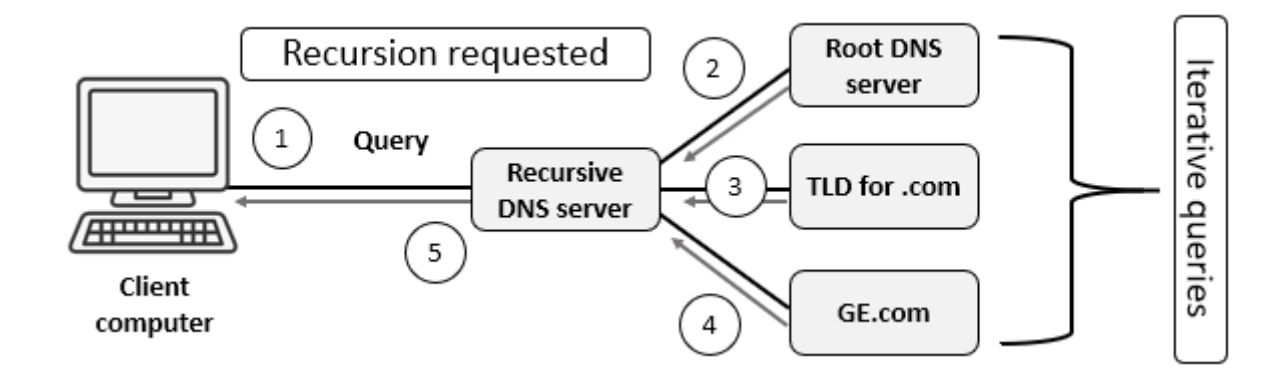

```
~\times Answers
```
v google.com: type A, class IN, addr 74.125.236.35 Name: google.com Type: A (Host Address) (1) Class: IN (0x0001) Time to live: 4 (4 seconds) Data length: 4 Address: 74.125.236.35

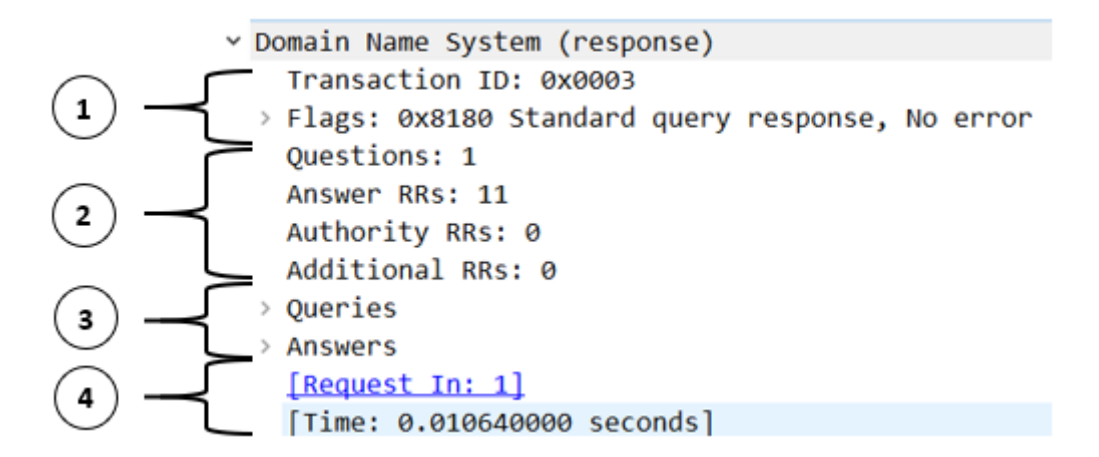

v Domain Name System (response)

Transaction ID: 0x0003

v Flags: 0x8180 Standard query response, No error

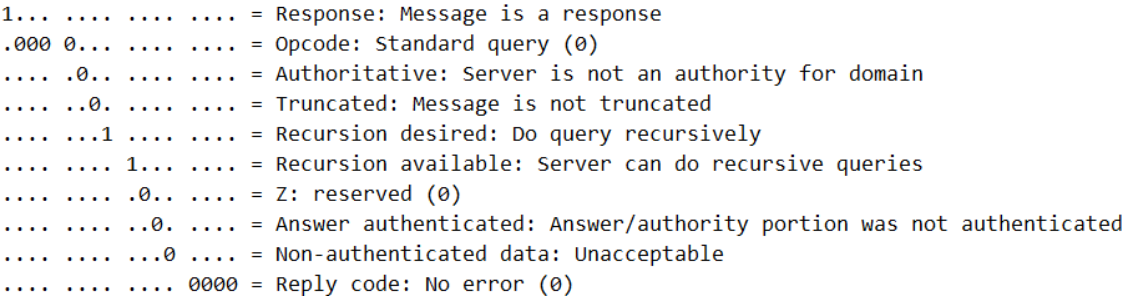

[Request In: 1] [Time: 0.010640000 seconds]

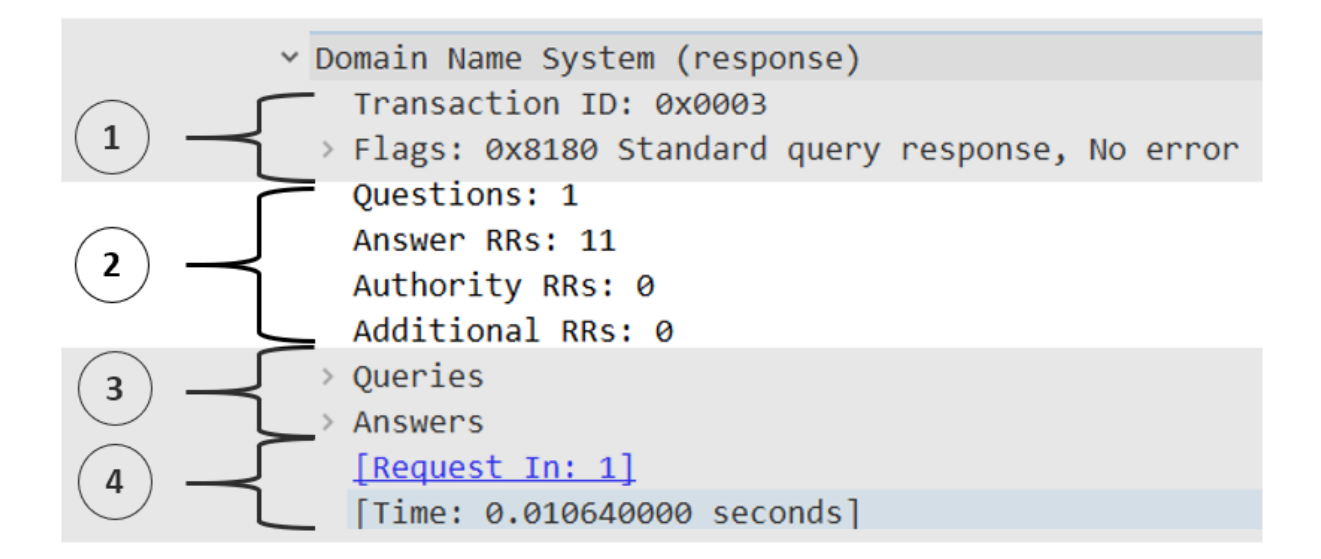

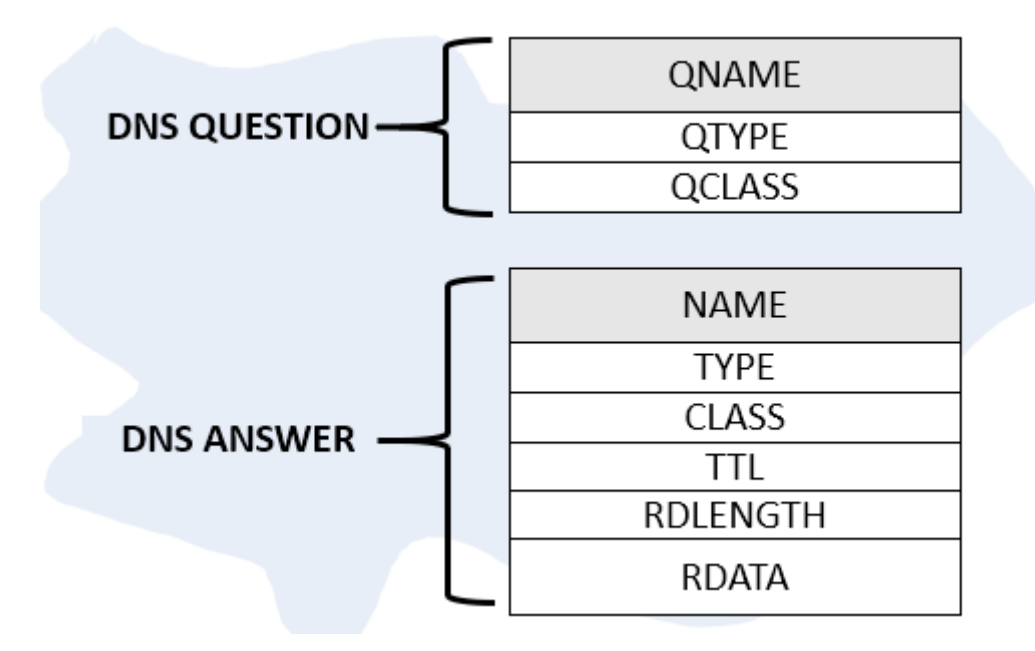

Queries

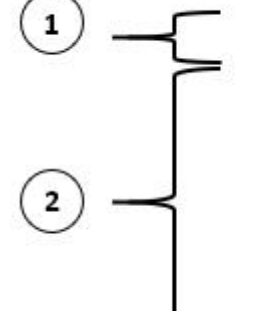

v google.com: type A, class IN Name: google.com [Name Length: 10] [Label Count: 2] Type: A (Host Address) (1) Class: IN (0x0001)

 $\times$  Answers

```
> google.com: type A, class IN, addr 74.125.236.35
> google.com: type A, class IN, addr 74.125.236.37
> google.com: type A, class IN, addr 74.125.236.39
> google.com: type A, class IN, addr 74.125.236.32
> google.com: type A, class IN, addr 74.125.236.40
> google.com: type A, class IN, addr 74.125.236.33
> google.com: type A, class IN, addr 74.125.236.41
> google.com: type A, class IN, addr 74.125.236.34
> google.com: type A, class IN, addr 74.125.236.36
> google.com: type A, class IN, addr 74.125.236.46
> google.com: type A, class IN, addr 74.125.236.38
```

```
v Domain Name System (response)
  Transaction ID: 0xca4d
 > Flags: 0x8180 Standard query response, No error
  Questions: 1
  Answer RRs: 2
  Authority RRs: 0
  Additional RRs: 0
 > Queries
 > Answers
   [Request In: 94204]
  [Time: 0.509077000 seconds]
```
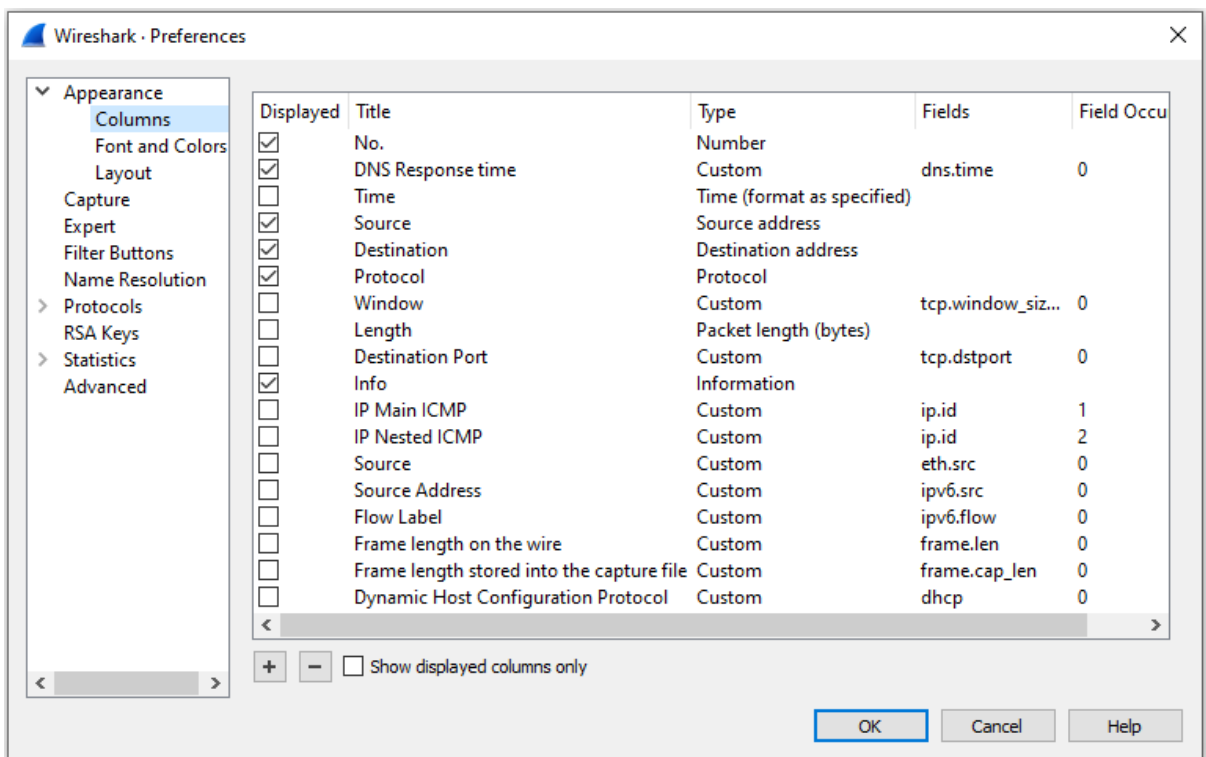

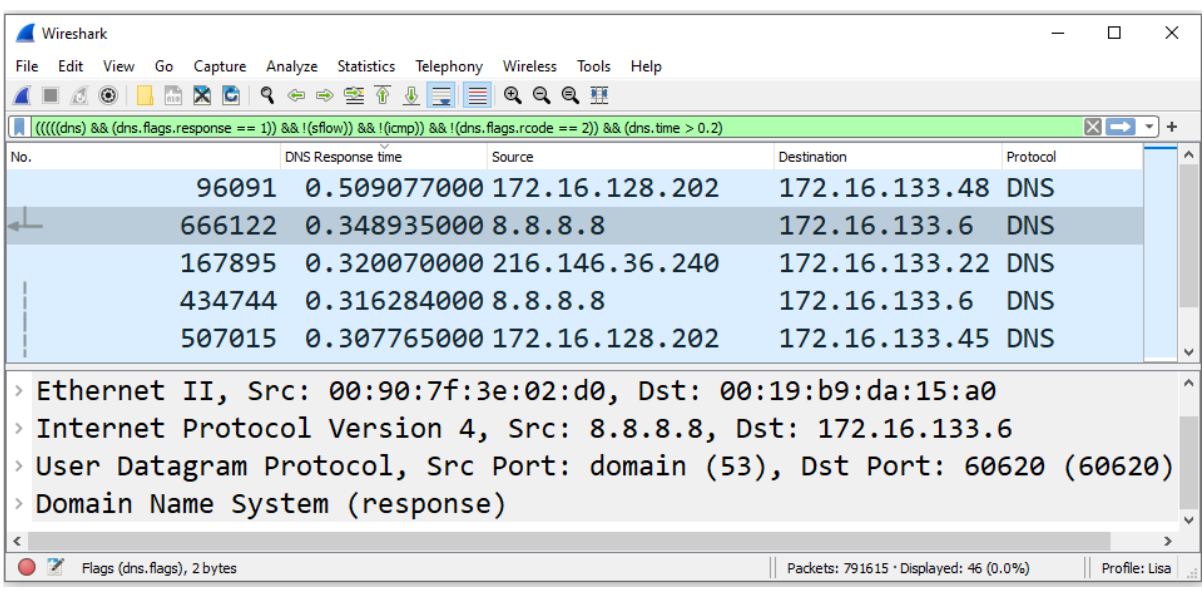

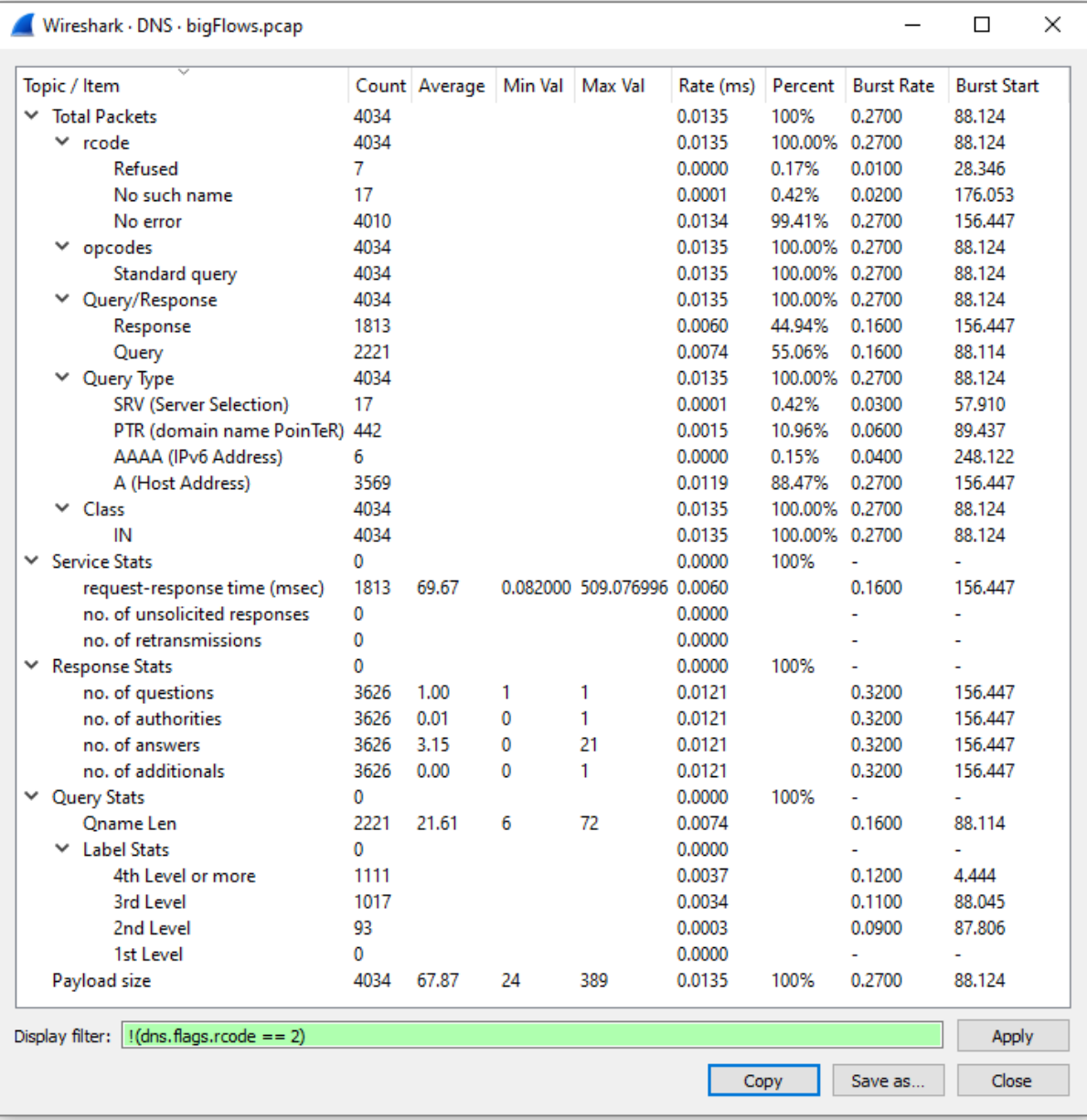

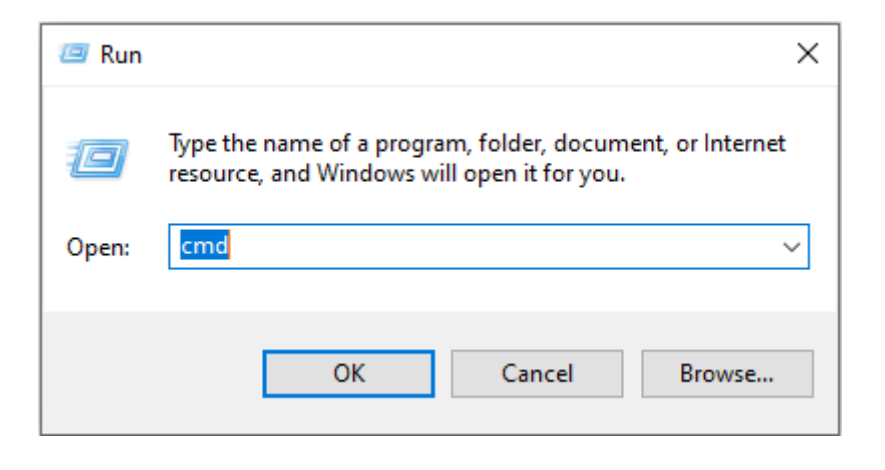

## **Chapter 14: Examining DHCP**

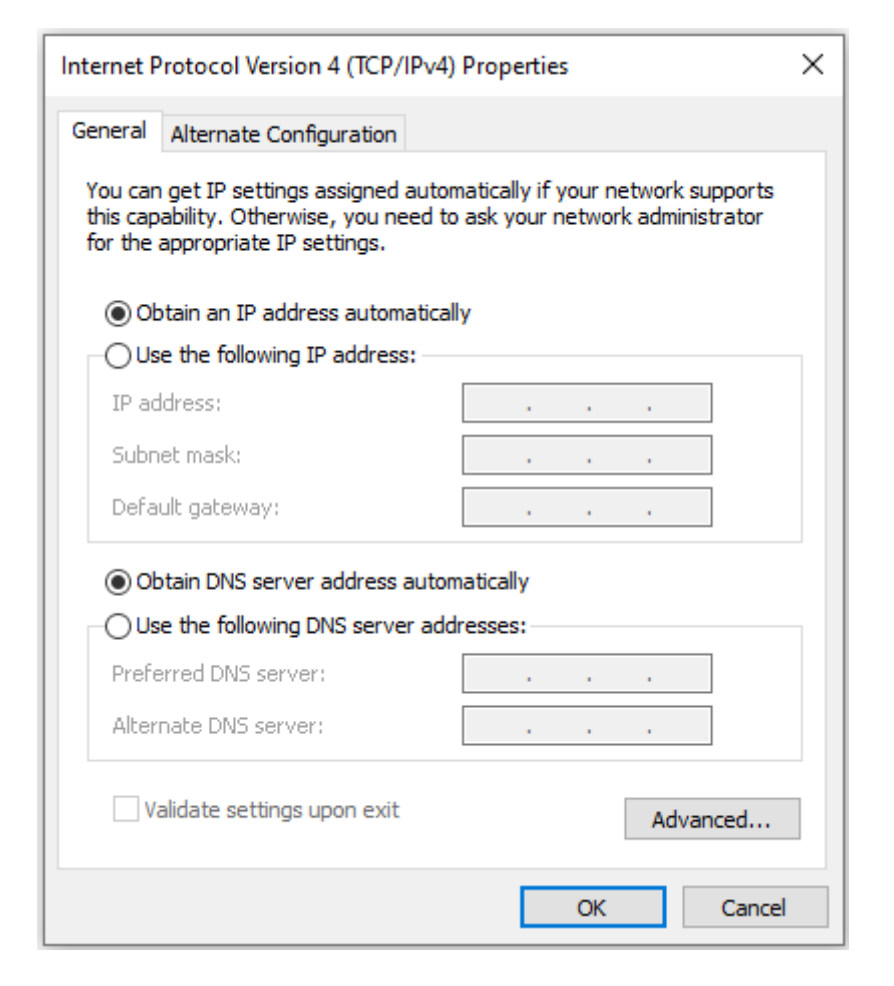

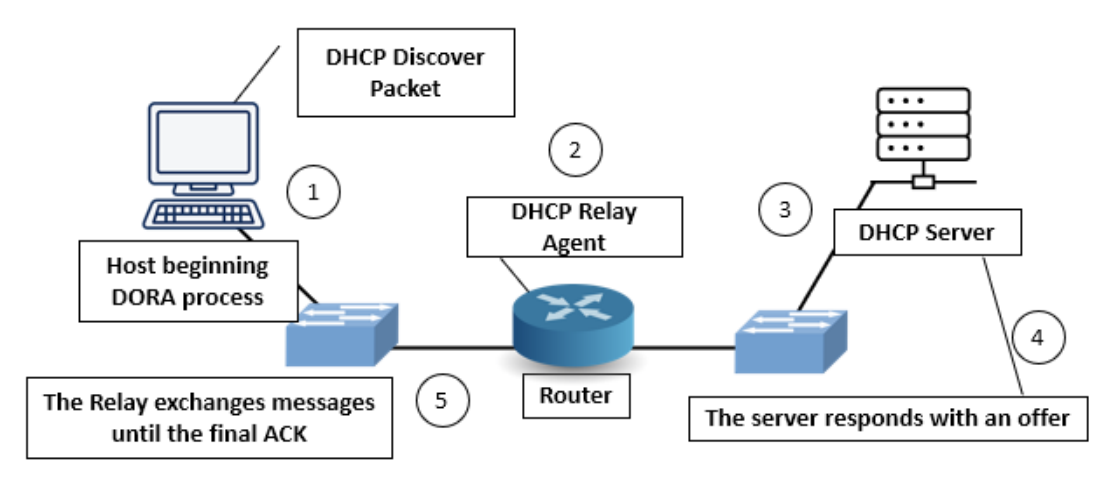

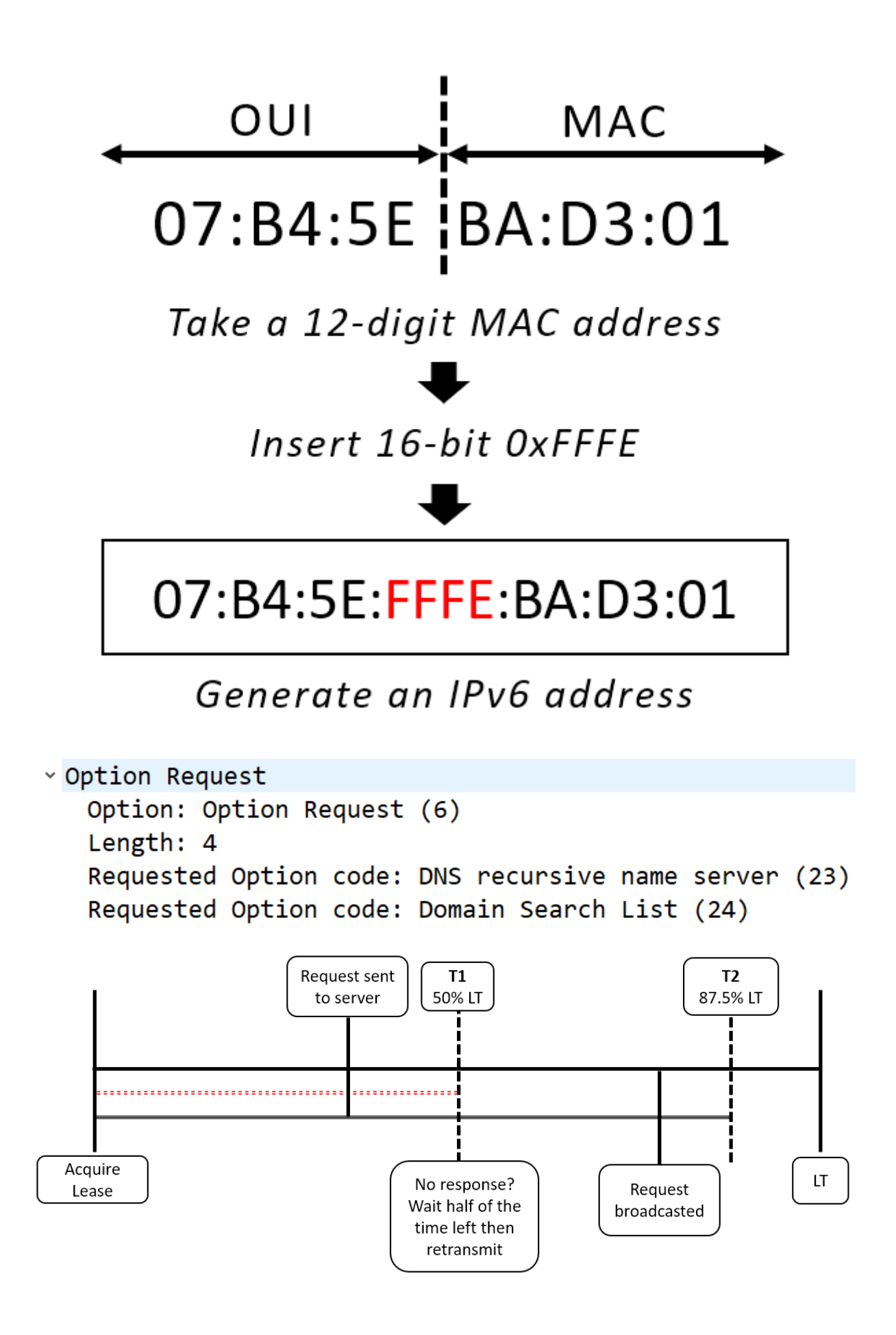

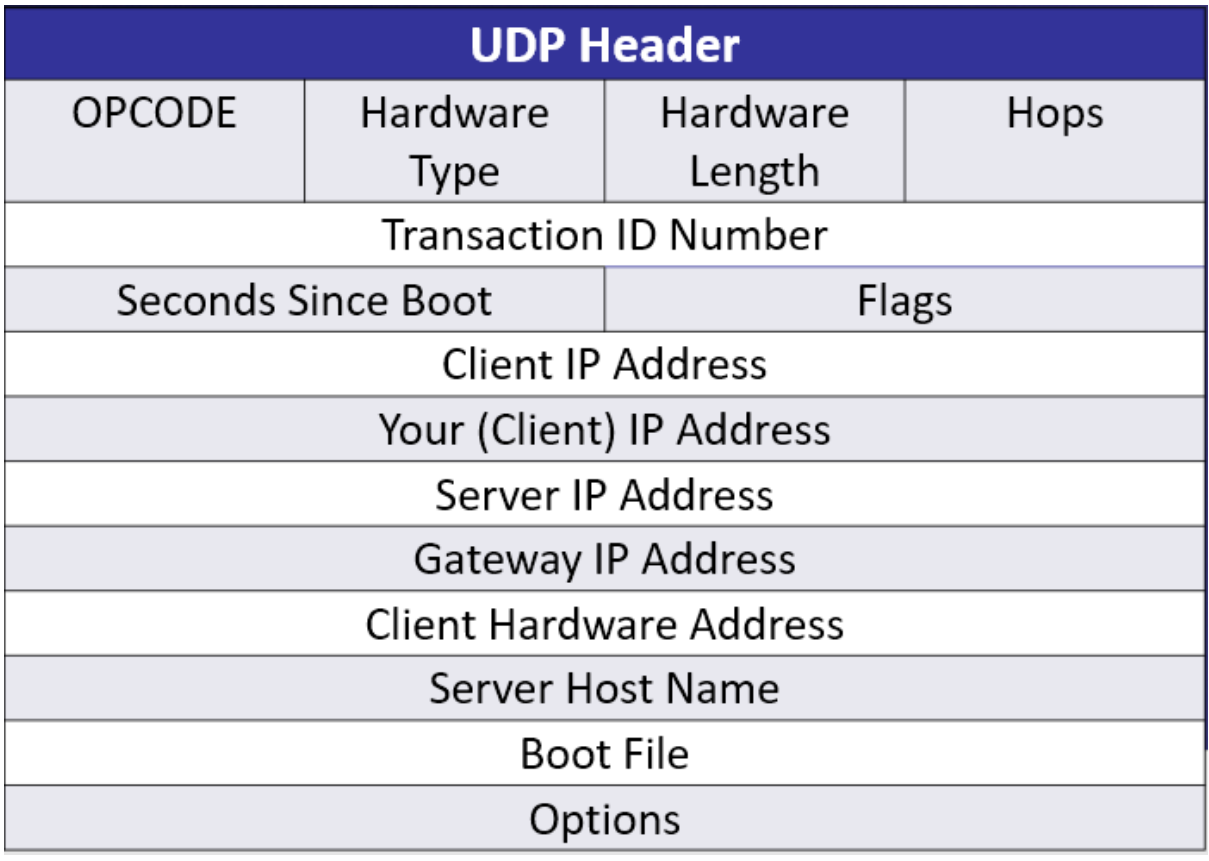

v Dynamic Host Configuration Protocol (Request) Message type: Boot Request (1) Hardware type: Ethernet (0x01) Hardware address length: 6 Hops: 0 Transaction ID: 0x00003d1e Seconds elapsed: 0 > Bootp flags: 0x0000 (Unicast) Client IP address: 0.0.0.0 Your (client) IP address: 0.0.0.0 Next server IP address: 0.0.0.0 Relay agent IP address: 0.0.0.0 Client MAC address: 00:0b:82:01:fc:42 Client hardware address padding: 00000000000000000000 Server host name not given Boot file name not given

```
> Option: (53) DHCP Message Type (Request)
```
- > Option: (61) Client identifier
- > Option: (50) Requested IP Address (192.168.0.10)
- > Option: (54) DHCP Server Identifier (192.168.0.1)
- > Option: (55) Parameter Request List
- > Option: (255) End
	- v Option: (61) Client identifier Length: 7 Hardware type: Ethernet (0x01) Client MAC address: 00:0b:82:01:fc:42
	- Option: (53) DHCP Message Type (Release) Length: 1 DHCP: Release (7)

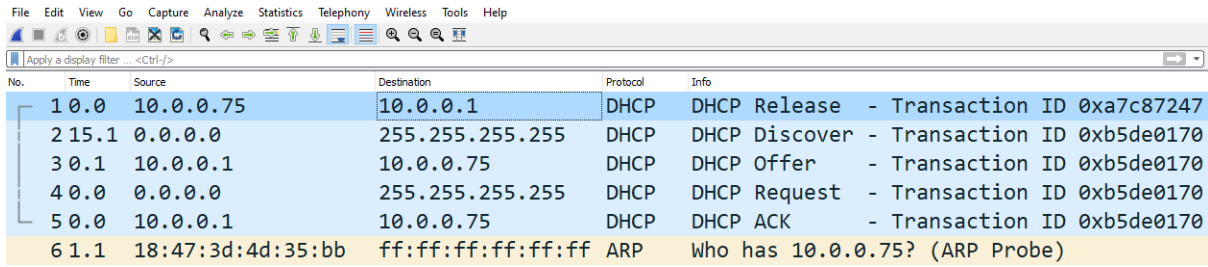

```
Dynamic Host Configuration Protocol (Release)
  Message type: Boot Request (1)
  Hardware type: Ethernet (0x01)
  Hardware address length: 6
  Hops: 0
  Transaction ID: 0xa7c87247
  Seconds elapsed: 0
 > Bootp flags: 0x0000 (Unicast)
  Client IP address: 10.0.0.75
  Your (client) IP address: 0.0.0.0
  Next server IP address: 0.0.0.0
  Relay agent IP address: 0.0.0.0
  Client MAC address: 18:47:3d:4d:35:bb
  Server host name not given
  Boot file name not given
  Magic cookie: DHCP
 > Option: (53) DHCP Message Type (Release)
 \rightarrow Option: (54) DHCP Server Identifier (10.0.0.1)
 v Option: (61) Client identifier
    Length: 7
   Hardware type: Ethernet (0x01)
    Client MAC address: 18:47:3d:4d:35:bb
 > Option: (255) End
  - \Box \timesWireshark
```
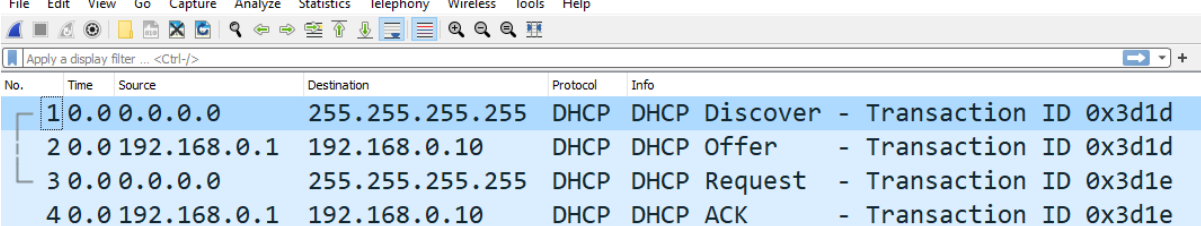

```
Dynamic Host Configuration Protocol (Discover)
   Message type: Boot Request (1)
   Hardware type: Ethernet (0x01)
   Hardware address length: 6
   Hops: 0
   Transaction ID: 0xb5de0170
   Seconds elapsed: 0
 v Bootp flags: 0x0000 (Unicast)
     0... .... .... .... = Broadcast flag: Unicast
     .000 0000 0000 0000 = Reserved flags: 0x0000
   Client IP address: 0.0.0.0
   Your (client) IP address: 0.0.0.0
   Next server IP address: 0.0.0.0
   Relay agent IP address: 0.0.0.0
   Client MAC address: 18:47:3d:4d:35:bb
   Client hardware address padding: 000000000000000000000
   Server host name not given
   Boot file name not given
   Magic cookie: DHCP
  Dynamic Host Configuration Protocol (Offer)
     Message type: Boot Reply (2)
     Hardware type: Ethernet (0x01)
     Hardware address length: 6
     Hops: 0
     Transaction ID: 0x00003d1d
     Seconds elapsed: 0
    v Bootp flags: 0x0000 (Unicast)
      0... ... .... .... = Broadcast flag: Unicast
       .000 0000 0000 0000 = Reserved flags: 0x0000
     Client IP address: 0.0.0.0
     Your (client) IP address: 192.168.0.10
     Next server IP address: 192.168.0.1
     Relay agent IP address: 0.0.0.0
     Client MAC address: 00:0b:82:01:fc:42
     Client hardware address padding: 00000000000000000000
     Server host name not given
     Boot file name not given
     Magic cookie: DHCP
    > Option: (53) DHCP Message Type (Offer)
    > Option: (1) Subnet Mask (255.255.255.0)
    > Option: (58) Renewal Time Value
    > Option: (59) Rebinding Time Value
    > Option: (51) IP Address Lease Time
    \rightarrow Option: (54) DHCP Server Identifier (192.168.0.1)
    > Option: (255) End
```

```
Dynamic Host Configuration Protocol (Request)
   Message type: Boot Request (1)
  Hardware type: Ethernet (0x01)
  Hardware address length: 6
  Hops: 0
   Transaction ID: 0x00003d1e
  Seconds elapsed: 0
 v Bootp flags: 0x0000 (Unicast)
    0... .... .... .... = Broadcast flag: Unicast
     .000 0000 0000 0000 = Reserved flags: 0x0000
  Client IP address: 0.0.0.0
  Your (client) IP address: 0.0.0.0
  Next server IP address: 0.0.0.0
   Relay agent IP address: 0.0.0.0
  Client MAC address: 00:0b:82:01:fc:42
   Client hardware address padding: 00000000000000000000
   Server host name not given
   Boot file name not given
  Magic cookie: DHCP
 > Option: (53) DHCP Message Type (Request)
 > Option: (61) Client identifier
 > Option: (50) Requested IP Address (192.168.0.10)
 > Option: (54) DHCP Server Identifier (192.168.0.1)
 > Option: (55) Parameter Request List
 > Option: (255) End
   Padding: 00
v Dynamic Host Configuration Protocol (ACK)
  Message type: Boot Reply (2)
  Hardware type: Ethernet (0x01)
  Hardware address length: 6
  Hops: 0
  Transaction ID: 0x00003d1e
  Seconds elapsed: 0
 v Bootp flags: 0x0000 (Unicast)
    0... ... ... ... .... = Broadcast flag: Unicast
    .000 0000 0000 0000 = Reserved flags: 0x0000
  Client IP address: 0.0.0.0
  Your (client) IP address: 192.168.0.10
  Next server IP address: 0.0.0.0
  Relay agent IP address: 0.0.0.0
  Client MAC address: 00:0b:82:01:fc:42
  Client hardware address padding: 00000000000000000000
  Server host name not given
  Boot file name not given
  Magic cookie: DHCP
 > Option: (53) DHCP Message Type (ACK)
 > Option: (58) Renewal Time Value
 > Option: (59) Rebinding Time Value
 > Option: (51) IP Address Lease Time
 > Option: (54) DHCP Server Identifier (192.168.0.1)
 > Option: (1) Subnet Mask (255.255.255.0)
 > Option: (255) End
```

```
v Option: (58) Renewal Time Value
   Length: 4
   Renewal Time Value: (1800s) 30 minutes
v Option: (59) Rebinding Time Value
   Length: 4
   Rebinding Time Value: (3150s) 52 minutes, 30 seconds
v Option: (51) IP Address Lease Time
   Length: 4
   IP Address Lease Time: (3600s) 1 hour
v Option: (54) DHCP Server Identifier (192.168.0.1)
   Length: 4
   DHCP Server Identifier: 192.168.0.1
v Option: (1) Subnet Mask (255.255.255.0)
   Length: 4
   Subnet Mask: 255.255.255.0
```
### **Chapter 15: Decoding HTTP**

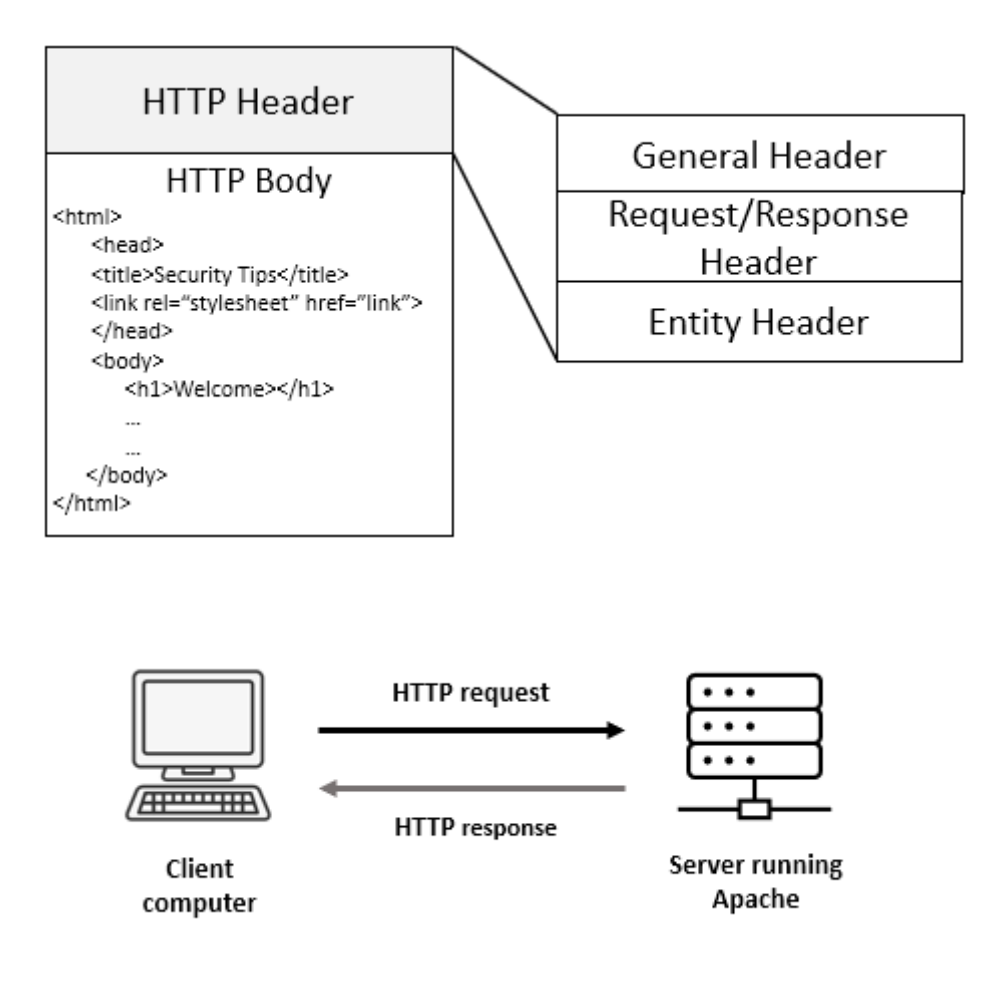

```
v Hypertext Transfer Protocol
 > [truncated]GET /b?P=AmXBrTc2LjH239XVUS0w1RTWNTAuN1EtMPz 70Y&T=180ph74
  User-Agent: Mozilla/5.0 (Macintosh; Intel Mac OS X 10_7_3) AppleWebKit/
   Referer: http://webhosting.yahoo.com/forward.html\r\n
  Accept: */*\n\rangler \n
 v Cookie: B=fdnulql8iqc6l&b=3&s=ps\r\n
    Cookie pair: B=fdnulql8iqc6l&b=3&s=ps
  Connection: Keep-Alive\r\n
  Accept-Encoding: gzip\r\n
   Accept-Language: en, *\r\n
  Host: us.bc.yahoo.com\r\n
```
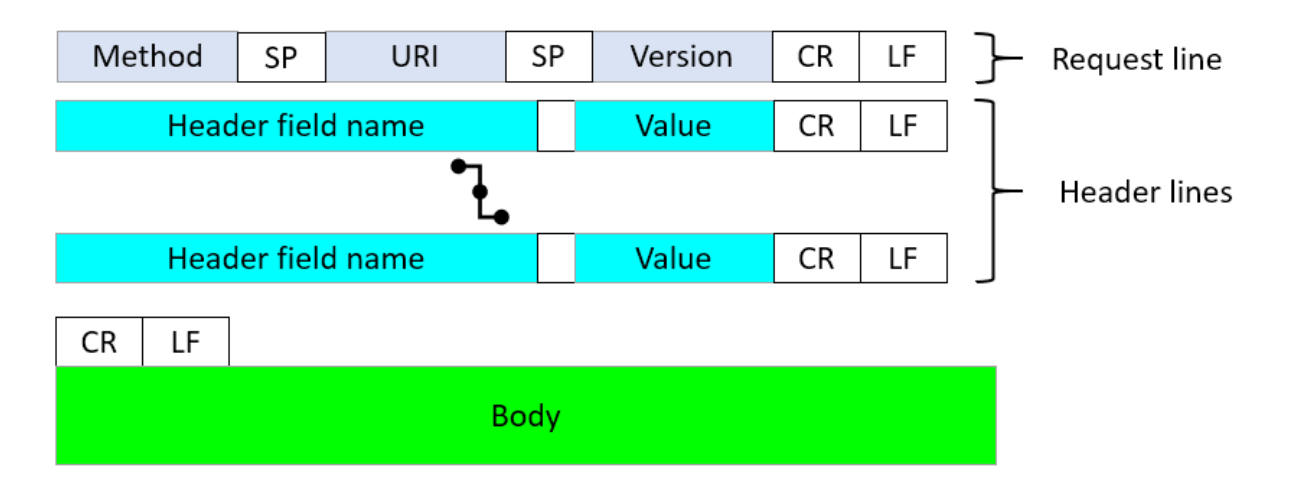

v Hypertext Transfer Protocol

GET /CSIS/CSISISAPI.dll/?request?b2bc13b2 User-Agent: CSISHttpReq\r\n Host: 172.16.139.250:5440\r\n Cache-Control: no-cache\r\n  $\ln \ln$ 

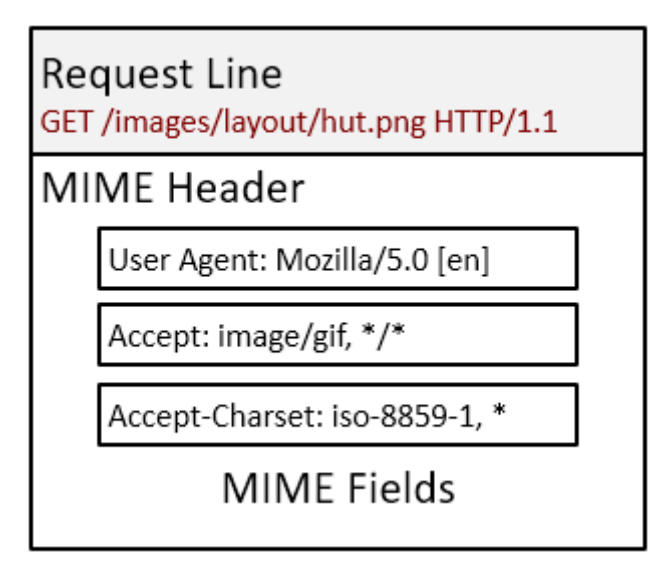

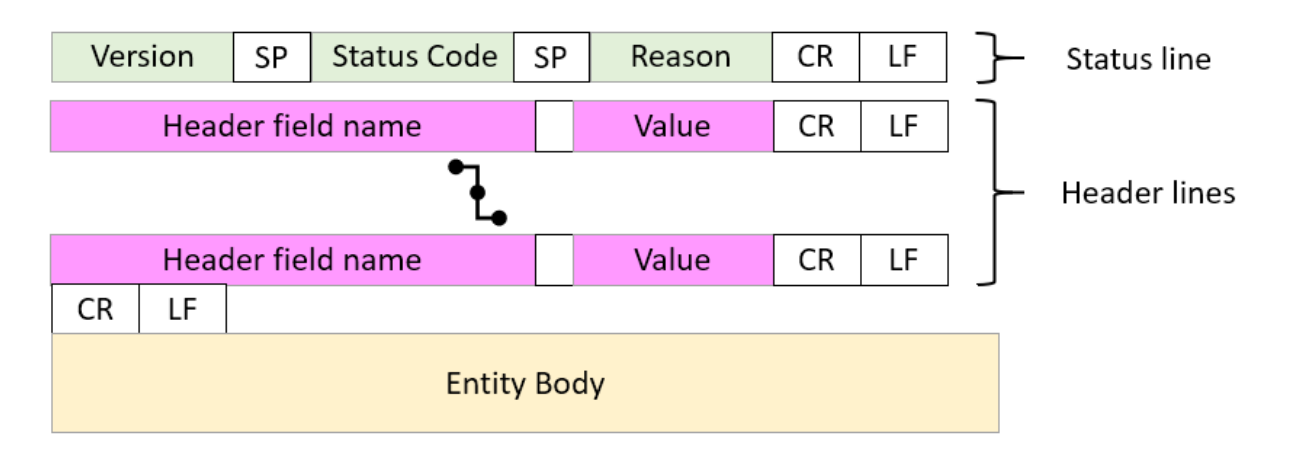

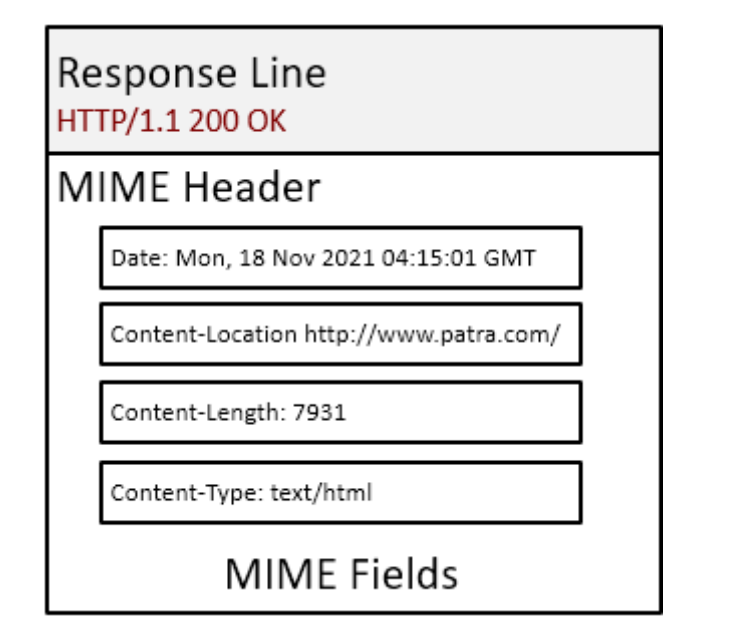

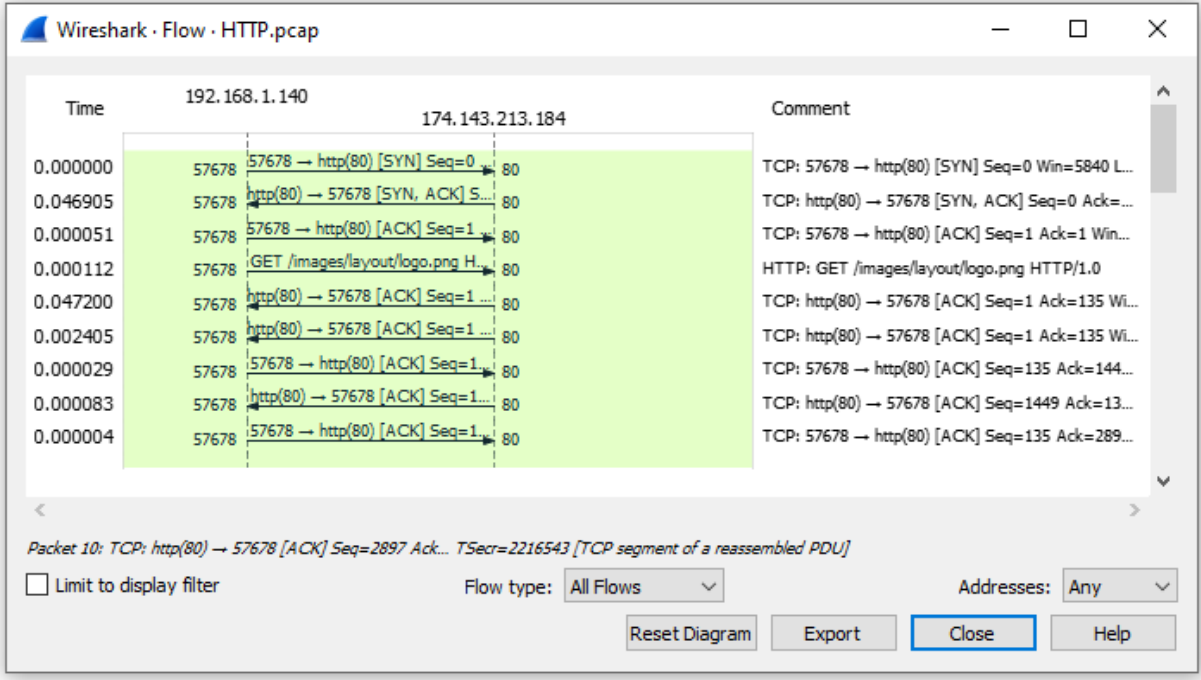

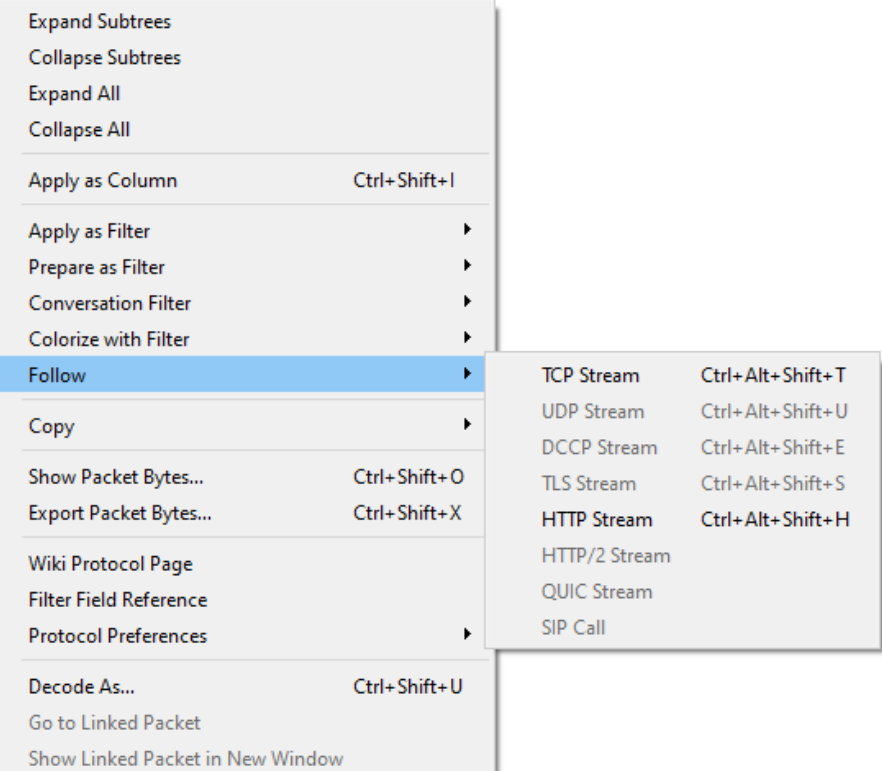

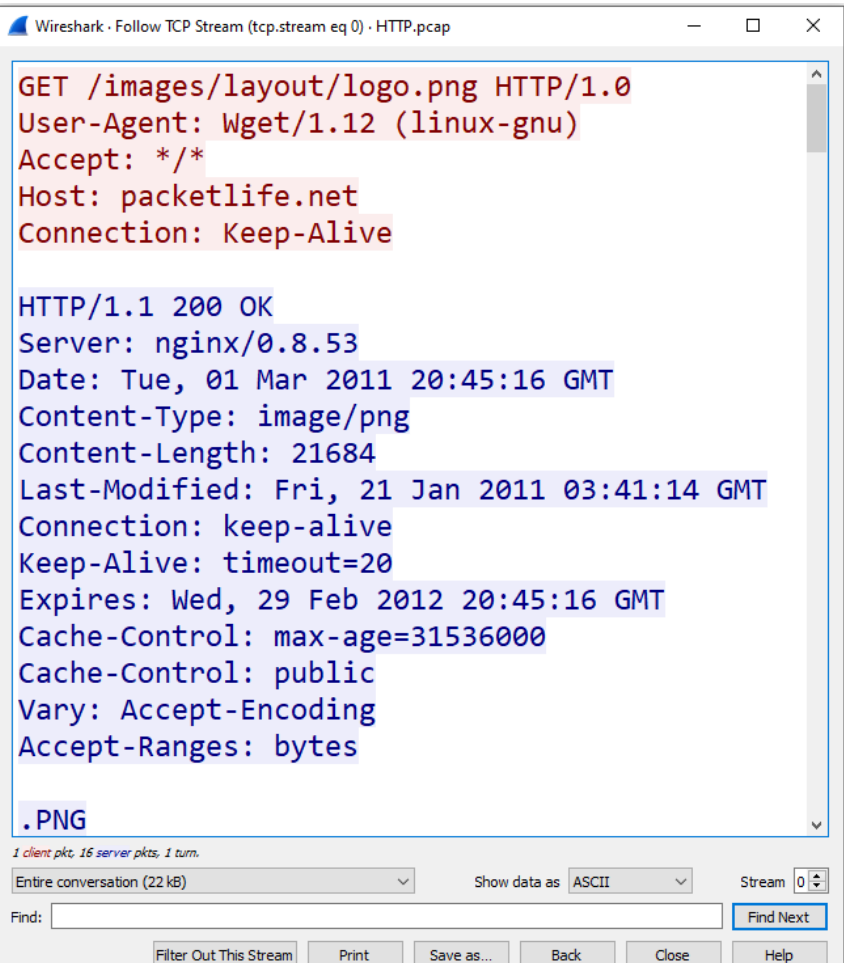

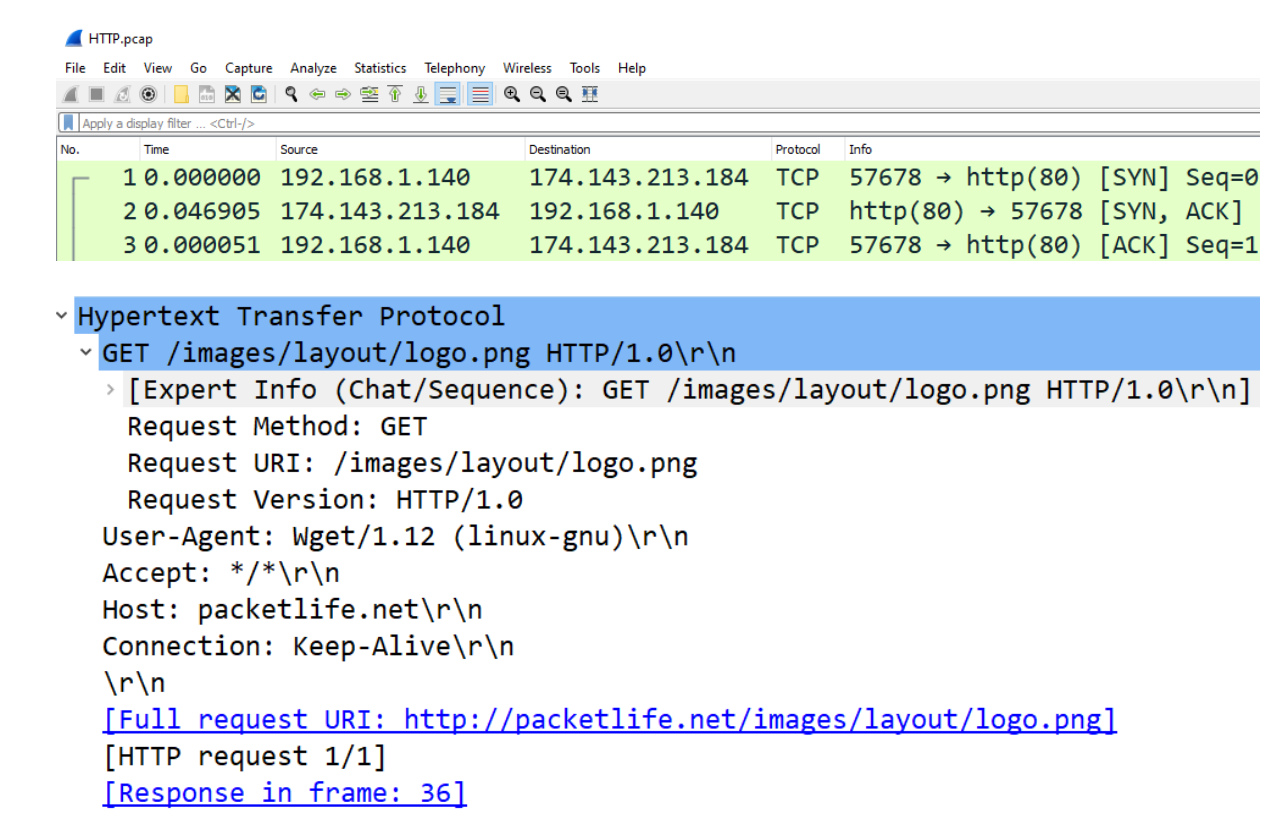

```
v Hypertext Transfer Protocol
 \times HTTP/1.1 200 OK\r\n
   > [Expert Info (Chat/Sequence): HTTP/1.1 200 OK\r\n]
    Response Version: HTTP/1.1
    Status Code: 200
    [Status Code Description: OK]
    Response Phrase: OK
   Server: nginx/0.8.53\r\n
   Date: Tue, 01 Mar 2011 20:45:16 GMT\r\n
   Content-Type: image/png\r\n
 v Content-Length: 21684\r\n
    [Content length: 21684]
   Last-Modified: Fri, 21 Jan 2011 03:41:14 GMT\r\n
   Connection: keep-alive\r\n
   Keep-Alive: timeout=20\r\n
   Expires: Wed, 29 Feb 2012 20:45:16 GMT\r\n
   Cache-Control: max-age=31536000\r\n
   Cache-Control: public\r\n
   Vary: Accept-Encoding\r\n
   Accept-Ranges: bytes\r\n
   \ln \ln[HTTP response 1/1]
   [Time since request: 0.152882000 seconds]
   [Request in frame: 4]
   [Request URI: http://packetlife.net/images/layout/logo.png]
   File Data: 21684 bytes
```
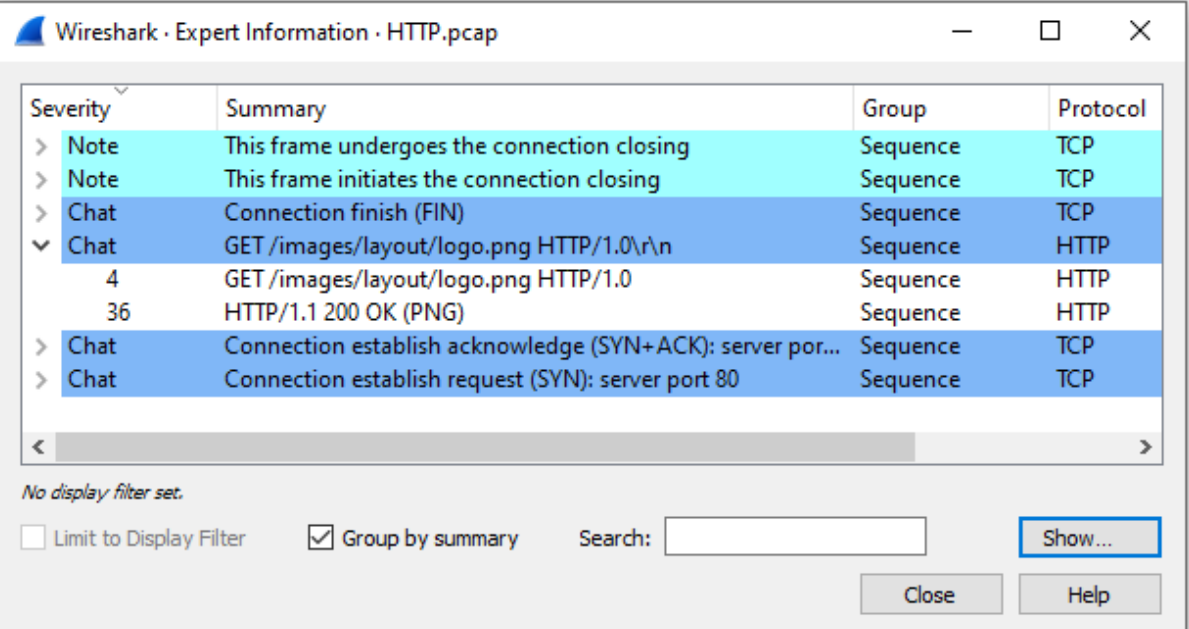

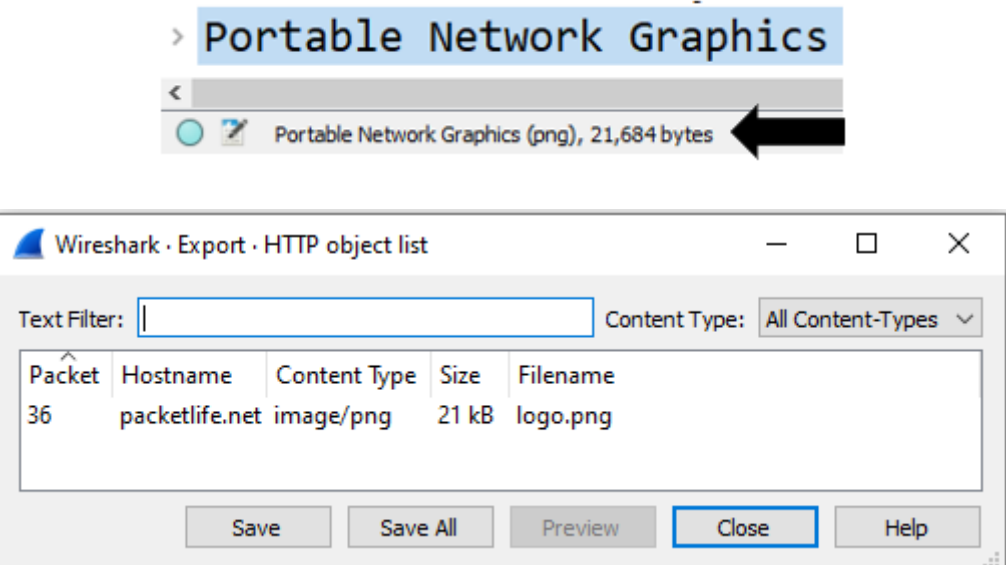

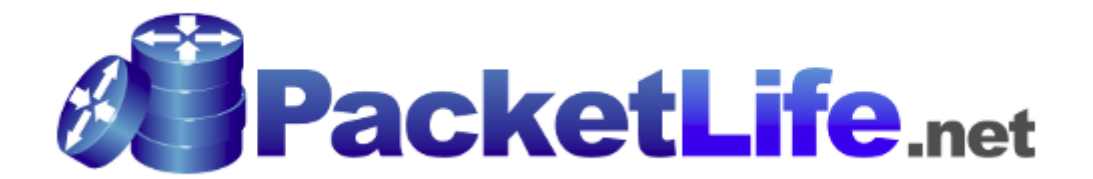

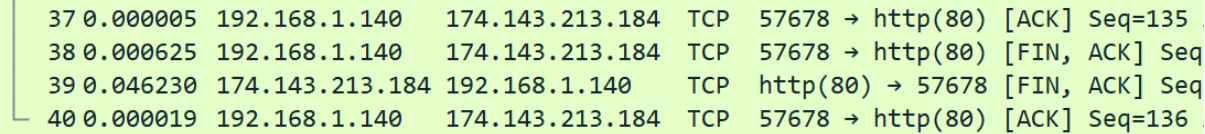

## **Chapter 16: Understanding ARP**

# **OSI Model**

20.000203

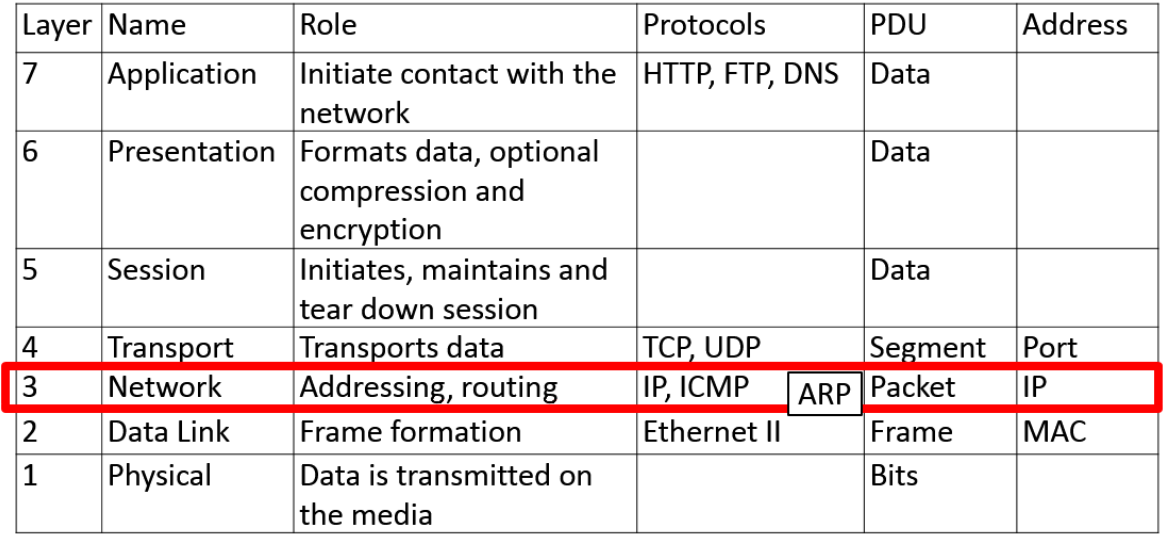

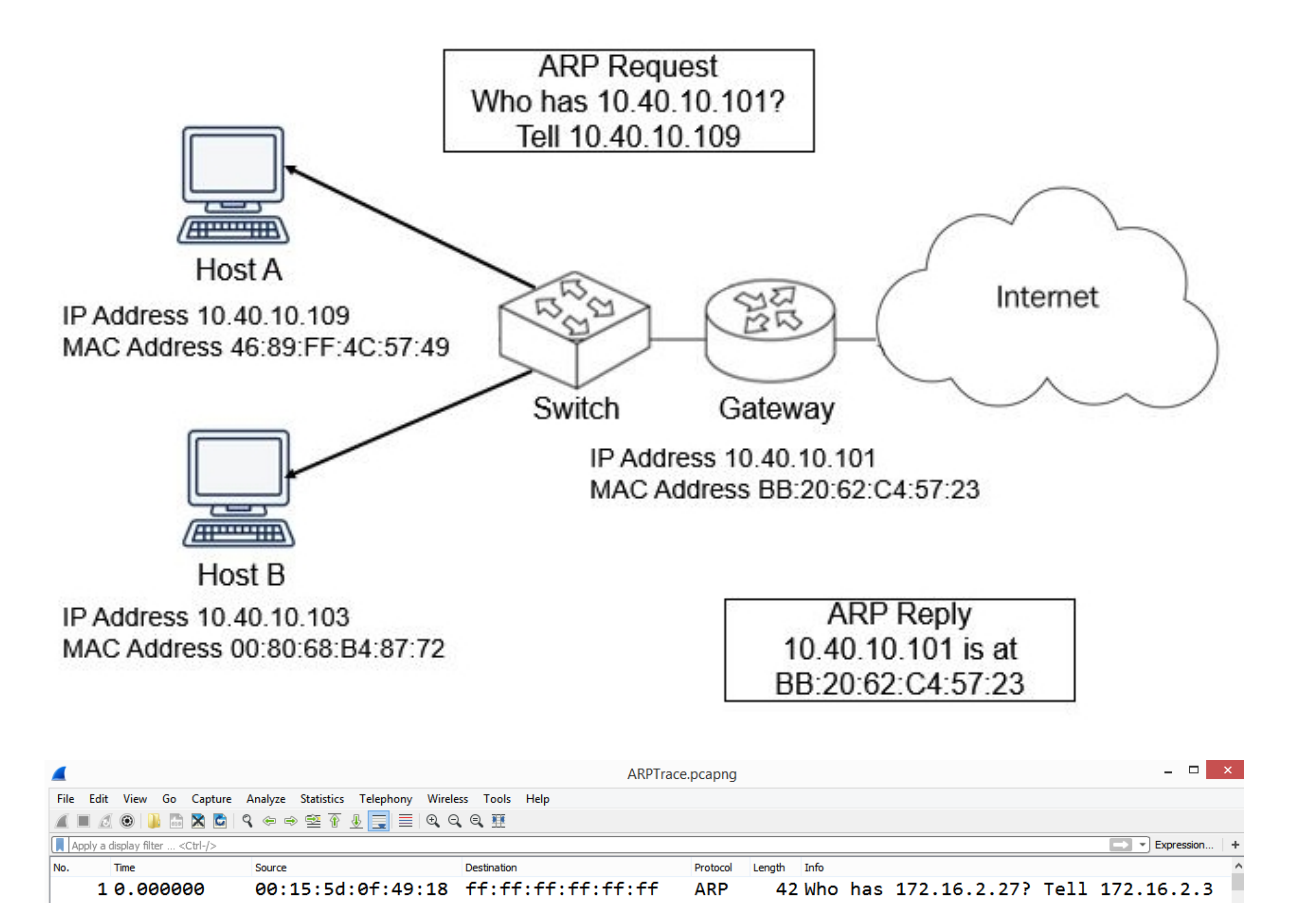

**ARP** 

60 172.16.2.27 is at d4:be:d9:af:3e:4f

d4:be:d9:af:3e:4d 00:15:5d:0f:49:18

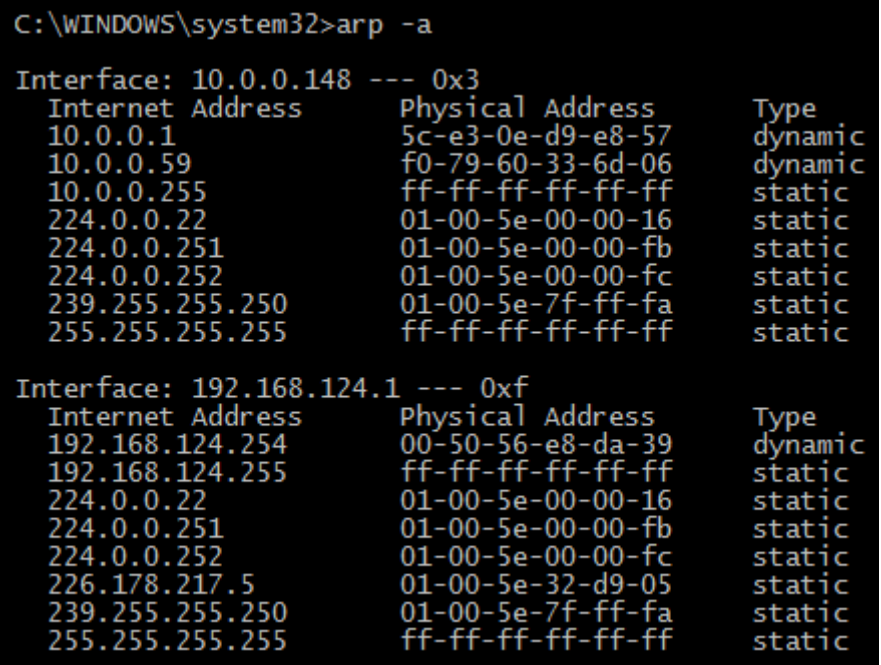

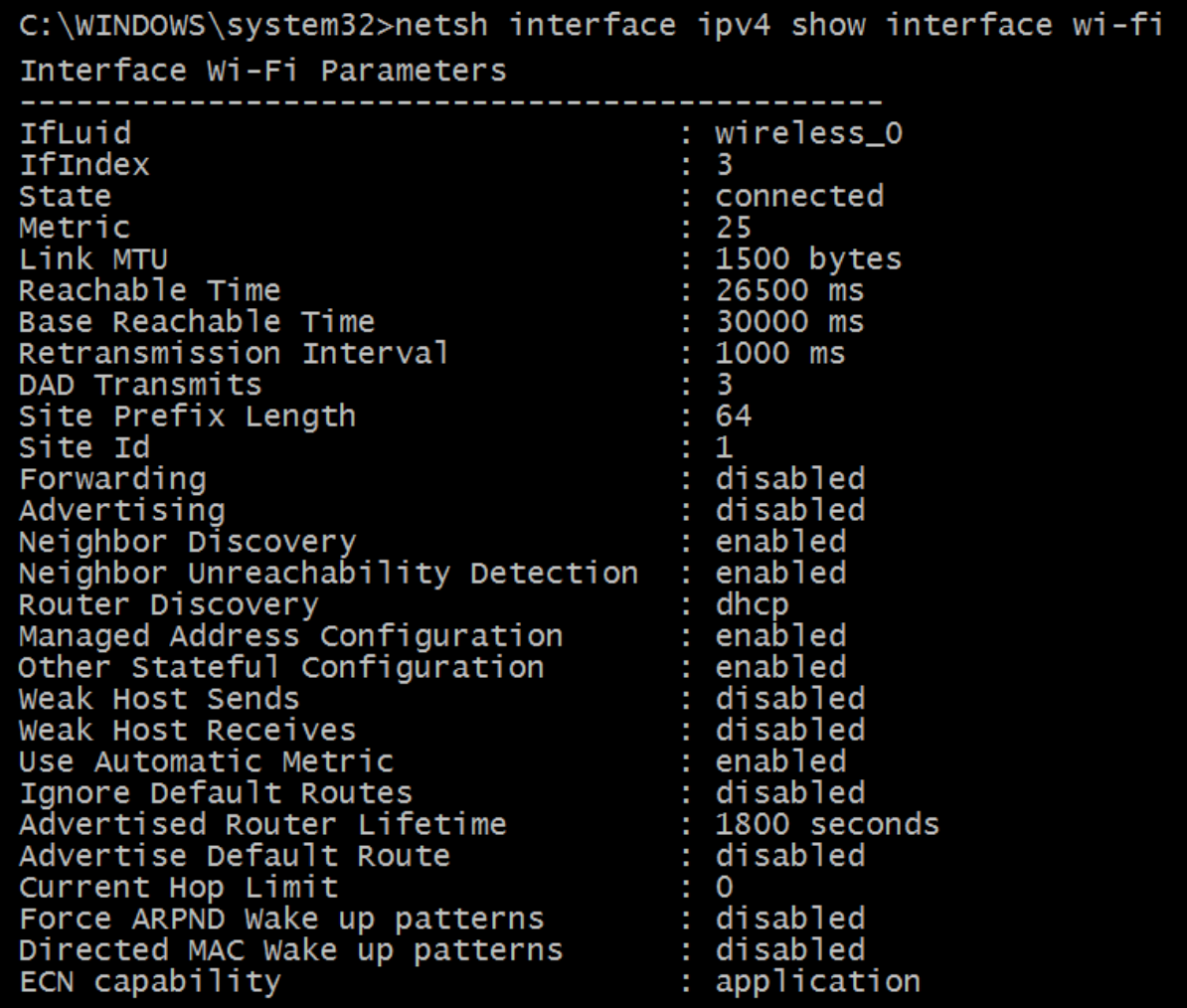

```
\BoxIPv6_NDP.can
File Edit View Go Capture Analyze Statistics Telephony Wireless Tools Help
Apply a display filter ... <Ctrl-/>
            Source
   10.000000
                         ff02::1:fff5:0
                                       ICMP<sub>v6</sub>
                                            Neighbor Solicitation for fe80::c000:54ff:fef5:0
   20.943960
            fe80::c000:54ff:... ff02::1
                                       ICMP<sub>v6</sub>
                                             Neighbor Advertisement fe80::c000:54ff:fef5:0 (rtr,
 Frame 1: 78 bytes on wire (624 bits), 78 bytes captured (624 bits)
 Ethernet II, Src: c2:00:54:f5:00:00, Dst: 33:33:ff:f5:00:00
 Internet Protocol Version 6, Src: ::, Dst: ff02::1:fff5:0
 Internet Control Message Protocol v6
Frame 1: 42 bytes on wire (336 bits), 42 bytes captured (336 bits) on interface 3
Ethernet II, Src: 00:15:5d:0f:49:18, Dst: ff:ff:ff:ff:ff:ff
Address Resolution Protocol (request)
   Hardware type: Ethernet (1)
   Protocol type: IPv4 (0x0800)
  Hardware size: 6
   Protocol size: 4
  Opcode: request (1)
   Sender MAC address: 00:15:5d:0f:49:18
   Sender IP address: 172.16.2.3
   Target MAC address: 00:00:00:00:00:00
  Target IP address: 172.16.2.27
▷ Frame 2: 60 bytes on wire (480 bits), 60 bytes captured (480 bits) on interface 3
Ethernet II, Src: d4:be:d9:af:3e:4d, Dst: 00:15:5d:0f:49:18
4 Address Resolution Protocol (reply)
   Hardware type: Ethernet (1)
   Protocol type: IPv4 (0x0800)
   Hardware size: 6
   Protocol size: 4
   Opcode: reply (2)
  Sender MAC address: d4:be:d9:af:3e:4f
   Sender IP address: 172.16.2.27
   Target MAC address: 00:15:5d:0f:49:18
   Target IP address: 172.16.2.3
   v Address Resolution Protocol (request)
        Hardware type: Ethernet (1)
        Protocol type: IPv4 (0x0800)
        Hardware size: 6
         Protocol size: 4
        Opcode: request (1)
         Sender MAC address: 00:15:5d:fd:0b:0a
         Sender IP address: 172.16.2.4
        Target MAC address: 00:00:00:00:00:00
        Target IP address: 172.16.2.27
```
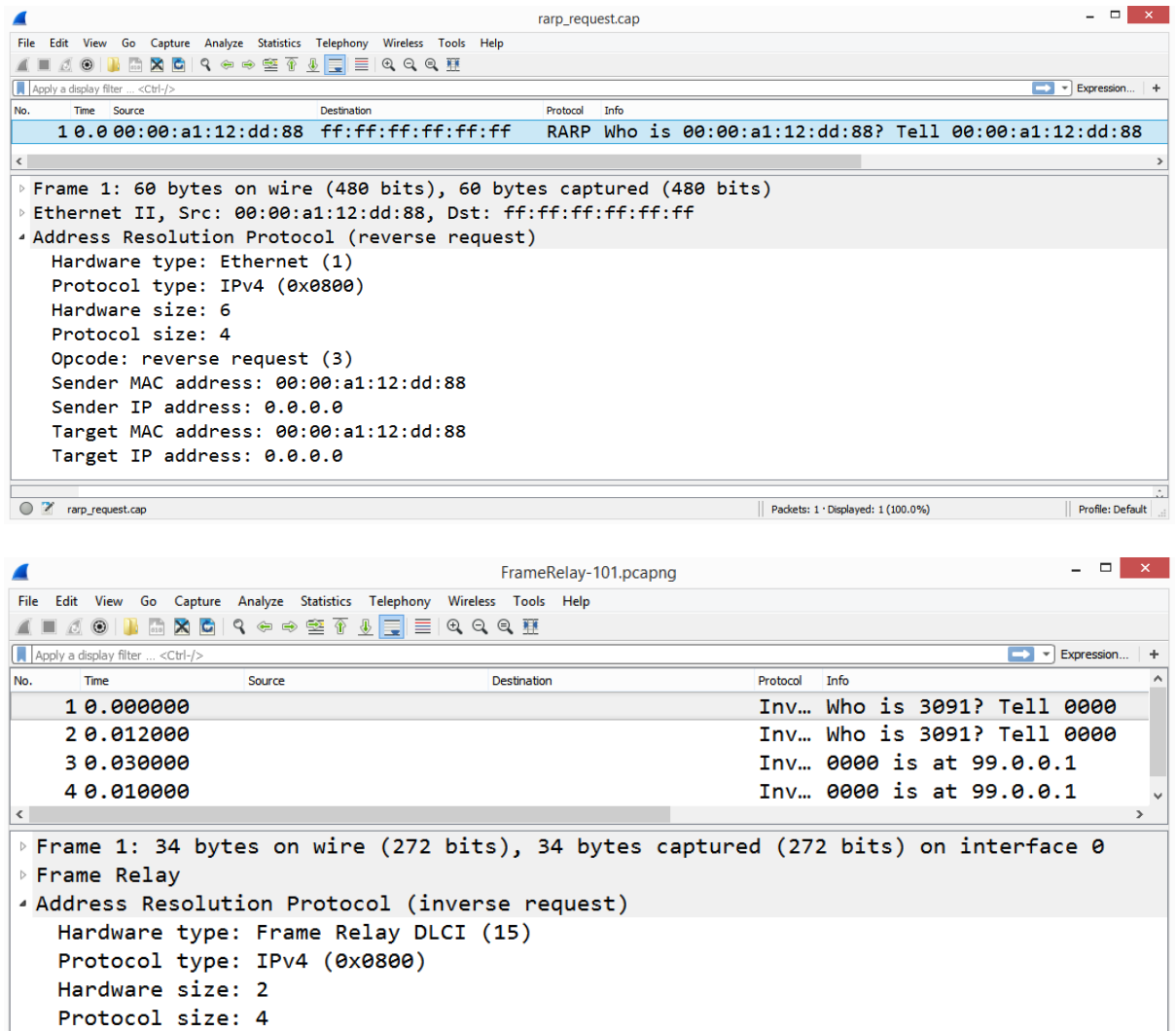

Sending InARP to DLCI 3091 99.0.0.1 Frame Relay 99.0.0.2 99.0.0.3

 $||$  Packets: 4 · Displayed: 4 (100.0%)

Profile: Default

Opcode: inverse request (8) Sender hardware address: 0000 Sender IP address: 99.0.0.2 Target hardware address: 3091 Target IP address: 0.0.0.0

<sup>2</sup> FrameRelay-101.pcapng

```
v Address Resolution Protocol (ARP Announcement)
   Hardware type: Ethernet (1)
  Protocol type: IPv4 (0x0800)
   Hardware size: 6
   Protocol size: 4
  Opcode: request (1)
   [Is gratuitous: True]
   [Is announcement: True]
   Sender MAC address: VMware 37:5f:f5 (00:0c:29:37:5f:f5)
   Sender IP address: 192.168.130.128 (192.168.130.128)
   Target MAC address: 00:00:00 00:00:00 (00:00:00:00:00:00)
  Target IP address: 192.168.130.128 (192.168.130.128)
```
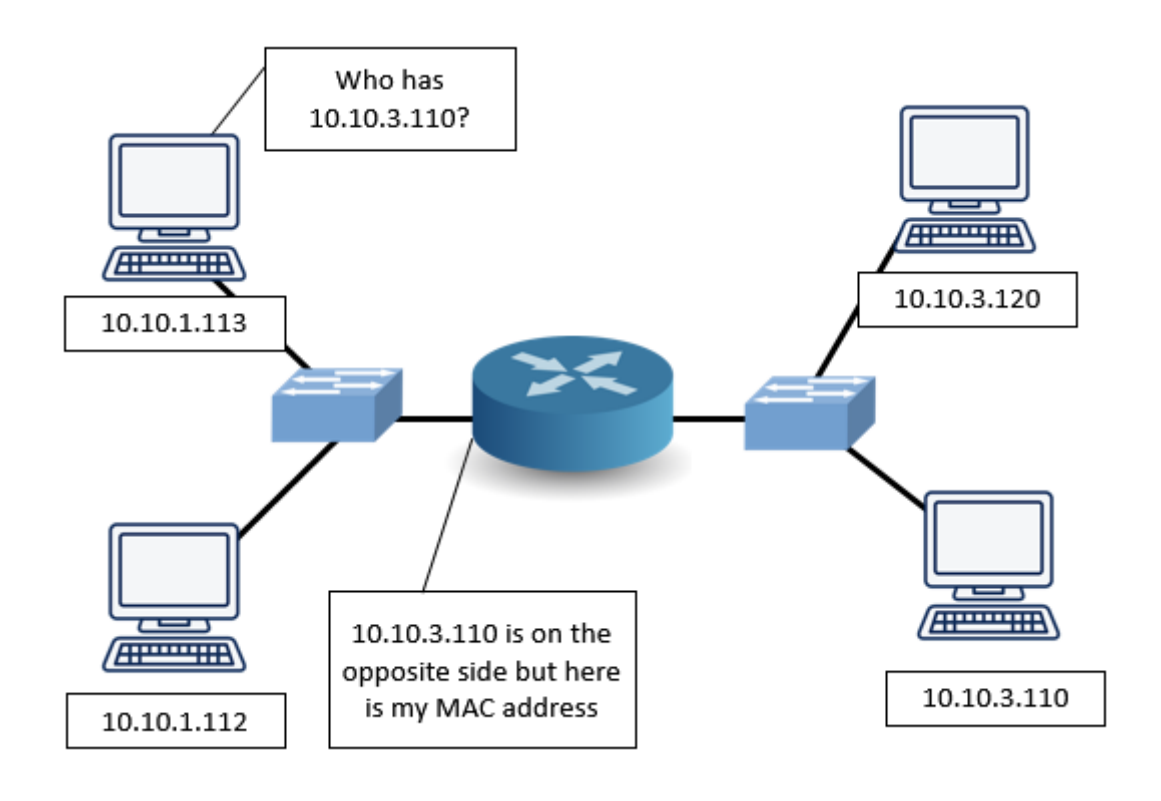

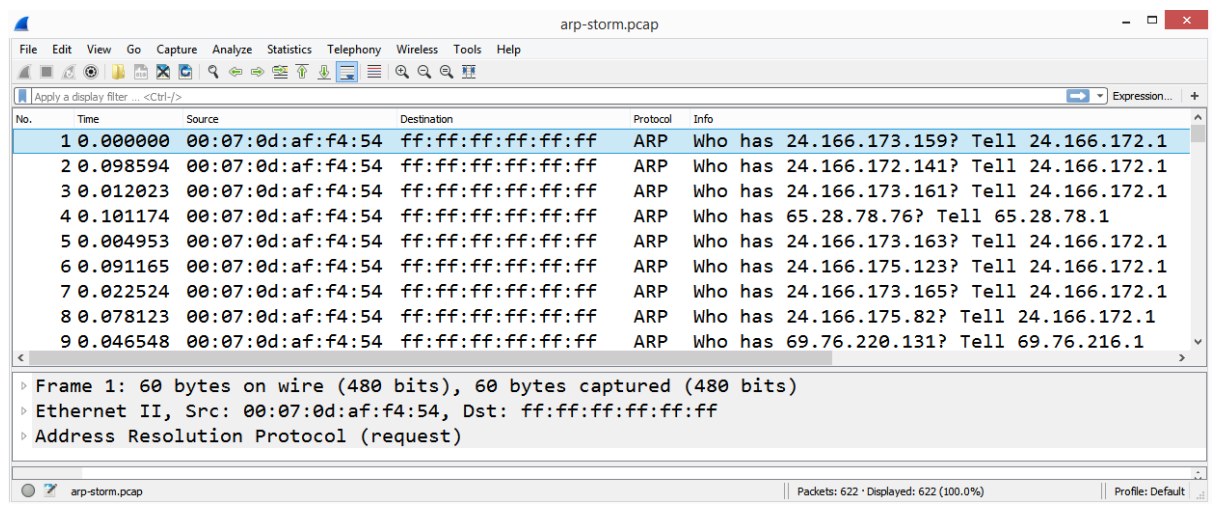

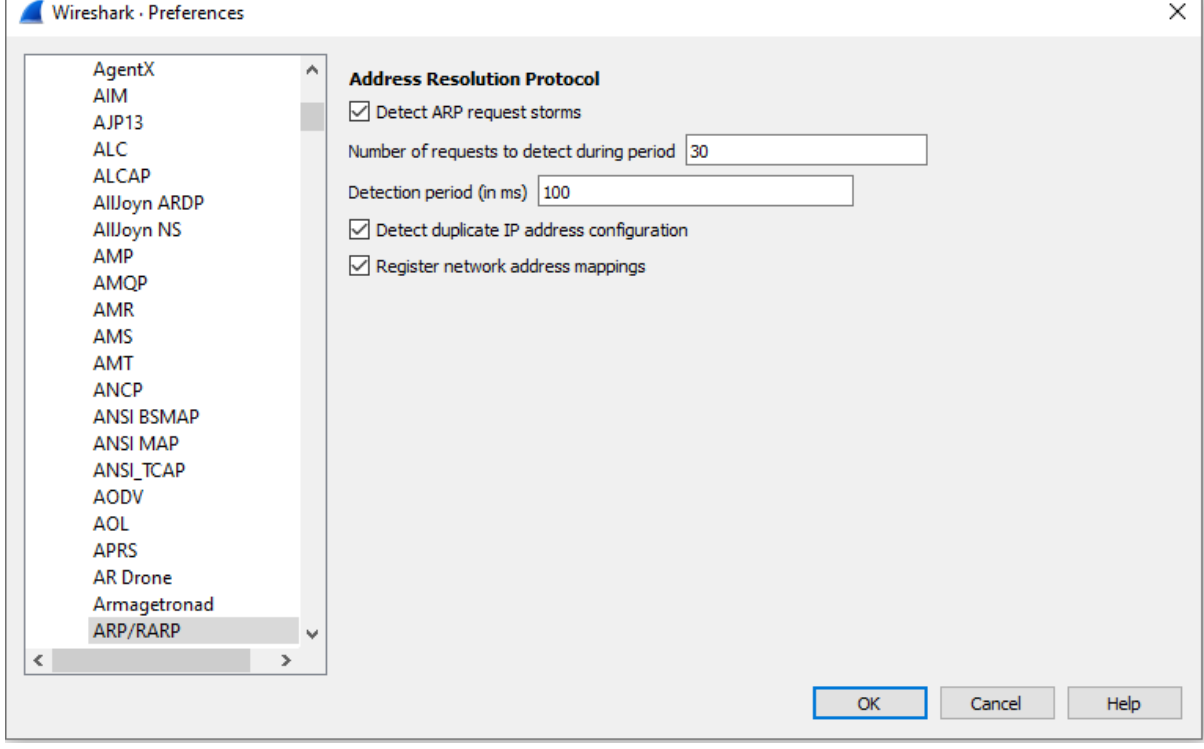

## **Chapter 17: Determining Network Latency Issues**

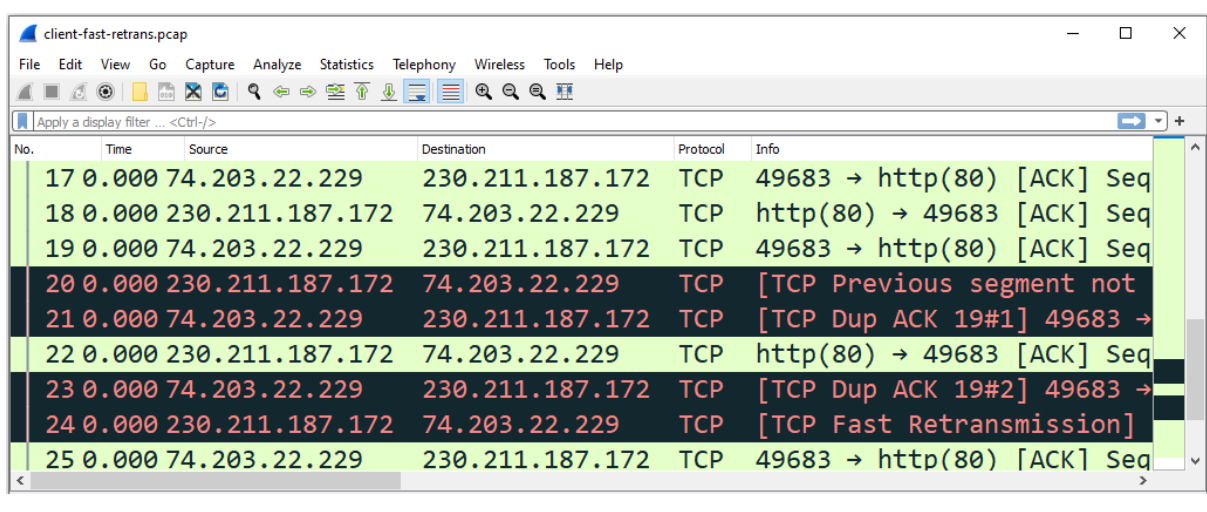

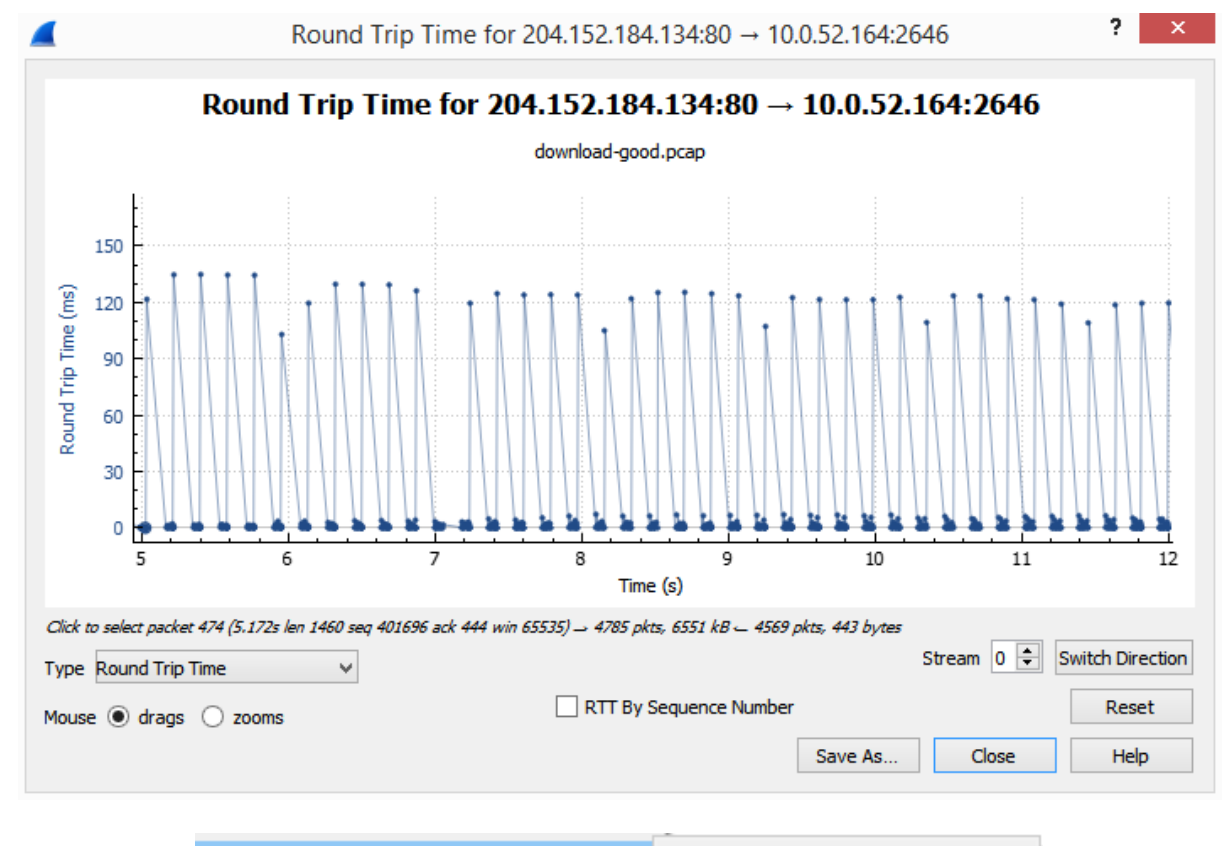

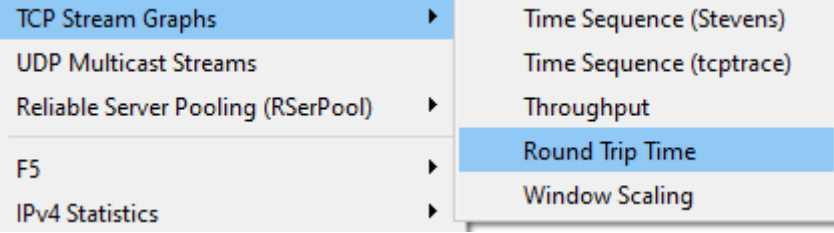

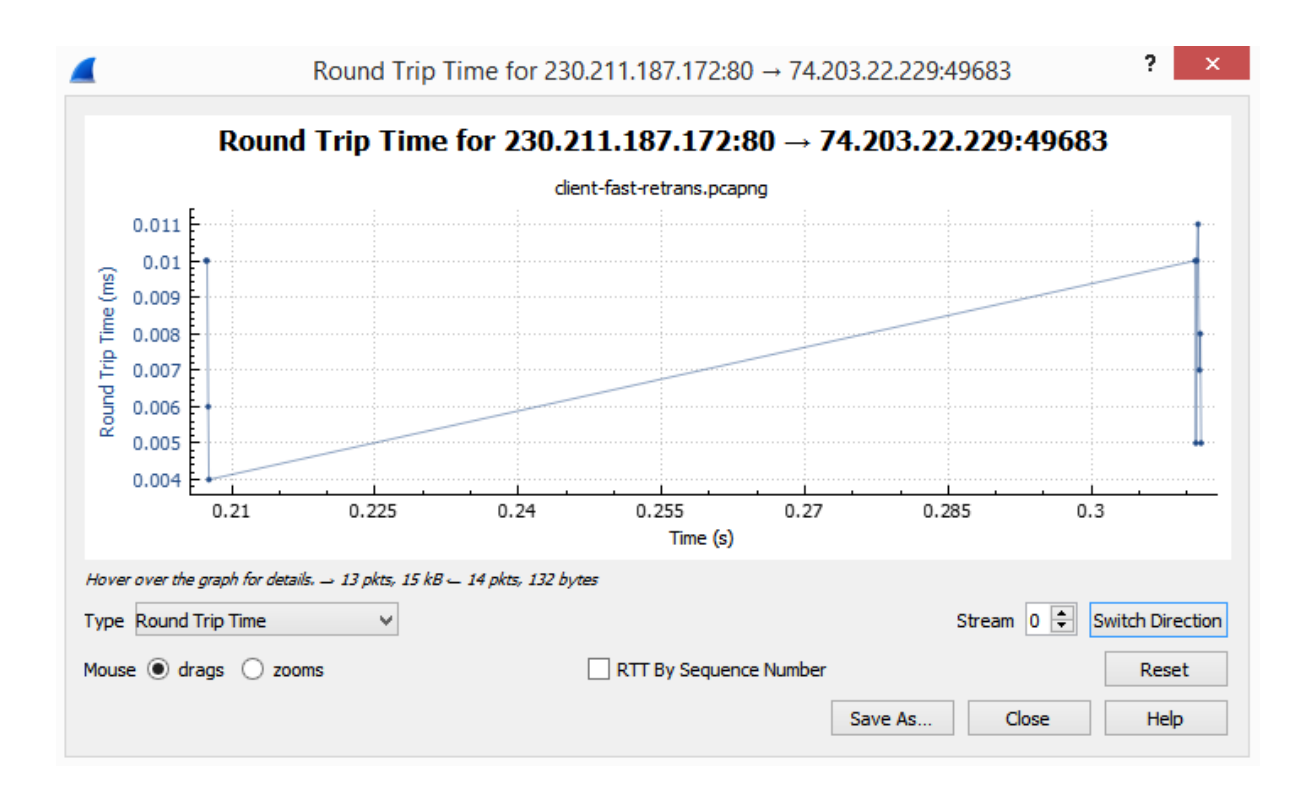

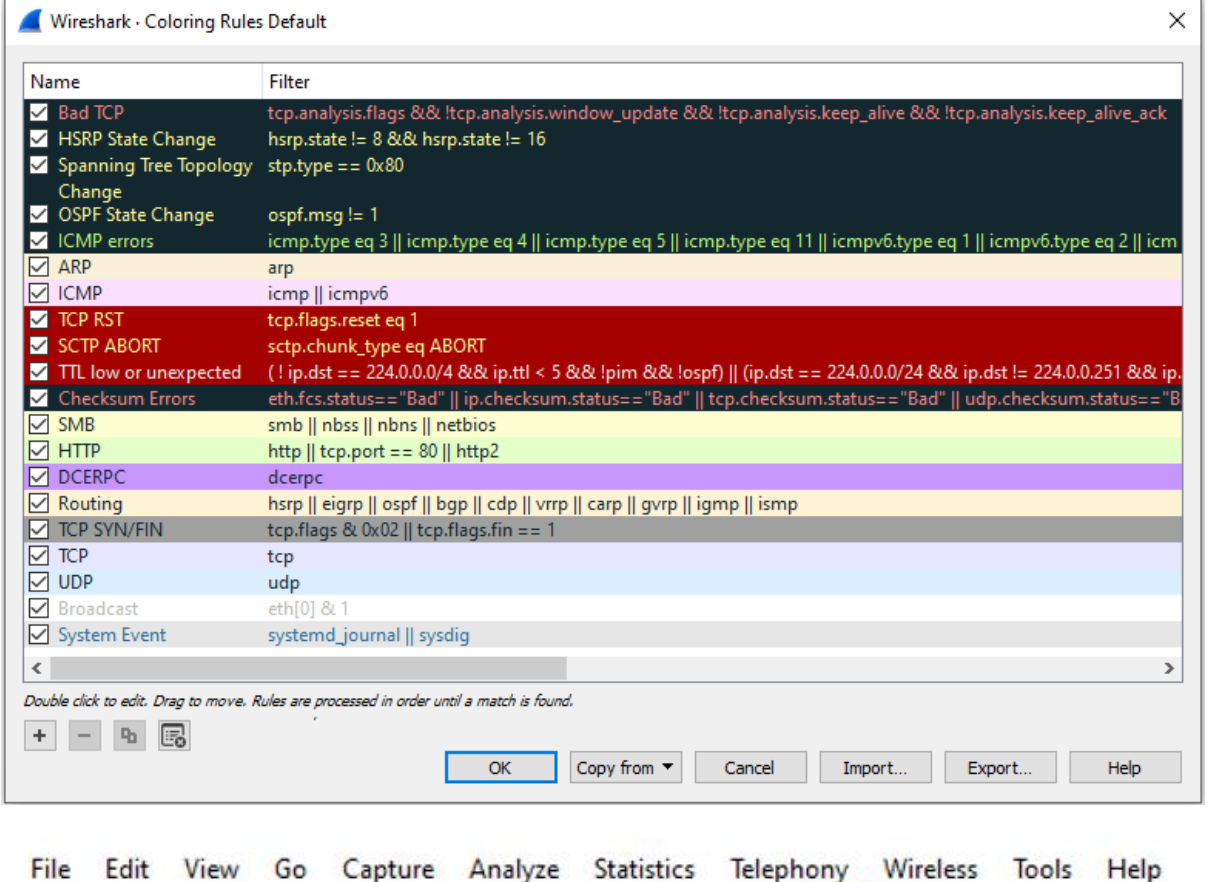

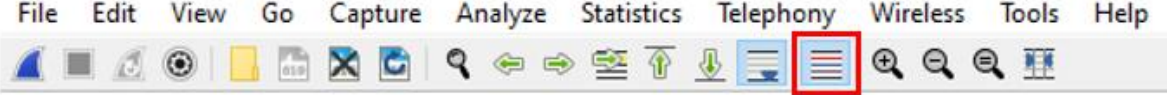

> Frame 20: 1434 bytes on wire (11472 bits), 1434 bytes captured (11472 bits) Encapsulation type: Ethernet (1) Arrival Time: Jun 2, 2015 10:11:59.966187000 Eastern Daylight Time [Time shift for this packet: 0.000000000 seconds] Epoch Time: 1433254319.966187000 seconds [Time delta from previous captured frame: 0.000103000 seconds] [Time delta from previous displayed frame: 0.000103000 seconds] [Time since reference or first frame: 0.311136000 seconds] Frame Number: 20 Frame Length: 1434 bytes (11472 bits) Capture Length: 1434 bytes (11472 bits) [Frame is marked: False] [Frame is ignored: False] [Protocols in frame: eth:ethertype:ip:tcp] [Coloring Rule Name: Bad TCP] [Coloring Rule String: tcp.analysis.flags && !tcp.analysis.window\_update &&

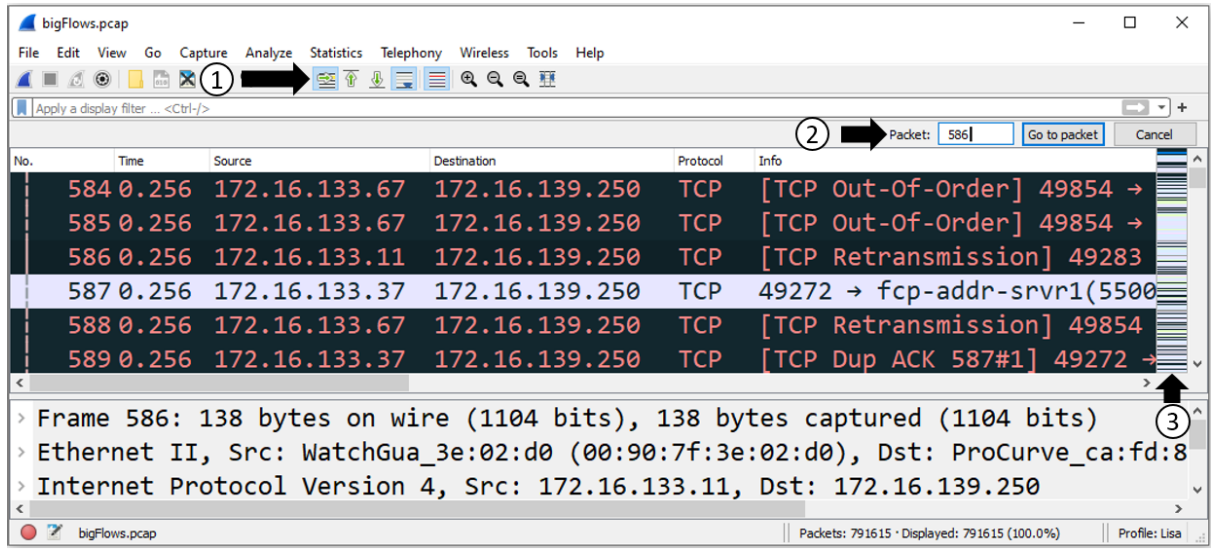

```
· Flags: 0x010 (ACK)
```

```
000. \ldots \ldots = Reserved: Not set
...0 .... .... = Nonce: Not set
\ldots 0... ... = Congestion Window Reduced (CWR): Not set
\ldots .0.. \ldots = ECN-Echo: Not set
\ldots \ldots 0. \ldots = Urgent: Not set
\ldots \ldots 1 \ldots = Acknowledgment: Set
.... .... 0... = Push: Not set
\ldots \ldots \ldots \theta. = Reset: Not set
.... .... ..0. = Syn: Not set
\ldots \ldots \ldots \theta = Fin: Not set
[TCP Flags: \dots\dots A\dots]
```
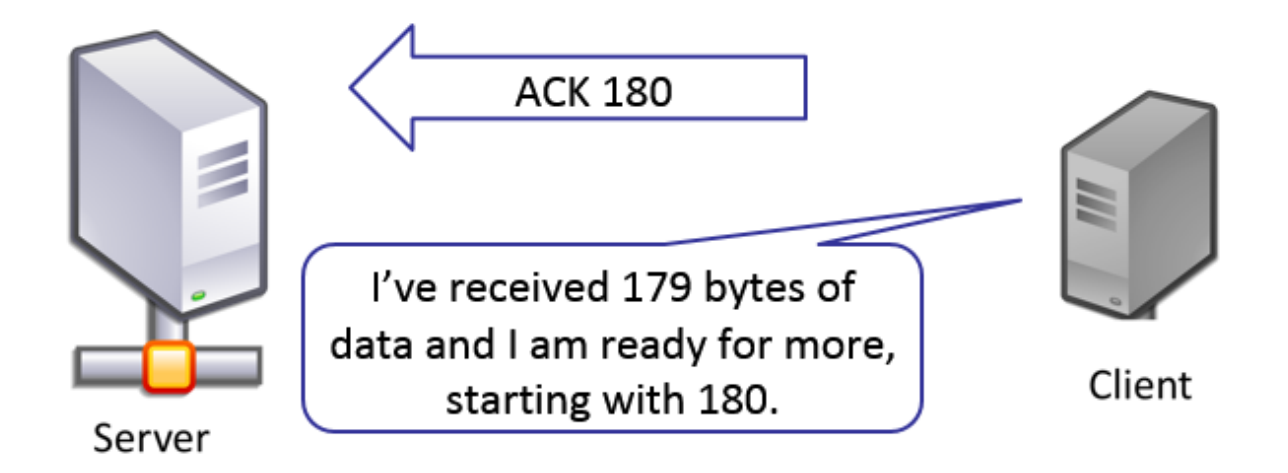

Download cloudshark\_tcp-keep alive.pcapng

CloudShark retains the originally uploaded file which may be retrieved unaltered. You may also export a pcapng formatted file that includes all the annotations and comments added by CloudShark users.

File selection:

O Export a new pcapng with CloudShark comments and annotations

O Download the original file

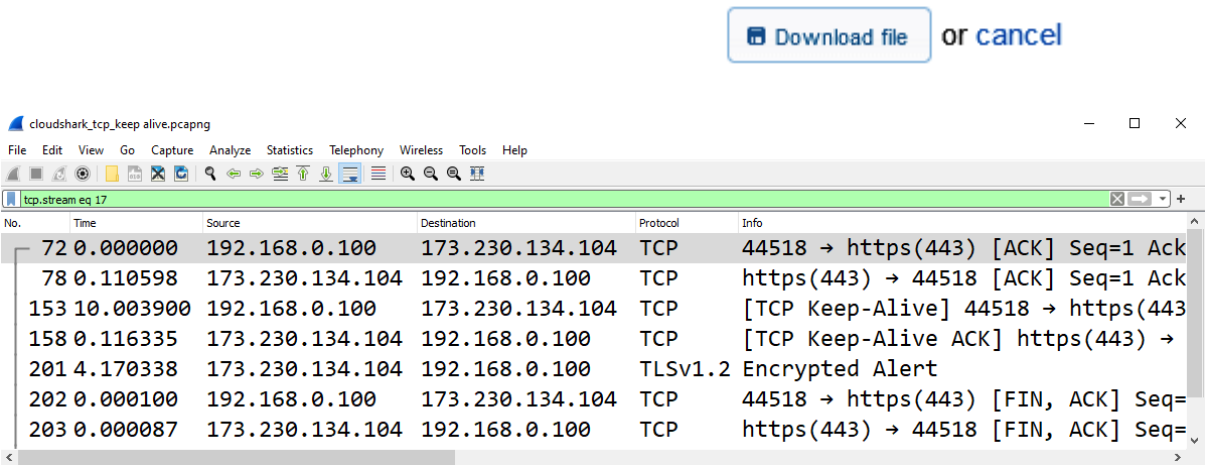

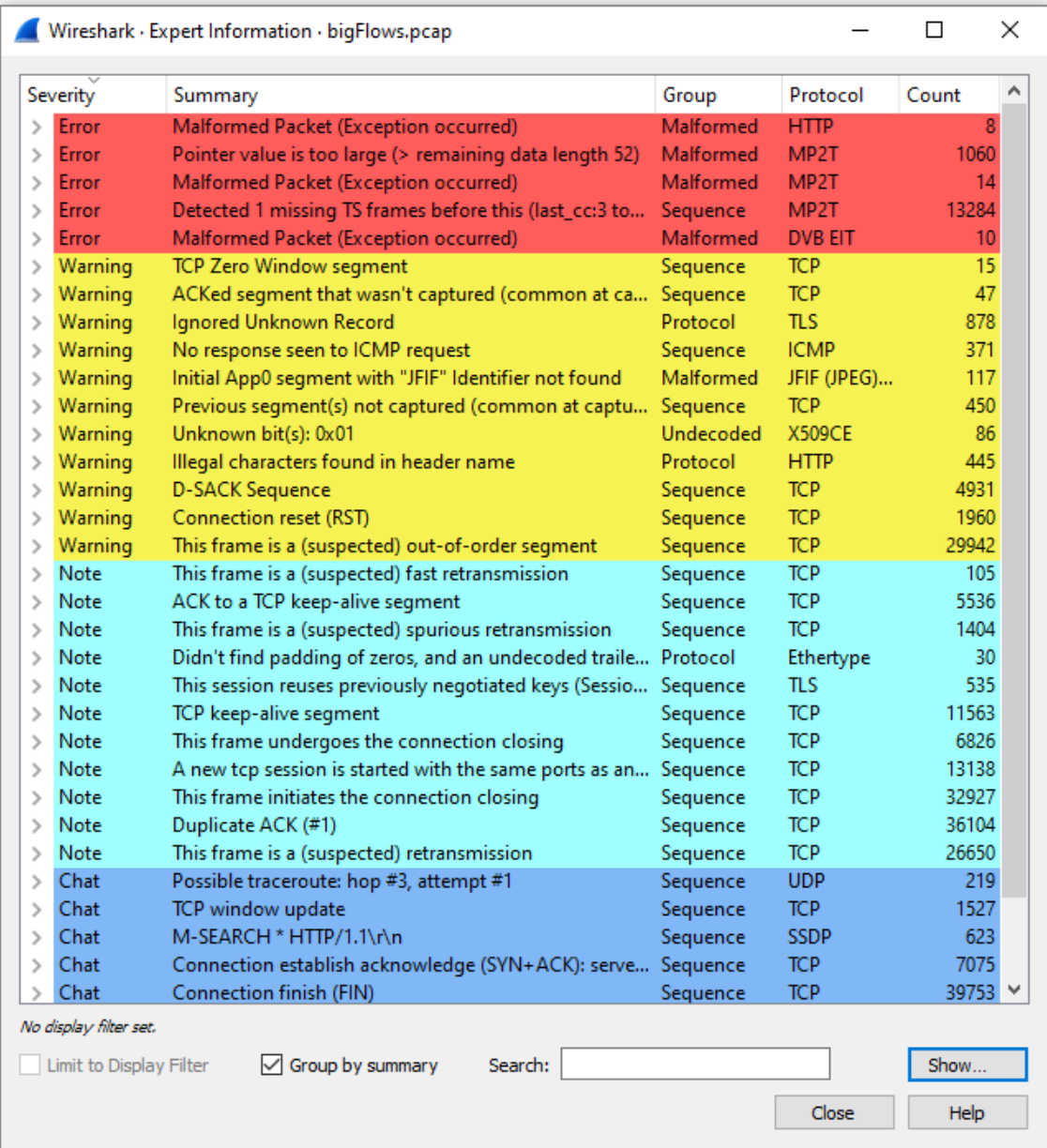

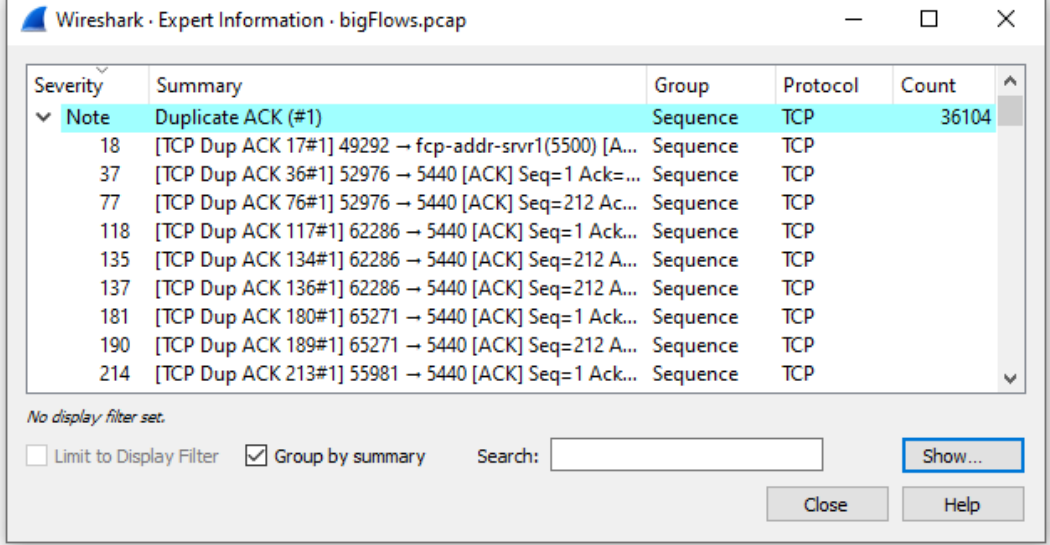

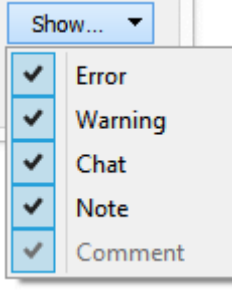

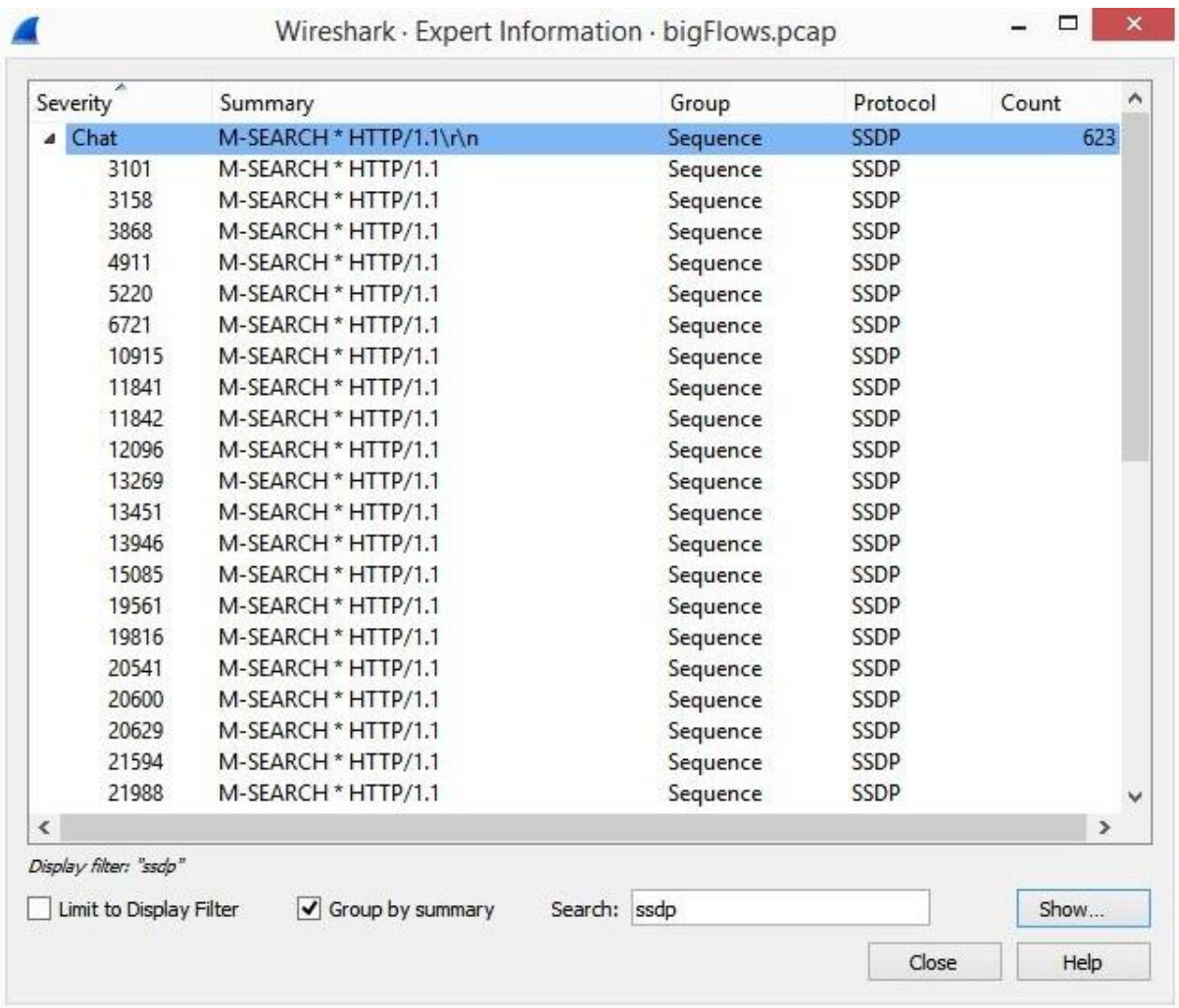
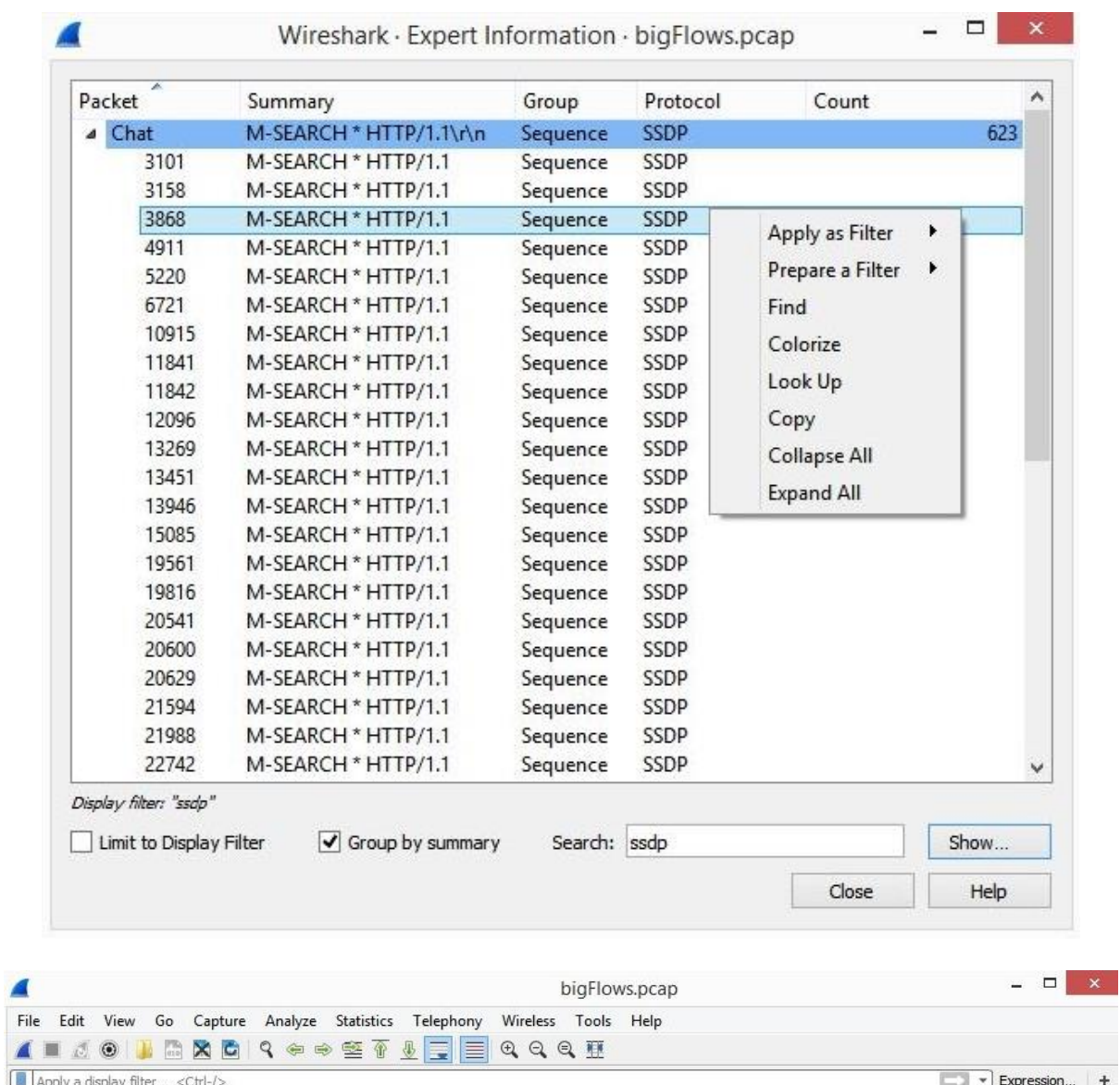

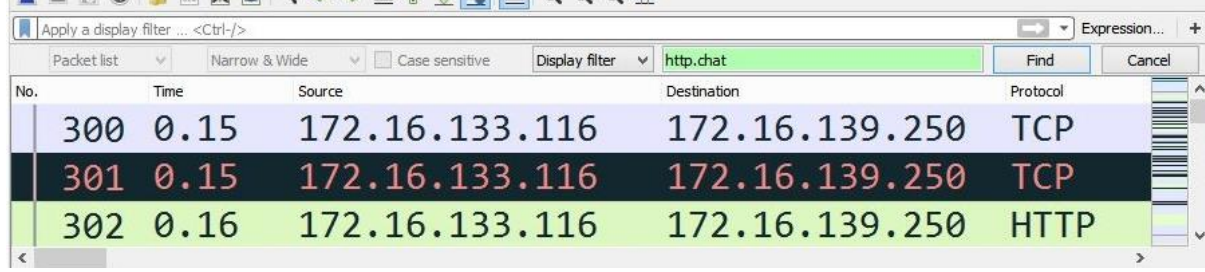

 $\overline{\phantom{0}}$ 

# $\vert$   $_{\rm{d}}$ **IPv6 Statistics** Destinations and Ports  $\blacktriangleright$ IP Protocol Types **Source and Destination Addresses**

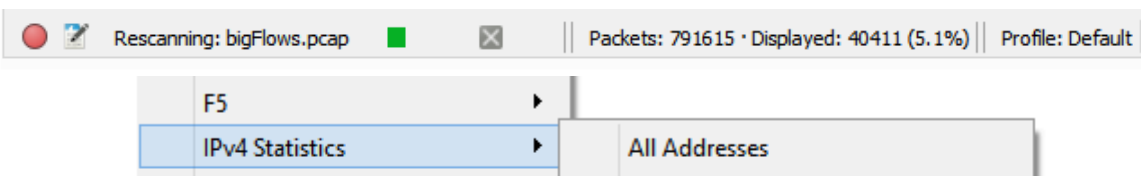

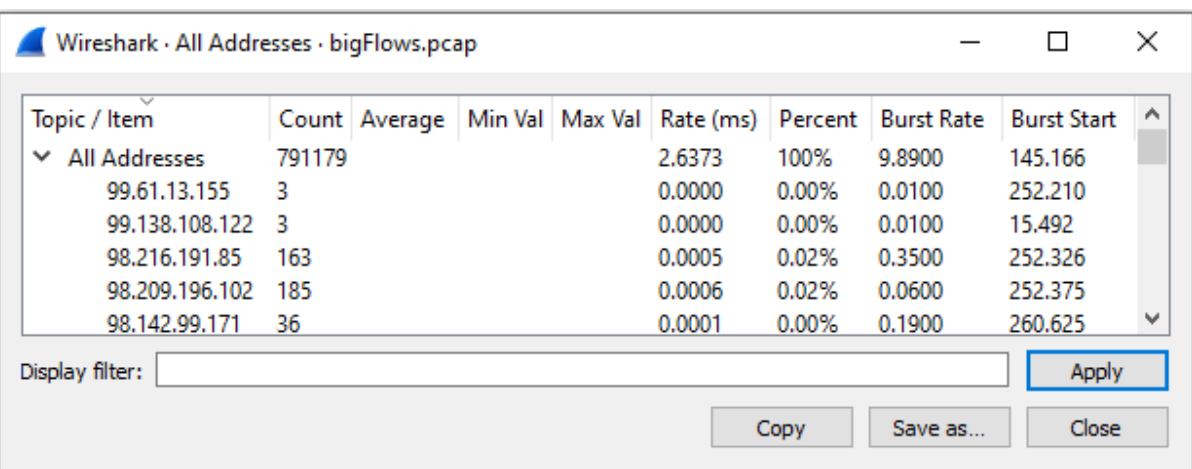

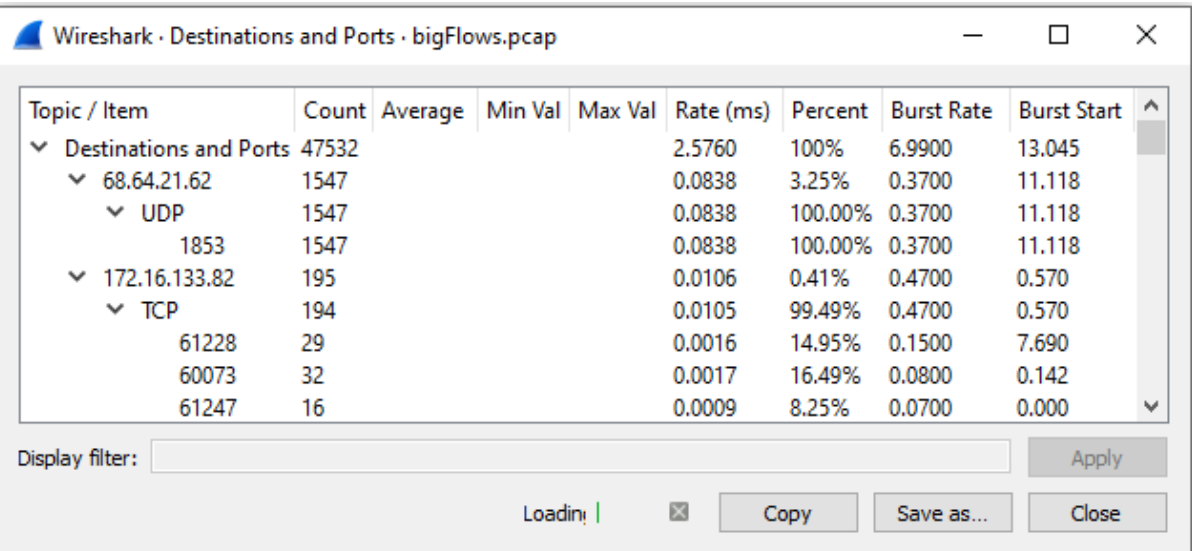

# **Chapter 18: Subsetting, Saving, and Exporting Captures**

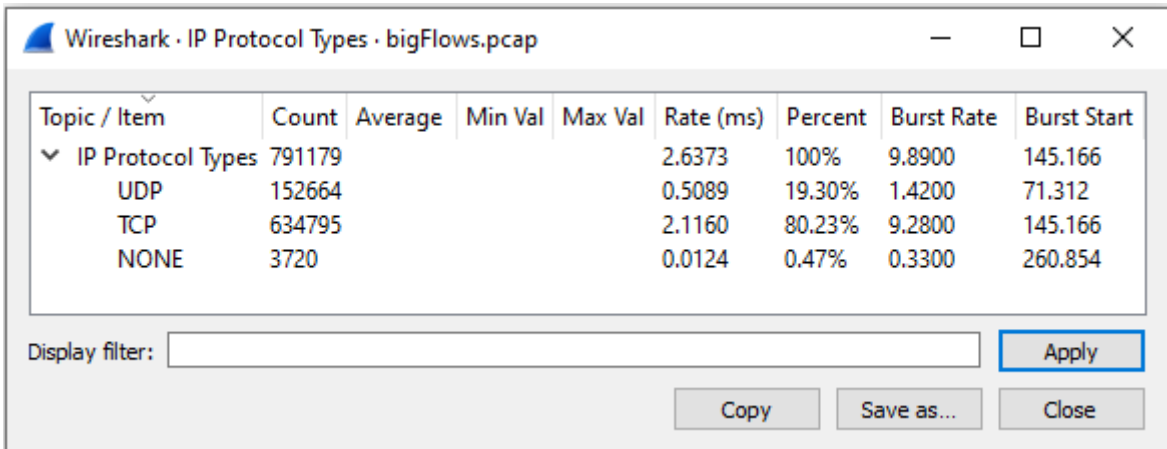

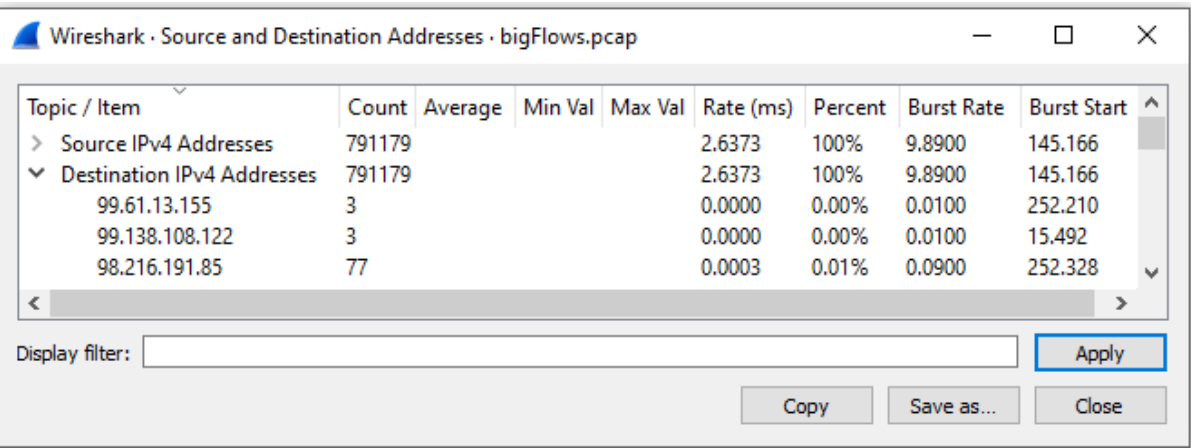

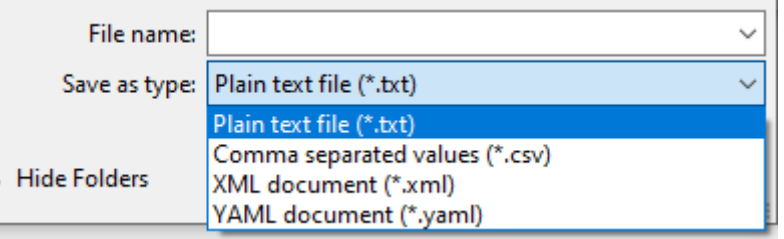

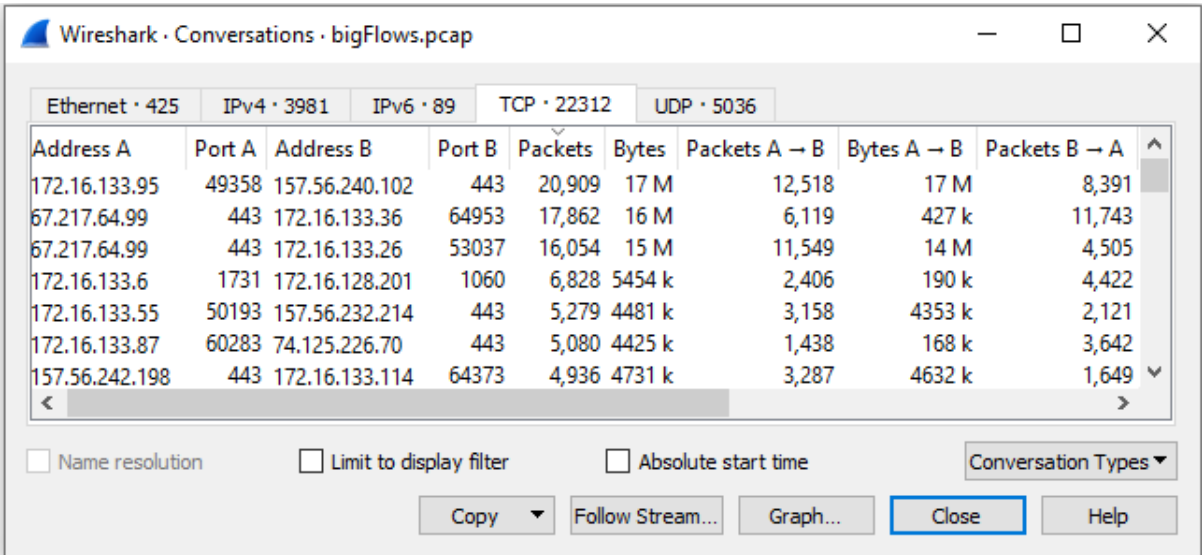

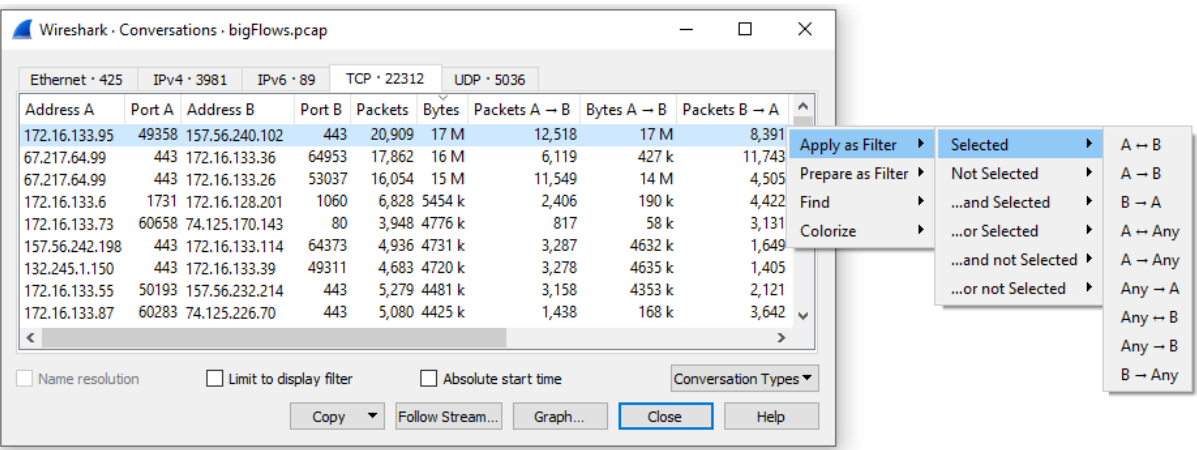

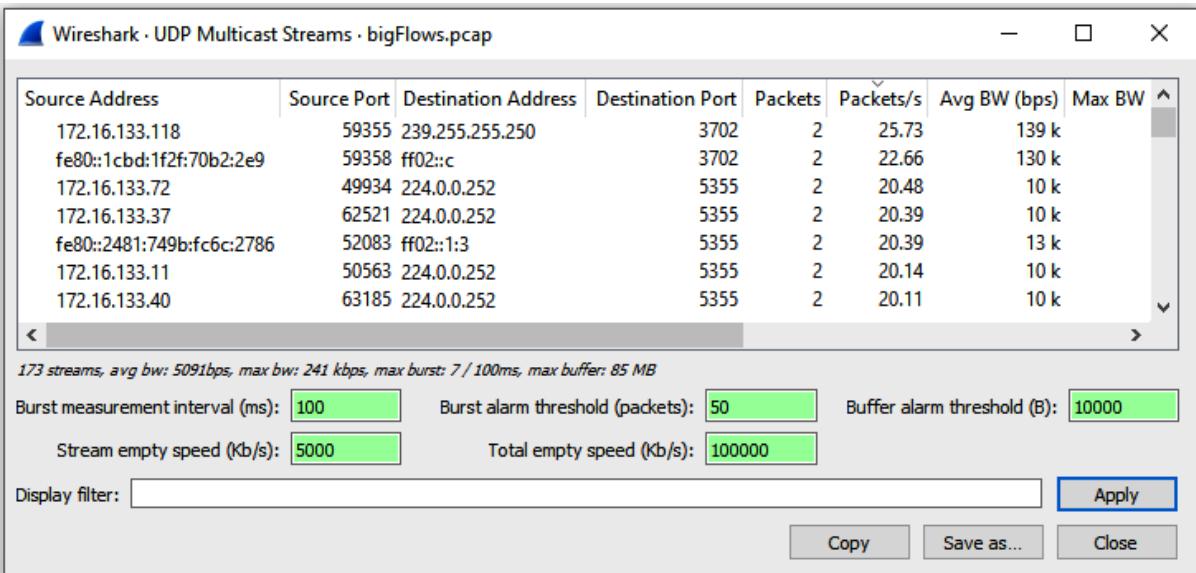

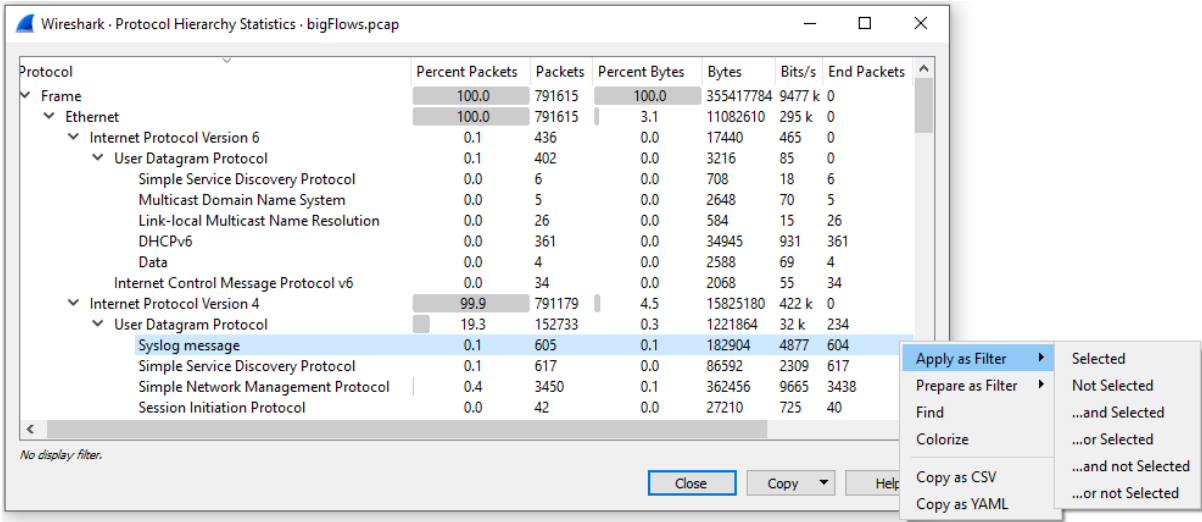

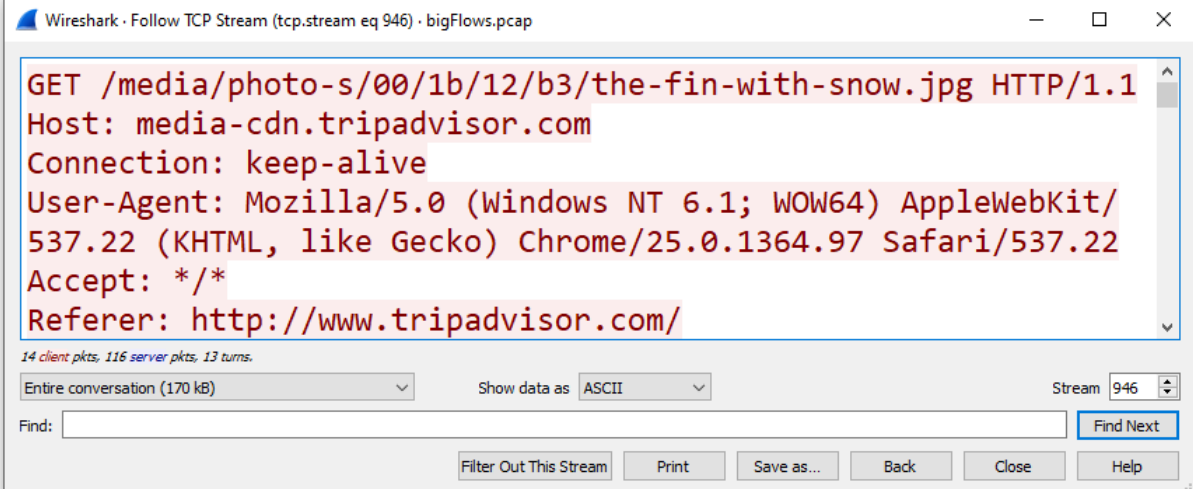

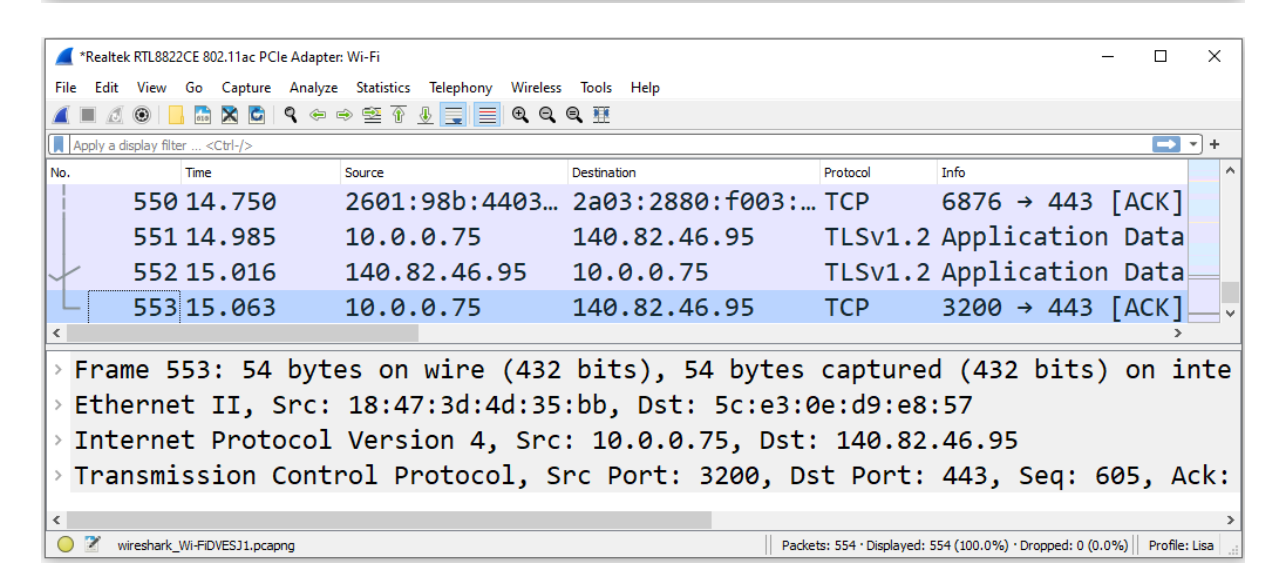

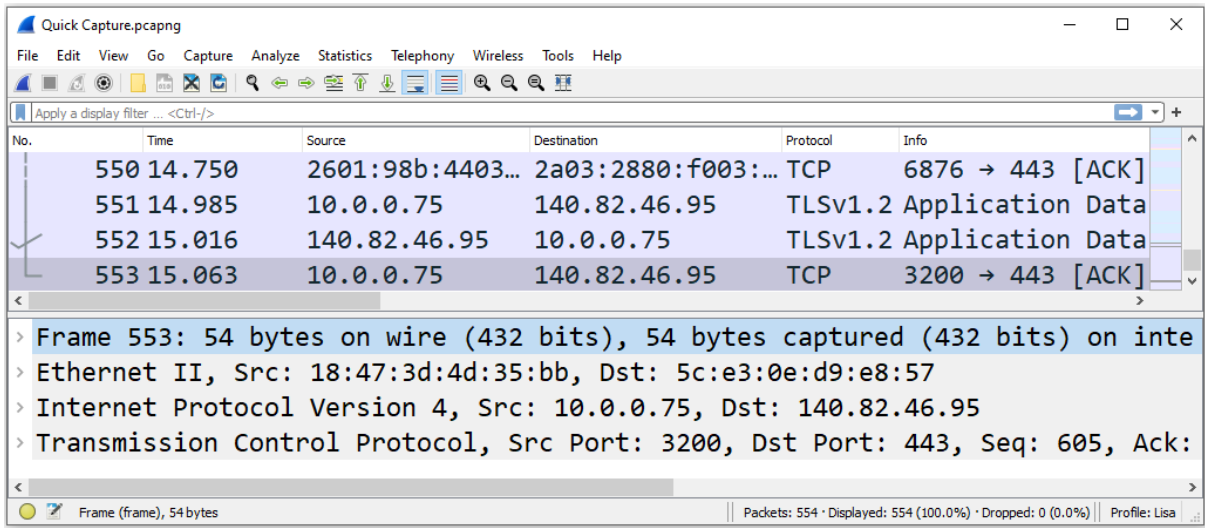

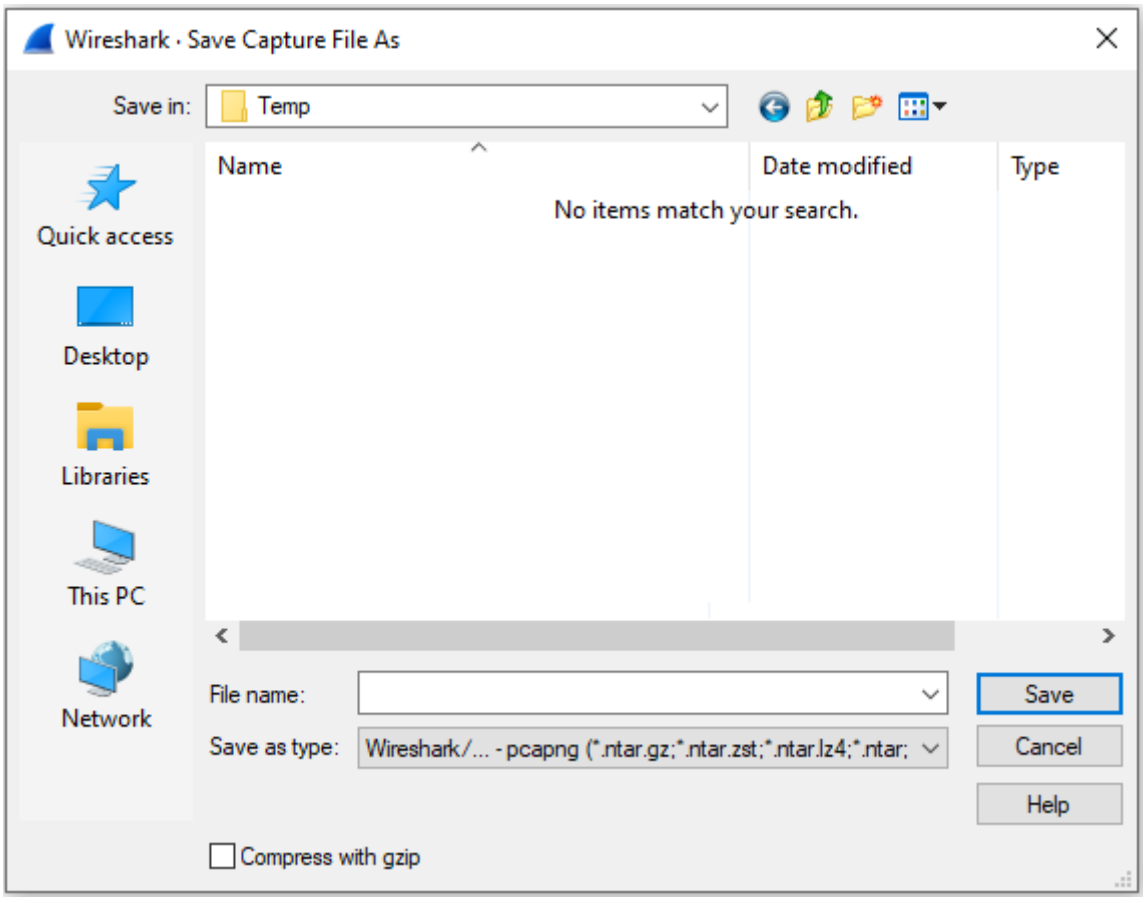

Wireshark/... - pcapng (".ntar.gz;".ntar.zst;".ntar.lz4;".ntar;".pcapng.gz;".pcapng.zst;".pcapng.lz4;".pcapng)<br>Wireshark/topdump/... - pcap (".dmp.gz;".dmp.zst;".dmp.lz4;".dmp;".cap.gz;".cap.zst;".cap.lz4;".cap.j".pcap.gz;

Microsoft NetMon 1x (".cap.gz;".cap.zst;".cap.lz4;".cap)<br>Microsoft NetMon 1x (".cap.gz;".cap.zst;".cap.lz4;".cap)<br>Microsoft NetMon 2x (".cap.gz;".cap.zst;".cap.lz4;".cap)

Modified topdump - poap (".dmp.gz;".dmp.zst;".dmp.lz4;".dmp;".cap.gz;".cap.zst;".cap.lz4;".cap.j".pcap.gz;".pcap.zst;".pcap.lz4;".pcap.lz4;".pcap.lz4;".pcap.lz4;".pcap.lz4;".pcap.lz4;".pcap.lz4;".pcap.lz4;".pcap.lz4;".pcap

NetXray, Shiffer (Windows) 1.1 (".cap.gz;".cap.zst;".cap.lz4;".cap.gz;".cap.zst;".cap.act; .cap.gz;".cap.gz;".cap.gz;".cap.gz;".cap.gz;".cap.gz;".cap.gz;".cap.gz;".cap.gz;".cap.gz;".cap.gz;".cap.gz;".cap.gz;".cap.gz;".cap.

RedHat 6.1tcpdump - pcap (".dmp.gz;".dmp.zst;".dmp.lz4;".dmp;".cap.gz;".cap.zst;".cap.lz4;".cap;".pcap.gz;".pcap.zst;".pcap.lz4;".pcap.lz4;".pcap.lz4;".pcap.

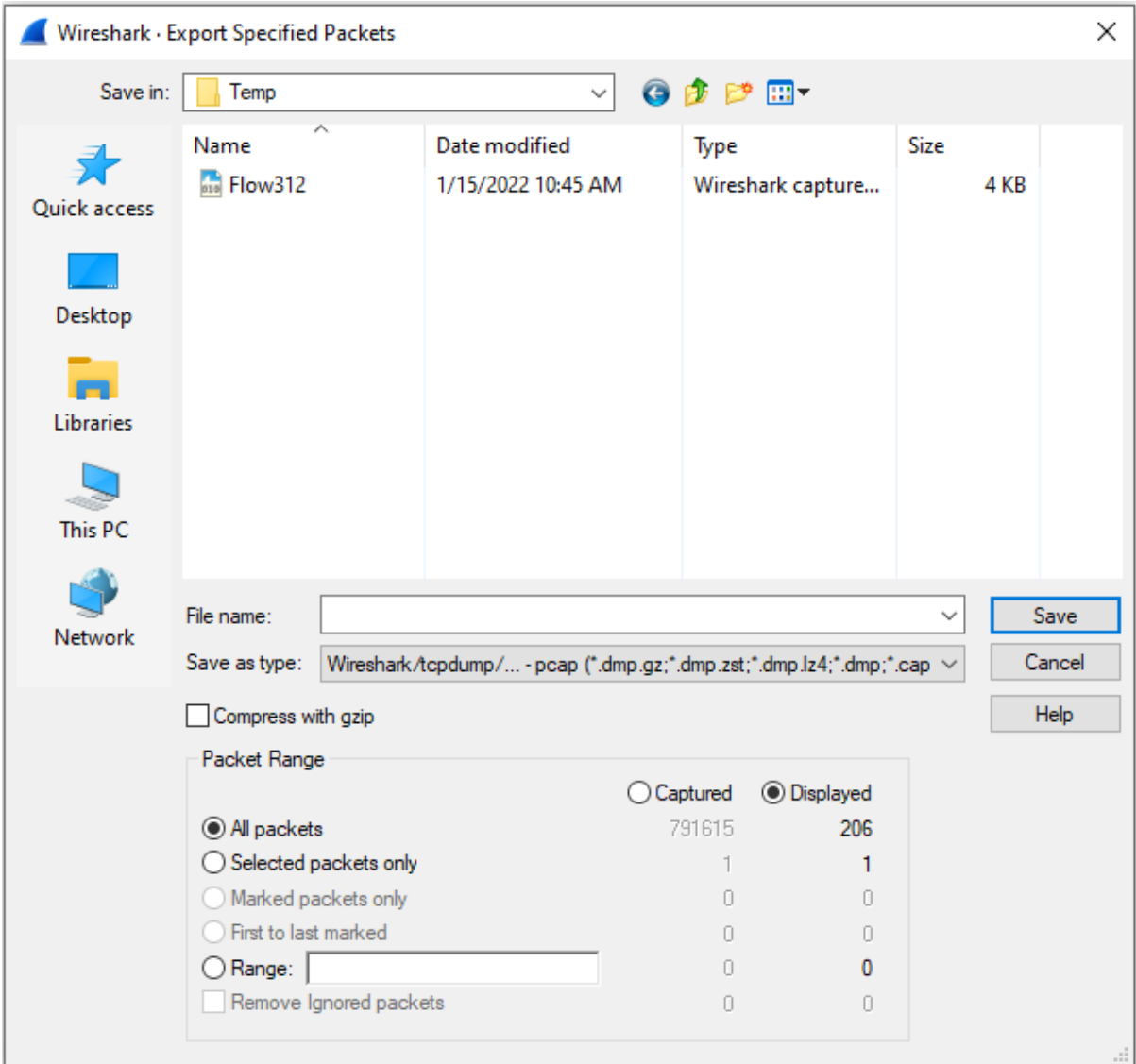

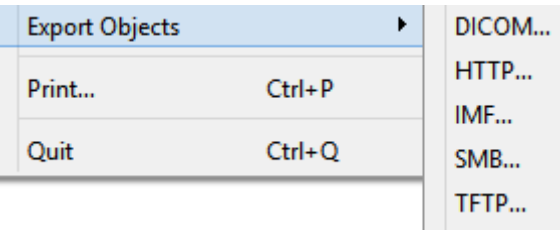

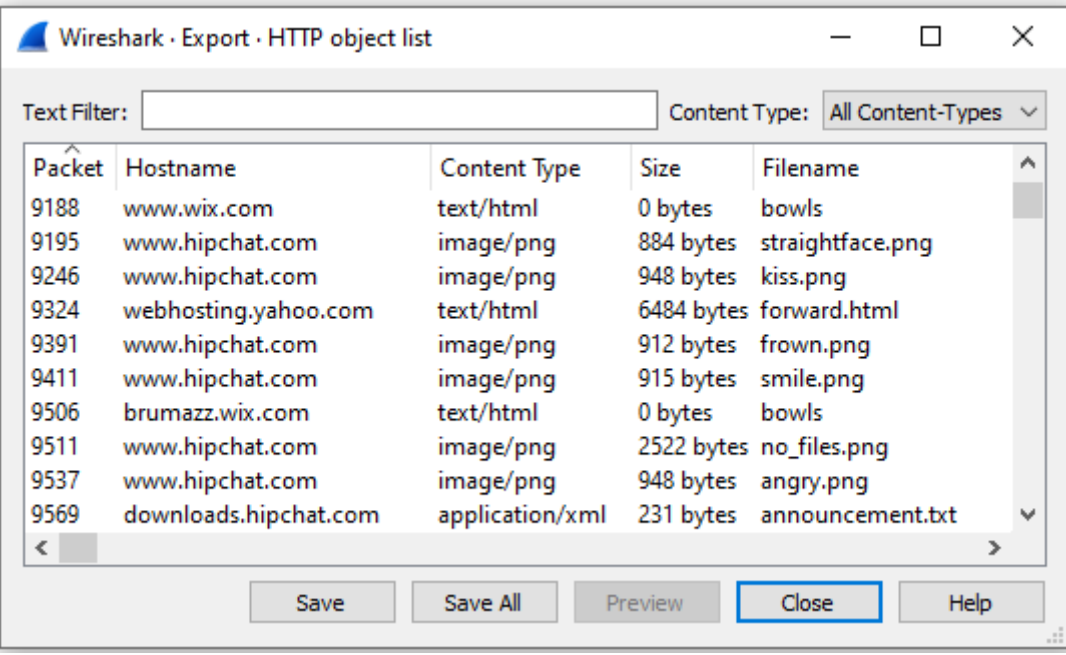

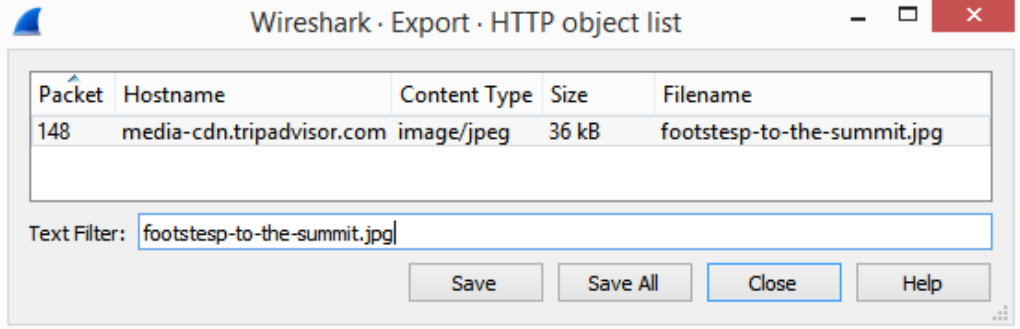

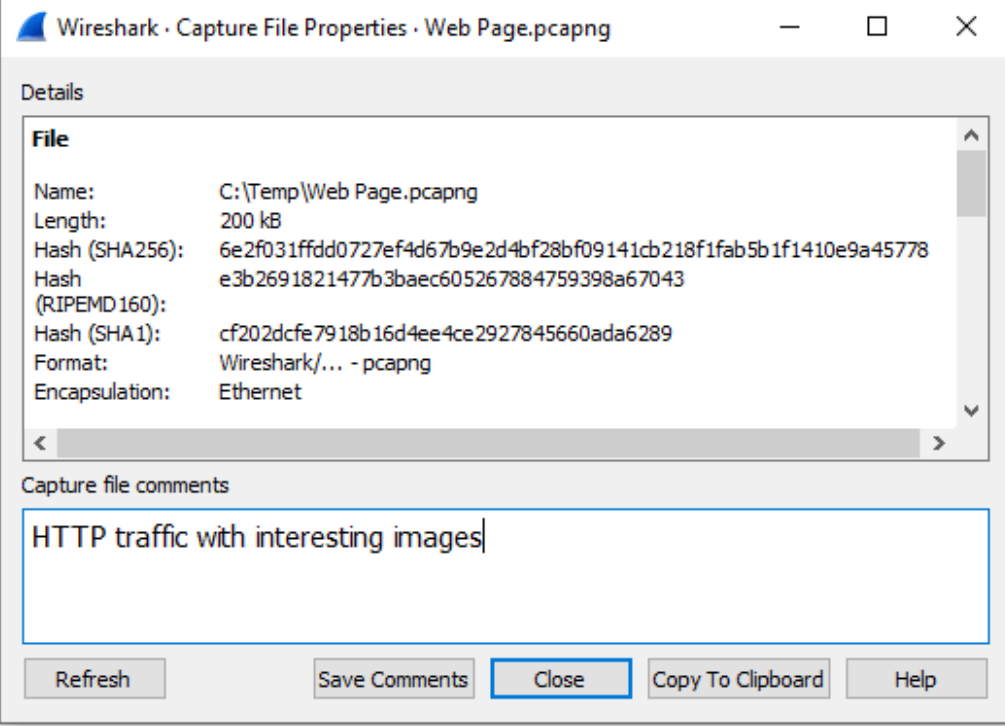

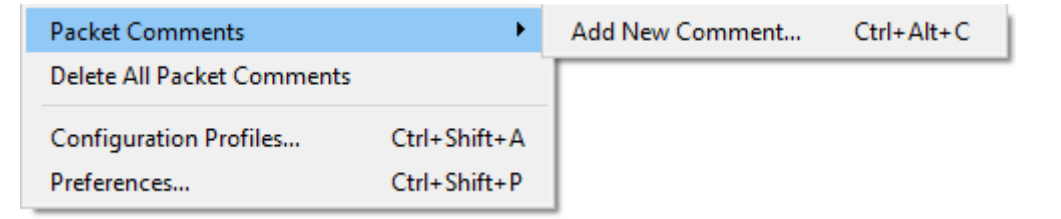

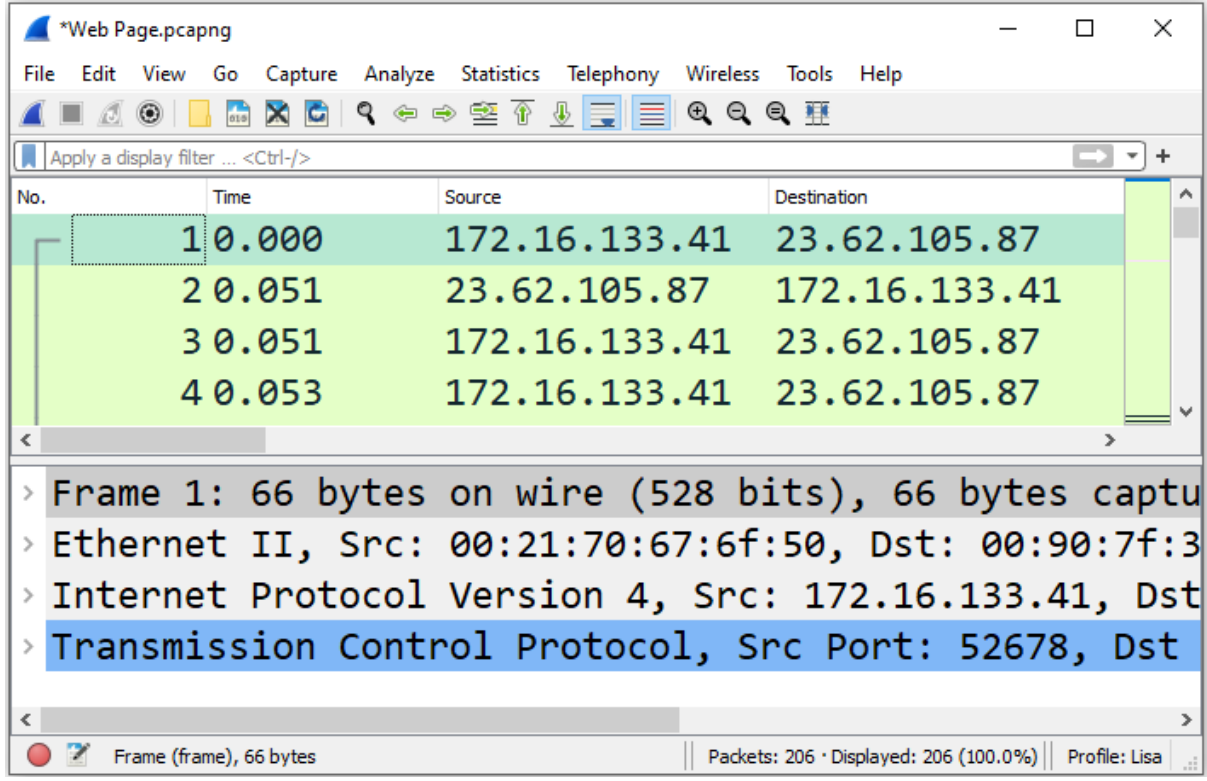

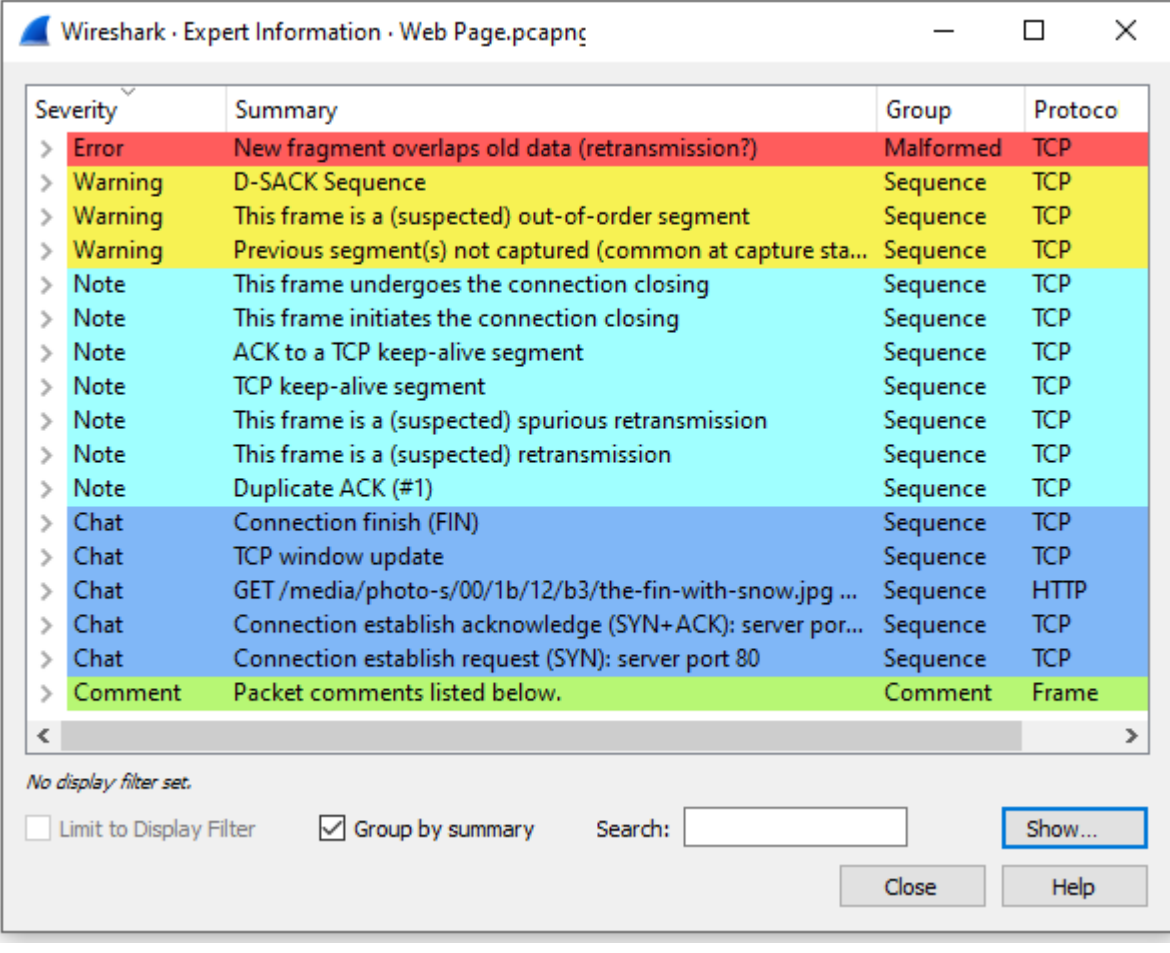

# **Chapter 19: Discovering I/O and Stream Graphs**

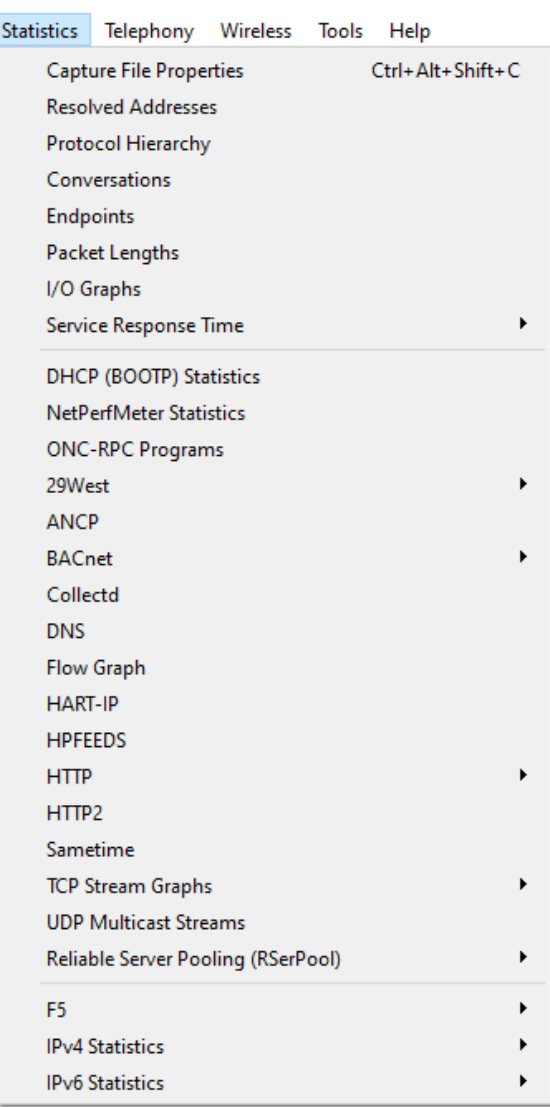

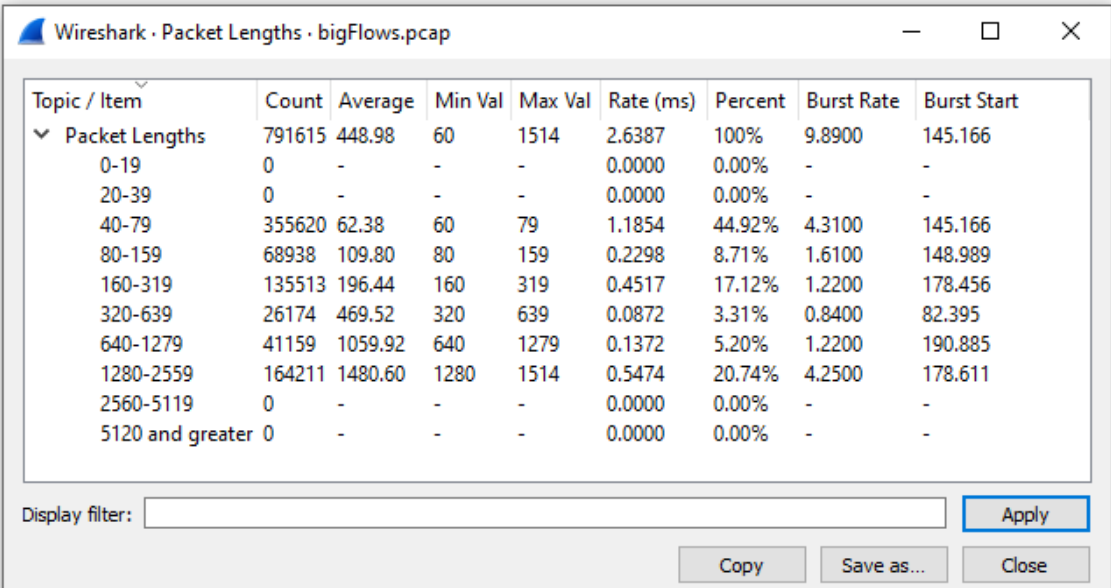

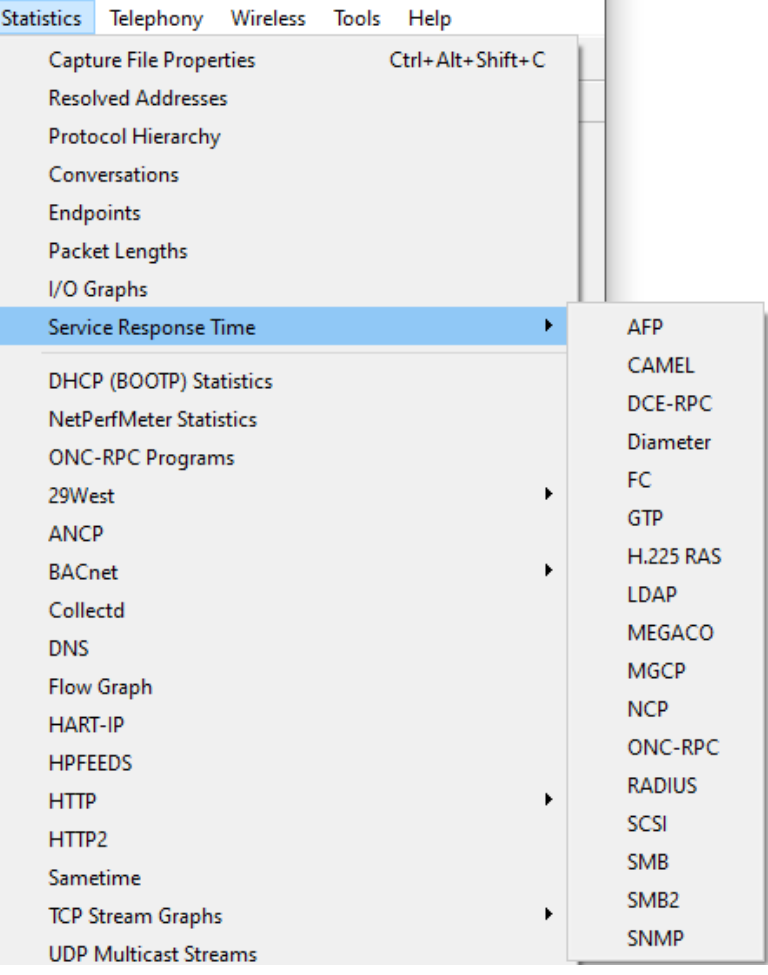

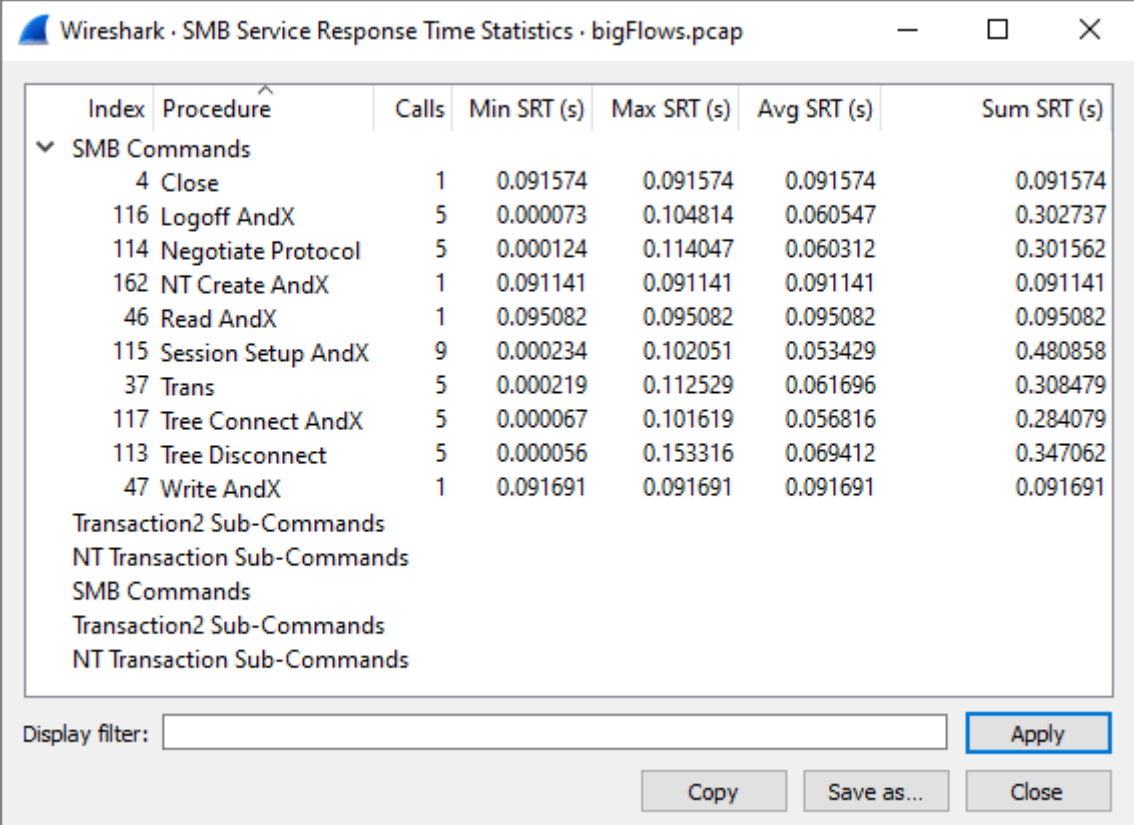

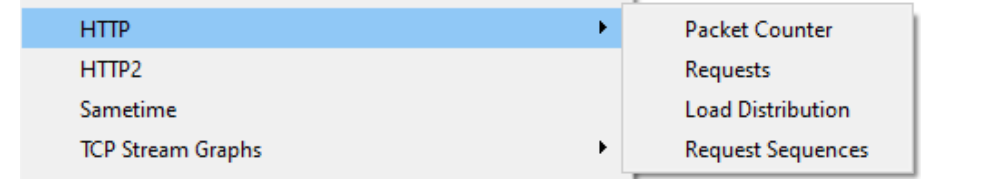

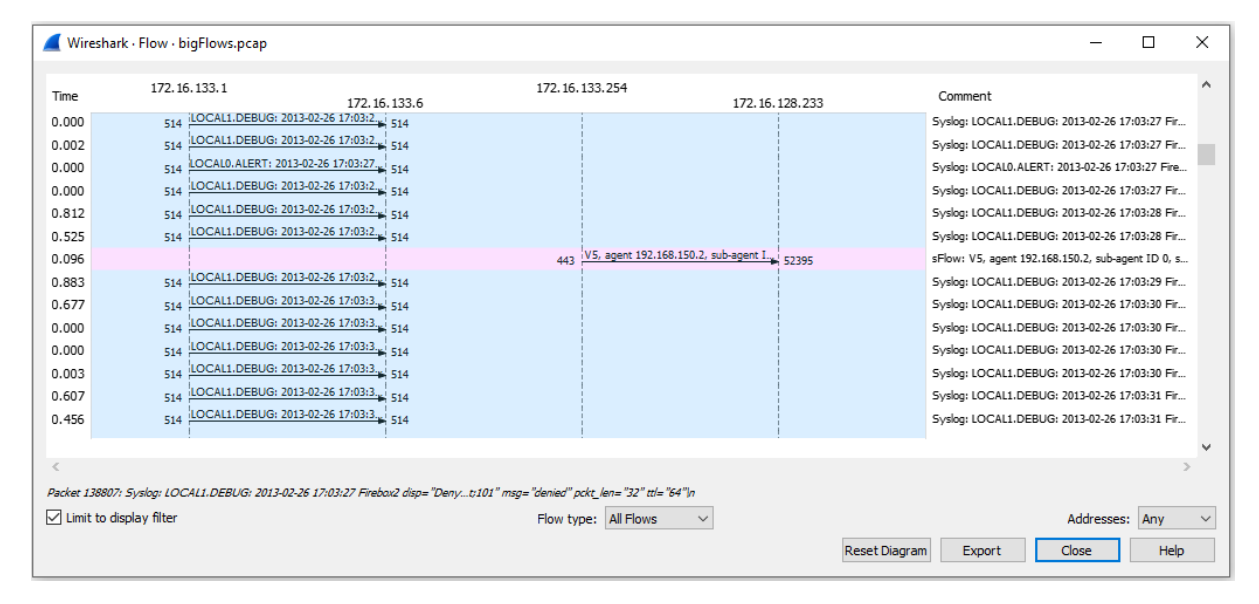

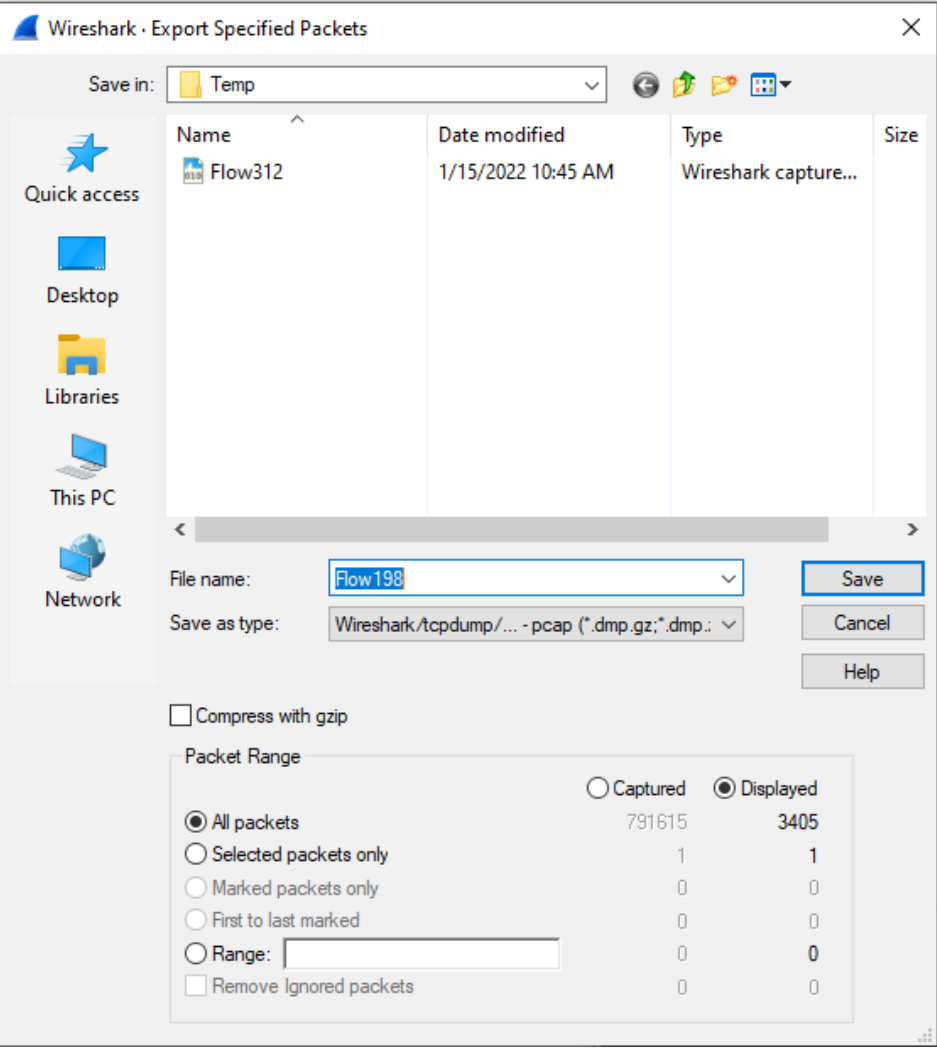

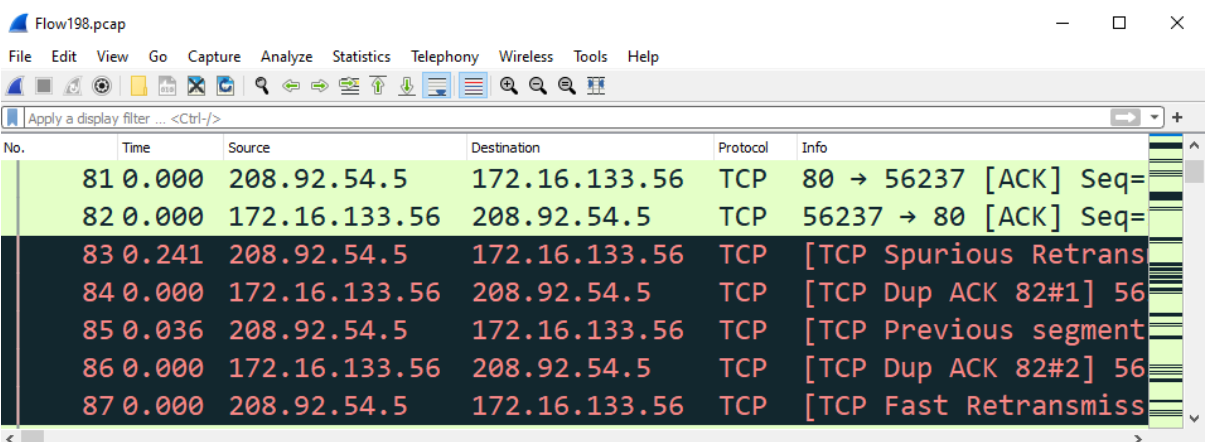

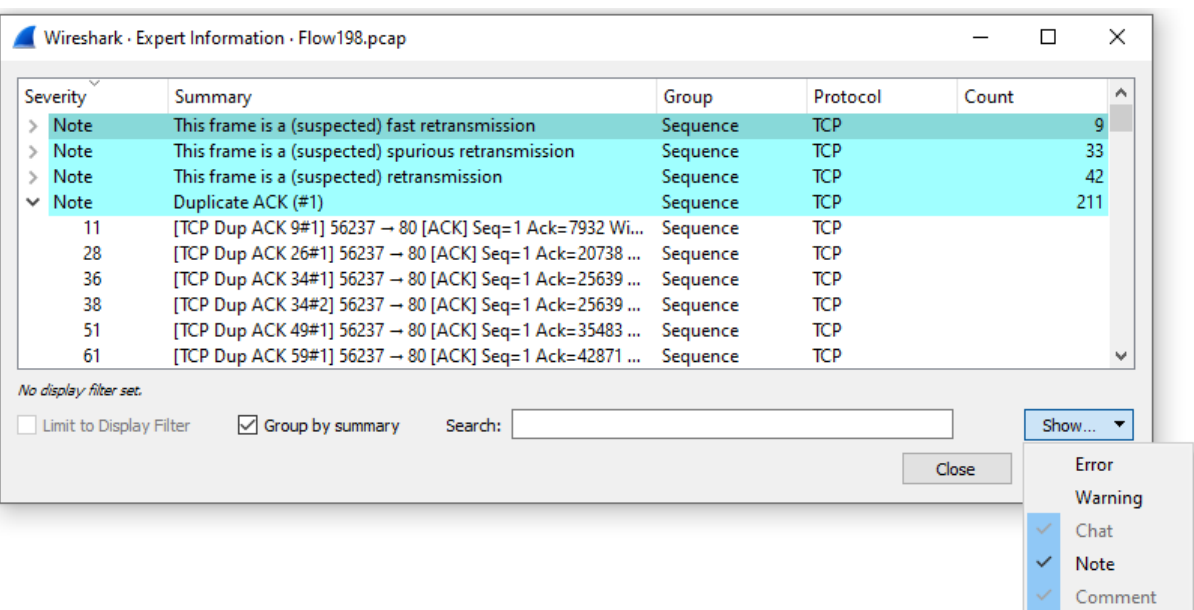

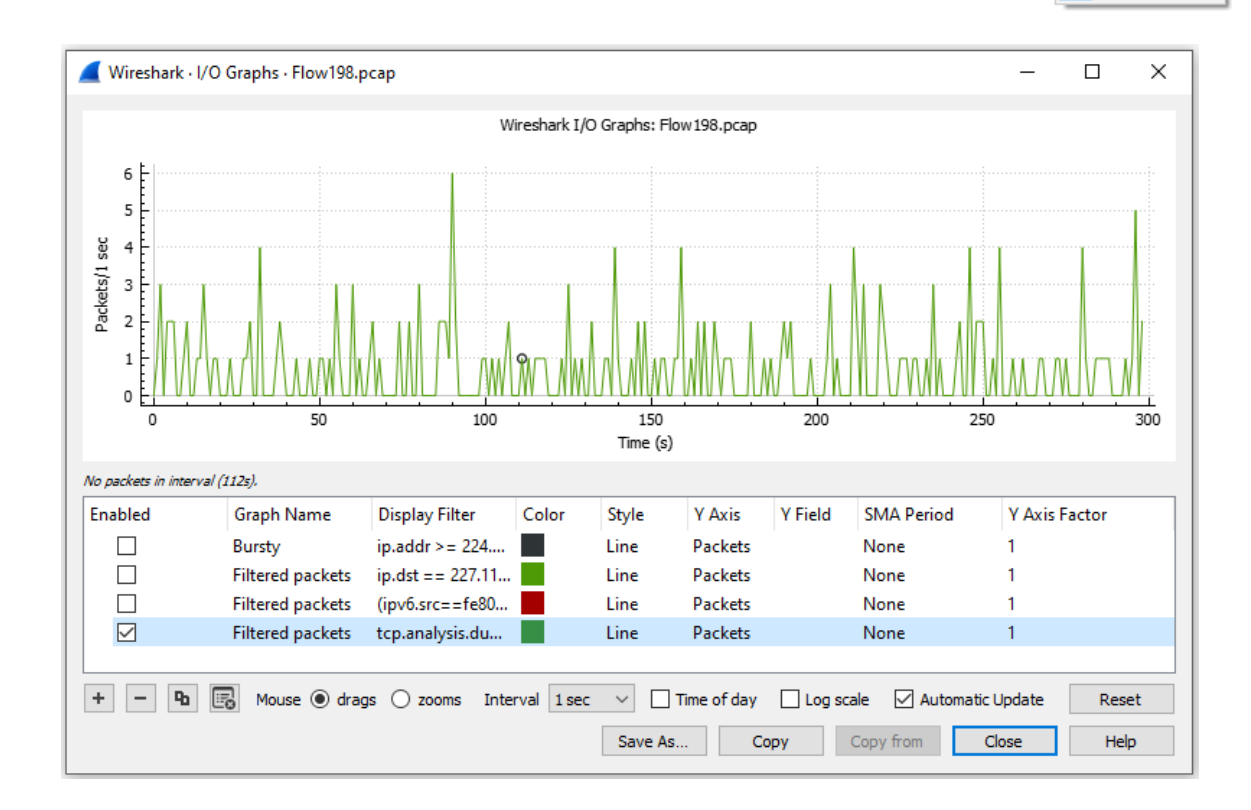

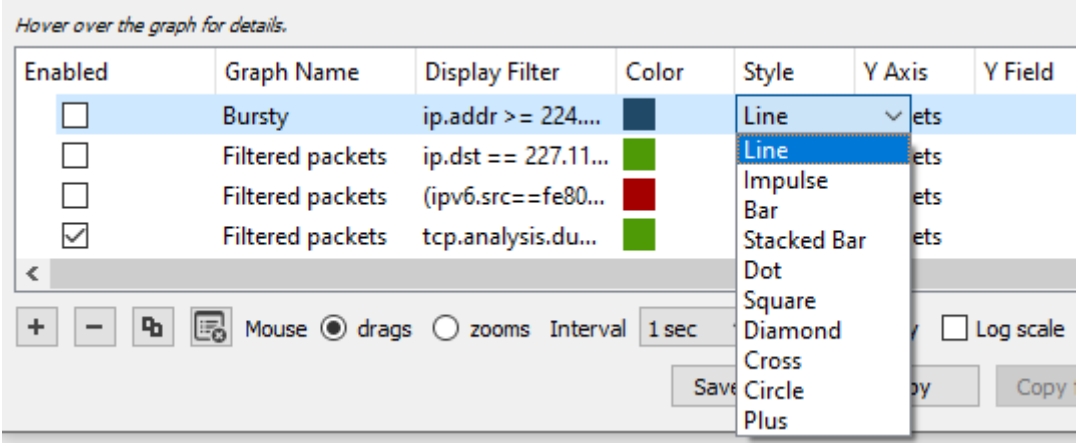

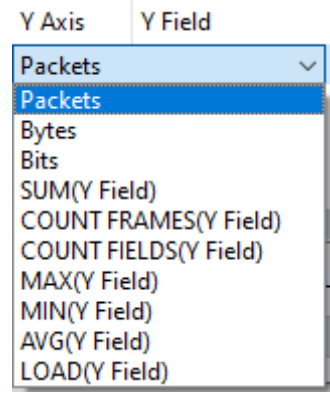

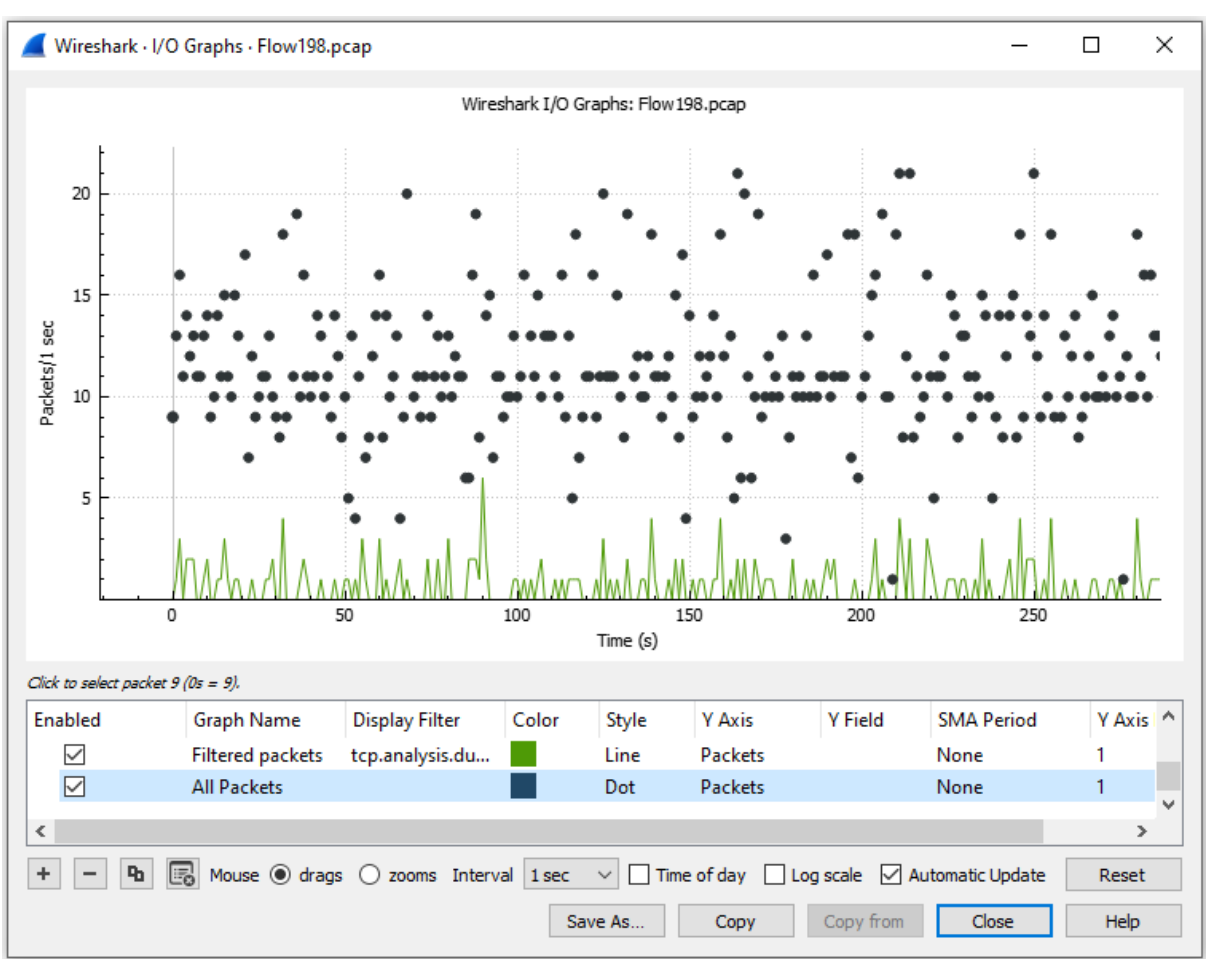

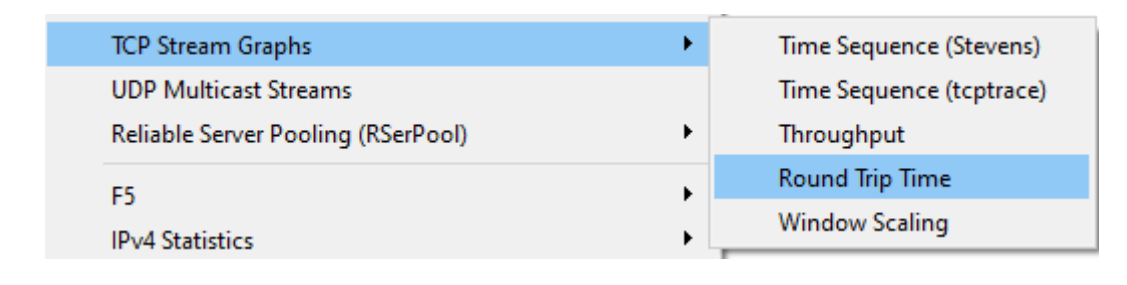

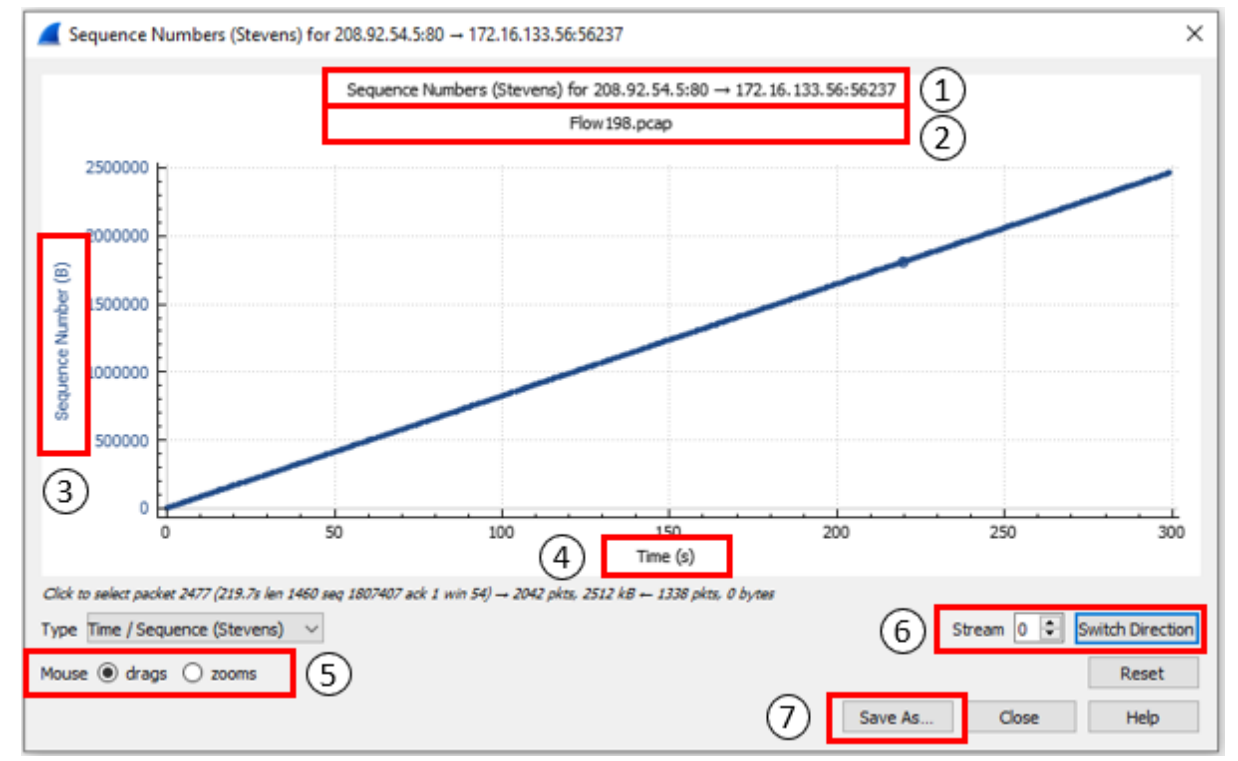

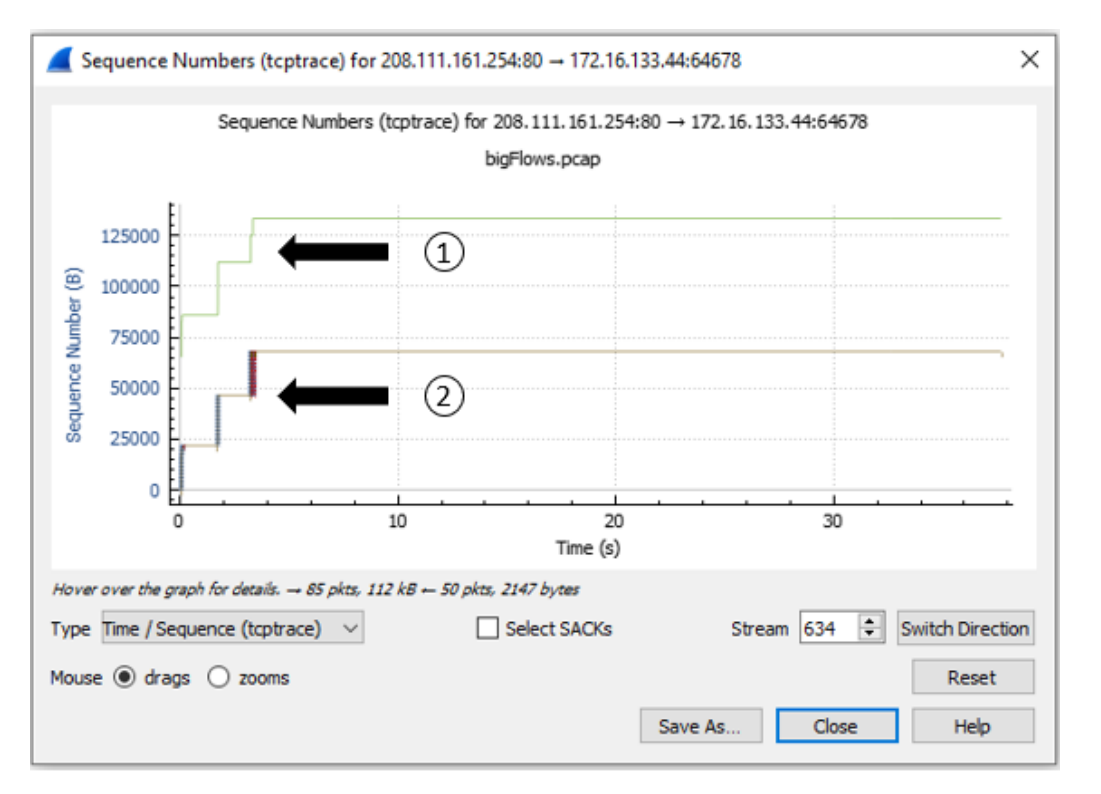

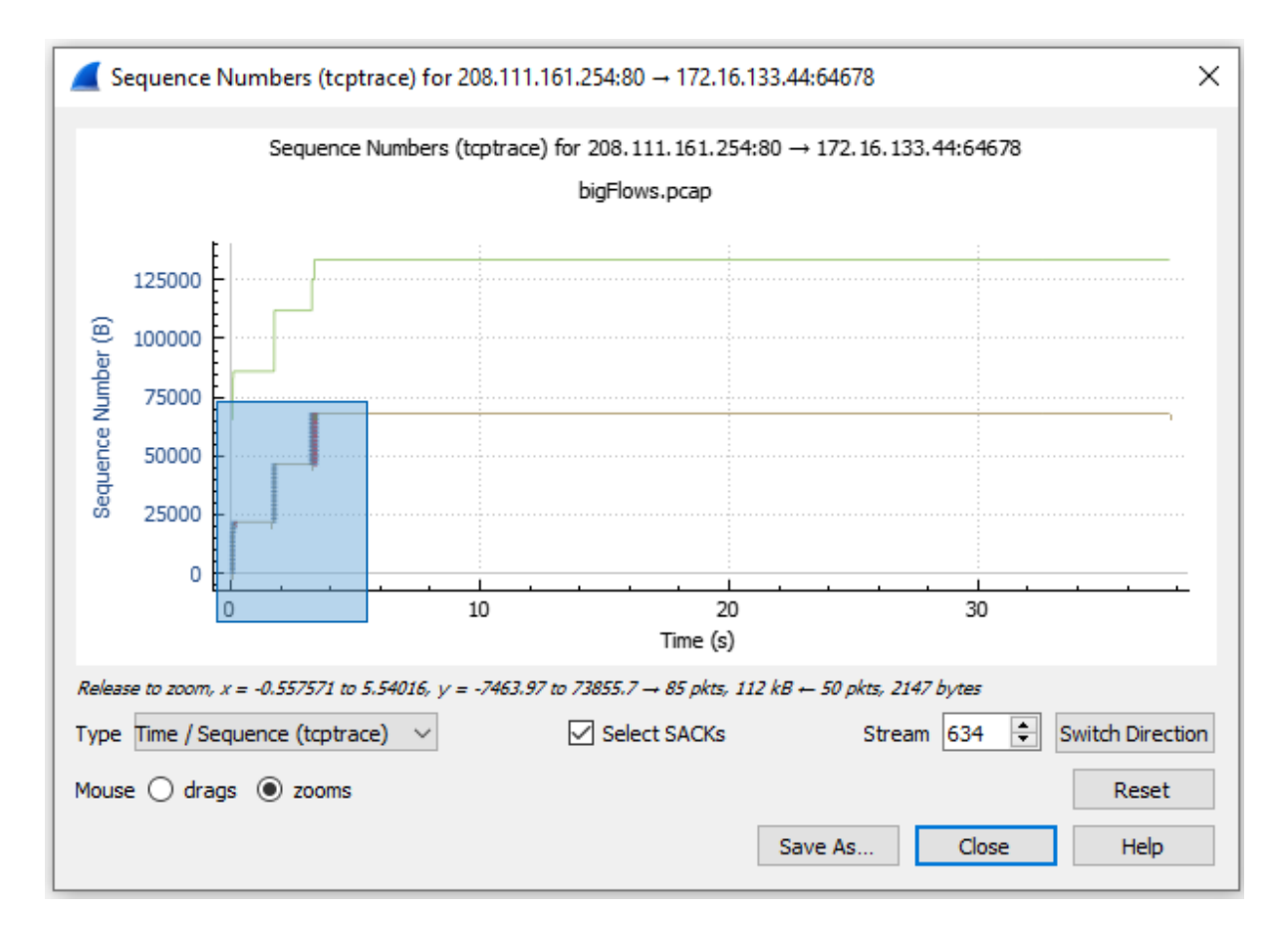

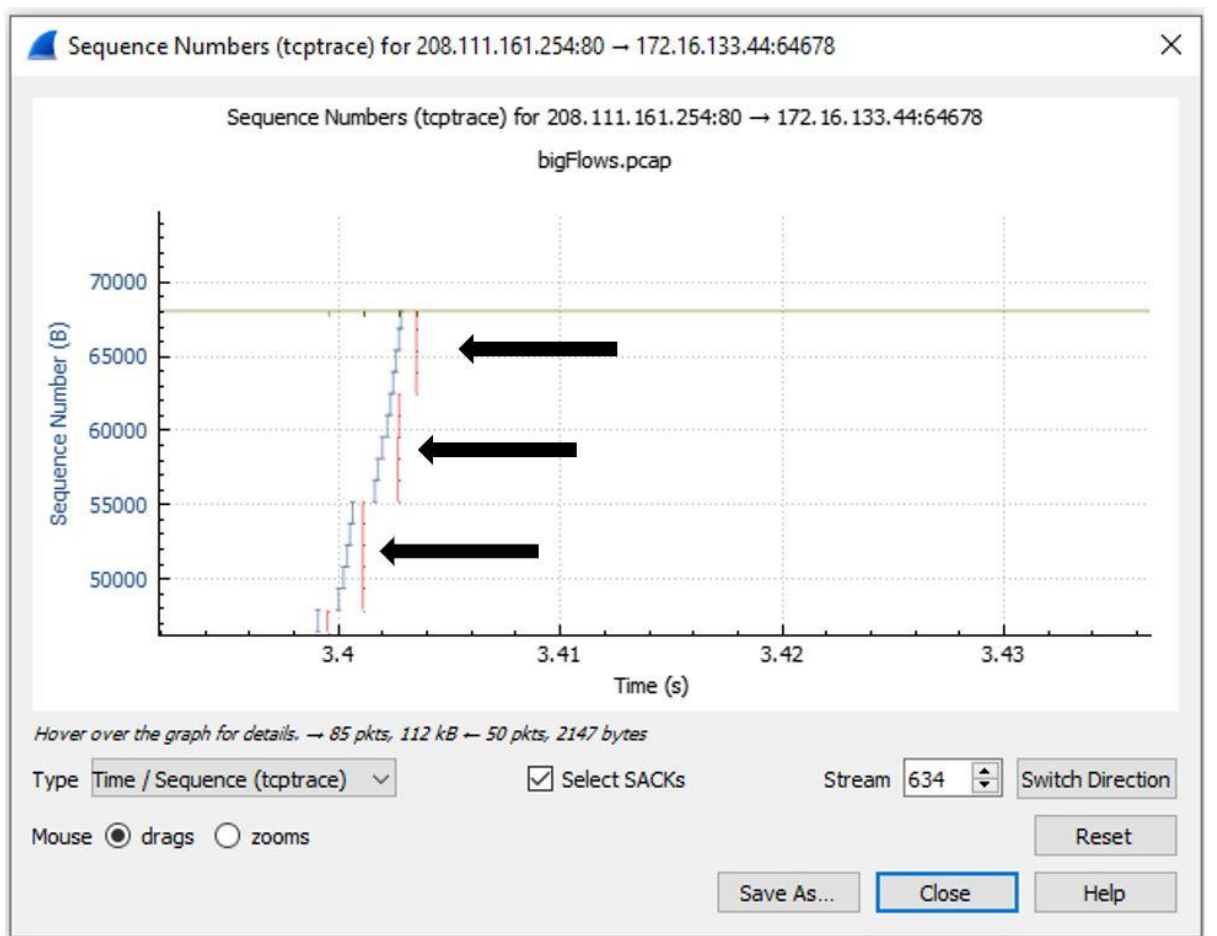

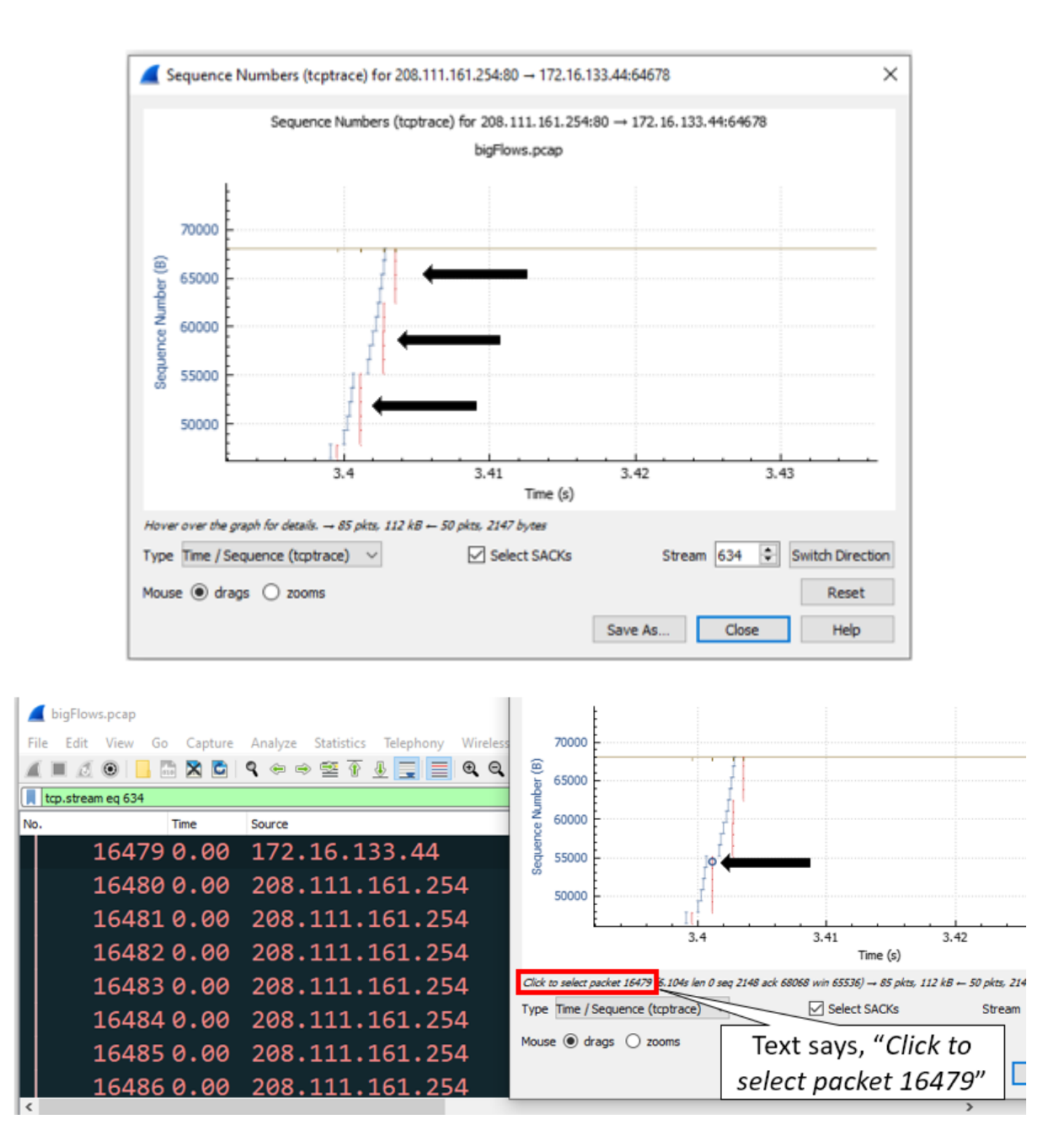

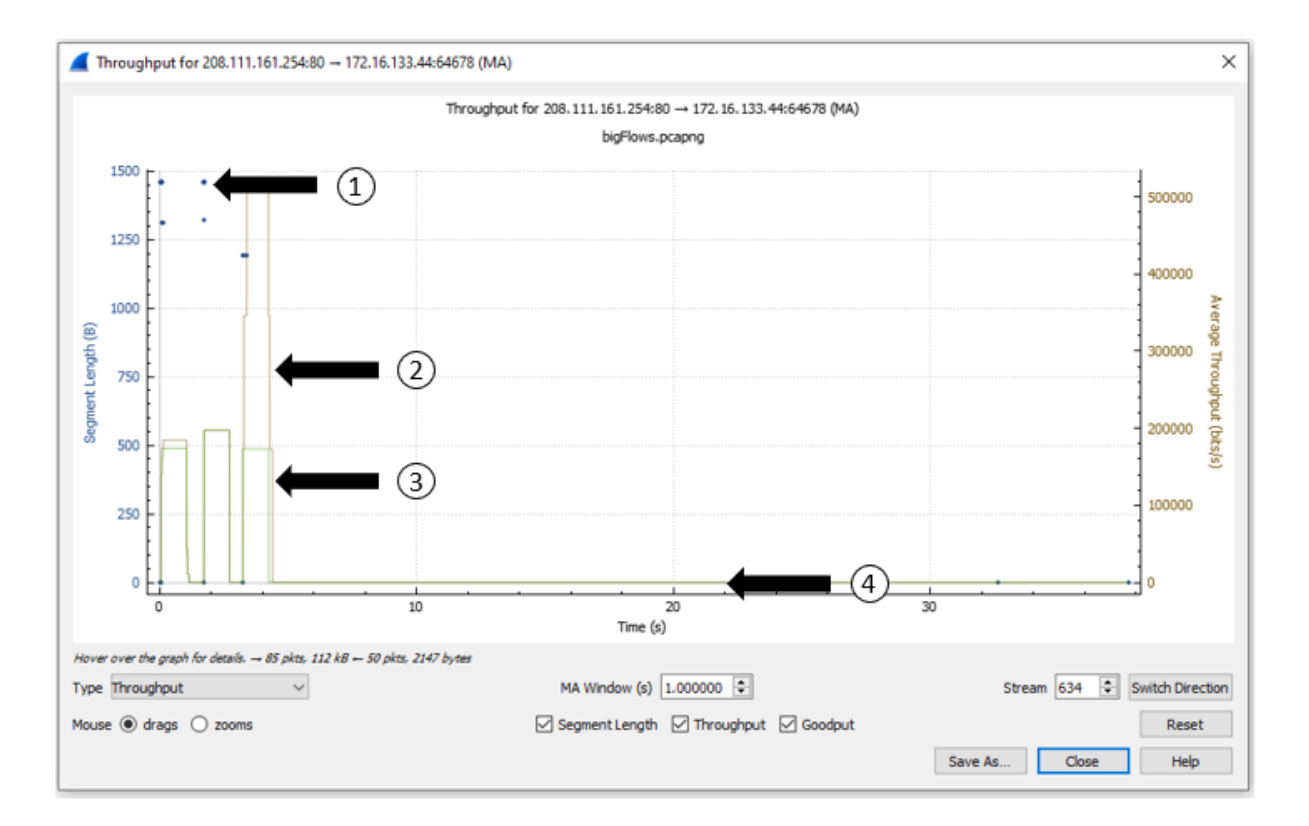

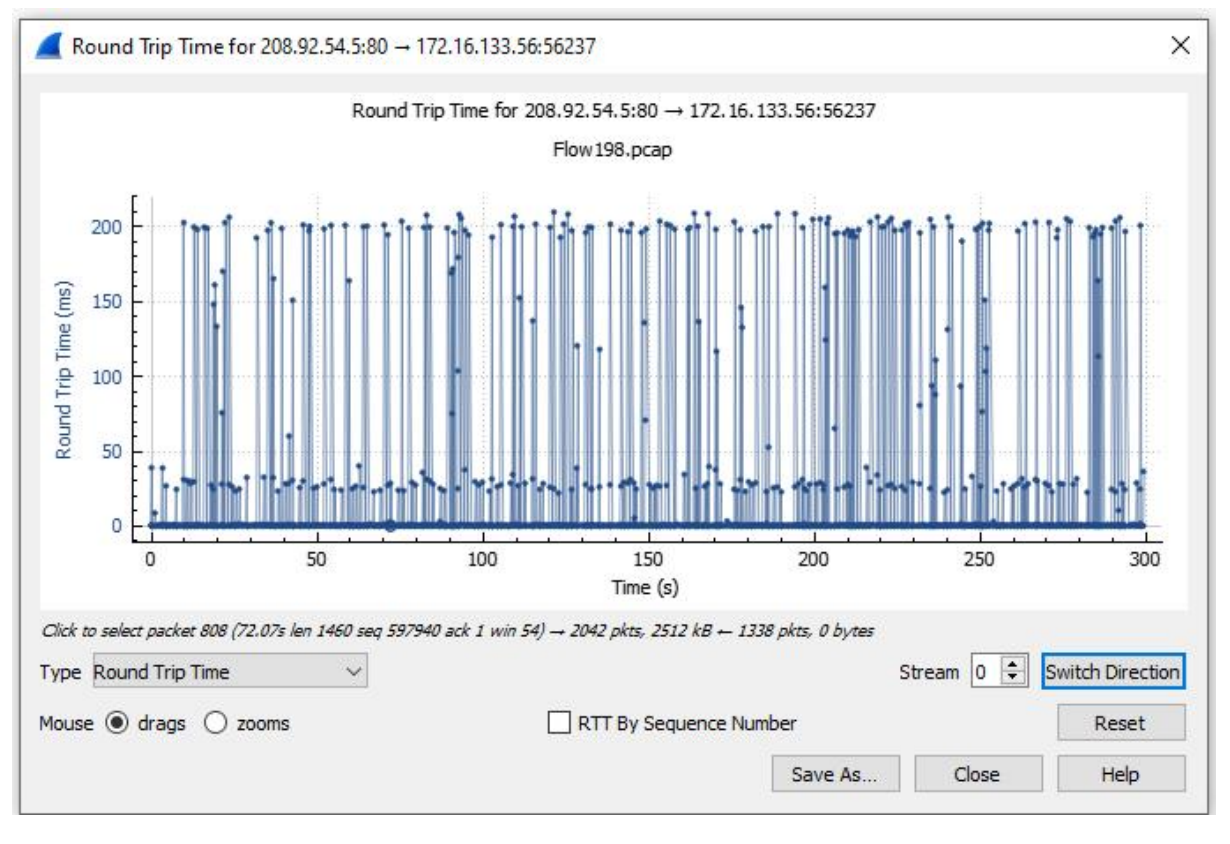

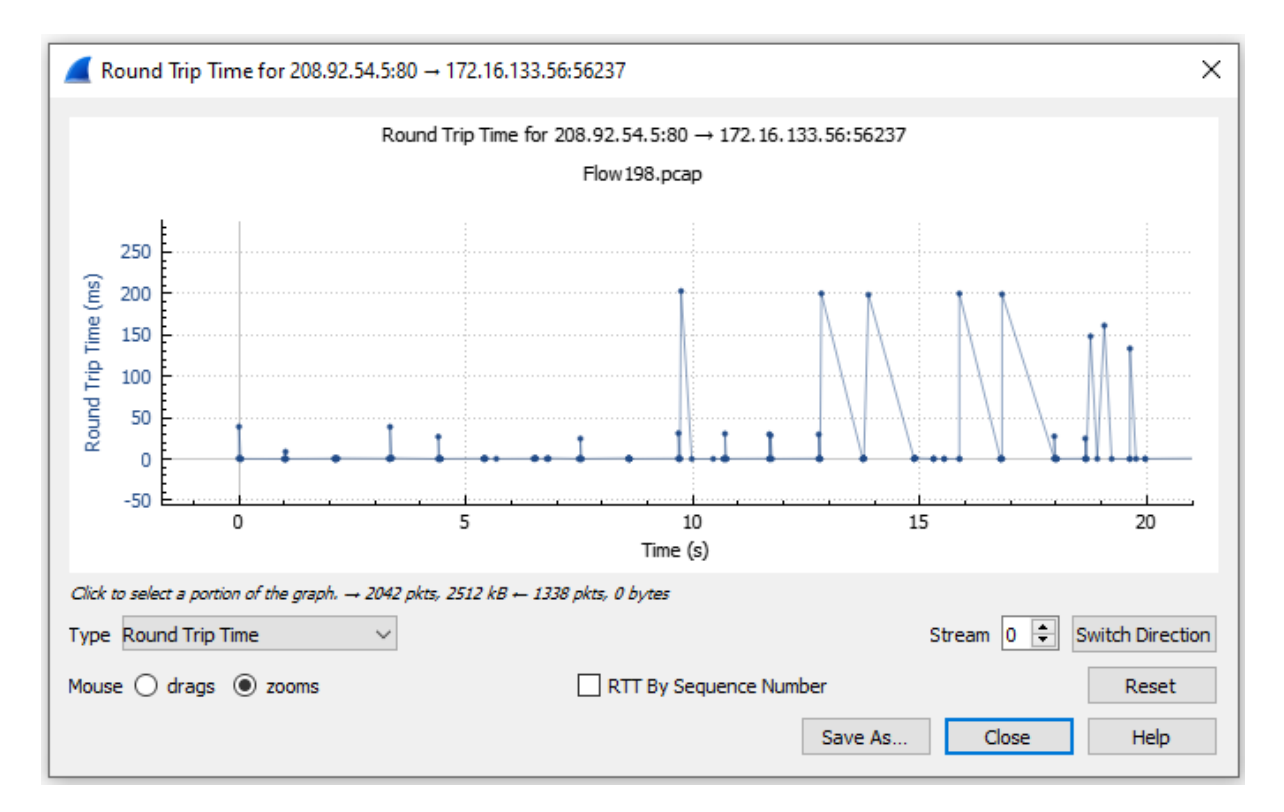

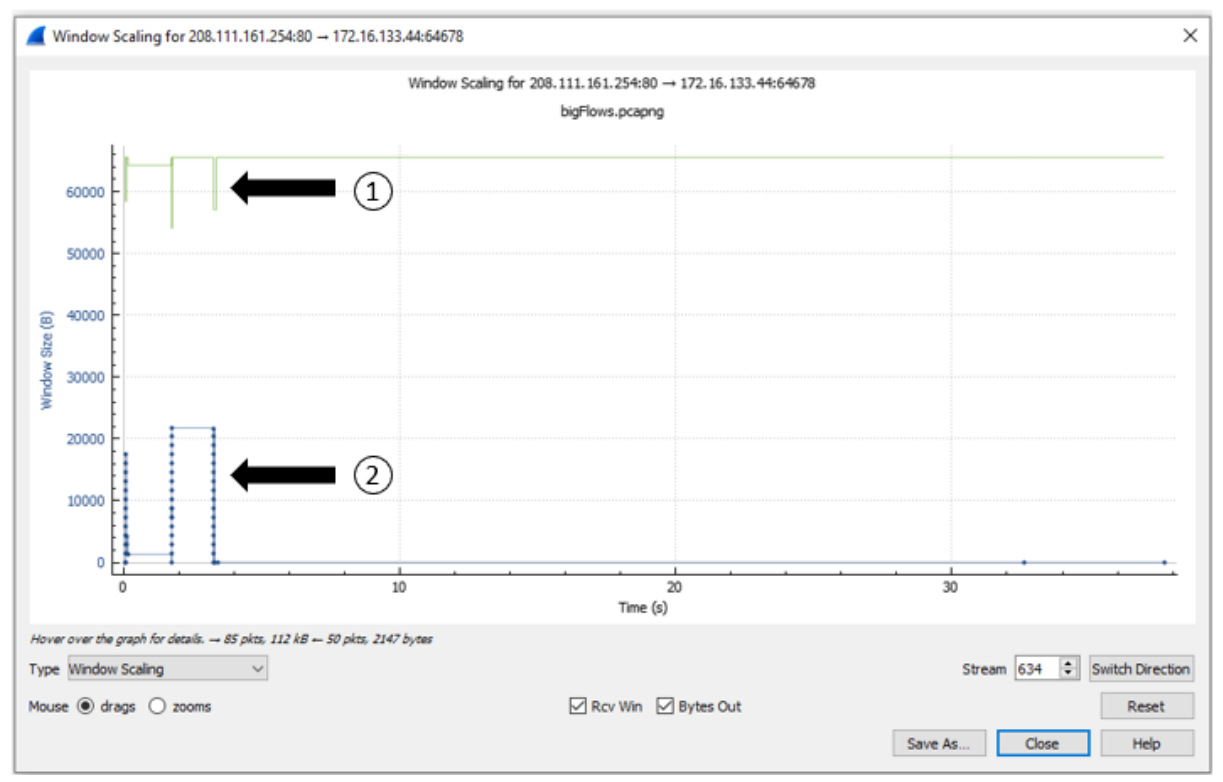

# **Chapter 20: Using Cloudshark for Packet Analysis**

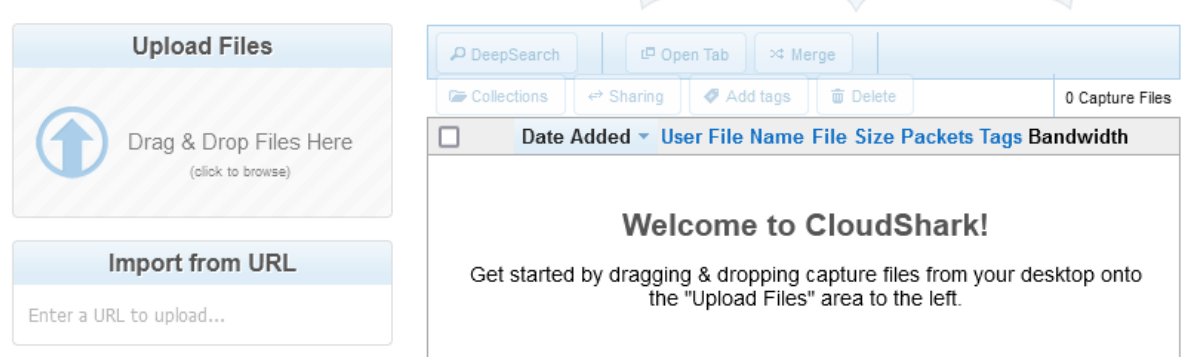

## **Capture Index Preferences**

Choose the columns for the capture table. Drag additional fields into place as well as reorder columns.

### Show in Table:

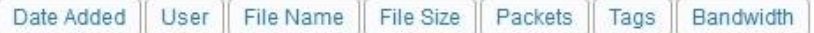

### **Additional Columns:**

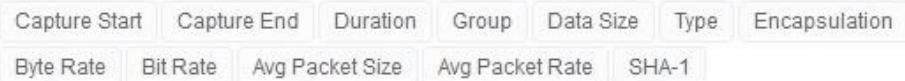

### Options:

Show me  $30 \vee$  captures per page.

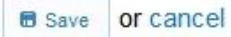

### **Uploads**

Cloudshark allows you to automatically assign uploaded files to one of your groups. This is useful if you're always sharing with a specific team.

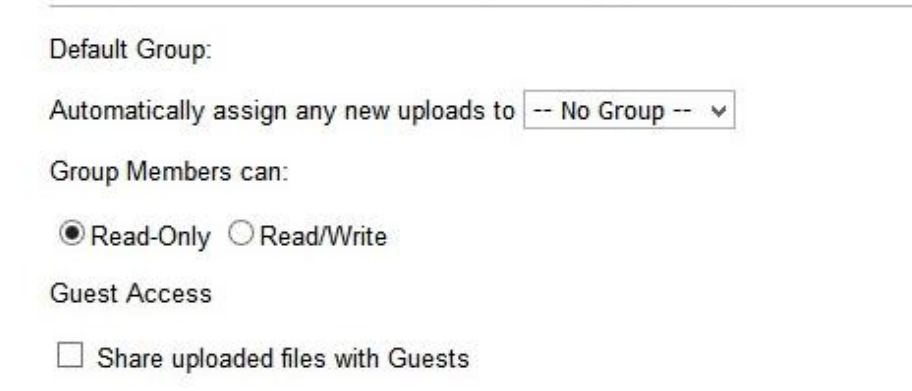

« Back to Capture Index

# **Capture Collections**

Collections are used to share a small set of captures from a single landing page. You can add markdown-formatted text at the top of each collection to<br>explain or describe the group of captures it contains.

To create a new collection, start at the capture index and select the files to include. Click on the "Collections" button and choose to create a new collection<br>or add those files to an existing one.

You don't have any Collections yet!

Please go back to the main capture index and choose capture files to add to a Collection.

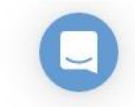

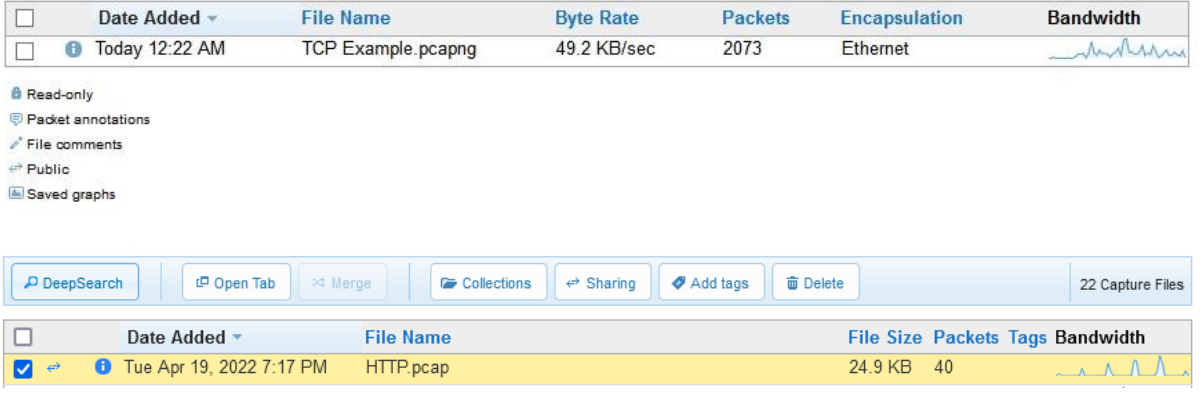

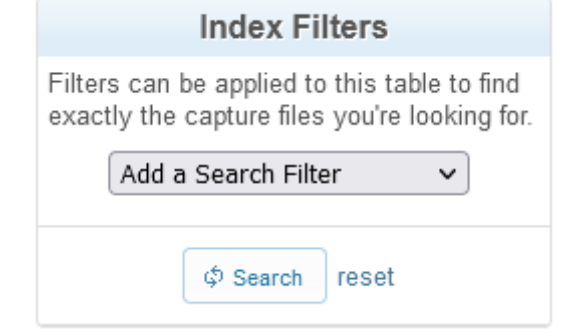

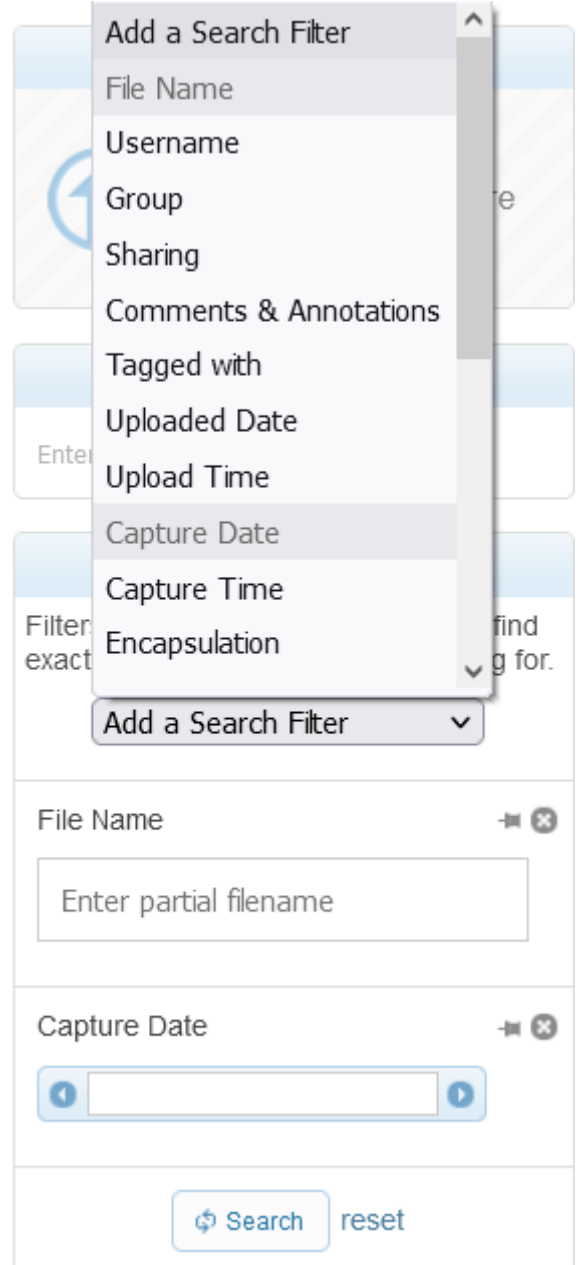

# Add Tags to 1 Capture

Please enter individual tags followed by commas. Existing tags will be suggested as you type. Press 'save' when you are done editing.

bld4\_east\_hall ×

## Update Sharing Settings for 1 Capture File

Share with one of your groups: (no change)  $\checkmark$ 

Other members of this group can:

O View Only O Modify & Delete

### **Share with Guests**

Public files are viewable by anyone who knows the URL for the file, without having to log-in.

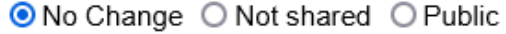

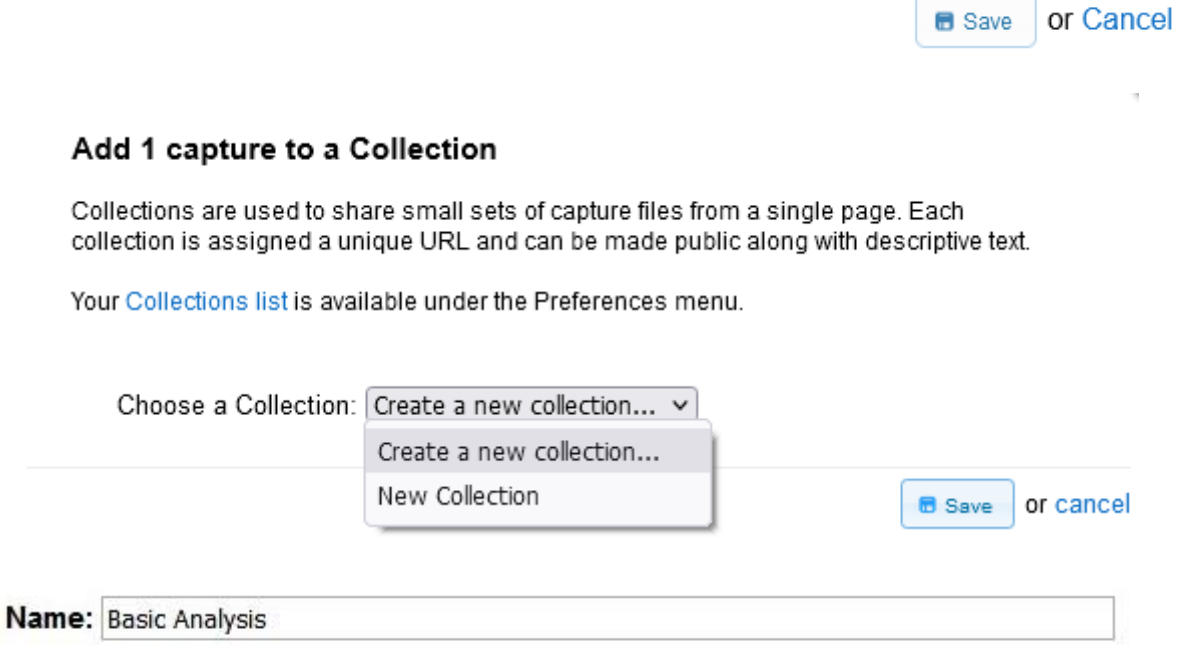

**Describe this Collection [preview markdown]** 

This is a small collection with some basic packet captures for analysis.

Collection Access: @ Private O Public

Private collections are only visible to the owner. A public collection is only accessible to those who have been given the unique URL regardless if they are logged in to a CloudShark account. This setting does not affect the individual files.

Individual File Permissions: Don't change any individual capture permissions v

1 Capture File:

Uncheck files to remove them from this collection.

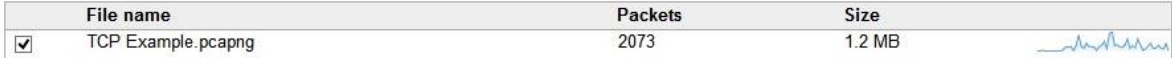

 $\Leftrightarrow$  Public File

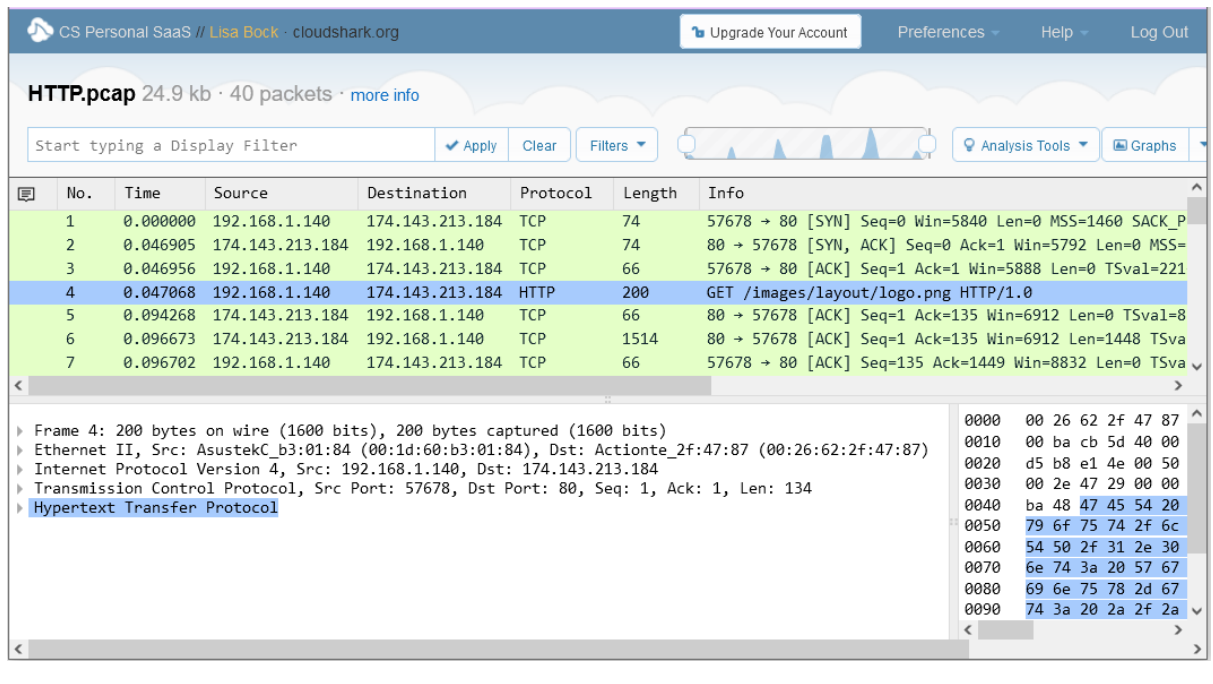

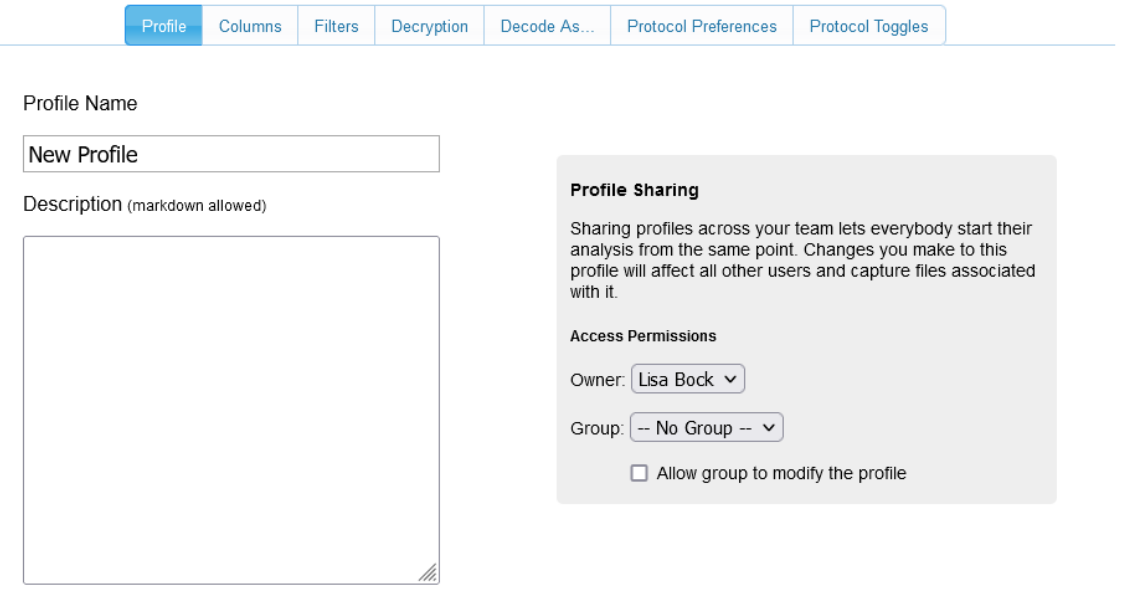

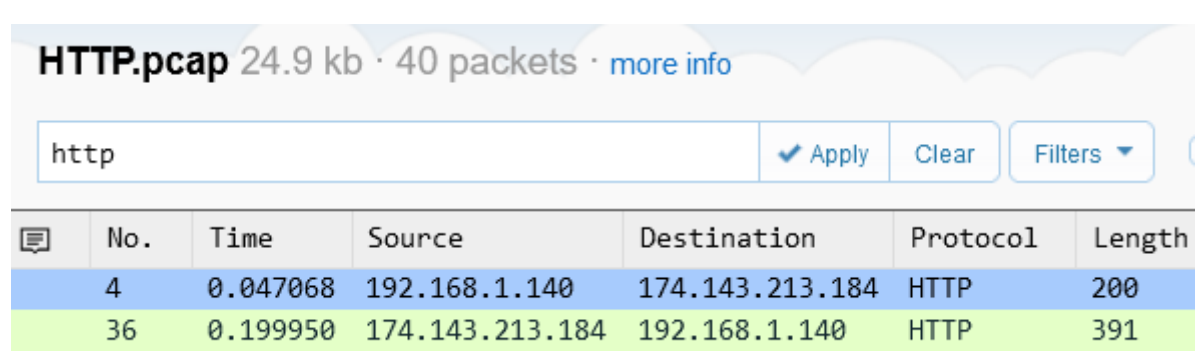

Create a NEW profile  $\overrightarrow{v}$   $\star$  Create or cancel

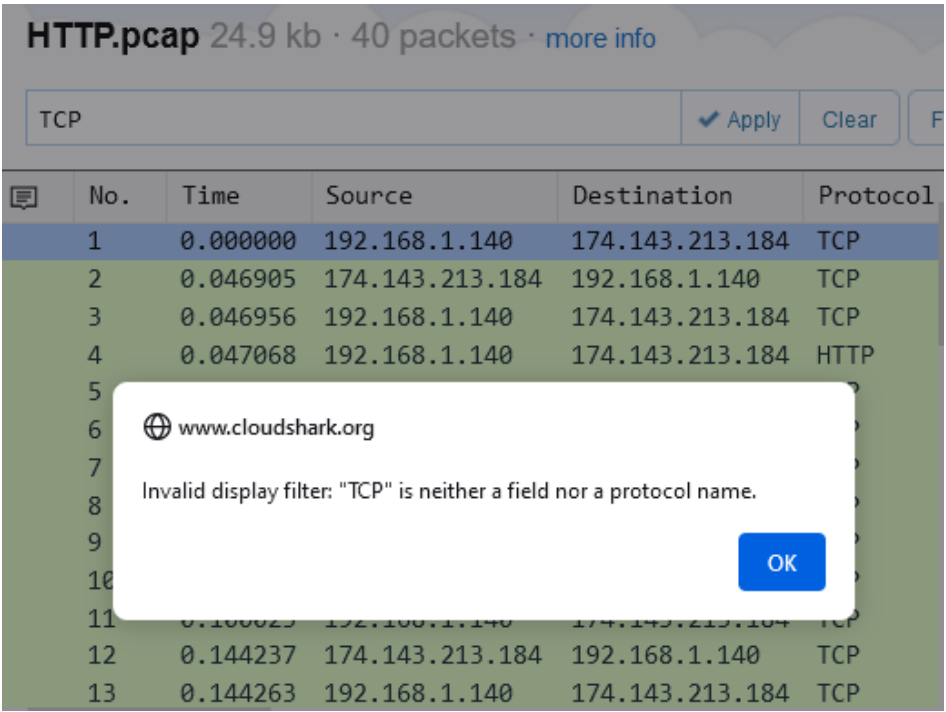

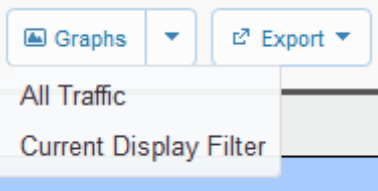

# **Current Display Filter from HTTP.pcap**

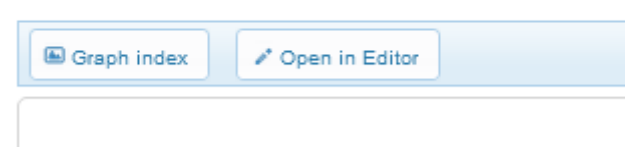

#### Current Display Filter

bytes at an interval of 1 millisecond

All traffic

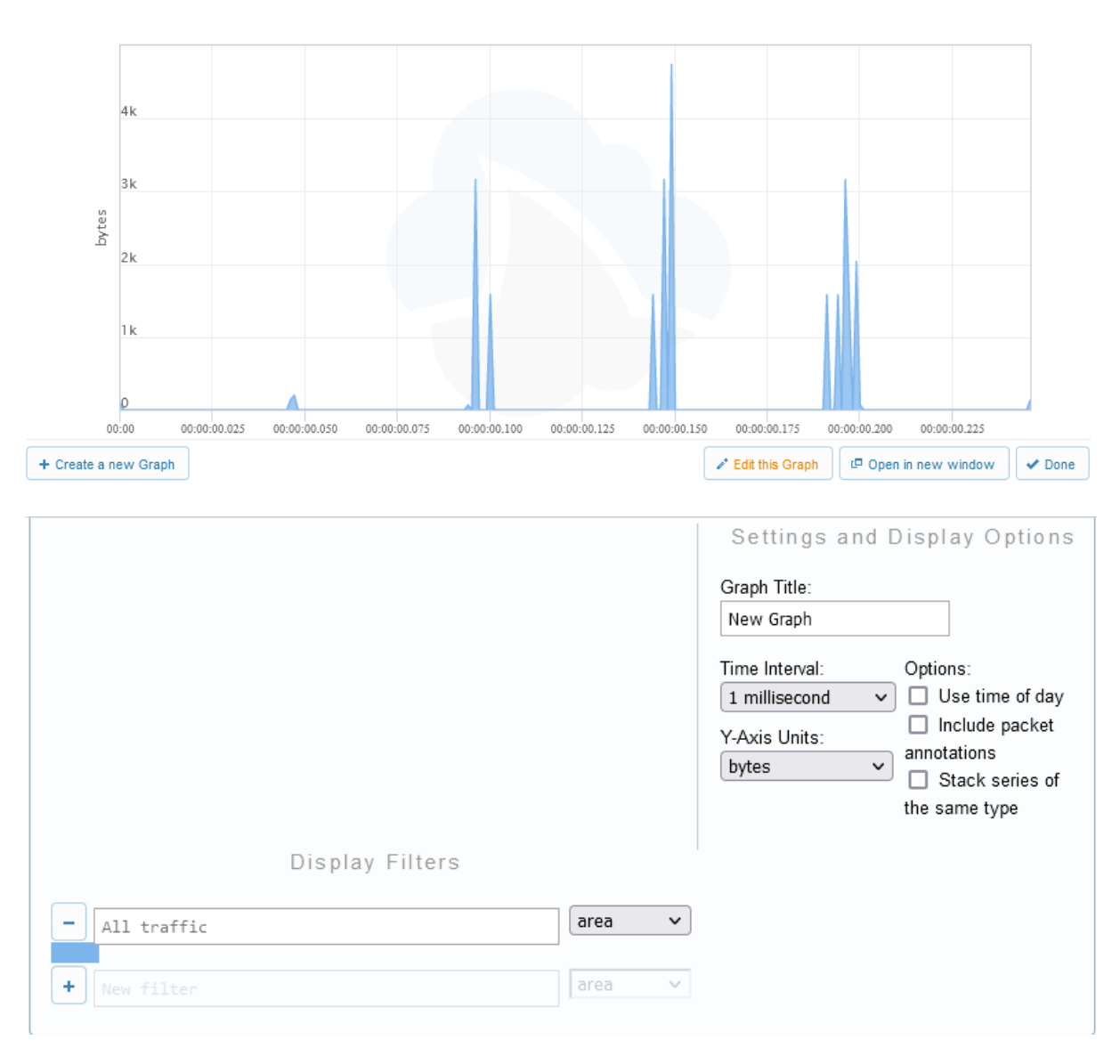

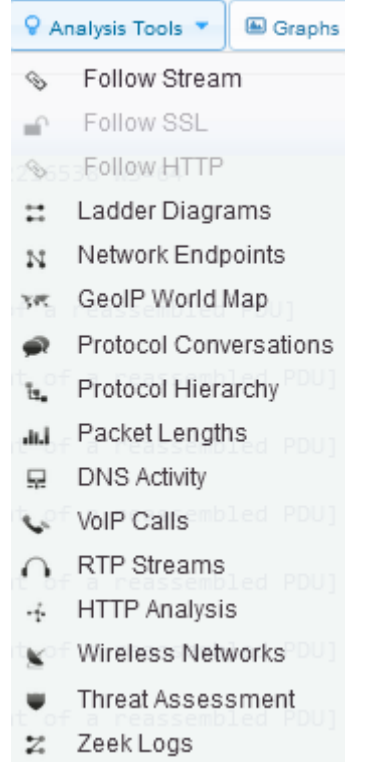

### **Protocol Ladder View: HTTP.pcap**

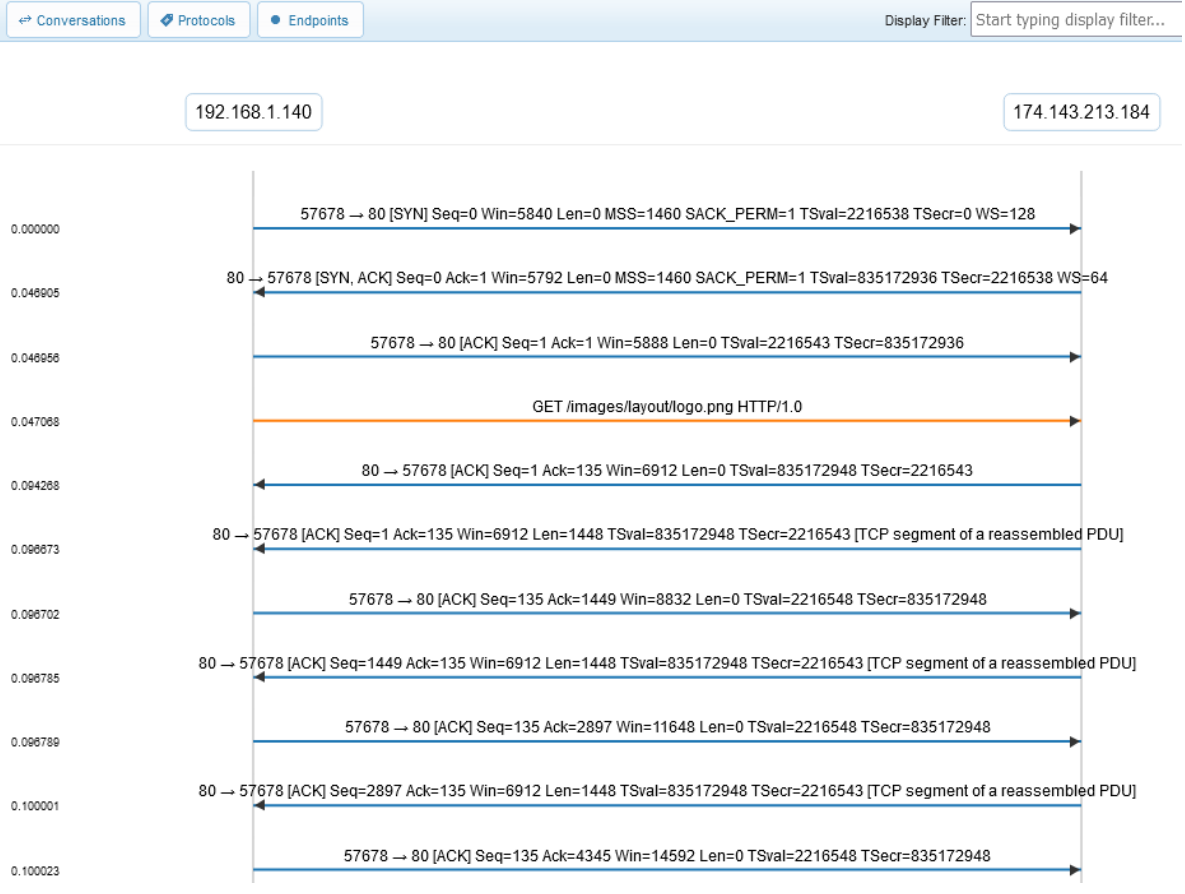

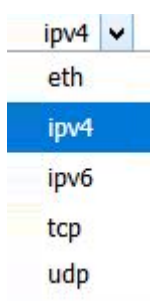

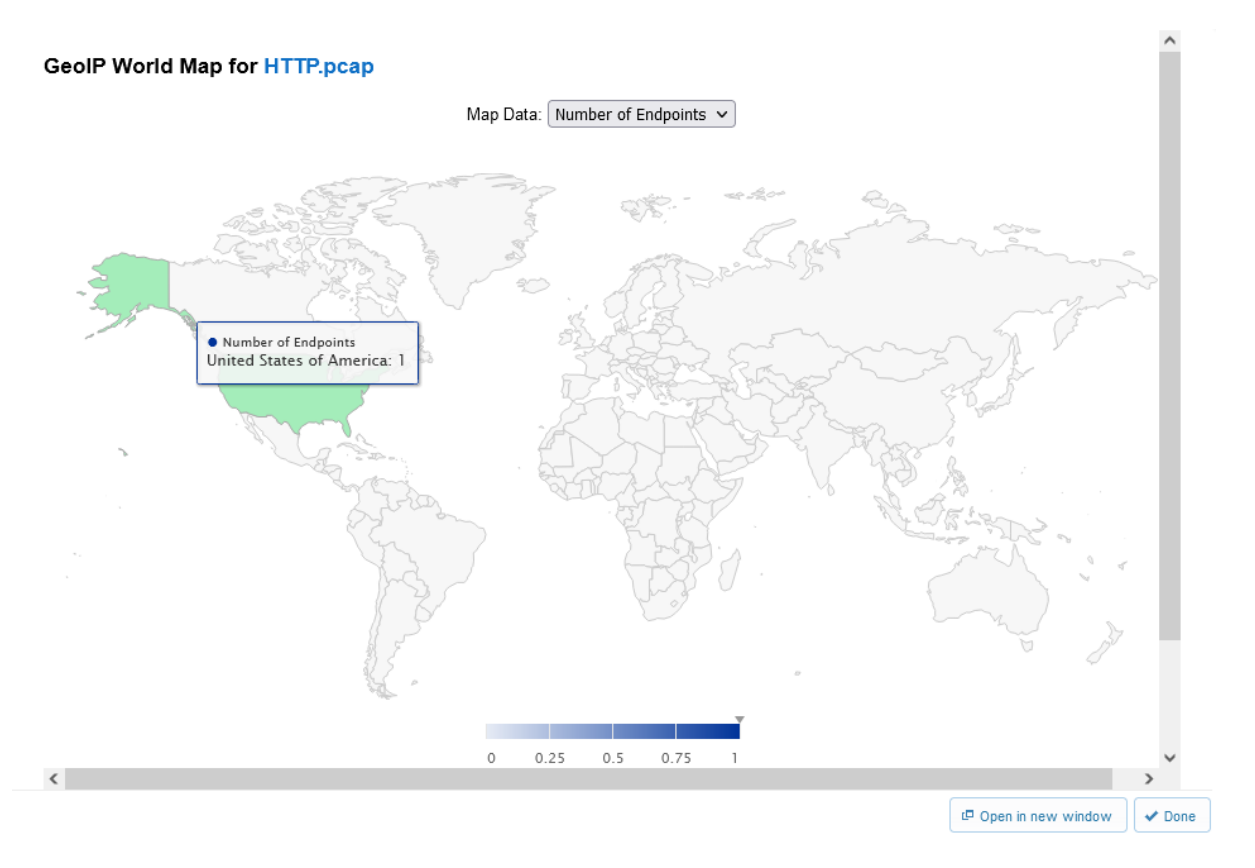

### Packet Lengths in HTTP.pcap

Click on a bar to filter the capture file to only those packets.

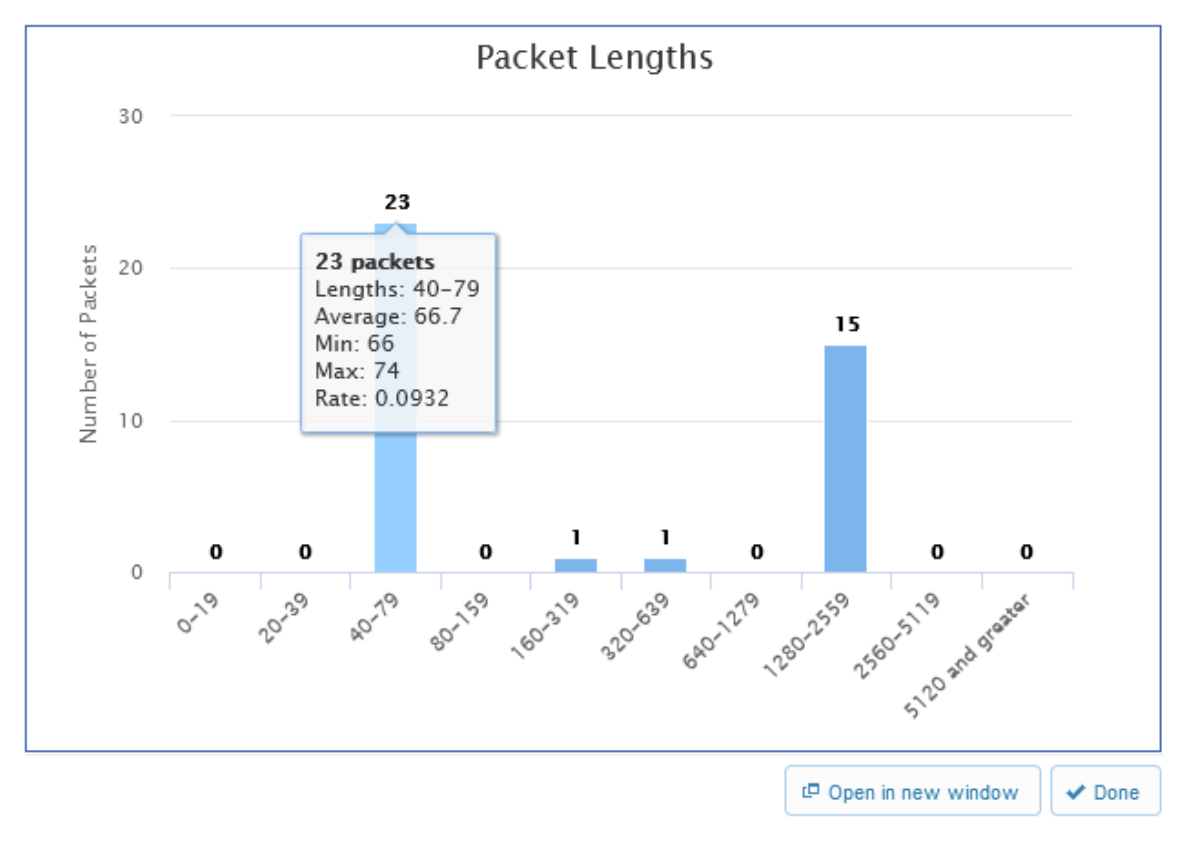

#### Showing 1 VolP Call from voip-extension2downata.pcap

Click on a row to open the SIP flow diagram for that conversation. If the conversation includes any RTP streams, they may be playable<br>within CloudShark.

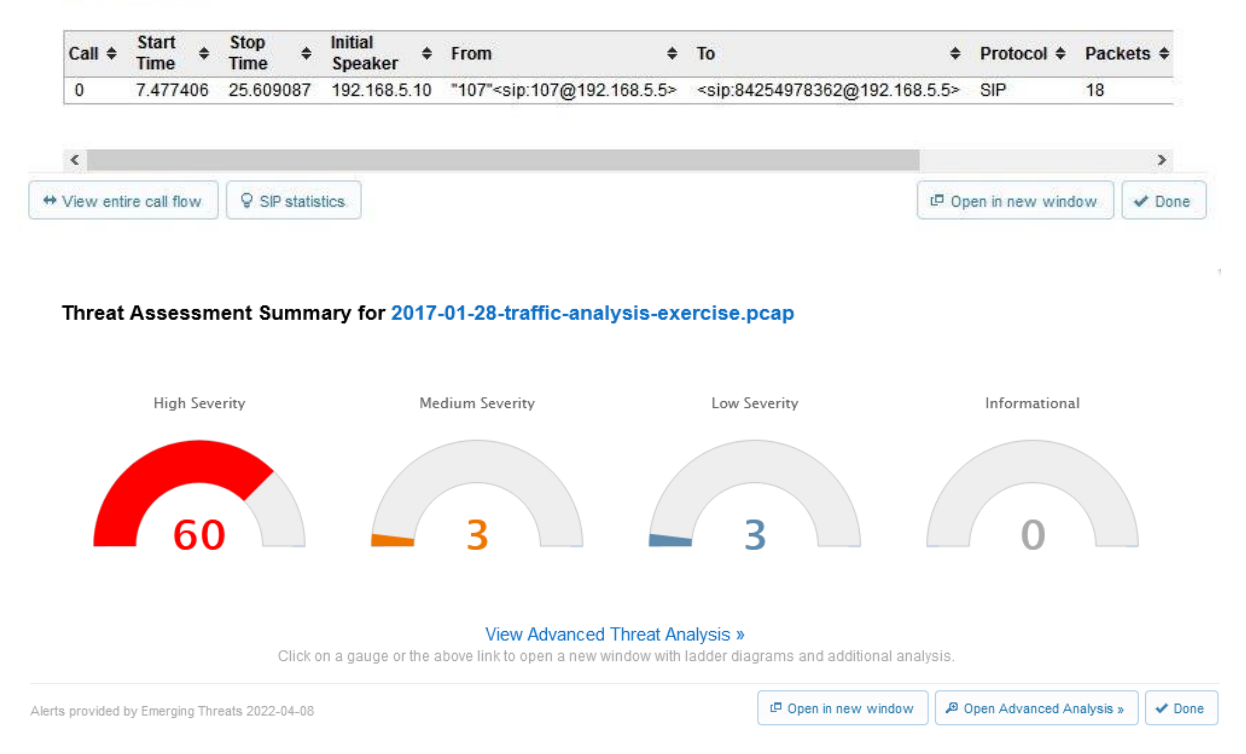

### Threat Vectors for 2017-01-28-traffic-analysis-exercise.pcap

Alerts provided by Emerging Threats 2022-04-08

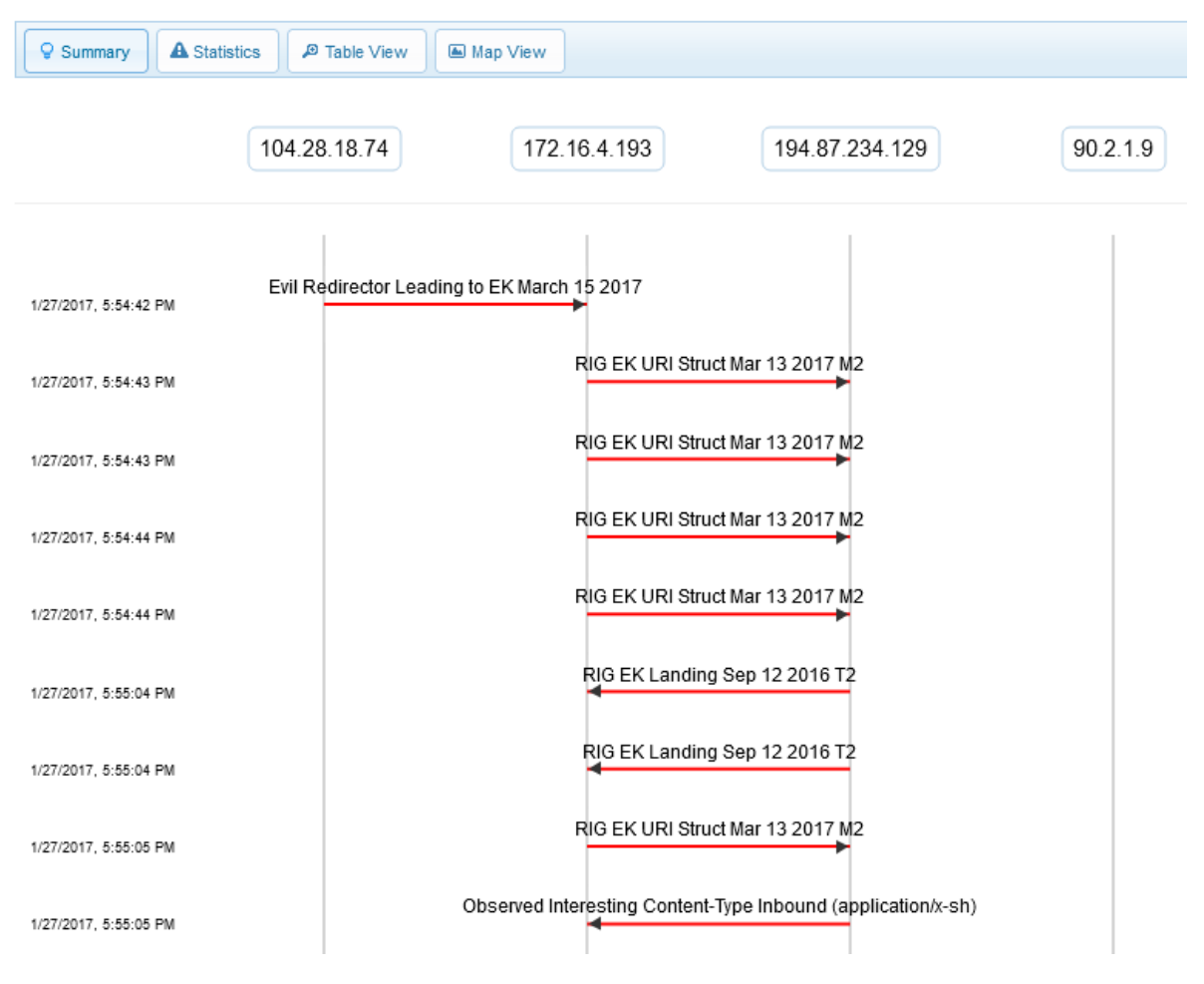

#### Zeek Logs for 2017-01-28-traffic-analysis-exercise.pcap

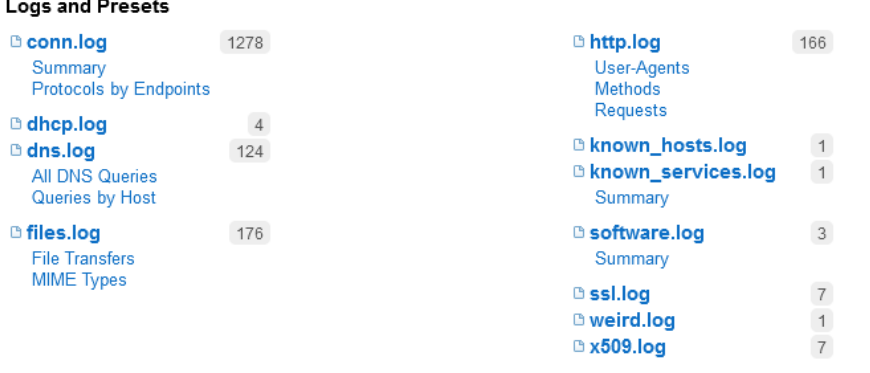

Explore All Logs V Done

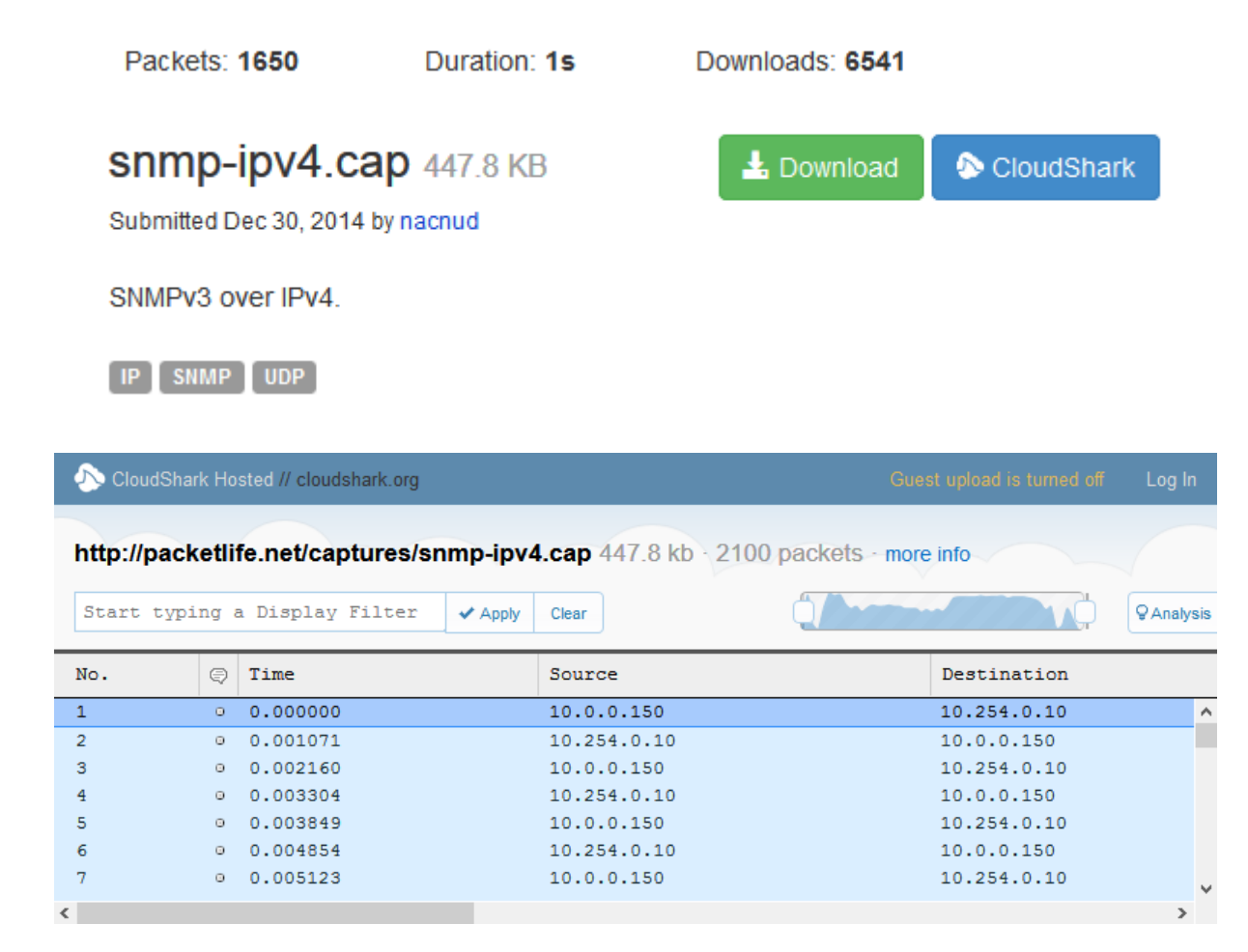